# **Spring Boot 2 Recipes**

A Problem-Solution Approach —

Marten Deinum

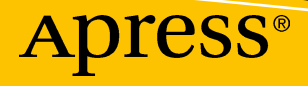

## **Spring Boot 2 Recipes A Problem-Solution Approach**

**Marten Deinum**

Apress<sup>®</sup>

#### *Spring Boot 2 Recipes: A Problem-Solution Approach*

Marten Deinum Meppel, Drenthe, The Netherlands

#### ISBN-13 (pbk): 978-1-4842-3962-9 ISBN-13 (electronic): 978-1-4842-3963-6 <https://doi.org/10.1007/978-1-4842-3963-6>

Library of Congress Control Number: 2018964913

#### Copyright © 2018 by Marten Deinum

This work is subject to copyright. All rights are reserved by the Publisher, whether the whole or part of the material is concerned, specifically the rights of translation, reprinting, reuse of illustrations, recitation, broadcasting, reproduction on microfilms or in any other physical way, and transmission or information storage and retrieval, electronic adaptation, computer software, or by similar or dissimilar methodology now known or hereafter developed.

Trademarked names, logos, and images may appear in this book. Rather than use a trademark symbol with every occurrence of a trademarked name, logo, or image we use the names, logos, and images only in an editorial fashion and to the benefit of the trademark owner, with no intention of infringement of the trademark.

The use in this publication of trade names, trademarks, service marks, and similar terms, even if they are not identified as such, is not to be taken as an expression of opinion as to whether or not they are subject to proprietary rights.

While the advice and information in this book are believed to be true and accurate at the date of publication, neither the authors nor the editors nor the publisher can accept any legal responsibility for any errors or omissions that may be made. The publisher makes no warranty, express or implied, with respect to the material contained herein.

Managing Director, Apress Media LLC: Welmoed Spahr Acquisitions Editor: Steve Anglin Development Editor: Matthew Moodie Coordinating Editor: Mark Powers

Cover designed by eStudioCalamar

Cover image designed by Freepik (www.freepik.com)

Distributed to the book trade worldwide by Springer Science+Business Media New York, 233 Spring Street, 6th Floor, New York, NY 10013. Phone 1-800-SPRINGER, fax (201) 348-4505, e-mail orders-ny@springersbm.com, or visit www.springeronline.com. Apress Media, LLC is a California LLC and the sole member (owner) is Springer Science + Business Media Finance Inc (SSBM Finance Inc). SSBM Finance Inc is a Delaware corporation.

For information on translations, please e-mail editorial@apress.com; for reprint, paperback, or audio rights, please email bookpermissions@springernature.com.

Apress titles may be purchased in bulk for academic, corporate, or promotional use. eBook versions and licenses are also available for most titles. For more information, reference our Print and eBook Bulk Sales web page at www.apress.com/bulk-sales.

Any source code or other supplementary material referenced by the author in this book is available to readers on GitHub via the book's product page, located at www.apress.com/9781484239629. For more detailed information, please visit www.apress.com/source-code.

Printed on acid-free paper

*For my wife and daughters. I love you.*

## **Table of Contents**

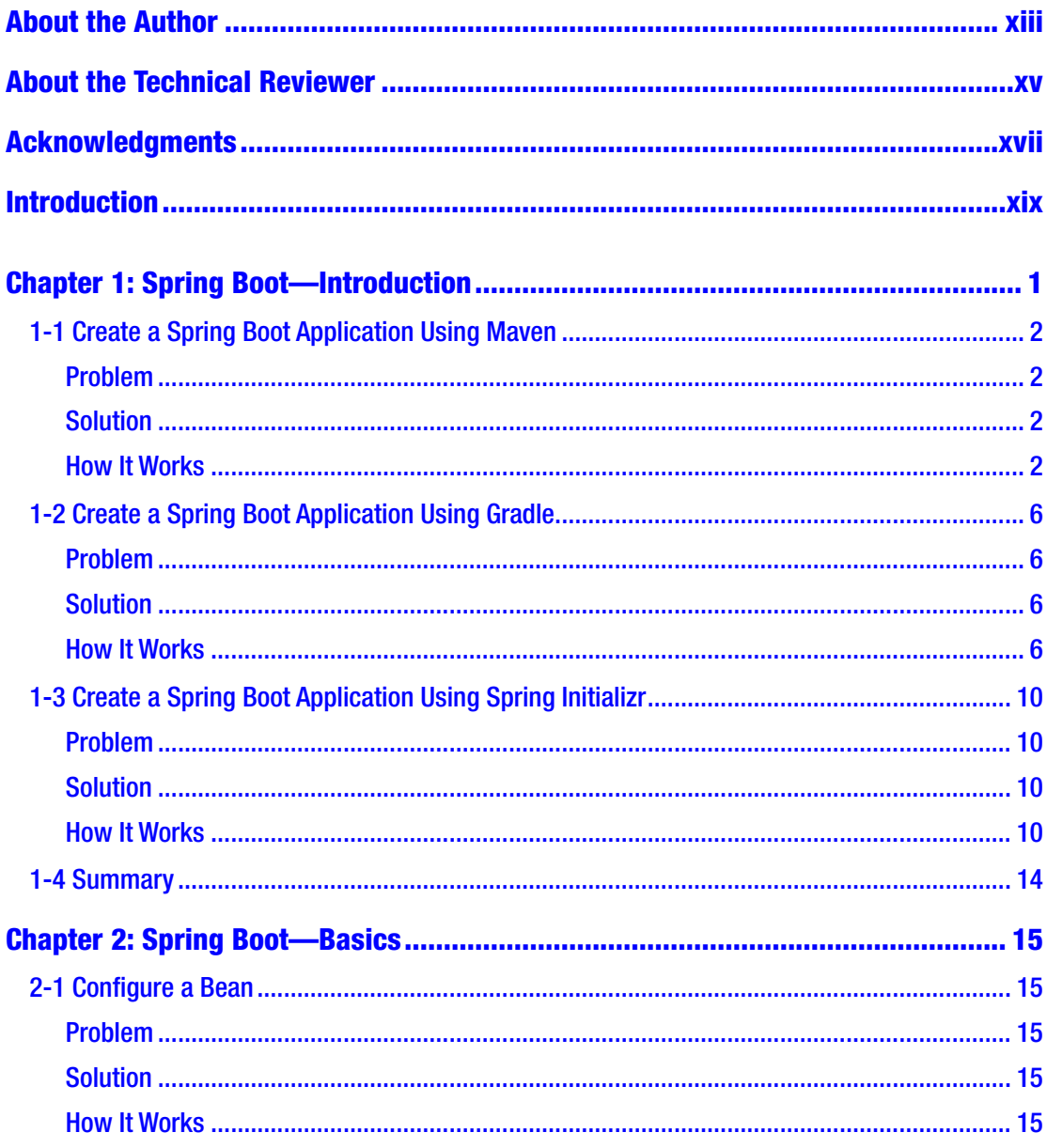

#### TABLE OF CONTENTS

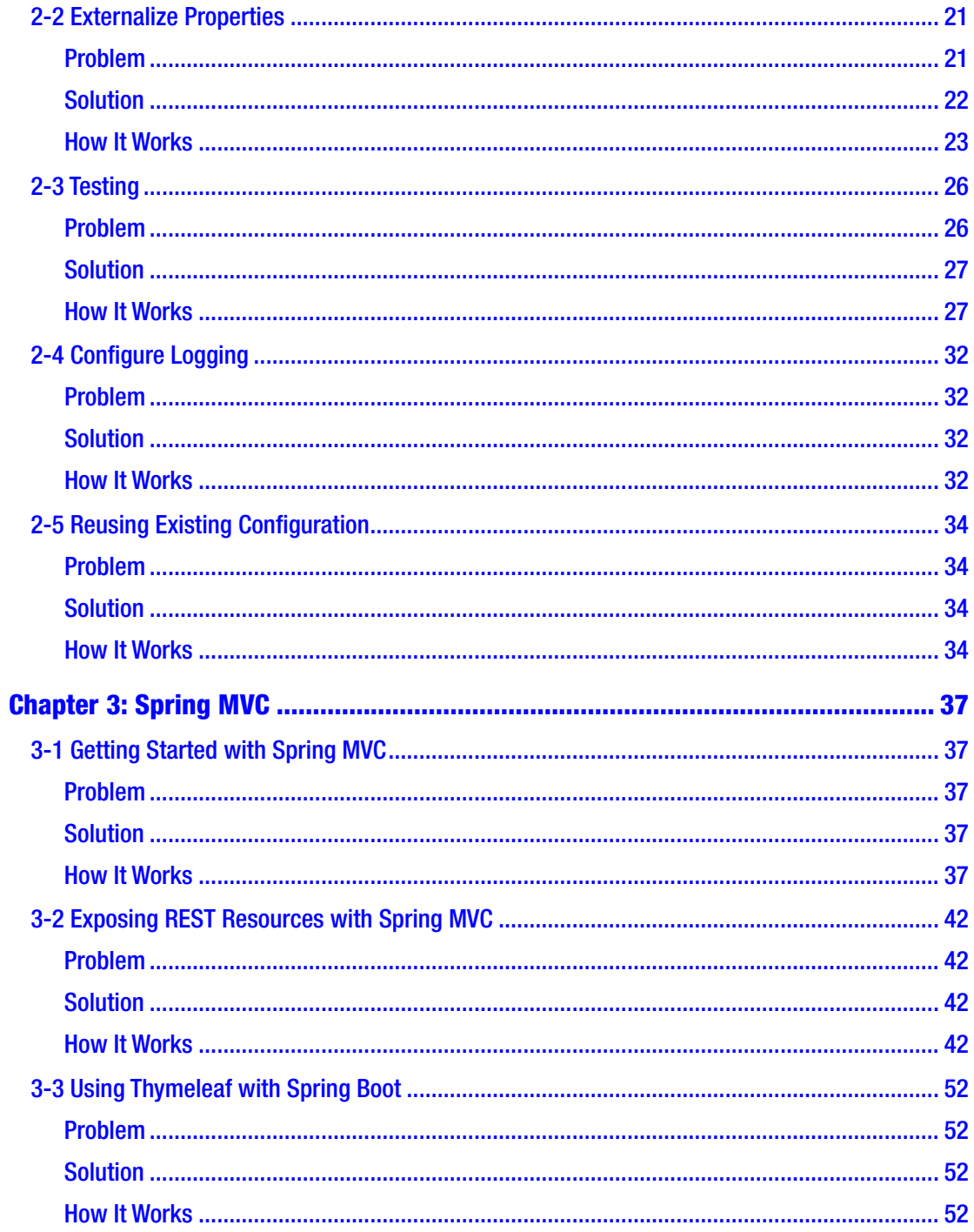

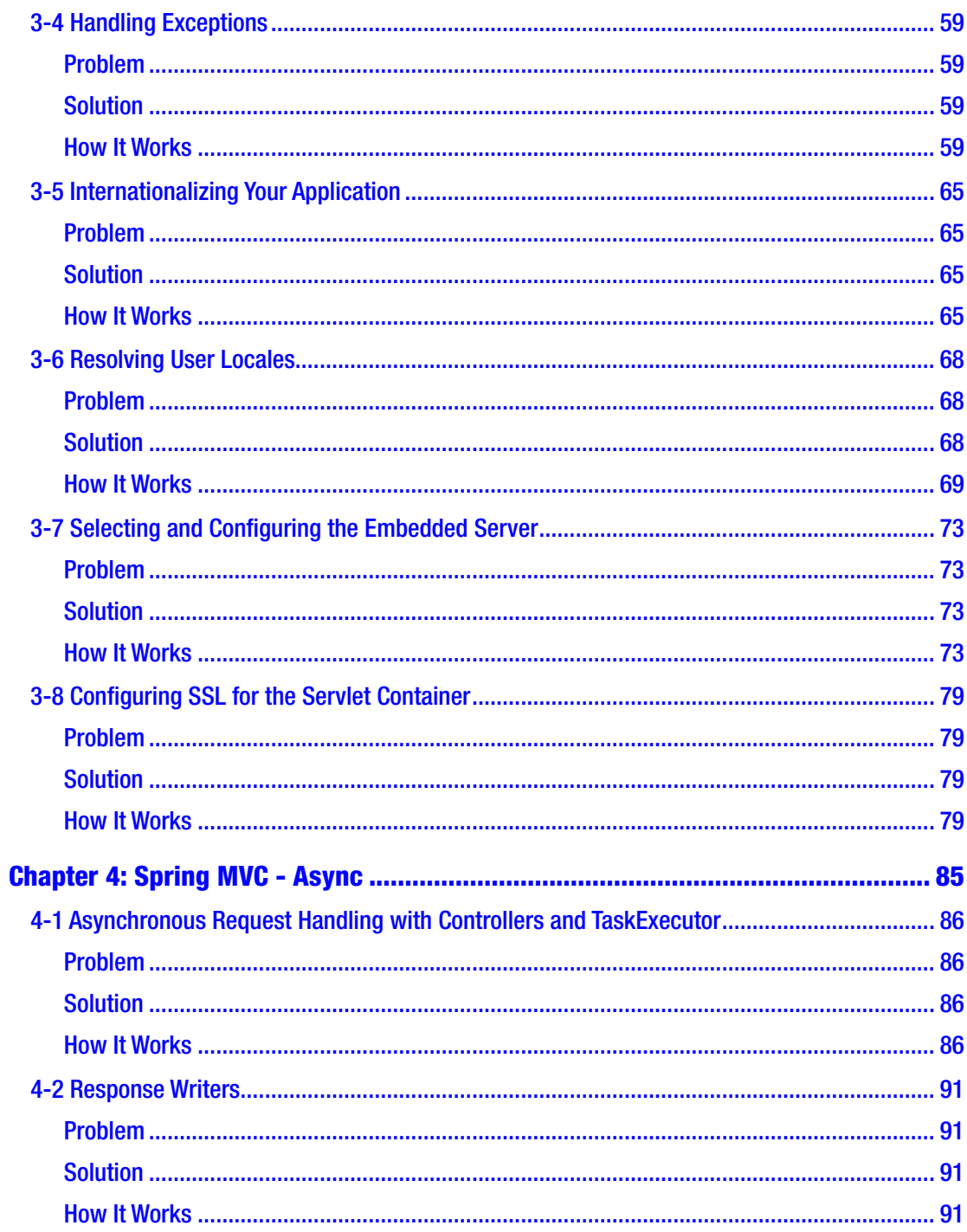

#### TABLE OF CONTENTS

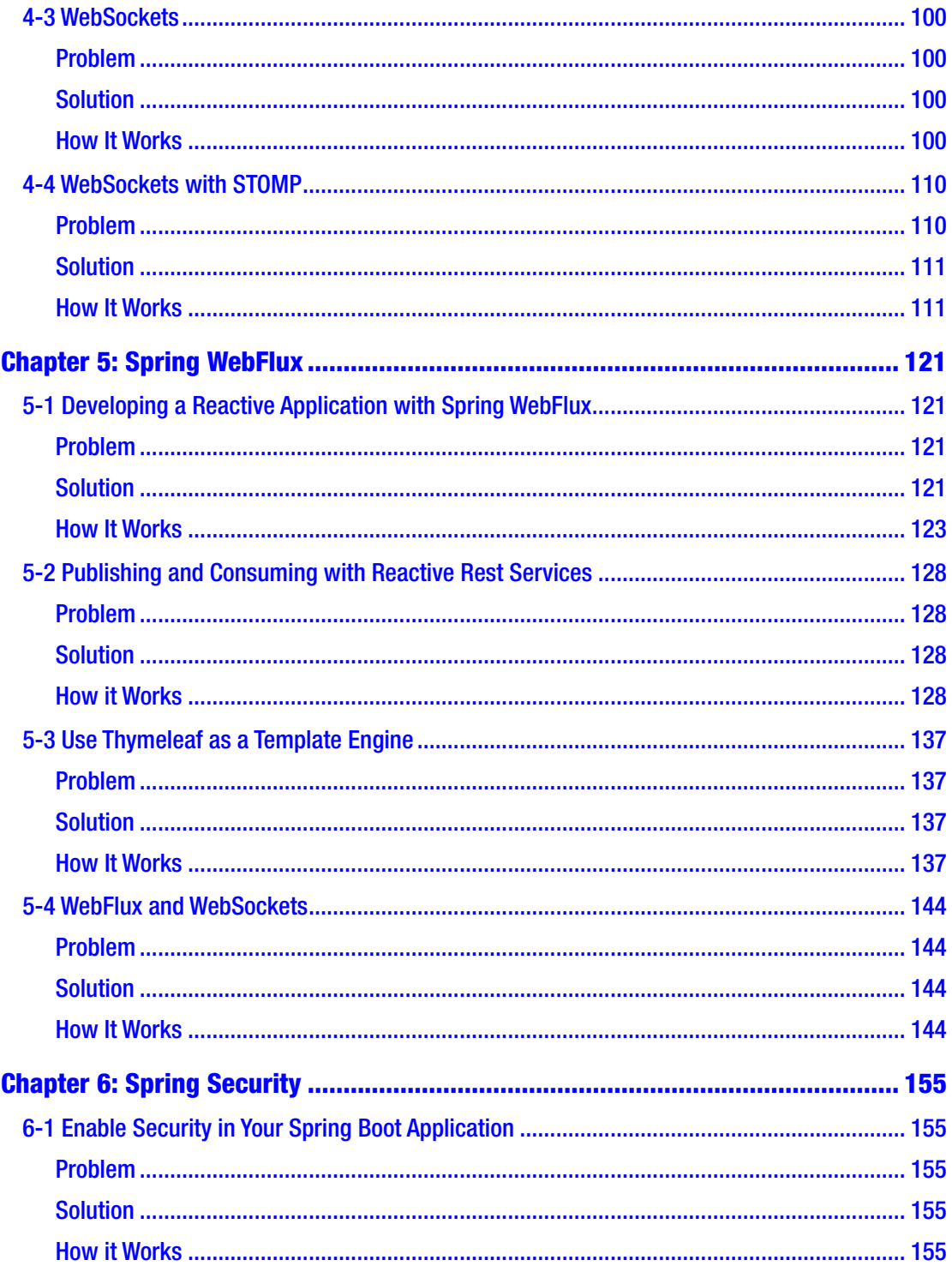

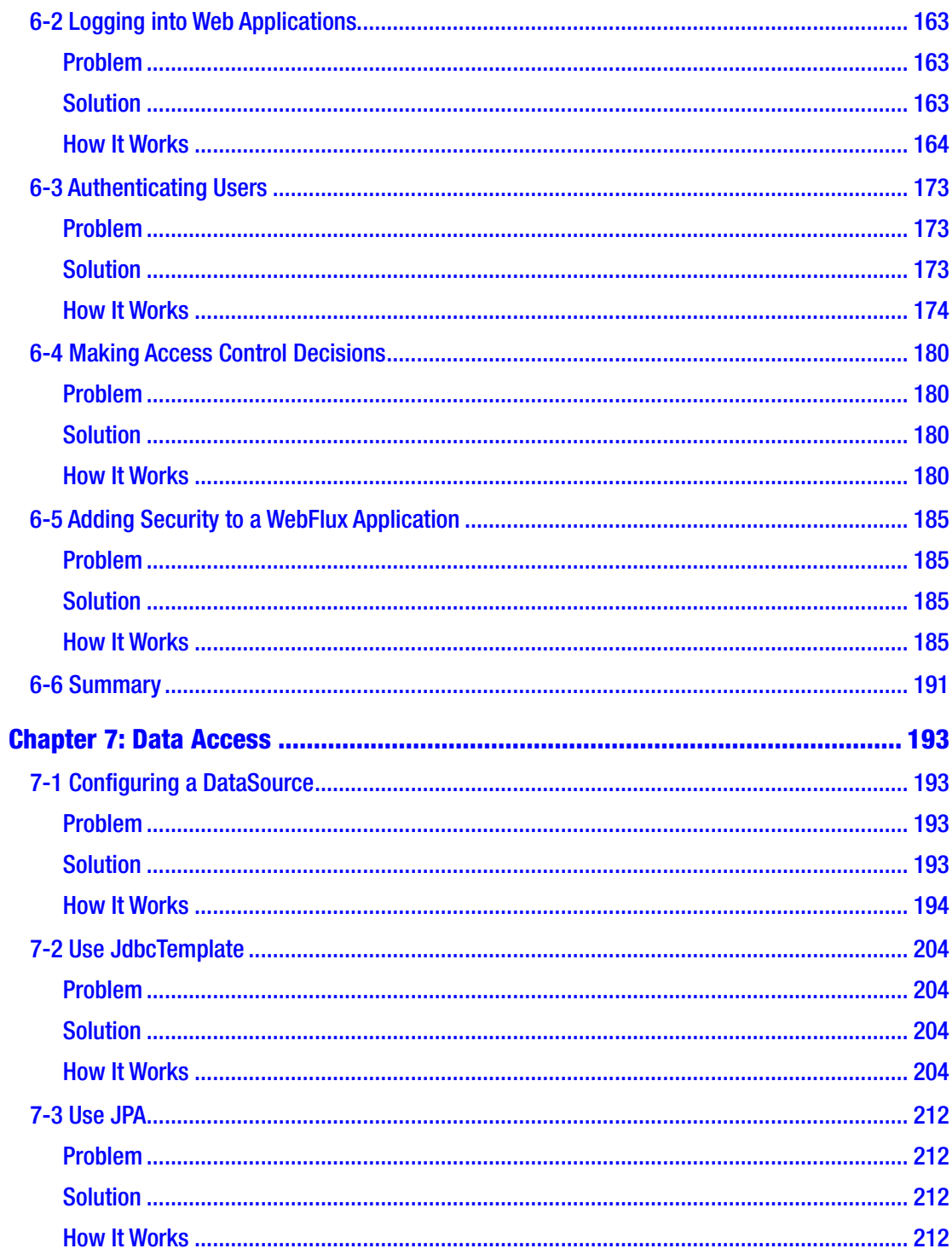

#### TABLE OF CONTENTS

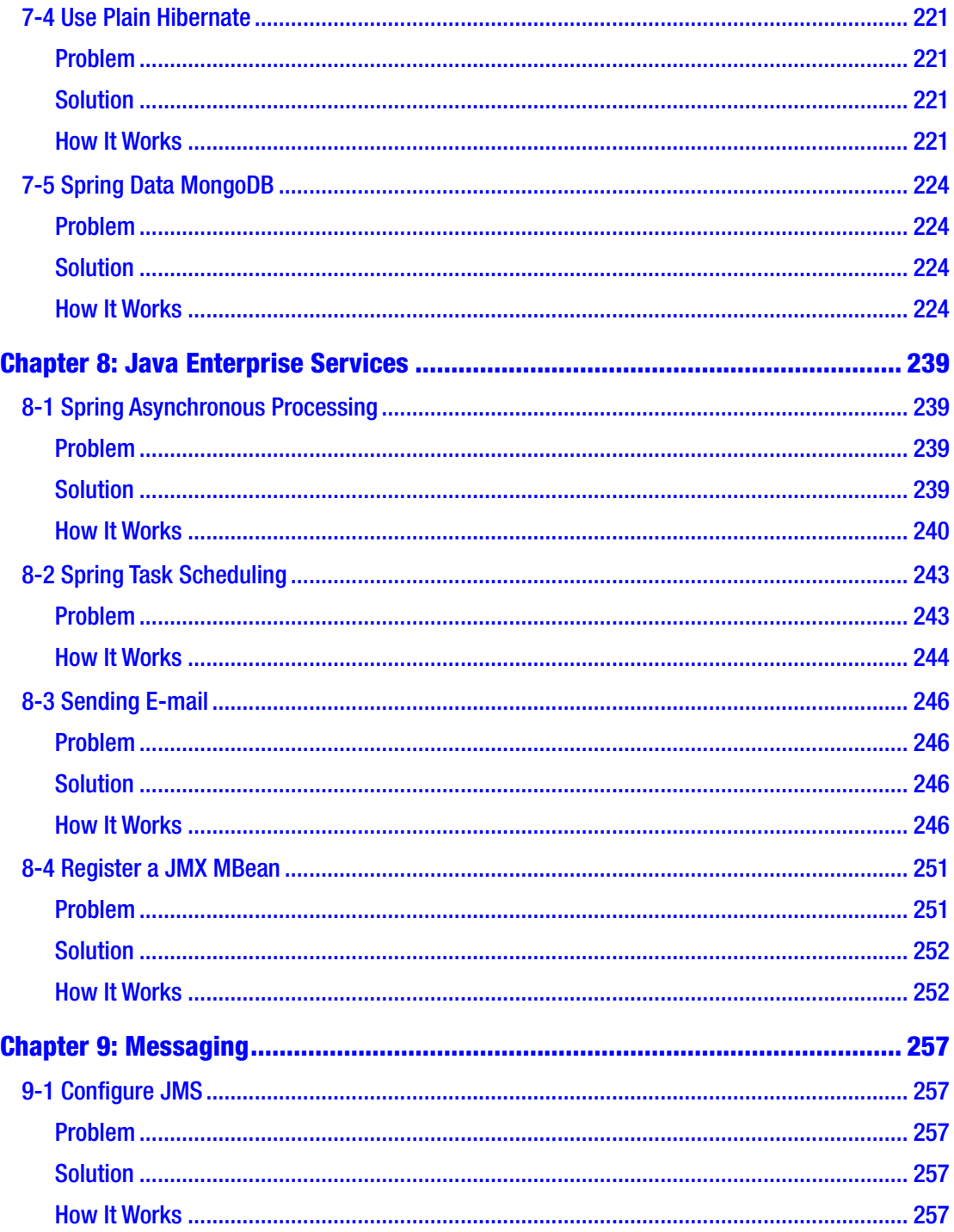

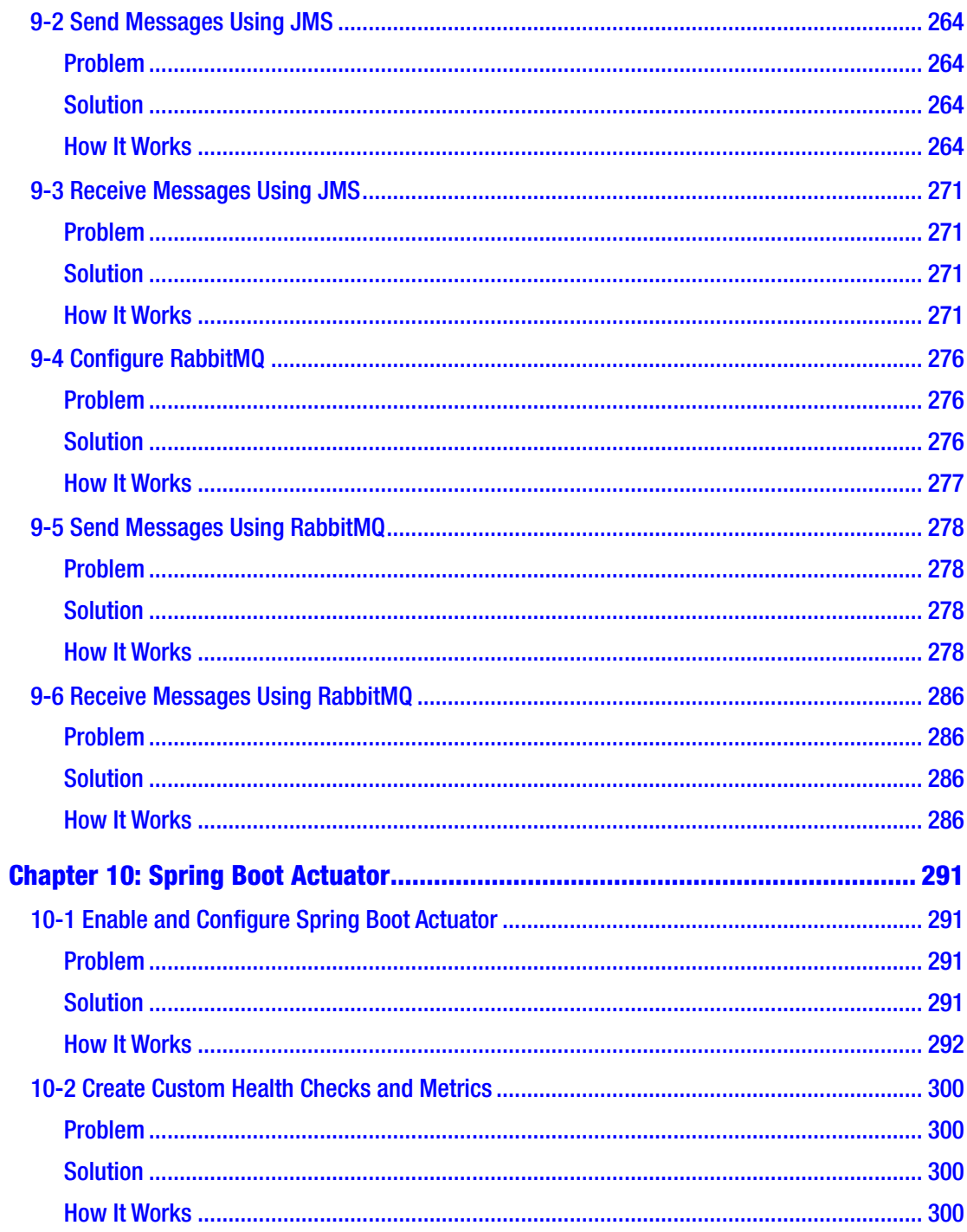

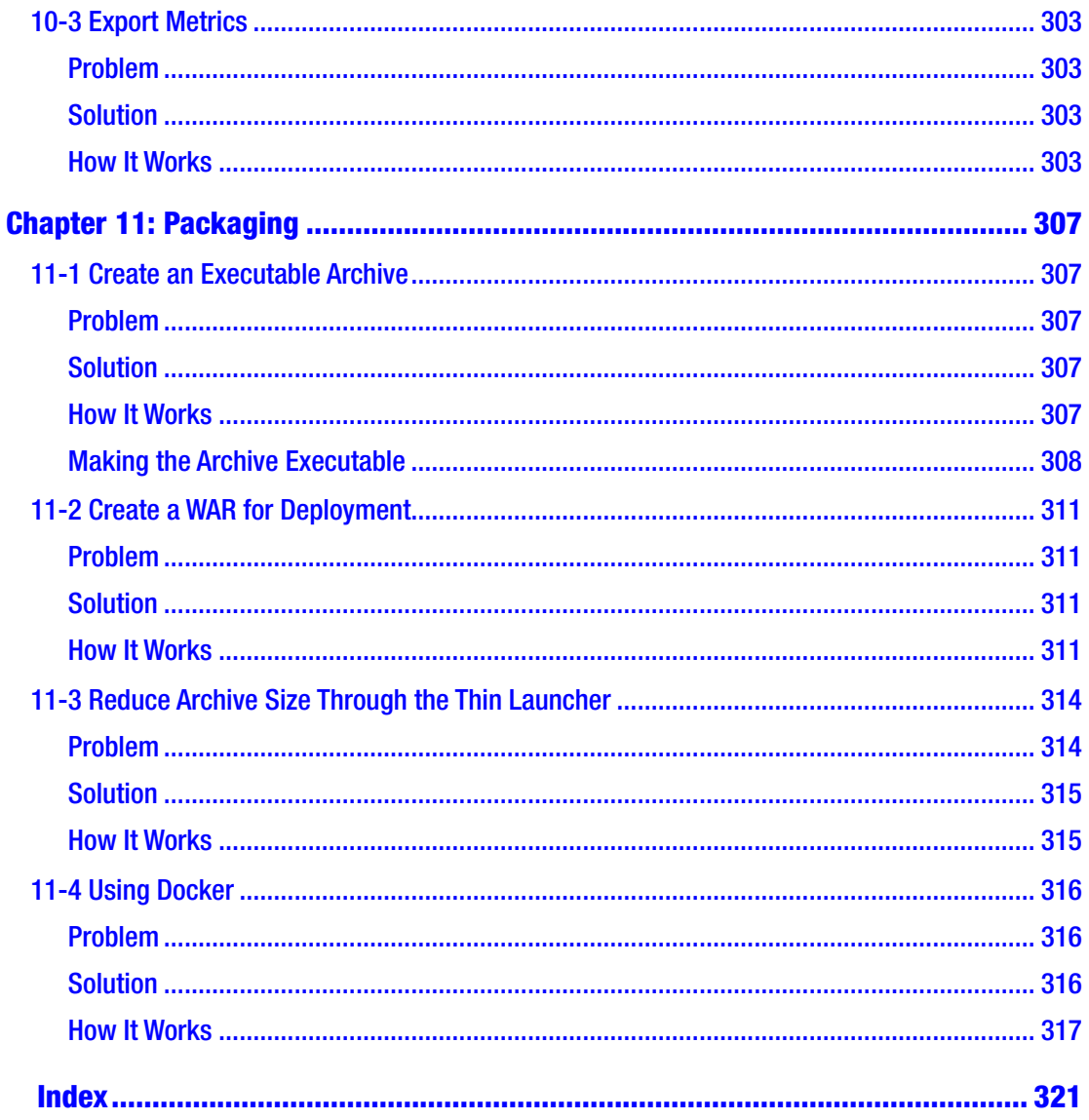

## <span id="page-12-0"></span>**About the Author**

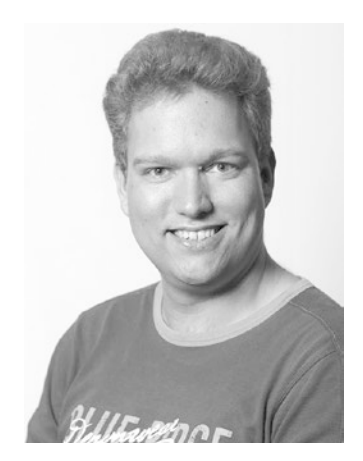

**Marten Deinum** is a submitter on the open source Spring Framework project. He is also a Java/software consultant working for Conspect. He has developed and architected software, primarily in Java, for small and large companies. He is an enthusiastic open source user and longtime fan, user, and advocate of the Spring Framework. He has held a number of positions including software engineer, development lead, coach, and Java and Spring trainer.

## <span id="page-13-0"></span>**About the Technical Reviewer**

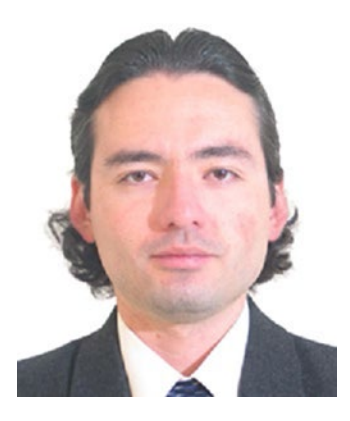

**Manuel Jordan Elera** is an autodidactic developer and researcher who enjoys learning new technologies for his own experiments and creating new integrations. Manuel won the Springy Award—Community Champion and Spring Champion 2013. In his little free time, he reads the Bible and composes music on his guitar. Manuel is known as dr\_ pompeii. He has tech reviewed numerous books for Apress, including *Pro Spring, 4th Edition* (2014), *Practical Spring LDAP* (2013), *Pro JPA 2, Second Edition* (2013), and *Pro Spring Security* (2013). Read his 13 detailed tutorials about

many Spring technologies, contact him through his blog at [www.manueljordanelera.](http://www.manueljordanelera.blogspot.com/) [blogspot.com](http://www.manueljordanelera.blogspot.com/), and follow him on his Twitter account, @dr\_pompeii.

## <span id="page-14-0"></span>**Acknowledgments**

Although this is the fourth book I've ever (co)authored, I'm still amazed by the amount of work that goes into creating the book. Not just by me writing the content, but also by the very nice people at Apress. I realized with my first book that writing a book is hard; however, writing a book on cutting edge technology (Spring Boot 2.1) is even harder. Writing content against prerelease/beta software will result in rewriting samples and content. This, at times, drove me and I guess my Editoral Manager (Mark Powers) nuts as well. So I'm sorry I had to rewrite and reproduce so much content and that all in all it took more time then I initially thought it would. However, the result is a fresh book using Java 11 and covering Spring Boot 2.1.

I owe a big thanks to all the people at Apress for trying to keep me on schedule while still keeping the quality and content up. Thank you for giving me the chance to finish my fourth book and for the support. So a very big thanks to all of you.

A book isn't written in isolation and without the comments and suggestions from the review, Manuel Jordan, some parts of the book would have been quite different. So Manuel, thanks for the comments, suggestions, and your time for reviewing this book (and reaching out to me).

Thanks to my family and friends for the times they had to miss me and again to my dive buddies for all the dives and trips I missed.

Last but definitely not least, I thank my wife, Djoke Deinum, and daughters, Geeske and Sietske, for their endless support, love, and dedication, despite the long evenings and sacrificed weekends and holidays to finish the book. Without your support, I probably would have abandoned the endeavor long ago.

## <span id="page-15-0"></span>**Introduction**

Welcome to the first edition of *Spring Boot 2 Recipes*. It will focus on developing software using Spring Boot 2.1 and the supported projects like Spring Security, Spring AMQP etc.

## Who This Book is For

This book is for the developer who wants to simplify application development and have a faster startup time for writing applications. Introducing Spring Boot to you will simplify your application configuration. Using the full power of Spring Boot simplifies your deployment and management as well.

This book assumes that you are familiar with Java, Spring, and an IDE of some sort. This book doesn't explain all the internals and in-depth workings of Spring or the related projects. For in-depth coverage, pick up a copy of Spring 5 Recipes or Pro Spring MVC.

## How This Book Is Structured

Chapter [1,](#page-18-0) "Spring Boot – Introduction," gives a quick overview of Spring Boot and how to get started.

Chapter [2,](#page-32-0) "Spring Boot – Basics," covers the basic scenarios of how to define and configure a bean and do dependency injection with Spring Boot.

Chapter [3,](#page-53-0) "Spring MVC," Covers web-based application development using Spring MVC.

Chapter [4,](#page-101-0) "Spring MVC - Async," covers asynchrounous web-based application development using Spring MVC.

Chapter [5,](#page-136-0) "Spring WebFlux," covers reactive web-application development using Spring WebFlux.

Chapter [6,](#page-170-0) "Spring Security," provides an overview on how to secure your Spring Boot application using Spring Security.

Chapter [7](#page-208-0) "Data Access," explains how to access data storage like a database or MongoDB.

#### Introduction

Chapter [8](#page-253-0) "Java Enterprise Services," introduces how to use enterprise services like JMX, Mail, and scheduling with Spring Boot.

Chapter [9](#page-271-0) "Messaging," provides an introduction on how to do messaging with JMS and RabbitMQ using Spring Boot.

Chapter [10](#page-305-0), "Spring Boot Actuator," explains how to use the production-ready features like health and metrics endpoints from Spring Boot Actuator.

Chapter [11](#page-320-0), "Packaging," covers how to package and deploy your Spring Boot application by making it executable or wrapping it in a Docker container.

#### **Conventions**

Sometimes, when we want you to pay particular attention to a part within a code example, we will make the font bold. Please note that the bold doesn't necessarily reflect a code change from the previous version.

In case a code line is too long to fit the page's width, we will break it with a code continuation character. Please note that when you try to type the code, you have to concatenate the line by yourself without any spaces.

#### **Prerequisites**

Because the Java programming language is platform independent, you are free to choose any supported operating system. However, some of the examples in this book use platform-specific paths. Translate them as necessary to your operating system's format before typing the examples.

To make the most out of this book, install JDK version 11<sup>1</sup> or higher. You should have a Java IDE installed to make development easier. For this book, most of the sample code is Maven<sup>2</sup> based, and most IDE's have build in support for Maven to manage the classpath. The samples all make use of the Maven Wrapper<sup>3</sup> so you don't necessarily need to install Maven to be able to build the samples from the command line.

The samples sometimes need additional libraries installed like PostreSQL, ActiveMQ, etc.; for this, the book uses Docker.<sup>4</sup> Of course you can install the libraries

<sup>1</sup> <https://adoptopenjdk.net/>

<sup>2</sup> <https://maven.apache.org/>

<sup>3</sup> <https://github.com/takari/maven-wrapper>

<sup>4</sup> [https://www.docker.com](https://www.docker.com/)

on your machine instead of using Docker, but for ease of use (and not polluting your system) using Docker is preferred.

### Downloading the Code

The source code for this book can be accessed by clicking the Download Source Code link located at [www.apress.com/9781484239629](http://www.apress.com/9781484239629). The source code is organized by chapters, each of which includes one of more independent examples.

## Contacting the Author

We always welcome your questions and feedback regarding the contents of this book. You can contact Marten Deinum by e-mail at marten@deinum.biz or Twitter at @mdeinum.

## <span id="page-18-0"></span>**CHAPTER 1**

## **Spring Boot—Introduction**

In this chapter you will get a brief introduction to Spring Boot. At the heart of Spring Boot lies the Spring Framework; Spring Boot extends this to make auto-configuration, among others, possible.

*Spring Boot makes it easy to create stand-alone, production-grade, Springbased Applications that you can "just run." We take an opinionated view of the Spring platform and third-party libraries so you can get started with minimum fuss. Most Spring Boot applications need very little Spring configuration.*

#### From the Spring Boot Reference Guide

Spring Boot has auto-configuration for infrastructure like JMS, JDBC, JPA, RabbitMQ, and lots more. Spring Boot also offers auto-configuration for different frameworks like Spring Integration, Spring Batch, Spring Security, and many others. When these frameworks or capabilities are detected, Spring Boot will configure them with opinionated but sensible defaults.

The source code uses Maven for its build. Maven will take care of getting the necessary dependencies, compiling the code, and creating the artifact (generally a jar-file). Furthermore, if a recipe illustrates more than one approach, the source code is classified with various examples with roman letters (e.g., Recipe\_2\_1\_i, Recipe\_2\_1\_ii, Recipe $2_1$  iii, etc.).

Tip To build each application, go inside the Recipe directory (e.g., ch2/ recipe 2 1 i/) and execute the mvnw command to compile the source code. Once the source code is compiled, a target subdirectory is created with the application executable. You can then run the application JAR from the command line (e.g., java -jar target/Recipe 2 1 i.jar).

## <span id="page-19-0"></span>1-1 Create a Spring Boot Application Using Maven Problem

You want to start developing an application using Spring Boot and Maven.

## Solution

Create a Maven build file, the pom.xml, and add the needed dependencies. To launch the application, create a Java class containing a main method to bootstrap the application.

## How It Works

Suppose you are going to create a simple application that bootstraps a SpringApplication (the main entry point for a Spring Boot application), gets all the beans from the ApplicationContext, and outputs them to the console.

#### Create the **pom.xml**

Before you can start coding you need to create the pom.xml the file used by Maven to determine what needs to be done. The easiest way to use Spring Boot is by using the spring-boot-starter-parent as the parent for your application.

#### <parent>

```
 <groupId>org.springframework.boot</groupId>
 <artifactId>spring-boot-starter-parent</artifactId>
 <version>2.1.0.RELEASE</version>
 <relativePath />
```
#### </parent>

Next you need to add some Spring dependencies to get started using Spring; for this, add the spring-boot-starter as a dependency to your pom.xml.

```
<dependencies>
     <dependency>
         <groupId>org.springframework.boot</groupId>
         <artifactId>spring-boot-starter</artifactId>
     </dependency>
</dependencies>
```
Notice the fact that there is no version or other information needed; all this is managed because the spring-boot-starter-parent is used as the parent for the application. The spring-boot-starter will pull in all the core dependencies needed to start a very basic Spring Boot application, things like the Spring Framework, Logback for logging, and Spring Boot itself.

The full pom.xml should now look like this.

```
<?xml version="1.0" encoding="UTF-8"?>
<project xmlns="http://maven.apache.org/POM/4.0.0"
          xmlns:xsi="http://www.w3.org/2001/XMLSchema-instance"
          xsi:schemaLocation="http://maven.apache.org/POM/4.0.0 
         http://maven.apache.org/xsd/maven-4.0.0.xsd">
     <modelVersion>4.0.0</modelVersion>
     <groupId>com.apress.springbootrecipes</groupId>
     <artifactId>chapter_1_1</artifactId>
     <version>2.0.0</version>
     <parent>
       <groupId>org.springframework.boot</groupId>
       <artifactId>spring-boot-starter-parent</artifactId>
       <version>2.1.0.RELEASE</version>
     </parent>
     <dependencies>
       <dependency>
         <groupId>org.springframework.boot</groupId>
         <artifactId>spring-boot-starter</artifactId>
       </dependency>
     </dependencies>
</project>
```
#### Create the Application Class

Let's create a DemoApplication class with a main method. The main method calls SpringApplication.run with the DemoApplication.class and arguments from the main method. The run method returns an ApplicationContext, which is used to retrieve the bean names from ApplicationContext. The names are sorted and then printed to the console.

Chapter 1 Spring Boot—Introduction

The resulting class would look like the following:

```
package com.apress.springbootrecipes.demo;
import org.springframework.boot.SpringApplication;
import org.springframework.boot.autoconfigure.EnableAutoConfiguration;
import org.springframework.context.annotation.ComponentScan;
import org.springframework.context.annotation.Configuration;
import java.util.Arrays;
@Configuration
@EnableAutoConfiguration
@ComponentScan
public class DemoApplication {
    public static void main(String[] args) {
         var ctx = SpringApplication.run(DemoApplication.class, args);
         System.out.println("# Beans: " + ctx.getBeanDefinitionCount());
         var names = ctx.getBeanDefinitionNames();
         Arrays.sort(names);
         Arrays.asList(names).forEach(System.out::println);
     }
}
```
This class is a regular Java class with a main method. You can run this class from your IDE. When the application runs it will show output similar to Figure [1-1](#page-22-0).

<span id="page-22-0"></span>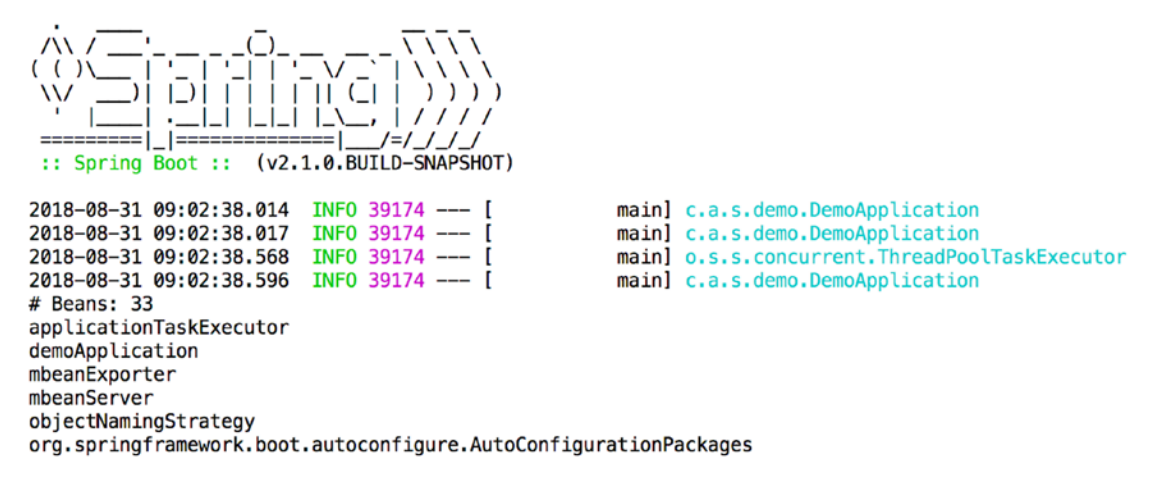

*Figure 1-1. Output of running application*

What did happen with the code and annotations? The @Configuration annotation makes this class a Spring Java configuration class. Generally when creating an application you also have other components you need to have picked up; for this add the @ComponentScan annotation. Finally, to let Spring Boot do its auto-configuration, add the @EnableAutoConfiguration annotation.

#### Simplify the Application Class

If you look at the class definition, there are three annotations on it.

```
@Configuration
@EnableAutoConfiguration
@ComponentScan
public class DemoApplication { ... }
```
When writing a Spring Boot-based application, most of those require all these annotations. This code can be simplified by using the @SpringBootApplication annotation instead. The class header then becomes

```
@SpringBootApplication
public class DemoApplication { ... }
```
The @SpringBootApplication annotation is a so-called composed annotation and consists of the earlier needed annotations.

```
@Target({ElementType.TYPE})
@Retention(RetentionPolicy.RUNTIME)
@Documented
@Inherited
@SpringBootConfiguration
@EnableAutoConfiguration
@ComponentScan
public @interface SpringBootApplication { ... }
Chapter 1 Spring Boot—Introduction
```
There is one difference between the @SpringBootApplication and the earlier mentioned annotations. Here the @SpringBootConfiguration annotation is used instead of the @Configuration annotation. The @SpringBootConfiguration is a specialized @Configuration annotation. It indicates that this is a Spring Boot-based application. When using @SpringBootConfiguration in your application, there can only be one class annotated with this annotation!

## 1-2 Create a Spring Boot Application Using Gradle Problem

You want to start developing an application using Spring Boot and Gradle.

## Solution

Create a Gradle build file, the build.gradle, and add the needed dependencies. To launch the application, create a Java class containing a main method to bootstrap the application.

## How It Works

Suppose you are going to create a simple application that bootstraps a SpringApplication, gets all the beans from the ApplicationContext, and outputs them to the console.

#### Create the **build.gradle**

First you need to create a build.gradle and use the two plug-ins needed for Gradle to properly manage the dependencies for Spring Boot. Spring Boot requires a special Gradle plug-in (the Spring Boot Gradle plug-in) as well as a plug-in to extend the default dependency management capabilities of Gradle (the dependency management plug-in). To enable and configure these plug-ins, create a buildscript task in your build.gradle.

```
buildscript {
     ext {
         springBootVersion = '2.1.0.RELEASE'
     }
     repositories {
         mavenCentral()
     }
     dependencies {
         classpath("org.springframework.boot:spring-boot-gradle-
        plugin:${springBootVersion}")
     }
}
```
This task will now properly configure the Spring Boot plug-in to use. Next you need to specify the plug-ins you want to use; as this is a Java-based project, you at least need the Java plug-in and as this book is about Spring Boot, you will also need the org.springframework.boot plug-in. Finally, you need to include the io.spring. dependency-management plug-in, for letting the Spring Boot Starters manage the dependencies.

```
apply plugin: 'java'
apply plugin: 'org.springframework.boot'
apply plugin: 'io.spring.dependency-management'
```
Finally you will need to add the needed dependencies; just as with Recipe 1.1, add the spring-boot-starter dependency.

```
dependencies {
     compile 'org.springframework.boot:spring-boot-starter'
}
```
#### Chapter 1 Spring Boot—Introduction

Notice the absence of the specific version on the dependency. Not needing to specify the version, and have it automatically managed, is due to the usage of the io. spring.dependency-management plug-in which, just as with Maven, allows for easier dependency management.

The full build.gradle should now look something like this:

```
buildscript {
     ext {
         springBootVersion = '2.1.0.RELEASE'
     }
     repositories {
         mavenCentral()
     }
     dependencies {
         classpath("org.springframework.boot:spring-boot-gradle-
        plugin:${springBootVersion}")
     }
}
apply plugin: 'java'
apply plugin: 'org.springframework.boot'
apply plugin: 'io.spring.dependency-management'
dependencies {
     compile 'org.springframework.boot:spring-boot-starter'
}
repositories {
     mavenCentral()
}
```
#### Create the Application Class

Let's create a DemoApplication class with a main method. The main method calls SpringApplication.run with the DemoApplication.class and arguments from the main method. The run method returns an ApplicationContext, which is used to retrieve the bean names from ApplicationContext. The names are sorted and then printed to the console.

<span id="page-26-0"></span>The resulting class would look like the following:

```
package com.apress.springbootrecipes.demo;
```

```
import org.springframework.boot.SpringApplication;
import org.springframework.boot.autoconfigure.SpringBootApplication;
```

```
import java.util.Arrays;
```
@SpringBootApplication

```
public class DemoApplication {
```

```
public static void main(String[] args) {
         var ctx = SpringApplication.run(DemoApplication.class, args);
         System.out.println("# Beans: " + ctx.getBeanDefinitionCount());
         var names = ctx.getBeanDefinitionNames();
         Arrays.sort(names);
         Arrays.asList(names).forEach(System.out::println);
     }
}
```
This class is a regular Java class with a main method. You can run this class from your IDE. When the application runs, it will show output similar to Figure 1-2.

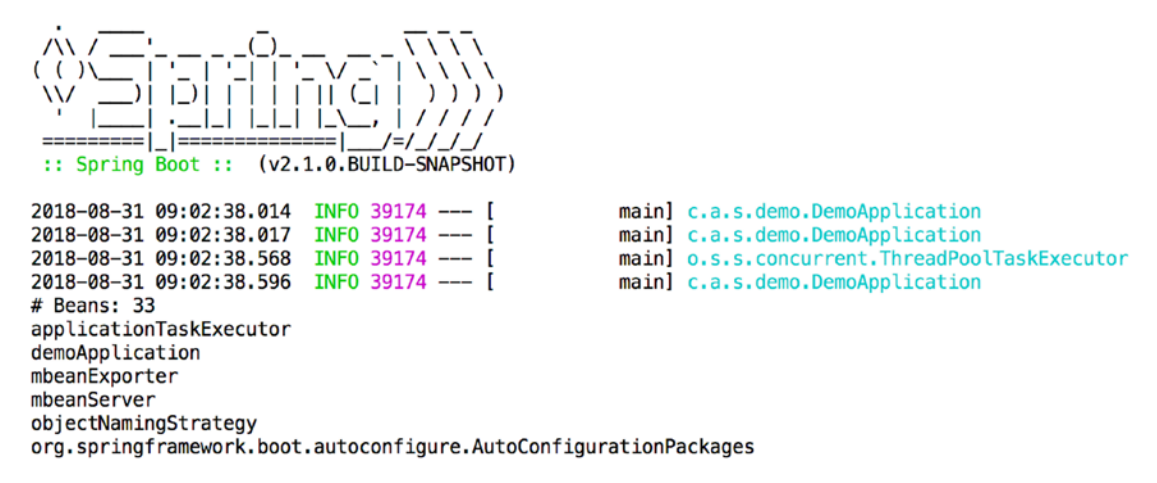

*Figure 1-2. Output of running application*

## <span id="page-27-0"></span>1-3 Create a Spring Boot Application Using Spring Initializr

## Problem

You want to start a Spring Boot application using Spring Initializr.

## Solution

Go to <http://start.spring.io>, select the Spring Boot version and the different dependencies you think you need, and download the project.

## How It Works

First, go to <http://start.spring.io>, which will open the Spring Initializr (Figure 1-3)

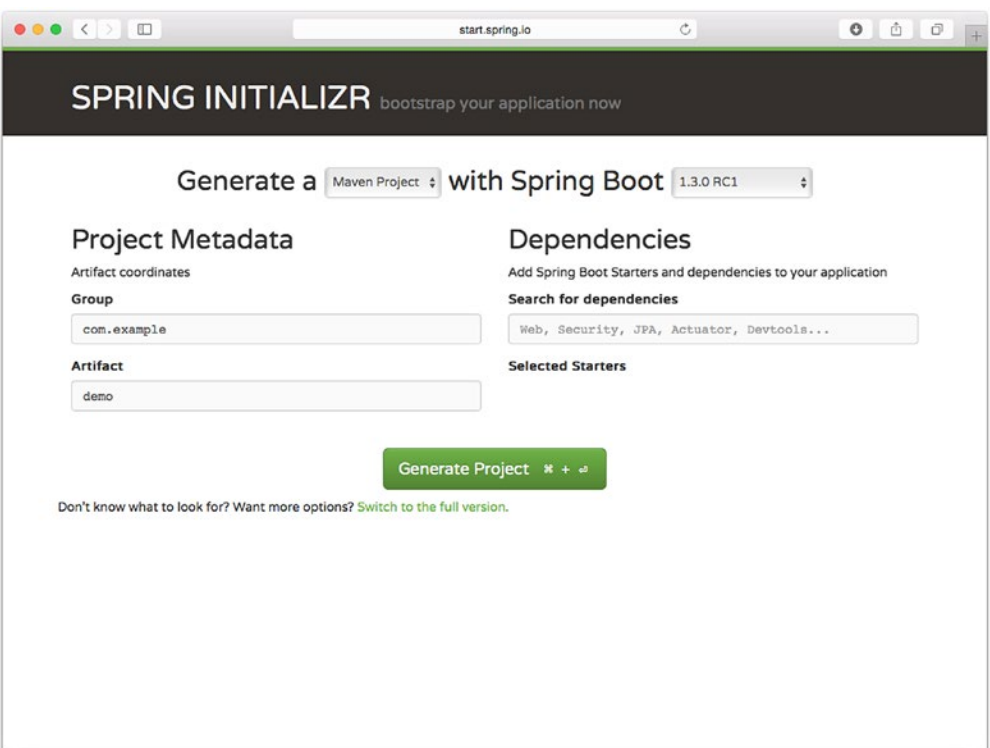

*Figure 1-3. Spring Initializr*

Now select what you want to generate (Maven or Gradle). Select the Spring Boot version you want to use; select the most recent one. Next, for the group enter com.apress.springbootrecipes and as artifact leave the default demo value (Figure 1-4).

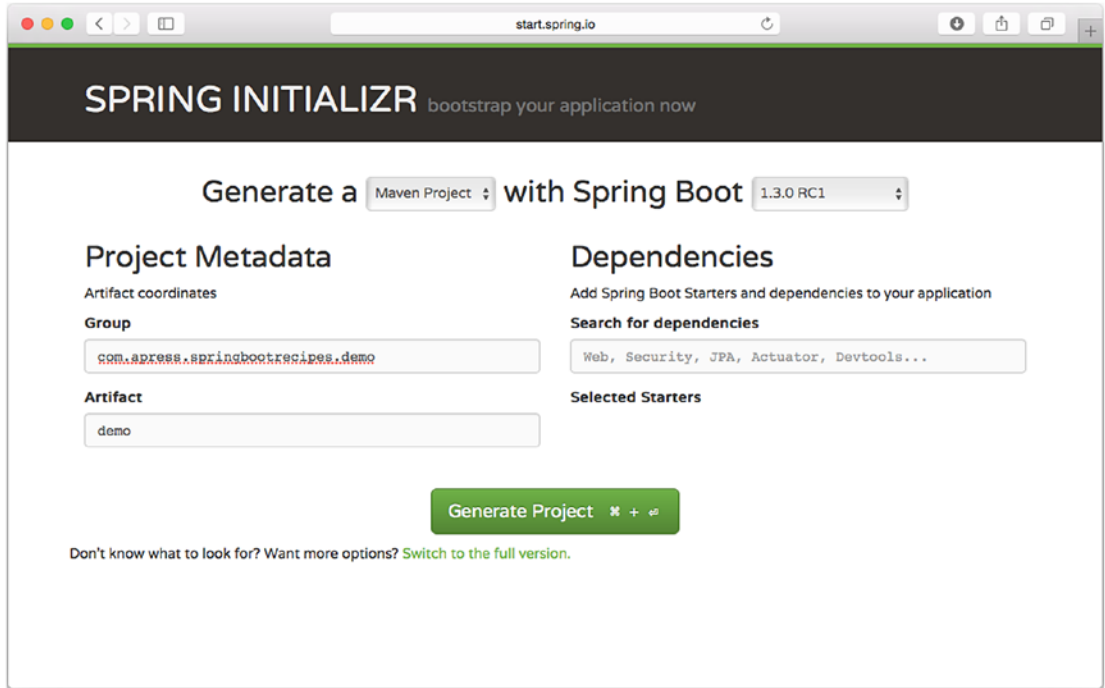

*Figure 1-4. Spring Initializr with values*

Finally click the Generate Project button; this will trigger a download of a demo.zip. Extract this zip file and import the project into your IDE. After importing, you should have a structure similar to that in Figure [1-5.](#page-29-0)

#### <span id="page-29-0"></span>Chapter 1 Spring Boot—Introduction

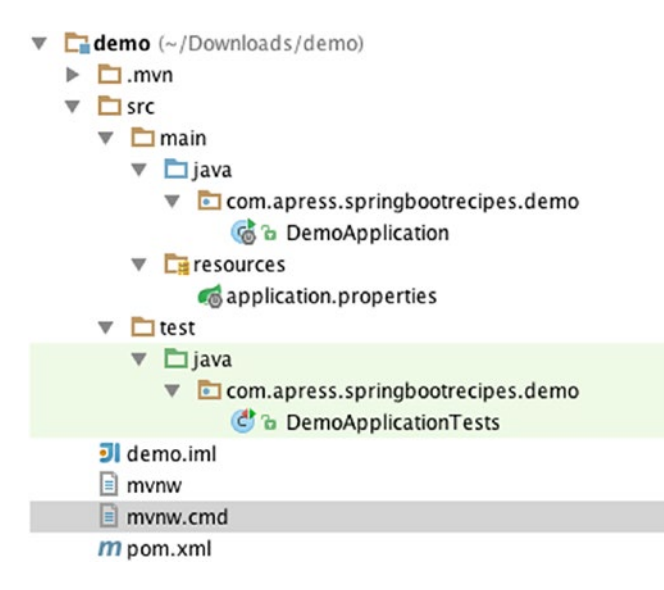

*Figure 1-5. Imported project*

Open the pom.xml and compare it with the one from Recipe 1.1 (or build.gradle from Recipe 1.2). It is quite similar; however, there are two differences to note. First there is an additional dependency, spring-boot-starter-test. This pulls in the needed test dependencies like Spring Test, Mockito, Junit 4, and AssertJ. With this single dependency you are ready to start testing.

The second difference is the fact that there is now a build section with the springboot-maven-plugin configured.

```
<build>
 <plugins>
    <plugin>
      <groupId>org.springframework.boot</groupId>
      <artifactId>spring-boot-maven-plugin</artifactId>
    </plugin>
 </plugins>
</build>
```
This plug-in takes care of creating a fat JAR. It takes the original JAR and repackages it with all the dependencies inside it. That way you can just hand over the JAR file to the operations team. The operations team needs to do java -jar <your-application>.jar to launch the application. No need to deploy it to a Servlet container or JEE container.

#### Implement a Simple Application

Open the DemoApplication and update the content to count and obtain the beans from the ApplicationContext.

```
package com.apress.springbootrecipes.demo;
```

```
import org.springframework.boot.SpringApplication;
import org.springframework.boot.autoconfigure.SpringBootApplication;
import java.util.Arrays;
@SpringBootApplication
public class DemoApplication {
    public static void main(String[] args) {
         var ctx = SpringApplication.run(DemoApplication.class, args);
         System.out.println("# Beans: " + ctx.getBeanDefinitionCount());
         var names = ctx.getBeanDefinitionNames();
         Arrays.sort(names);
         Arrays.asList(names).forEach(System.out::println);
     }
}
```
#### Building the JAR

When using the Spring Initializr, all projects come with the Maven Wrapper (or Gradle Wrapper when using Gradle) to make it easier to build the application. To use the wrapper script, open up a command line. Navigate to the directory the project is in. Finally, execute ./mvnw package or ./gradlew build. This should create the executable artifact in the target (or build/libs) directory.

Now that the JAR has been built, let's execute it and see what happens. Type java -jar target/demo-0.0.1-SNAPSHOT.jar (or java -jar build/libs/demo-0.0.1- SNAPSHOT.jar) and watch the application start and list the beans from the context (see Figures [1-1](#page-22-0) and [1-2\)](#page-26-0).

## <span id="page-31-0"></span>1-4 Summary

In this chapter you looked at how to bootstrap your development using Spring Boot. We looked at how to get started using Maven as well as Gradle, and finally we looked at how to get started using the Spring Initializer.

In the next chapter we will take a look at basic configuration of a Spring Boot application, how to define a bean, how to use property files, and how to override properties.

## <span id="page-32-0"></span>**CHAPTER 2**

## **Spring Boot—Basics**

In this chapter we will take a look at the basic features of Spring Boot.

Note To get a starting point, use the Spring Initializr to create a project. No additional dependencies are required, just a Spring Boot project.

## 2-1 Configure a Bean

#### Problem

You want Spring Boot to use your class as a bean.

### Solution

Depending on your needs, you can either leverage @ComponentScan to automatically detect your class and have an instance created; use it together with @Autowired and @Value to get dependencies or properties injected; or you can use a method annotated with @Bean to have more control over the construction of the bean being created.

### How It Works

Recipe 1.1 explained that @SpringBootApplication includes both @ComponentScan and @Configuration. This means that any @Component annotated class will be automatically detected and instantiated by Spring Boot; it also allows for @Bean methods to be defined to declare beans.

Chapter 2 Spring Boot—Basics

#### Using @Component

First, create a class to bootstrap the application. Create a HelloWorldApplication that is annotated with @SpringBootApplication.

```
@SpringBootApplication
public class HelloWorldApplication {
  public static void main(String[] args) {
     SpringApplication.run(HelloWorldApplication.class, args);
   }
}
```
**Tip** Place the @SpringBootApplication annotated class in a top-level package; this way it will automatically detect all your annotated components, configuration classes, etc. defined in this package and all subpackages.1

This will bootstrap the application, detect all @Component annotated classes, and detect which libraries are on the classpath (see also Chapter [1](#page-18-0)). When running this HelloWorldApplication it won't do much, as there is nothing to detect or to run. Let's create a simple class that will be automatically detected by Spring Boot.

```
@Component
public class HelloWorld {
   @PostConstruct
  public void sayHello() {
     System.out.println("Hello World, from Spring Boot 2!");
   }
}
```
Spring Boot will detect this class and create a bean instance from it. The @PostConstruct annotated method is invoked after construction and injection of all dependencies. Simply put, at startup the sayHello method will run and the console will print the line Hello World, from Spring Boot 2!.

<sup>1</sup> [https://docs.spring.io/spring-boot/docs/current/reference/](https://docs.spring.io/spring-boot/docs/current/reference/htmlsingle/#using-boot-locating-the-main-class) [htmlsingle/#using-boot-locating-the-main-class](https://docs.spring.io/spring-boot/docs/current/reference/htmlsingle/#using-boot-locating-the-main-class)

Important When you need to scan packages not covered by the default component scanning, you need to add a @ComponentScan annotation to your @SpringBootApplication annotated class so that those packages will be scanned as well. These packages are scanned in addition to the default scanning applied through the @SpringBootApplication annotation.

#### Using @Bean Method

Instead of automatically detecting components, you can also use a factory method to create beans. This is useful if you want or need more control over the construction of your bean. A factory method is a method annotated with @Bean<sup>2</sup> and it will be used to register a bean in the application context. The name of the bean is the same as the name of the method. The method can have arguments and those will be resolved to other beans in the application context.

Let's create an application that can do some basic calculations for integers. First let's write the Calculator; it will get a collection of Operation beans in the constructor. Operation is an interface, and the different implementations will do the actual calculation.

```
package com.apress.springbootrecipes.calculator;
```

```
import java.util.Collection;
public class Calculator {
    private final Collection<Operation> operations;
    public Calculator(Collection<Operation> operations) {
        this.operations = operations;
     }
    public void calculate(int lhs, int rhs, char op) {
        for (var operation : operations) {
```
<sup>2</sup> [https://docs.spring.io/spring/docs/current/spring-framework-reference/core.](https://docs.spring.io/spring/docs/current/spring-framework-reference/core.html#beans-java-bean-annotation) [html#beans-java-bean-annotation](https://docs.spring.io/spring/docs/current/spring-framework-reference/core.html#beans-java-bean-annotation)

```
if (operation.handles(op)) {
                var result = operation.apply(lhs, rhs);
                 System.out.printf("%d %s %d = %s%n", lhs, op, rhs, result);
                 return;
 }
         }
        throw new IllegalArgumentException("Unknown operation " + op);
     }
}
Chapter 2 Spring Boot—Basics
```
In the calculate method, the correct Operation is detected using the Operation. handles method; when the correct one is found, the Operation.apply method is called to do the actual calculation. If we pass in an operation that the calculator cannot handle, an exception is thrown.

The Operation interface is a simple interface with the earlier mentioned two methods.

```
package com.apress.springbootrecipes.calculator;
```

```
public interface Operation {
```

```
 int apply(int lhs, int rhs);
 boolean handles(char op);
```
Now let's add two operations: one for adding values and one for multiplying values.

```
package com.apress.springbootrecipes.calculator.operation;
```

```
import com.apress.springbootrecipes.calculator.Operation;
import org.springframework.stereotype.Component;
```

```
@Component
class Addition implements Operation {
```

```
 @Override
public int apply(int lhs, int rhs) {
    return lhs + rhs;
 }
```
}
```
 @Override
    public boolean handles(char op) {
        return '+' == op; }
}
package com.apress.springbootrecipes.calculator.operation;
import com.apress.springbootrecipes.calculator.Operation;
import org.springframework.stereotype.Component;
@Component
class Multiplication implements Operation {
     @Override
    public int apply(int lhs, int rhs) {
        return lhs * rhs;
     }
     @Override
    public boolean handles(char op) {
        return '*' == op;
     }
}
```
These are all the components we need to make a calculator that can do additions and multiplications and still have an extensible mechanism.

Finally let's make an application that configures and uses the Calculator. To make an instance of the Calculator, a @Bean method is needed. This method can be added to the class annotated with @SpringBootApplication or a regular @Configuration.

```
package com.apress.springbootrecipes.calculator;
```

```
import org.springframework.boot.SpringApplication;
import org.springframework.boot.autoconfigure.SpringBootApplication;
import org.springframework.context.annotation.Bean;
```

```
import java.util.Collection;
```

```
@SpringBootApplication
public class CalculatorApplication {
```
Chapter 2 Spring Boot—Basics

```
public static void main(String[] args) {
```

```
 var ctx = SpringApplication.run(CalculatorApplication.class, args);
```

```
 var calculator = ctx.getBean(Calculator.class);
   calculator.calculate(137, 21, '+');
   calculator.calculate(137, 21, '*');
   calculator.calculate(137, 21, '-');
 }
 @Bean
public Calculator calculator(Collection<Operation> operations) {
```
**return new** Calculator(operations); }

The calculator factory method takes a List<Operation> and we use that to construct the Calculator. When using parameters in a @Bean annotated method, those will automatically be resolved; and when injecting a collection, Spring will automatically detect all instances of the beans required and use that to invoke the calculator factory method.

In the main method we retrieve the Calculator and call its calculate method with different numbers and operations. The first two will nicely print some output to the console; the last one will throw an exception, as there is no suitable operation to do subtractions.

Although you created a factory method for the Calculator, this isn't actually needed. When annotating the Calculator with @Component, Spring will detect it. The single constructor in the class will be used to construct it. When there are multiple constructors, annotate the one to use with @Autowired.

Another thing that isn't really nice about this code is that beans are retrieved manually and that could be considered as a bad practice; generally you want to use dependency injection. Spring Boot has an interface ApplicationRunner, which can be used to run some code after startup of the application. When Spring Boot detects a bean of type ApplicationRunner, it will invoke its run method as soon as the application has started.

}

```
package com.apress.springbootrecipes.calculator;
```

```
import org.springframework.boot.ApplicationRunner;
import org.springframework.boot.SpringApplication;
import org.springframework.boot.autoconfigure.SpringBootApplication;
import org.springframework.context.annotation.Bean;
```

```
@SpringBootApplication
public class CalculatorApplication {
   public static void main(String[] args) {
     SpringApplication.run(CalculatorApplication.class, args);
   }
   @Bean
  public ApplicationRunner calculationRunner(Calculator calculator) {
    return args \rightarrow {
       calculator.calculate(137, 21, '+');
       calculator.calculate(137, 21, '*');
       calculator.calculate(137, 21, '-');
     };
   }
}
```
The method to create a Calculator has been replaced by an ApplicationRunner. This ApplicationRunner receives the automatically configured Calculator and runs some operations on it. When running this class, the output should still be the same as before. The major difference and advantage is that it is no longer needed to manually get beans from the ApplicationContext, as Spring will take care of getting the correct beans.

# 2-2 Externalize Properties

## Problem

You want to use properties to configure your application for different environments or executions.

# Solution

By default, Spring Boot supports getting properties from numerous locations. By default, it will load a file named application.properties, and use the environment variables and Java System properties. When running from the command line, it will also take command line arguments into consideration. There are more locations that are taken into account depending on the type of application and availability of capabilities (like JNDI, for instance). $3$  For our application the following resources are taken into considering in given order.

- 1. Command line arguments
- 2. application.properties outside of the packaged application
- 3. application.properties packaged inside the application

Next to that, for options 2 and 3 you can also load a profile-specific one based on the active profiles. The profiles to activate can be passed through the spring.profiles. active property. The profile-specific application-{profile}.properties takes precedence over the non–profile-specific one. Each will get loaded and with that you can override properties, which makes the list a bit longer.

- 1. Command line arguments
- 2. application-{profile}.properties outside the packaged application
- 3. application.properties outside the packaged application
- 4. application-{profile}.properties packaged inside the application
- 5. application.properties packaged inside the application

<sup>3</sup> [https://docs.spring.io/spring-boot/docs/current/reference/html/boot-features](https://docs.spring.io/spring-boot/docs/current/reference/html/boot-features-external-config.html#boot-features-external-config)[external-config.html#boot-features-external-config](https://docs.spring.io/spring-boot/docs/current/reference/html/boot-features-external-config.html#boot-features-external-config)

## How It Works

The Calculator as created for Recipe 2.1 itself is pretty flexible; however, the CalculatorApplication has hardcoded values when it comes to the calculations it does. Now when we want to calculate something different, we would need to modify the code, recompile, and run the newly compiled code. We want to use properties for this so that we are able to change them when needed.

First modify the application to use the value from properties instead of hardcoded values. For this, change the @Bean method for the ApplicationRunner to accept three additional parameters, and those parameters are going to be annotated with @Value.

```
package com.apress.springbootrecipes.calculator;
```

```
import org.springframework.beans.factory.annotation.Value;
import org.springframework.boot.ApplicationRunner;
import org.springframework.boot.SpringApplication;
import org.springframework.boot.autoconfigure.SpringBootApplication;
import org.springframework.context.annotation.Bean;
```

```
@SpringBootApplication
public class CalculatorApplication {
```

```
public static void main(String[] args) {
```

```
 SpringApplication.run(CalculatorApplication.class, args);
```
}

```
 @Bean
```

```
public ApplicationRunner calculationRunner(Calculator calculator,
                          @Value("${lhs}") int lhs,
                         @Value("${rhs}") int rhs,
                         @Value("${op}") char op) {
    return args -> calculator.calculate(lhs, rhs, op);
  }
}
```
#### Chapter 2 Spring Boot—Basics

The @Value will instruct Spring to look up the property and use the value of that property. For instance if we would use a @Value("\${lhs}"), Spring would try to detect a property named lhs and use the value. You could also specify a default value by adding a semicolon. With @Value("\${lhs:12}"), if no value can be found it will use 12. If there is no default value specified, an IllegalArgumentException will be thrown for missing properties. If we would now start the application, an exception would be thrown explaining that no property lhs could be found.

Add an application.properties in src/main/resources and put values in there for lhs, rhs, and op.

```
1hs=7
rhs=6
op=*
```
Spring Boot will load the application.properties at startup, and with that the properties are available. Now when running the application, it should again create output honoring the values given in the application.properties.

Although you now have externalized the properties into the application. properties, those are still packaged up inside the application, which would mean you still need to change them to do a different calculation. This would mean that for each combination of properties you would need a fresh build. Imagine doing this for a real production system and creating new artifacts just because your configuration needs to change. There are different ways in which Spring Boot can help you with that.

### Override Using an External application.properties

First build the artifact and launch the application with java -jar recipe\_2\_2-- 1.0.0.jar. It will still run and use the supplied and packaged application.properties. Now, in the same location as the artifact add an application.properties and put values in there for the different properties.

 $1h$ s=26 rhs=952  $op = *$ 

When launching the application again, it will now use the values from this application.properties.

## Override Properties Using Profiles

Spring Boot can use the active profiles to load additional configuration files, which can totally replace or override parts of the general configuration. Let's add an applicationadd.properties in the src/main/resources, which contains a different value for op.

#### op=+

Now build the artifact (a JAR file) and launch it from the command line with java -jar recipe 2 2-1.0.0.jar --spring.profiles.active=add and it will start and use the properties from both application.properties and application-add.properties to configure the application. Notice how an addition instead of multiplication is done, which indicates that the application-add.properties take precedence over the general application.properties.

Tip This also works when working with an external application.properties and application-{profile}.properties.

## Override Properties Using Command Line Arguments

The last option is to use command line arguments to override properties; in the previous section you already used command line argument --spring.profile.active=add to specify the active profile. You can also specify the lhs and other arguments that way. Use java -jar recipe 2 2-1.0.0.jar  $-$ -lhs=12 --rhs=15 --op=+ to run the application, you will see that it does the calculation based on the arguments passed in through the command line. Arguments from the command line always override all other configuration.

## Load Properties from Different Configuration File

If you are using another file than application.properties or you have some component that comes with an embedded file you want to load, you can always use an additional @PropertySource annotation on your @SpringBootApplication annotated class to load that additional file.

```
@PropertySource("classpath:your-external.properties")
@SpringBootApplication
public class MyApplication { ... }
```
#### Chapter 2 Spring Boot—Basics

The @PropertySource annotation allows you to add additional property files to be loaded during startup. Instead of using a @PropertySource, you can also instruct Spring Boot to load additional property files using the command line parameters from Table 2-1.

| <b>Parameter</b>                      | <b>Description</b>                                                                                                    |
|---------------------------------------|----------------------------------------------------------------------------------------------------|
| spring.config.name                    | Comma separated string of file names to load, default application                                                                                                    |
|                                       | spring.config.location Comma seperated string of resource locations (or files) to consider<br>for loading property files from, default classpath:/, classpath:/<br>config/, file:./, file:./config/ |
| spring.config.<br>additional-location | Comma seperated string of additional resource locations (or files) to<br>consider for loading property files from, default empty                                                                    |

*Table 2-1. Configuration Parameters*

Warning When using spring.config.location or spring.config. additional-location with a file, this will be used as is and a profile specific one won't be loaded. When using a directory, then profile-specific files will be loaded.

To load the your-external.properties using --spring.config.name=yourexternal would be sufficient; however, this would break loading the application. properties. It is better to use --spring.config.name=application,your-external; now all the location will be searched for both application.properties and your-external.properties and the profile-specific versions will be taken into consideration.

# 2-3 Testing

## Problem

You want to write a test for a component or part of your Spring Boot application.

# Solution

Spring Boot extended the range of features of the Spring Test framework. It added support for mocking and spying on beans as well as provided auto-configuration for web tests. However, it also introduced easy ways of testing slices of your application by only bootstrapping that which is needed (through the use of @WebMvCTest or @JdbcTest for instance).

# How It Works

Spring Boot extended the auto-configuration to parts of the test framework as well. It also integrates with Mockito<sup>4</sup> for easy mocking (or spying) on beans. It also provides auto-configuration for web-based tests using either the Spring MockMvc testing framework or WebDriver based testing.

## Writing a Unit Test

First, let's write a simple unit test for one of the components of the calculator, the MultiplicationTest, which will test the Multiplication class.

```
public class MultiplicationTest {
    private final Multiplication addition = new Multiplication();
     @Test
    public void shouldMatchOperation() {
         assertThat(addition.handles('*')).isTrue();
         assertThat(addition.handles('/')).isFalse();
     }
     @Test
     public void shouldCorrectlyApplyFormula() {
         assertThat(addition.apply(2, 2)).isEqualTo(4);
         assertThat(addition.apply(12, 10)).isEqualTo(120);
     }
}
```

```
4
https://site.mockito.org
```
#### Chapter 2 Spring Boot—Basics

This is a basic unit test. The Multiplication is instantiated and we call methods on it and validate the outcome. The first test will test if it really reacts to the \* operator and not something else. The second test will test the actual multiplication logic. To make a method a test method (for JUnit 4) you will have to annotate it with @Test.

## Mocking Dependencies in a Unit Test

Sometimes a class needs dependencies; however, you want your test to test only a single component (when writing a unit test). Spring Boot automatically brings in the Mockito framework, which is very nice to mock classes and record behavior on it. Writing a test for the Calculator requires additional components, as it delegates the actual calculation to the available Operation classes. To test the correct behavior of the Calculator we would need to create a mock of the Operation and inject that into the Calculator.

#### public class CalculatorTest {

```
private Calculator calculator;
private Operation mockOperation;
 @Before
public void setup() {
     mockOperation = Mockito.mock(Operation.class);
    calculator = new Calculator(Collections.
                 singletonList(mockOperation));
 }
 @Test(expected = IllegalArgumentException.class)
public void throwExceptionWhenNoSuitableOperationFound() {
    when(mockOperation.handles(anyChar())).thenReturn(false);
     calculator.calculate(2, 2, '*');
 }
 @Test
public void shouldCallApplyMethodWhenSuitableOperationFound() {
    when(mockOperation.handles(anyChar())).thenReturn(true);
     when(mockOperation.apply(2, 2)).thenReturn(4);
```

```
 calculator.calculate(2, 2, '*');
         verify(mockOperation, times(1)).apply(2,2);
     }
}
```
In the @Before class we mock the Operation by calling Mockito.mock and we construct the Calculator using the mocked operation. The mock is used in the test methods to have a certain behavior. In the first test method we want to test the situation where no suitable operation can be found, hence we instruct the mock to return false when the handles method is being called. The test will expect an exception; if the exception occurs the test will succeed. The second test is to check if the correct flow is followed; we want to test the correct behavior. The mock is instructed to return true for the handles method and a return value for the apply method.

## Integration Testing with Spring Boot

Spring Boot provides several annotations to aid in testing. The first is @SpringBootTest, which will make the test a Spring Boot-driven test. This means that the test context framework will be searching for the class annotated with @SpringBootApplication (if no specific configuration is passed) and will use that to actually start the application.

```
@RunWith(SpringRunner.class)
@SpringBootTest(classes = CalculatorApplication.class)
public class CalculatorApplicationTests {
  @Autowired
 private Calculator calculator;
  @Test(expected = IllegalArgumentException.class)
 public void doingDivisionShouldFail() {
     calculator.calculate(12,13, '/');
  }
}
```
The preceding test will start the CalculatorApplication and inject the fully configured Calculator. We can then write a test, in this case a situation that the calculator cannot handle, and write expectations for it.

Chapter 2 Spring Boot—Basics

When doing a calculation, the output is printed to the console; using an OutputCapture JUnit rule, we could also write a success test and test the written output.

```
@RunWith(SpringRunner.class)
@SpringBootTest(classes = CalculatorApplication.class)
public class CalculatorApplicationTests {
   @Rule
  public OutputCapture capture = new OutputCapture();
   @Autowired
  private Calculator calculator;
   @Test
  public void doingMultiplicationShouldSucceed() {
     calculator.calculate(12,13, '*');
    capture.expect(Matchers.containsString("12 * 13 = 156"));
   }
   @Test(expected = IllegalArgumentException.class)
  public void doingDivisionShouldFail() {
     calculator.calculate(12,13, '/');
   }
}
```
The @Rule will configure the given JUnit rule, in this case the OutputCapture rule, which comes with Spring Boot and intercepts the System.out and System.err so that assertions can be written on the output generated on those streams. In this case we do a multiplication and the output should reflect that.

## Integration Testing with Spring Boot and Mocks

Spring Boot makes it easy to replace a bean with a mock in the application context. For this, Spring Boot introduced the @MockBean annotation.

```
@MockBean
private Calculator calculator
```
This would replace the whole calculator with a mocked instance; to be able to use it you would need to define the behavior using the regular Mockito way. When there are multiple beans of a certain type, you need to specify the name of the bean you wish to replace.

```
@MockBean(name ="addition")
private Operation mockOperation;
```
This would replace the regular Addition bean with a mocked instance, which we can then use to register mock behavior on. When a bean with that name cannot be found, the mocked bean will be registered as a new instance of that bean.

```
@MockBean(name ="division")
private Operation mockOperation;
```
Would not replace an existing bean but add a bean to the application context and as a result the Calculator would have an additional operation added to the operations it can handle. You could test that using the ReflectionTestUtils helper class from the Spring Test framework.

```
@Test
public void calculatorShouldHave3Operations() {
  Object operations =
           ReflectionTestUtils.getField(calculator, "operations");
  assertThat((Collection) operations).hasSize(3);
}
```
This will obtain the operations field through reflection and assert that the collection size is 3. When the @MockBean annotation is removed (or the name changed to addition), this test will fail because there are now only two operations registered.

Using the mock is straightforward

```
@Test
```

```
public void mockDivision() {
 when(mockOperation.handles('/')).thenReturn(true);
  when(mockOperation.apply(14, 7)).thenReturn(2);
  calculator.calculate(14,7, '/');
  capture.expect(Matchers.containsString("14 / 7 = 2"));
}
```
Here we instruct Mockito to return true when a / is being tested and to return a value when the apply method is called. Next, the method is called and we assert that the output is what is expected from this test.

# 2-4 Configure Logging

## Problem

You want to configure log levels for certain loggers.

# Solution

With Spring Boot you can configure the logging framework and configuration.

# How It Works

Spring Boot ships with a default configuration for the supported log providers (Logback, $5$ Log4j 2,<sup>6</sup> and Java Util Logging). Next to the default configuration, it also adds support for configuring the logging levels through the regular application.properties as well as specifying patterns and where to, optionally, write log files to.

Spring Boot uses SLF4J as the logging API, and when writing components you should use those interfaces to write your logging. That way you have a choice of which logging framework to use.

## Configure Logging

One of the general things to do with a logging framework is to enable or disable logging for parts of the framework. With Spring Boot you can do this by adding some lines to your application.properties. The lines need to be prefixed with logging.level followed by the name of the logger and finally the level you want it to be.

logging.level.org.springframework.web=DEBUG

5 <https://logback.qos.ch>

<sup>6</sup> <https://logging.apache.org/log4j/2.x/>

The preceding line will enable DEBUG logging for the org.springframework.web logger (generally all classes in that package and subpackages). To set the level of the root logger, use logging.level.root=<level>. This will set the default level of logging.

## Logging to File

By default, Spring Boot will only log to the console. If you want to write to a file as well, you need to specify either logging.file or logging.path. The first takes the name of the file; the second, the path. The default filename used is spring.log and the default directory used is the Java temp directory.

```
logging.file=application.log
logging.path=/var/log
```
With this configuration, a logfile named application. log will be written to the /var/log directory.

When writing logs to a file, you might want to prevent the logfiles from flooding your system. You can specify how many files to retain with the logging.file.max-history (default is 0 meaning unlimited) and logging.file.max-size to specify the file size (default is 10MB).

### Using Your Preferred Logging Provider

Spring Boot by default uses Logback as the provider for the logging. It does, however, support Java Util Logging as well as Log4j 2. To use another logging framework, you will have to first exclude the default framework and include your own. Spring Boot has a spring-boot-starter-log4j2 to include all necessary dependencies for Log4j 2. To exclude the default Logback logging, you need to add an exclusion rule to the springboot-starter dependency; this is the main dependency that brings in the logging.

#### <dependency>

```
 <groupId>org.springframework.boot</groupId>
 <artifactId>spring-boot-starter</artifactId>
 <exclusions>
   <exclusion>
     <groupId>org.springframework.boot</groupId>
     <artifactId>spring-boot-starter-logging</artifactId>
   </exclusion>
 </exclusions>
```

```
</dependency>
<dependency>
   <groupId>org.springframework.boot</groupId>
   <artifactId>spring-boot-starter-log4j2</artifactId>
Chapter 2 Spring Boot—Basics
```
</dependency>

Note Spring Boot 2 doesn't support the older Log4j framework; it supports its successor, Log4j 2!

# 2-5 Reusing Existing Configuration Problem

You have an existing, non-Spring Boot, application or module and you want to reuse the configuration with Spring Boot.

# Solution

To import an existing configuration, add the @Import or @ImportResource annotation to your @Configuration or @SpringBootApplication annotated class to import the configuration.

## How It Works

On your main application class, the one with @SpringBootApplication, place the @Import or @ImportResource annotations to let Spring load the additional files.

## Reusing Existing XML Configuration

Find the class with the @SpringBootApplication annotation and add the @ImportResource annotation to it.

```
@SpringBootApplication
@ImportResource("classpath:application-context.xml")
public class Application { ... }
```
This configuration will load the application-context.xml file from the classpath due to the classpath: prefix. If the file is somewhere in the file system, you can use the file: prefix, that is, file:/var/conf/application-context.xml.

When bootstrapping the application, Spring Boot will also load the additional configuration from the mentioned XML file.

#### Reusing Existing Java Configuration

Find the class with the @SpringBootApplication annotation and add the @Import annotation to it.

```
@SpringBootApplication
@Import(ExistingConfiguration.class)
public class Application { ... }
```
The @Import will take care of adding the mentioned class to the configuration. This can be needed if you want to include things not covered in the component scan or if you have disabled auto detection of @Configuration classes.

# **CHAPTER 3**

# **Spring MVC**

Spring Boot will automatically configure a web application when it finds the classes on the classpath. It will also start an embedded server (by default it will launch an embedded Tomcat)<sup>1</sup>

# 3-1 Getting Started with Spring MVC Problem

You want to use Spring Boot to power a Spring MVC application.

# Solution

Spring Boot will do auto-configuration for the components needed for Spring MVC. To enable this, Spring Boot needs to be able to detect the Spring MVC classes on its classpath. For this you will need to add the spring-boot-starter-web as a dependency.

# How It Works

In your project, add the dependency for spring-boot-starter-web.

```
<dependency>
   <groupId>org.springframework.boot</groupId>
   <artifactId>spring-boot-starter-web</artifactId>
</dependency>
```

```
1
https://tomcat.apache.org
```
#### Chapter 3 Spring MVC

What this does is add the needed dependencies for Spring MVC. Now that Spring Boot can detect these classes, it will do additional configuration to set up the DispatcherServlet. It will also add all the JAR files needed to be able to start an embedded Tomcat server.

```
package com.apress.springbootrecipes.hello;
```

```
import org.springframework.boot.SpringApplication;
import org.springframework.boot.autoconfigure.SpringBootApplication;
@SpringBootApplication
public class HelloWorldApplication {
   public static void main(String[] args) {
     SpringApplication.run(HelloWorldApplication.class, args);
   }
}
```
These few lines of code are enough to start the embedded Tomcat server and have a preconfigured Spring MVC setup. When you start the application, you will see output similar to that in Figure 3-1.

| $\wedge\vee$ $\cdots$<br>CONTRACTED SAN SERVICE<br>========= _ ============== ____/=/_/_/<br>:: Spring Boot :: (v2.1.0.BUILD-SNAPSHOT) | 1111<br>1777 - الكذا البابا الباب البينيا |                                                                                                    |                                                                           |  |
|----------------------------------------------------------------------------------------------------|-------------------------------------------|----------------------------------------------------------------------------------------------------|---------------------------------------------------------------------------|--|
| 2018-08-31 14:56:13.153 INFO 42270 --- [                                                                                               |                                           | main] c.a.s.library.HelloWorldApplication                                                                                                    | : Starting HelloWorldApplication v2.0.0-SNAPSHOT on imac-van-marten.home  |  |
|                                                                                                    |                                           | /target/spring-mvc-getting-started-2.0.0-SNAPSHOT.jar started by marten in /Users/marten/Repositories/spring-boot-recipes/code/ch03/recipe_3_1) |                                                                           |  |
| 2018-08-31 14:56:13.157 INFO 42270 ---                                                                                                 |                                           | main] c.a.s.library.HelloWorldApplication                                                                                                    | : No active profile set, falling back to default profiles: default        |  |
| 2018-08-31 14:56:14.551 INFO 42270 ---                                                                                                 |                                           | main] o.s.b.w.embedded.tomcat.TomcatWebServer                                                                                                   | Tomcat initialized with port(s): 8080 (http)                              |  |
| 2018-08-31 14:56:14.578 INFO 42270 ---                                                                                                 |                                           | main] o.apache.catalina.core.StandardService                                                                                                    | Starting service [Tomcat]                                                 |  |
| 2018-08-31 14:56:14.579 INFO 42270 ---                                                                                                 |                                           | main] org.apache.catalina.core.StandardEngine                                                                                                   | : Starting Servlet Engine: Apache Tomcat/9.0.10                           |  |
| 2018-08-31 14:56:14.592 INFO 42270 ---                                                                                                 |                                           | main] o.a.catalina.core.AprLifecycleListener                                                                                                    | : The APR based Apache Tomcat Native library which allows optimal perform |  |
| ten/Library/Java/Extensions:/Library/Java/Extensions:/Network/Library/Java/Extensions:/System/Library/Java/Extensions:/usr/lib/java:.] |                                           |                                                                                                    |                                                                           |  |
| 2018-08-31 14:56:14.686                                                                                                    | INFO 42270 --                             | main] o.a.c.c.C. [Tomcat]. [localhost]. [/]                                                                                                    | : Initializing Spring embedded WebApplicationContext                      |  |
| 2018-08-31 14:56:14.686                                                                                                    | INFO 42270 --                             | main] o.s.web.context.ContextLoader                                                                                                    | Root WebApplicationContext: initialization completed in 1439 ms           |  |
| 2018-08-31 14:56:14.724                                                                                                    | INFO 42270 --                             | main] o.s.b.w.servlet.ServletRegistrationBean                                                                                                   | Servlet dispatcherServlet mapped to [/]                                   |  |
| 2018-08-31 14:56:14.729                                                                                                    | INFO 42270 --                             | main] o.s.b.w.servlet.FilterRegistrationBean                                                                                                    | Mapping filter: 'characterEncodingFilter' to: [/*]                        |  |
| 2018-08-31 14:56:14.729                                                                                                    | INFO 42270 --                             | main] o.s.b.w.servlet.FilterRegistrationBean                                                                                                    | Mapping filter: 'hiddenHttpMethodFilter' to: [/*]                         |  |
| 2018-08-31 14:56:14.729                                                                                                    | INFO 42270 --                             | main] o.s.b.w.servlet.FilterRegistrationBean                                                                                                    | Mapping filter: 'formContentFilter' to: [/*]                              |  |
| 2018-08-31 14:56:14.729                                                                                                    | INFO 42270 --                             | main] o.s.b.w.servlet.FilterReqistrationBean                                                                                                    | Mapping filter: 'requestContextFilter' to: [/*]                           |  |
| 2018-08-31 14:56:14.786                                                                                                    | INFO 42270 --                             | main] o.s.s.concurrent.ThreadPoolTaskExecutor                                                                                                   | Initializing ExecutorService 'applicationTaskExecutor'                    |  |
| 2018-08-31 14:56:15.165                                                                                                    | INFO 42270 --                             | main] o.s.b.w.embedded.tomcat.TomcatWebServer                                                                                                   | Tomcat started on port(s): 8080 (http) with context path "'               |  |
| 2018-08-31 14:56:15.171 INFO 42270 ---                                                                                                 |                                           | main] c.a.s.library.HelloWorldApplication                                                                                                    | Started HelloWorldApplication in 2.508 seconds (JVM running for 3.054)    |  |

*Figure 3-1. Startup output logging*

#### **The following things happen when you start the** HelloWorldApplication:

- 1. Start an embedded Tomcat server on port 8080 (by default)
- 2. Register and enable a couple of default Servlet Filters (Table [3-1\)](#page-55-0)
- <span id="page-55-0"></span>3. Set up static resource handling for things like .css, .js and favicon.ico
- 4. Enable integration with WebJars<sup>2</sup>
- 5. Setup basic error handling features
- 6. Preconfigure the DispatcherServlet with the needed components (i.e., ViewResolvers, I18N, etc.)

*Table 3-1. Automatically Registered Servlet Filters*

| <b>Filter</b>           | <b>Description</b>                                                                                                    |
|-------------------------|----------------------------------------------------------------------------------------------------|
| CharacterEncodingFilter | Will force the encoding to be UTF-8 by default, can be configured<br>by setting the spring.http.encoding.charset property.<br>Can be disabled through setting the spring.http.encoding.<br>enabled to false |
| HiddenHttpMethodFilter  | Enables the use of hidden form field named method to specify<br>the actual HTTP method. Can be disabled by setting the spring.<br>myc.hiddenmethod.filter.enabled to false                                  |
| FormContentFilter       | Will wrap the request for PUT, PATCH, and DELETE requests<br>so that those can also benefit from binding. Can be disabled by<br>setting the spring.mvc.formcontent.filter.enabled to<br>false               |
| RequestContextFilter    | Exposes the current request to the current thread so that you can<br>use the RequestContextHolder and LocaleContextHolder<br>even in a non-Spring MVC application like Jersey                               |

In the current state, the HelloWorldApplication doesn't do anything but start the server. Let's add a controller to return some information.

package com.apress.springbootrecipes.hello;

import org.springframework.web.bind.annotation.GetMapping; import org.springframework.web.bind.annotation.RestController;

<sup>2</sup> <https://www.webjars.org>

```
@RestController
public class HelloWorldController {
   @GetMapping("/")
   public String hello() {
     return "Hello World, from Spring Boot 2!";
   }
}
Chapter 3 Spring MVC
```
This HelloWorldController will be registered at the / URL and when called will return the phrase Hello World from Spring Boot 2!. The @RestController indicates that this is a @Controller and as such will be detect by Spring Boot. Additionally, it adds the @ResponseBody annotation to all request handling methods, indicating it should send the result to the client. The @GetMapping maps the hello method to every GET request that arrives at /. We could also have written @RequestMapping(value="/", method=RequestMethod.GET).

When restarting the HelloWorldApplication, the HelloWorldController will be detected and processed. Now when using something like curl or http to access http:// localhost:8080/ the result should be like that in Figure 3-2.

```
marten — marten@iMac-van-Marten — ~ — -zsh — 80×11
\bullet\bullet\bullet[→ ~ http http://localhost:8080/
HTTP/1.1 200
Content-Length: 32
Content-Type: text/plain; charset=UTF-8
Date: Wed, 28 Mar 2018 09:49:28 GMT
Hello World, from Spring Boot 2!
\rightarrow ~
```
*Figure 3-2. Output of controller*

## **Testing**

Now that the application is running and returning results, it's time to add a test for the controller (ideally you would write the test first!). Spring already has some impressive testing features and Spring Boot adds more of those. Testing a controller has become pretty easy with Spring Boot.

```
package com.apress.springbootrecipes.hello;
```
import org.junit.Test; import org.junit.runner.RunWith; import org.springframework.beans.factory.annotation.Autowired; import org.springframework.boot.test.autoconfigure.web.servlet.WebMvcTest; import org.springframework.http.MediaType; import org.springframework.test.context.junit4.SpringRunner; import org.springframework.test.web.servlet.MockMvc; import org.springframework.test.web.servlet.request.MockMvcRequestBuilders;

#### import static

```
org.springframework.test.web.servlet.result.MockMvcResultMatchers.content;
import static
```

```
org.springframework.test.web.servlet.result.MockMvcResultMatchers.status;
```

```
@RunWith(SpringRunner.class)
@WebMvcTest(HelloWorldController.class)
public class HelloWorldControllerTest {
```

```
 @Autowired
   private MockMvc mockMvc;
   @Test
  public void testHelloWorldController() throws Exception {
     mockMvc.perform(MockMvcRequestBuilders.get("/"))
       .andExpect(status().isOk())
       .andExpect(content().string("Hello World, from Spring Boot 2!"))
       .andExpect(content().contentTypeCompatibleWith(MediaType.TEXT_PLAIN));
  }
}
```
The @RunWith(SpringRunner.class) is needed to instruct JUnit to use this specific runner. This special runner is what integrates the Spring Test framework with JUnit. The @WebMvcTest instructs the Spring Test framework to set up an application context for testing this specific controller. It will start a minimal Spring Boot application with only the web-related beans like @Controller, @ControllerAdvice, etc. In addition it will preconfigure the Spring Test Mock MVC support, which can then be autowired.

Spring Test Mock MVC can be used to simulate making an HTTP request to the controller and do some expectations on the result. Here we call the / with GET and expect an HTTP 200 (thus OK) response with the plain text message of Hello World, from Spring Boot 2!.

# 3-2 Exposing REST Resources with Spring MVC Problem

You want to use Spring MVC to expose REST based resources @WebMvcTest.

# Solution

You will need a JSON library to do the JSON marshalling (although you could use XML and other formats as well, as content negotiation<sup>3</sup> is part of REST). In this recipe we will use the Jackson<sup>4</sup> library to take care of the JSON conversion.

# How It Works

Imagine you are working for a library and you need to develop a REST API to make it possible to list and search books.

The spring-boot-starter-web dependency (see also Recipe 3.1) already includes the needed Jackson libraries by default.

#### <dependency>

```
 <groupId>org.springframework.boot</groupId>
   <artifactId>spring-boot-starter-web</artifactId>
</dependency>
```
Note You can also use the Google GSON library; just use the appropriate GSON dependency instead.

<sup>3</sup> [https://www.ics.uci.edu/~fielding/pubs/dissertation/evaluation.htm#sec\\_6\\_3\\_2\\_7](https://www.ics.uci.edu/~fielding/pubs/dissertation/evaluation.htm#sec_6_3_2_7) 4 <https://github.com/FasterXML/jackson>

As you are making an application for a library it will probably include books, so let's create a Book class.

```
package com.apress.springbootrecipes.library;
import java.util.*;
public class Book {
  private String isbn;
  private String title;
  private List<String> authors = new ArrayList\left(\right);public Book() \{\} public Book(String isbn, String title, String... authors) {
    this.isbn = isbn; this.title = title;
    this.authors.addAll(Arrays.asList(authors));
   }
   public String getIsbn() {
    return isbn;
   }
   public void setIsbn(String isbn) {
    this.isbn = isbn; }
   public String getTitle() {
     return title;
   }
   public void setTitle(String title) {
     this.title = title;
   }
   public void setAuthors(List<String> authors) {
     this.authors = authors;
   }
```

```
 public List<String> getAuthors() {
     return Collections.unmodifiableList(authors);
   }
   @Override
  public boolean equals(Object o) {
    if (this == 0) return true;
    if (o == null || getClass() != o.getClass()) return false;
    Book book = (Book) o;
     return Objects.equals(isbn, book.isbn);
   }
   @Override
  public int hashCode() {
     return Objects.hash(isbn);
   }
   @Override
  public String toString() {
   return String.format("Book [isbn=%s, title=%s, authors=%s]",
                        this.isbn, this.title, this.authors);
   }
}
Chapter 3 Spring MVC
```
A book is defined by its ISBN number; it has a title and 1 or more authors.

You would also need a service to work with the books in the library. Let's define an interface and implementation for the BookService.

```
package com.apress.springbootrecipes.library;
```

```
import java.util.Optional;
```
public interface BookService {

```
 Iterable<Book> findAll();
   Book create(Book book);
   Optional<Book> find(String isbn);
}
```
The implementation, for now, is a simple in-memory implementation.

```
package com.apress.springbootrecipes.library;
import org.springframework.stereotype.Service;
import java.util.Map;
import java.util.Optional;
import java.util.concurrent.ConcurrentHashMap;
@Service
class InMemoryBookService implements BookService {
 private final Map<String, Book> books = new ConcurrentHashMap<>();
  @Override
  public Iterable<Book> findAll() {
   return books.values();
   }
  @Override
  public Book create(Book book) {
     books.put(book.getIsbn(), book);
    return book;
   }
  @Override
  public Optional<Book> find(String isbn) {
    return Optional.ofNullable(books.get(isbn));
   }
}
```
The service has been annotated with @Service so that Spring Boot will detect it and create an instance of it.

package com.apress.springbootrecipes.library;

```
import org.springframework.boot.ApplicationRunner;
import org.springframework.boot.SpringApplication;
import org.springframework.boot.autoconfigure.SpringBootApplication;
import org.springframework.context.annotation.Bean;
```

```
@SpringBootApplication
public class LibraryApplication {
  public static void main(String[] args) {
     SpringApplication.run(LibraryApplication.class, args);
   }
   @Bean
  public ApplicationRunner booksInitializer(BookService bookService) {
    return args \rightarrow {
       bookService.create(
        new Book("9780061120084", "To Kill a Mockingbird", "Harper Lee"));
       bookService.create(
         new Book("9780451524935", "1984", "George Orwell"));
       bookService.create(
         new Book("9780618260300", "The Hobbit", "J.R.R. Tolkien"));
     };
   }
}
Chapter 3 Spring MVC
```
The LibraryApplication will detect all the classes and start the server. Upon starting, it will preregister three books so that we have something in our library.

To expose the Book as a REST resource, create a class, BookController, and annotate it with @RestController. Spring Boot will detect this class and create an instance of it. Using @RequestMapping (and @GetMapping and @PostMapping) you can write methods to handle the incoming requests.

Note Instead of @RestController you could also use @Controller and put @ResponseBody on each request handling method. Using @RestController will implicitly add @ResponseBody to request handling methods.

```
package com.apress.springbootrecipes.library.rest;
import com.apress.springbootrecipes.library.Book;
import com.apress.springbootrecipes.library.BookService;
import org.springframework.http.ResponseEntity;
```

```
import org.springframework.web.bind.annotation.*;
import org.springframework.web.util.UriComponentsBuilder;
import java.net.URI;
@RestController
@RequestMapping("/books")
public class BookController {
 private final BookService bookService;
  public BookController(BookService bookService) {
    this.bookService = bookService:
   }
  @GetMapping
 public Iterable<Book> list() {
    return bookService.findAll();
   }
  @GetMapping("/{isbn}")
  public ResponseEntity<Book> get(@PathVariable("isbn") String isbn) {
    return bookService.find(isbn)
       .map(ResponseEntity::ok)
       .orElse(ResponseEntity.notFound().build());
   }
  @PostMapping
  public Book create(@RequestBody Book book,
                      UriComponentsBuilder uriBuilder) {
     Book created = bookService.create(book);
    URI newBookUri = uriBuilder.path("/books/{isbn}").build(created.getIsbn());
    return ResponseEntity.created(newBookUri).body(created);
  }
}
```
#### Chapter 3 Spring MVC

The controller will be mapped to the /books path due to the @RequestMapping ("/books") annotation on the class. The list method will be invoked for GET requests on /books. When /books/<isbn> is called with a GET request, the get method will be invoked and return the result for a single book or, when no book can be found, a 404 response status. Finally, you can add books to the library using a POST request on / books; then the create method will be invoked and the body of the incoming request will be converted into a book.

After the application has started, you can use  $HTTPie<sup>5</sup>$  or cURL $<sup>6</sup>$  to retrieve the books.</sup> When using HTTPie to access http://localhost:8080/books, you should see output similar to that of Figure 3-3.

```
target - marten@iMac-van-Marten - ..pe_3_2/target - -zsh - 88×31
[+ target git: (master) x http:8080/books
HTTP/1.1 200
Content-Type: application/json; charset=UTF-8
Date: Wed, 04 Apr 2018 07:50:40 GMT
Transfer-Encoding: chunked
\mathbb{I}\left\{ \right."authors": [
              "J.R.R. Tolkien"
         ],<br>"isbn": "9780618260300",<br>"title": "The Hobbit"
        "title": "The Hobbit"
    \} ,
         "authors": [
              "George Orwell"
         "isbn": "9780451524935",
        "title": "1984"
    \frac{1}{4}"authors": [
             "Harper Lee"
         "isbn": "9780061120084",
        "title": "To Kill a Mockingbird"
    \mathcal{F}1
   target git:(master) \times
```
*Figure 3-3. JSON output for list of books*

<sup>5</sup> <https://httpie.org> 6 <https://curl.haxx.se>

A request to http://localhost:8080/books/9780451524935 will give you the result of a single book, in this case for **1984** by George Orwell. Using an unknown ISBN will result in a 404.

When issuing a POST request, we could add a new book to the list.

```
http POST :8080/books \
   title="The Lord of the Rings" \
   isbn="9780618640157" \
   authors:='["J.R.R. Tolkien"]'
```
The result of this call, when done correctly, is the freshly added book and a location header. Now when you get the list of books it should contain four books instead of the three books you started with.

What happens is that HTTPie translates the parameters into a JSON request body, which in turn is read by the Jackson library and turned into a Book.

```
 {
   "title": "The Lord of the Rings",
   "isbn": "9780618640157",
   "authors": ["J.R.R. Tolkien"]
 }
```
By default Jackson will use the getter and setter to map the JSON to an object. What happens is that a new Book instance is created using the default no-args constructor and all properties are set through the setters. For the title property, the setTitle is called, etc.

#### Testing a @RestController

As you want to make sure that the controller does what it is supposed to do, write a test to verify the correct behavior of the controller.

```
Package com.apress.springbootrecipes.library.rest;
import com.apress.springbootrecipes.library.Book;
import com.apress.springbootrecipes.library.BookService;
import org.junit.Test;
import org.junit.runner.RunWith;
import org.springframework.beans.factory.annotation.Autowired;
import org.springframework.boot.test.autoconfigure.web.servlet.WebMvcTest;
```

```
Chapter 3 Spring MVC
```

```
import org.springframework.boot.test.mock.mockito.MockBean;
import org.springframework.test.context.junit4.SpringRunner;
import org.springframework.test.web.servlet.MockMvc;
import org.springframework.test.web.servlet.result.MockMvcResultMatchers;
import java.util.Arrays;
import java.util.Optional;
import static org.hamcrest.Matchers.*;
import static org.mockito.ArgumentMatchers.anyString;
import static org.mockito.Mockito.when;
import static org.springframework.test.web.servlet.request.
MockMvcRequestBuilders.get;
import static org.springframework.test.web.servlet.result.
MockMvcResultMatchers.status;
@RunWith(SpringRunner.class)
@WebMvcTest(BookController.class)
public class BookControllerTest {
   @Autowired
  private MockMvc mockMvc;
   @MockBean
  private BookService bookService;
   @Test
  public void shouldReturnListOfBooks() throws Exception {
     when(bookService.findAll()).thenReturn(Arrays.asList(
       new Book("123", "Spring 5 Recipes", "Marten Deinum", "Josh Long"),
      new Book("321", "Pro Spring MVC", "Marten Deinum", "Colin Yates")));
     mockMvc.perform(get("/books"))
       .andExpect(status().isOk())
       .andExpect(jsonPath("$", hasSize(2)))
       .andExpect(jsonPath("$[*].isbn", containsInAnyOrder("123", "321")))
       .andExpect(jsonPath("$[*].title",
         containsInAnyOrder("Spring 5 Recipes", "Pro Spring MVC")));
   }
```

```
50
```
#### @Test

}

```
public void shouldReturn404WhenBookNotFound() throws Exception {
   when(bookService.find(anyString())).thenReturn(Optional.empty());
   mockMvc.perform(get("/books/123")).andExpect(status().isNotFound());
 }
 @Test
public void shouldReturnBookWhenFound() throws Exception {
   when(bookService.find(anyString())).thenReturn(
   Optional.of(
    new Book("123", "Spring 5 Recipes", "Marten Deinum", "Josh Long")));
   mockMvc.perform(get("/books/123"))
     .andExpect(status().isOk())
```

```
 .andExpect(jsonPath("$.isbn", equalTo("123")))
     .andExpect(jsonPath("$.title", equalTo("Spring 5 Recipes")));
 }
```

```
The test uses @WebMvcTest to create a MockMvc-based test and will create a minimal 
Spring Boot application to be able to run the controller. The controller needs an instance 
of a BookService, so we let the framework create a mock for this using the @MockBean
annotation. In the different test methods, we mock the expected behavior (like returning 
a list of books, returning an empty Optional, etc.).
```
#### Note Spring Boot uses Mockito<sup>7</sup> to create mocks using @MockBean.

Furthermore, the test uses the JsonPath<sup>8</sup> library so that you can use expressions to test the JSON result. JsonPath is for JSON what Xpath is for XML.

<sup>7</sup> <https://site.mockito.org>

<sup>8</sup> <https://github.com/json-path/JsonPath>

Chapter 3 Spring MVC

# 3-3 Using Thymeleaf with Spring Boot Problem

You want to use Thymeleaf to render the pages of your application.

# Solution

Add the dependency for Thymeleaf and create a regular @Controller to determine the view and fill the model.

# How It Works

To get started you will first need to add the spring-boot-starter-thymeleaf as a dependency to your project to get the desired Thymeleaf<sup>9</sup> dependencies.

#### <dependency>

```
 <groupId>org.springframework.boot</groupId>
 <artifactId>spring-boot-starter-thymeleaf</artifactId>
```
#### </dependency>

With the addition of this dependency, you will get the Thymeleaf library as well as the Thymeleaf Spring Dialect so that the two integrate nicely. Due to the existence of these two libraries, Spring Boot will automatically configure the ThymeleafViewResolver.

The ThymeleafViewResolver requires a Thymeleaf ItemplateEngine to be able to resolve and render the views. A special SpringTemplateEngine will be preconfigured with the SpringDialect so that you can use SpEL inside Thymeleaf pages.

To configure Thymeleaf, Spring Boot exposes several properties in the spring. thymeleaf namespace (Table [3-2](#page-69-0)).

<sup>9</sup> <https://www.thymeleaf.org>

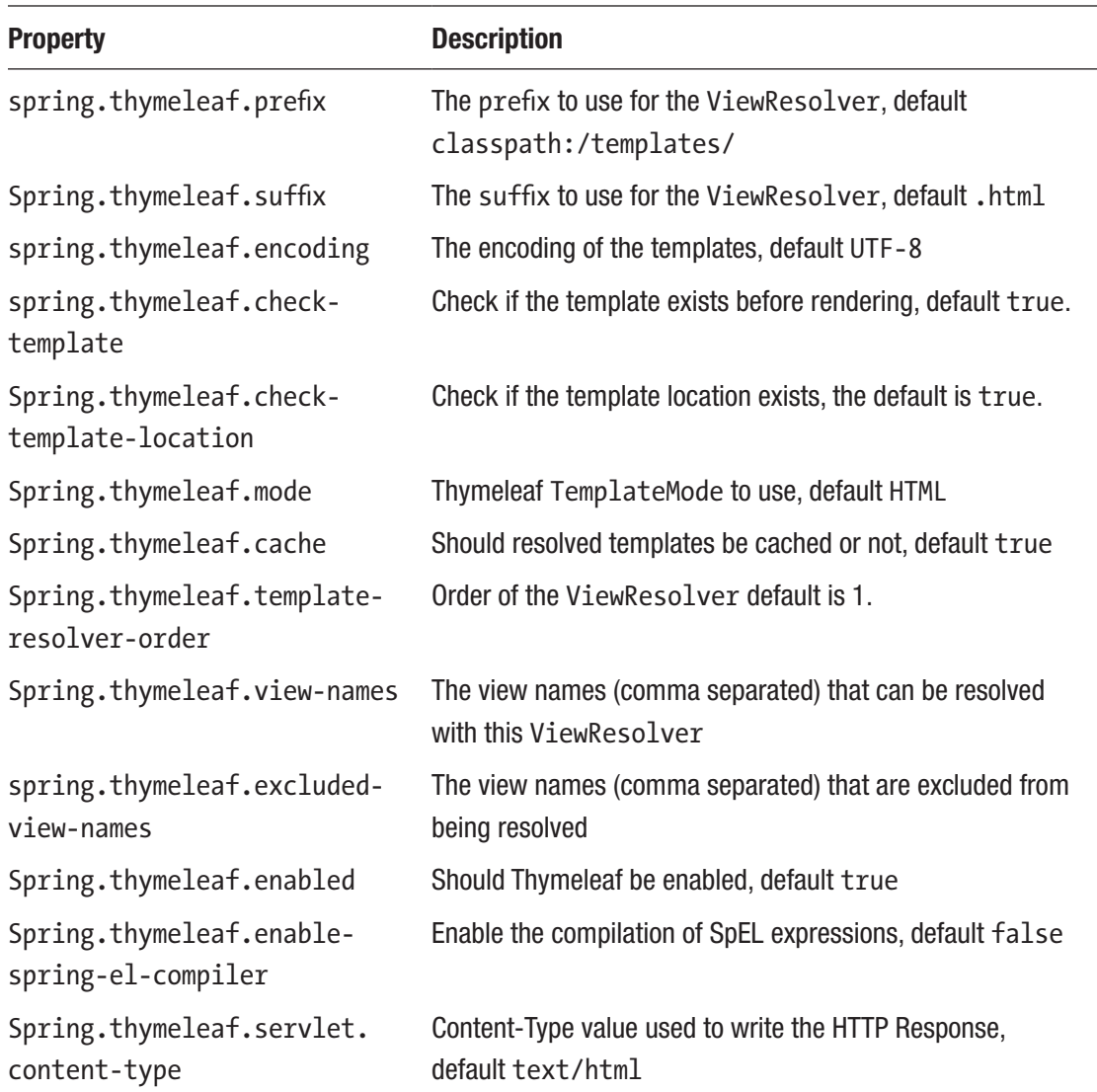

#### <span id="page-69-0"></span>*Table 3-2. Thymeleaf Properties*

### Adding an Index Page

First add an index page to the application. Create an index.html inside the src/main/ resources/templates directory (the default location).

```
<!DOCTYPE html>
<html xmlns:th="http://www.thymeleaf.org">
```

```
<head>
     <meta charset="UTF-8">
     <title>Spring Boot Recipes – Library</title>
</head>
<body>
<h1>Library</h1>
<a th:href="@{/books.html}" href="#">List of books</a>
</body>
Chapter 3 Spring MVC
```
#### </html>

This is just a basic HTML5 page with some minor additions for Thymeleaf. First there is xmlns:th=["http://www.thymeleaf.org"](http://www.thymeleaf.org) to enable the namespace for Thymeleaf. The namespace is used in the link through th:href. The @{/books.html} will be expanded, by Thymeleaf, to a proper link and placed in the actual href attribute of the link.

Now when running the application and visiting the homepage (http:// localhost:8080/), you should be greeted by a page with a link to the books overview (Figure 3-4).

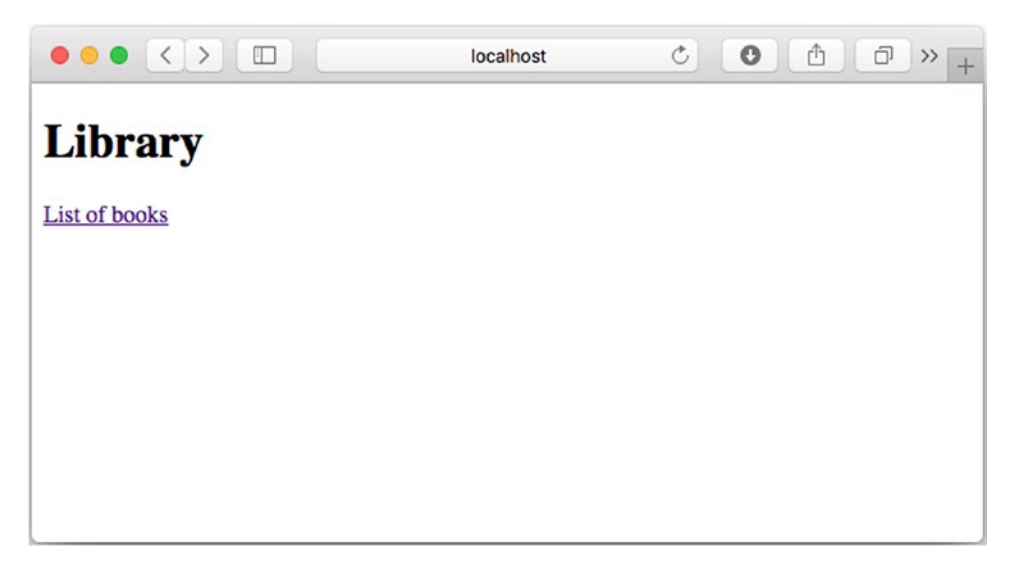

*Figure 3-4. Rendered index page*

## Adding a Controller and View

When clicking the link provided in the index page, we want to be shown a page that shows a list of available books in the library (Figure 3-5). For this, two things need to be added: first a controller that can handle the request and prepare the model, and second a view to render the list of books.

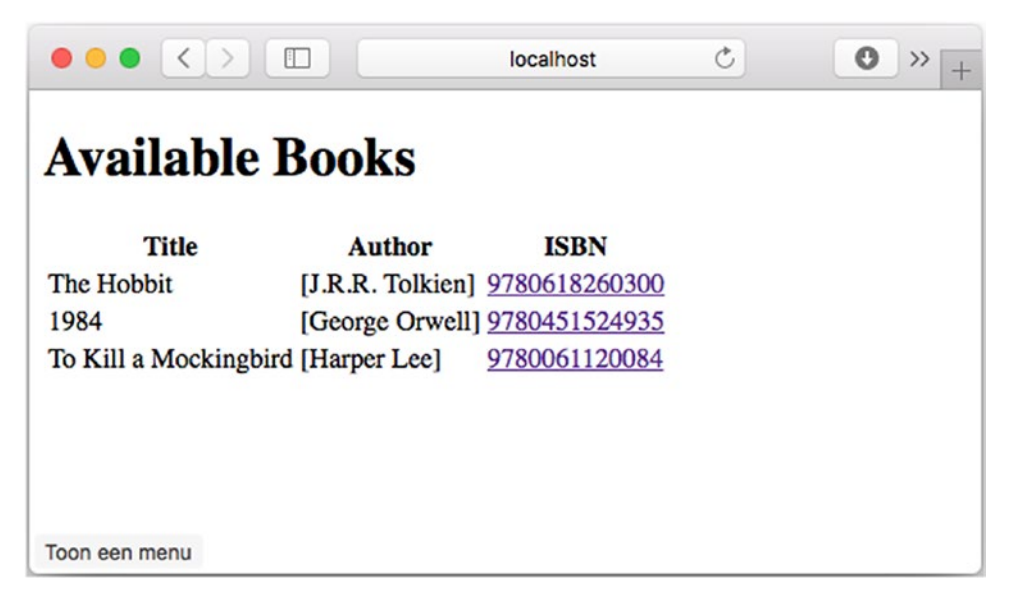

*Figure 3-5. Books list page*

Let's add a controller that will fill the model with a list of books and select the name of the view to render. A controller is a class annotated with @Controller and which contains request handling methods (methods annotated with @RequestMapping or as in this recipe @GetMapping, which is a specialized @RequestMapping annotation).

```
package com.apress.springbootrecipes.library.web;
```

```
@Controller
public class BookController {
 private final BookService bookService;
  public BookController(BookService bookService) {
    this.bookService = bookService;
   }
```
```
 @GetMapping("/books.html")
  public String all(Model model) {
     model.addAttribute("books", bookService.findAll());
     return "books/list";
   }
}
Chapter 3 Spring MVC
```
The BookController needs the BookService so that it can obtain a list of books to show. The all method has an org.springframework.ui.Model as method argument so that we can put the list of books in the model. A request handling method can have different arguments<sup>10</sup>; one of them is the Model class. In the all method, we use the BookService to retrieve all the books from the datastore and add it to the model using model.addAttribute. The list of books is now available in the model under the key books.

Finally, we return the name of the view to render books/list. This name is passed on to the ThymeleafViewResolver and will result in a path to classpath:/templates/ books/list.html.

Now that the controller together with the request handling method has been added, we need to create the view. Create a list.html in the src/main/templates/books directory.

```
<!DOCTYPE html>
<html xmlns:th="http://www.thymeleaf.org">
<head lang="en">
   <meta charset="UTF-8">
   <title>Library - Available Books</title>
   <meta http-equiv="Content-Type" content="text/html; charset=UTF-8"/>
</head>
<body>
   <h1>Available Books</h1>
   <table>
     <thead>
       <tr>
         <th>Title</th>
```
<sup>10</sup>[https://docs.spring.io/spring/docs/current/spring-framework-reference/web.](https://docs.spring.io/spring/docs/current/spring-framework-reference/web.html#mvc-ann-arguments) [html#mvc-ann-arguments](https://docs.spring.io/spring/docs/current/spring-framework-reference/web.html#mvc-ann-arguments)

```
 <th>Author</th>
         <th>ISBN</th>
       </tr>
     </thead>
     <tbody>
       <tr th:each="book : ${books}">
         <td th:text="${book.title}">Title</td>
         <td th:text="${book.authors}">Authors</td>
         <td>
           <a th:href="@{/books.html(isbn=${book.isbn})}" href="#"
               th:text="${book.isbn}">1234567890123</a>
         </td>
       </tr>
     </tbody>
   </table>
</body>
</html>
```
This is again an HTML5 page using the Thymeleaf syntax. The page will render a list of books using the th:each expression. It will take all the books from the books property in the model and for each book create a row. Each column in the row will contain some text using the th:text expression; it will print the title, authors, and ISBN of the book. The final column in the table contains a link to the book details. It constructs a URL using the th:href expression. Notice the expression between (); this will add the isbn request parameter.

When launching the application and clicking the link on the index page, you should be greeted with a page showing the contents of the library as shown in Figure [3-5](#page-71-0).

## Adding a Details Page

Finally, when clicking the ISBN number in the table, you want a page with details to be shown. The link contains a request parameter named isbn, which we can retrieve and use in the controller to find a book. The request parameter can be retrieved through a method argument annotated with @RequestParam.

The following method will handle the GET request, map the request parameter to the method argument, and includes the model so that we can add the book to the model.

```
@GetMapping(value = "/books.html", params = "isbn")
public String get(@RequestParam("isbn") String isbn, Model model) {
   bookService.find(isbn)
           .ifPresent(book -> model.addAttribute("book", book));
   return "books/details";
}
Chapter 3 Spring MVC
```
The controller will render the books/details page. Add the details.html to the src/main/resources/templates/books directory.

```
<!DOCTYPE html>
<html xmlns:th="http://www.thymeleaf.org">
\trianglelefthead lang="en">
     <meta charset="UTF-8">
      <title>Library - Available Books</title>
      <meta http-equiv="Content-Type" content="text/html; charset=UTF-8"/>
</head>
<body>
     \langle \text{div th:} \text{if} = "\{\text{book} != null}" \rangle <div>
                <div th:text="${book.title}">Title</div>
                <div th:text="${book.authors}">authors</div>
                <div th:text="${book.isbn}">ISBN</div>
           </div>
      </div>
     \langle \text{div } \text{th}: \text{if} = "\{\text{book}} = \text{null"} \rangle\langle h1 \text{ th:text='''No book found with ISBN: ' + ${param.isbn}}\rangle\text{Not}Found</h1>
     </div>
</body>
</html>
```
This HTML5 Thymeleaf template will render one of the two available blocks on the page. Either the book has been found and it will display the details, else it will show a not found message. This is achieved by using the th:if expression. The isbn for the not found message is retrieved from the request parameters using the param as a prefix. \${param.isbn} will get the isbn request parameter.

## 3-4 Handling Exceptions

## Problem

You want to customize the default white label error page shown by Spring Boot.

## Solution

Add an additional error.html as a customized error page, or specific error pages for specific HTTP error codes (i.e., 404.html and 500.html).

## How It Works

Spring Boot by default comes with the error handling enabled and will show a default error page. This can be disabled in full by setting the server.error.whitelabel.enabled property to false. When disabled, the exception handling will be handled by the Servlet Container instead of the general exception handling mechanism provided by Spring and Spring Boot.

There are also some other properties that can be used to configure the whitelabel error page, mainly on what is going to be included in the model so that it, optionally, could be used to display. See Table 3-3 for the properties.

| <b>Property</b>                 | <b>Description</b>                                                          |
|---------------------------------|-----------------------------------------------------------------------------|
| server.error.whitelabel.enabled | Is the whitelabel error page enabled, default true                          |
| server.error.path               | The path of the error page, default / error                                 |
| server.error.include-exception  | Should the name of the exception be included in the model,<br>default false |
| server.error.include-stacktrace | Should the stacktrace be included in the model, default never               |

*Table 3-3. Error Handling Properties*

First let's add a method to the BookController that forces an exception.

```
@GetMapping("/books/500")
public void error() {
  throw new NullPointerException("Dummy NullPointerException.");
}
```
This will throw an exception and as a result the whitelabel error page will be shown when visiting http://localhost:8080/books/500 (see Figure 3-6).

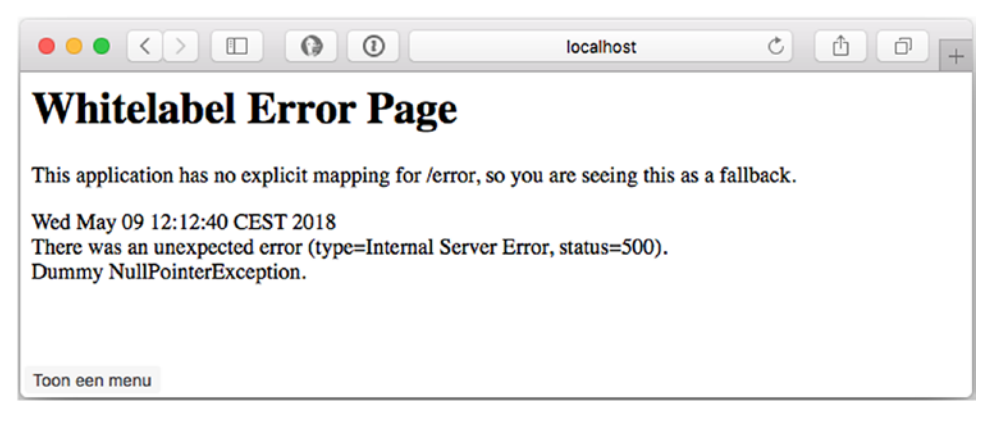

*Figure 3-6. Default error page*

This is shown if no error page can be found. To override this, add an error.html to the src/main/resources/templates directory.

<!DOCTYPE html>

<html xmlns:th="http://www.thymeleaf.org">

<head>

```
 <meta charset="UTF-8">
```
<title>Spring Boot Recipes - Library</title>

</head>

#### <body>

<h1>Oops something went wrong, we don't know what but we are going to work on  $it$ **:**  $\langle$ **h1>** 

<div>

<div>

```
 <span><strong>Status</strong></span>
 <span th:text="${status}"></span>
```

```
 </div>
     <div>
          <span><strong>Error</strong></span>
          <span th:text="${error}"></span>
     </div>
     <div>
          <span><strong>Message</strong></span>
          <span th:text="${message}"></span>
     </div>
    \langle \text{div th:} \text{if} = " \text{seception} != \text{null} \rangle">
          <span><strong>Exception</strong></span>
          <span th:text="${exception}"></span>
     </div>
     <div th:if="${trace != null}">
          <h3>Stacktrace</h3>
          <span th:text="${trace}"></span>
     </div>
</div>
</body>
</html>
```
Now when the application is started and an exception occurs, this custom error page will be shown (Figure 3-7). The page will be rendered by the view technology of your choice (in this case it uses Thymeleaf).

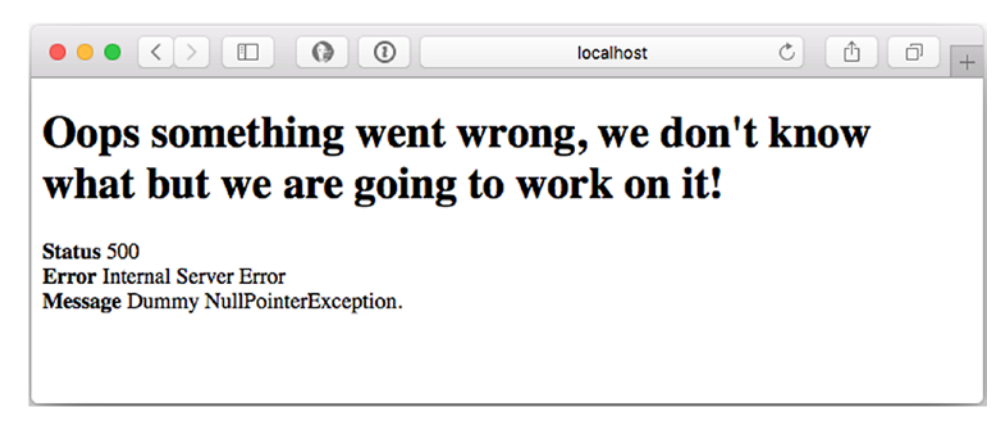

*Figure 3-7. Custom error page*

#### <span id="page-78-0"></span>Chapter 3 Spring MVC

If you now set the server.error.include-exception to true and server.error. include-stacktrace to always, the customized error page will also include the classname of the exception and the stacktrace (Figure 3-8).

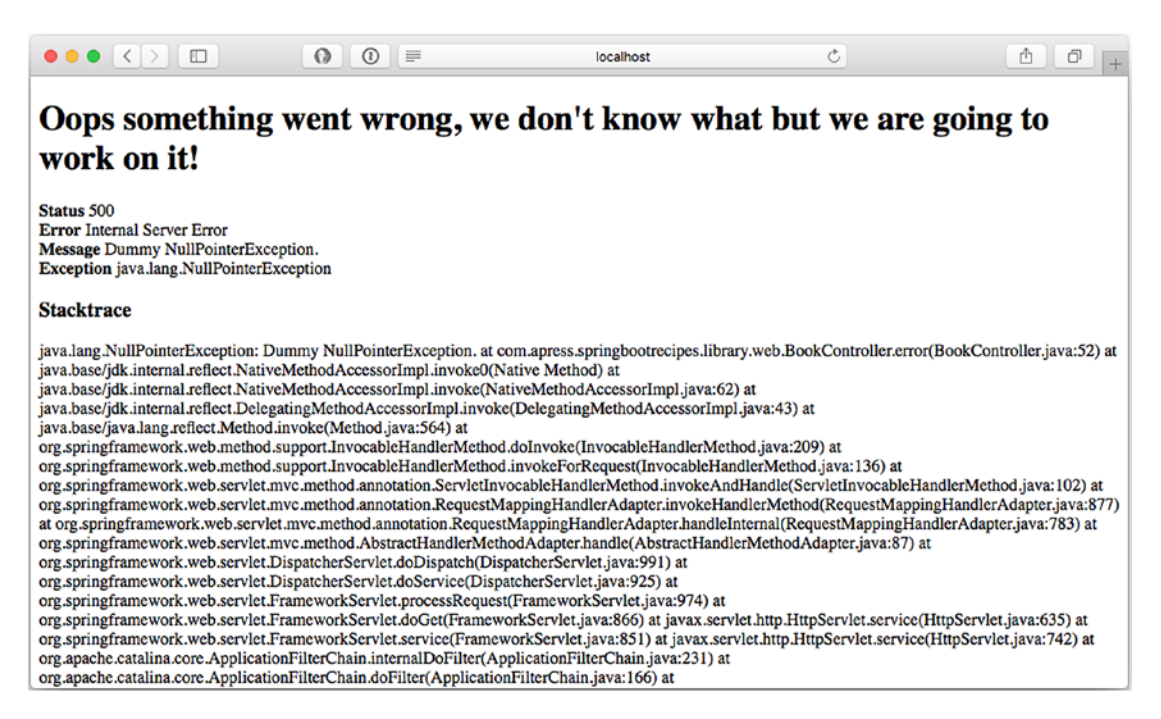

*Figure 3-8. Custom error page with stacktrace*

Next to providing a custom generic error page, you could also add an error page for specific HTTP status codes. This can be achieved by adding a <http-status>.html to the src/main/resources/templates/error directory. Let's add a 404.html to be shown for unknown URLs.

```
62
<!DOCTYPE html>
<html xmlns:th="http://www.thymeleaf.org">
<head>
     <meta charset="UTF-8">
     <title>Spring Boot Recipes - Library - Resource Not Found</title>
</head>
<body>
<h1>Oops the page couldn't be located.</h1>
</body>
</html>
```
When navigating to a URL that is unknown to the application, it will render this page, and when triggering the exception it will still show the customized error page, as shown in Figures [3-7](#page-77-0) and [3-8](#page-78-0).

**Tip** You can also add a 4xx.html or 5xx.html for a custom error page for all http status code in the 400 or 500 range.

### Adding Attributes to the Model

By default, Spring Boot will include the attributes in the model for the error page, as listed in Table 3-4.

| <b>Attribute</b> | <b>Description</b>                                                              |  |  |  |  |
|------------------|---------------------------------------------------------------------------------|--|--|--|--|
| timestamp        | The time that the errors were extracted                                         |  |  |  |  |
| status           | The status code                                                                 |  |  |  |  |
| error            | The error reason                                                                |  |  |  |  |
| exception        | The class name of the root exception (if configured)                            |  |  |  |  |
| message          | The exception message                                                           |  |  |  |  |
| errors           | Any ObjectError from a Binding Result<br>(when using binding and/or validation) |  |  |  |  |
| trace            | The exception stack trace (if configured)                                       |  |  |  |  |
| path             | The URL path when the exception was raised                                      |  |  |  |  |

*Table 3-4. Default Error Model Attributes*

This is all done through the use of an ErrorAttributes component. The default used and configured is the DefaultErrorAttributes. You can create your own ErrorAttributes handler to create a custom model or extend the DefaultErrorAttributes to add additional attributes.

package com.apress.springbootrecipes.library;

import org.springframework.boot.web.servlet.error.DefaultErrorAttributes; import org.springframework.web.context.request.WebRequest;

Chapter 3 Spring MVC

import java.util.Map;

public class CustomizedErrorAttributes extends DefaultErrorAttributes {

```
 @Override
  public Map<String, Object> getErrorAttributes(WebRequest webRequest,
  boolean includeStackTrace) {
    Map<String, Object> errorAttributes =
      super.getErrorAttributes(webRequest, includeStackTrace);
     errorAttributes.put("parameters", webRequest.getParameterMap());
   return errorAttributes;
  }
}
```
The CustomizedErrorAttributes will add the original request parameters to the model next to the default attributes. Next step is to configure this as a bean in the LibraryApplication. Spring Boot will then detect it and use it instead of configuring the default.

```
@Bean
public CustomizedErrorAttributes errorAttributes() {
   return new CustomizedErrorAttributes();
```
}

Finally, you might want to use the additional properties in your error.html.

```
<div th:if="${parameters != null}">
   <h3>Parameters</h3>
   <span th:each="parameter :${parameters}">
    <div th:text="${parameter.key} + ' : ' + ${#strings.
    arrayJoin(parameter.value, ',')}"></div>
     </span>
</div>
```
When the preceding part is included in your error.html it will print the content of the map of parameters available in the model (Figure [3-9\)](#page-81-0).

<span id="page-81-0"></span>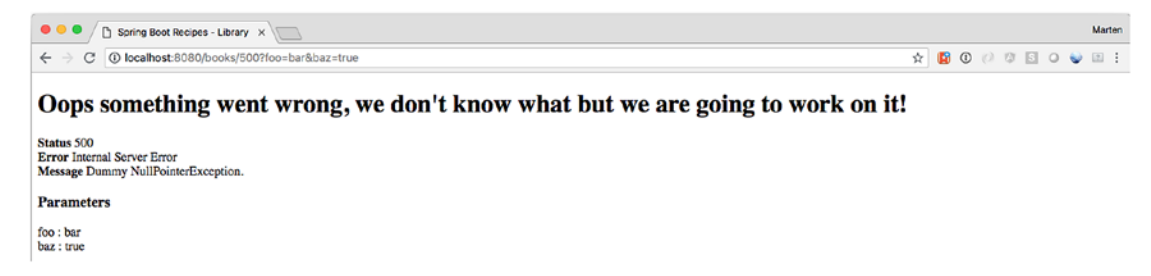

*Figure 3-9. Custom error page with parameters*

## 3-5 Internationalizing Your Application Problem

When developing an internationalized web application, you have to display your web pages in a user's preferred locale. You don't want to create different versions of the same page for different locales.

## Solution

To avoid creating different versions of a page for different locales, you should make your web page independent of the locale by externalizing locale-sensitive text messages. Spring is able to resolve text messages for you by using a message source, which has to implement the MessageSource interface. In your page templates you can then use either special tags or do lookups for the messages.

## How It Works

Spring Boot automatically configures a MessageSource when it finds a messages. properties in src/main/resources (the default location). This messages.properties contains the default messages to be used in your application. Spring Boot will use the Accept-Language header from the request to determine which locale to use for the current request (see Recipe 3.6 on how to change that).

There are some properties that change the way the MessageSource reacts to missing translations, caching, etc. See Table [3-5](#page-82-0) for an overview of the properties.

<span id="page-82-0"></span>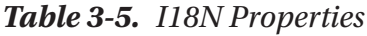

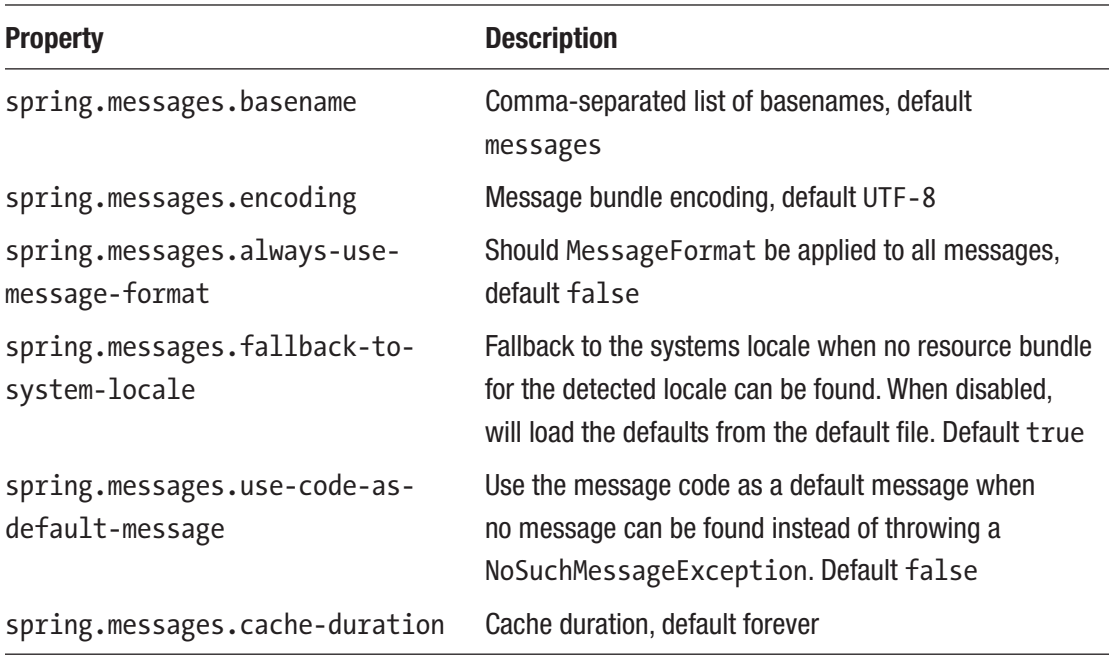

Tip It can be useful to set the spring.messages.fallback-to-systemlocale to false when deploying your application to the cloud or other external hosting parties. That way you control what the default language of your application is, instead of the (out of your control) environment you are deploying on.

Add a messages.properties to the src/main/resources directory.

```
main.title=Spring Boot Recipes - Library
index.title=Library
index.books.link=List of books
books.list.title=Available Books
books.list.table.title=Title
books.list.table.author=Author
books.list.table.isbn=ISBN
```
Now change the templates to use the translations; following is the changed index. html file.

```
<!DOCTYPE html>
<html xmlns:th="http://www.thymeleaf.org">
<head>
     <meta charset="UTF-8">
     <title th:text="#{main.title}">Spring Boot Recipes - Library</title>
</head>
<body>
```

```
<h1 th:text="#{index.title}">Library</h1>
```

```
<a th:href="@{/books.html}" href="#" th:text="#{index.books.link}">List of 
books</a>
```
## </body>

#### </html>

For Thymeleaf you can use a  $\#\{\ldots\}$  expression in the th: text attribute; this will (due to the automatic Spring integration) resolve the messages from the MessageSource. When restarting the application, it appears as nothing has changed in the output. However all the texts now come from the messages.properties.

Now let's add a messages nl.properties for the Dutch translation of the website.

```
main.title=Spring Boot Recipes - Bibliotheek
```

```
index.title=Bibliotheek
index.books.link=Lijst van boeken
books.list.title=Beschikbare Boeken
books.list.table.title=Titel
```

```
books.list.table.author=Auteur
```

```
books.list.table.isbn=ISBN
```
Now when changing the accept header to Dutch, the website will translate to Dutch (Figure [3-10\)](#page-84-0).

**Tip** Changing the language for your browser might not be that easy, for Chrome and Firefox there are plug-ins that allow you to switch the Accept-Language header easily.

#### <span id="page-84-0"></span>Chapter 3 Spring MVC

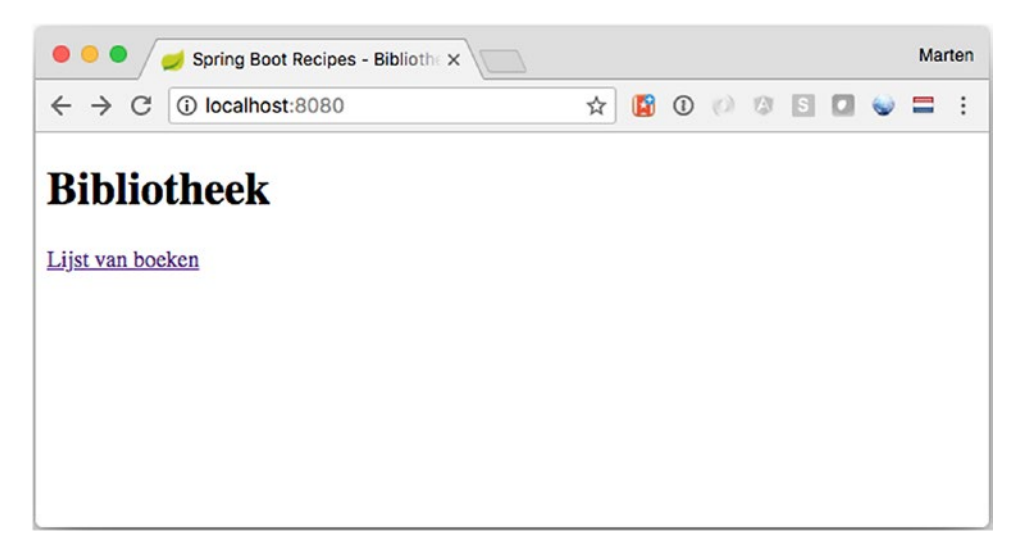

*Figure 3-10. Homepage in Dutch*

## 3-6 Resolving User Locales

## Problem

In order for your web application to support internationalization, you have to identify each user's preferred locale and display contents according to this locale.

## Solution

In a Spring MVC application, a user's locale is identified by a locale resolver, which has to implement the LocaleResolver interface. Spring MVC comes with several LocaleResolver implementations for you to resolve locales by different criteria. Alternatively, you may create your own custom locale resolver by implementing this interface.

Spring Boot allows you to set the spring.mvc.locale-resolver property. This can be set to ACCEPT (the default) or FIXED. The first will create an AcceptHeaderLocaleResolver; the latter, a FixedLocaleResolver.

You can also define a locale resolver by registering a bean of type LocaleResolver in the web application context. You must set the bean name of the locale resolver to localeResolver so it can be autodetected.

## How It Works

Spring MVC ships with several default implementations of the LocaleResolver interface. There is a HandlerInterceptor provided to allow users to override the locale they want to use, the LocaleChangeInterceptor.

### Resolving Locales by an HTTP Request Header

The default locale resolver registered by Spring Boot is the

AcceptHeaderLocaleResolver. It resolves locales by inspecting the Accept-Language header of an HTTP request. This header is set by a user's web browser according to the locale setting of the underlying operating system.

Note The AcceptHeaderLocaleResolver cannot change a user's locale, because it is unable to modify the locale setting of the user's operating system.

```
@Bean
public LocaleResolver localeResolver () {
 return new AcceptHeaderLocaleResolver();
}
```
## Resolving Locales by a Session Attribute

Another option of resolving locales is by SessionLocaleResolver. It resolves locales by inspecting a predefined attribute in a user's session. If the session attribute doesn't exist, this locale resolver determines the default locale from the Accept-Language HTTP header.

```
@Bean
public LocaleResolver localeResolver () {
    SessionLocaleResolver localeResolver = new SessionLocaleResolver();
    localeResolver.setDefaultLocale(new Locale("en"));
    return localeResolver;
}
```
#### Chapter 3 Spring MVC

You can set the defaultLocale property for this resolver in case the session attribute doesn't exist. Note that this locale resolver is able to change a user's locale by altering the session attribute that stores the locale.

## Resolving Locales by a Cookie

You can also use CookieLocaleResolver to resolve locales by inspecting a cookie in a user's browser. If the cookie doesn't exist, this locale resolver determines the default locale from the Accept-Language HTTP header.

```
@Bean
public LocaleResolver localeResolver() {
     return new CookieLocaleResolver();
```
#### }

The cookie used by this locale resolver can be customized by setting the cookieName and cookieMaxAge properties. The cookieMaxAge property indicates how many seconds this cookie should be persisted. The value -1 indicates that this cookie will be invalid after the browser is closed.

```
@Bean
public LocaleResolver localeResolver() {
     CookieLocaleResolver cookieLocaleResolver = new CookieLocaleResolver();
     cookieLocaleResolver.setCookieName("language");
     cookieLocaleResolver.setCookieMaxAge(3600);
     cookieLocaleResolver.setDefaultLocale(new Locale("en"));
     return cookieLocaleResolver;
```
#### }

You can also set the defaultLocale property for this resolver in case the cookie doesn't exist in a user's browser. This locale resolver is able to change a user's locale by altering the cookie that stores the locale.

## Using a Fixed Locale

The FixedLocaleResolver always returns the same fixed locale. By default it returns the JVM default locale but it can be configured to return a different one by setting the defaultLocale property.

@Bean

```
public LocaleResolver localeResolver() {
    FixedLocaleResolver cookieLocaleResolver = new FixedLocaleResolver();
    cookieLocaleResolver.setDefaultLocale(new Locale("en"));
    return cookieLocaleResolver;
}
```
Note The FixedLocaleResolver cannot change a user's locale because, as the name implies, it is fixed.

## Changing a User's Locale

In addition to changing a user's locale by calling LocaleResolver.setLocale() explicitly, you can also apply LocaleChangeInterceptor to your handler mappings. This interceptor detects if a special parameter is present in the current HTTP request. The parameter name can be customized with the paramName property of this interceptor (default is locale). If such a parameter is present in the current request, this interceptor changes the user's locale according to the parameter value.

To be able to change the locale, a LocaleResolver that allows change has to be used.

```
@Bean
public LocaleResolver localeResolver() {
   return new CookieLocaleResolver();
}
```
To change the locale, add the LocaleChangeInterceptor as a bean and register it as an interceptor; for the latter, use the addInterceptors method from the WebMvcConfigurer.

Note Instead of adding it to the @SpringBootApplication you could also create a specialized @Configuration annotated class to register the interceptors. Be aware of not adding @EnableWebMvc to that class, as that will disable the auto configuration from Spring Boot!

Chapter 3 Spring MVC

```
@SpringBootApplication
public class LibraryApplication implements WebMvcConfigurer {
   @Override
  public void addInterceptors(InterceptorRegistry registry) {
     registry.addInterceptor(localeChangeInterceptor());
   }
   @Bean
  public LocaleChangeInterceptor localeChangeInterceptor() {
    return new LocaleChangeInterceptor();
   }
   @Bean
   public LocaleResolver localeResolver() {
     return new CookieLocaleResolver();
   }
}
   Now add the following snippet to the index.html:
```

```
<h3>Language</h3>
<div>
    <a href="?locale=nl" th:text="#{main.language.nl}">NL</a> |
     <a href="?locale=en" th:text="#{main.language.en}">EN</a>
</div>
```
Add the keys to the messages.properties file.

main.language.nl=Dutch main.language.en=English

Now when selecting one of the languages, the page will re-render and be shown in the selected language; and when you continue browsing, the remainder of the pages will also be shown in the selected language.

## 3-7 Selecting and Configuring the Embedded Server Problem

You want to use Jetty as an embedded container instead of the default Tomcat container.

## Solution

Exclude the Tomcat runtime and include the Jetty runtime. Spring Boot will automatically detect if Tomcat, Jetty, or Undertow is on the classpath and configure the container accordingly.

## How It Works

Spring Boot has out-of-the-box support for Tomcat, Jetty, and Undertow as embedded servlet containers. By default, Spring Boot uses Tomcat as the container (expressed through the spring-boot-starter-tomcat dependency in the spring-boot-starterweb artifact). The container can be configured using properties for which some apply to all containers and others to a specific container. The global properties are prefixed with server. or server. servlet whereas the container ones start with server. < container> (where container is either tomcat, jetty, or undertow).

## General Configuration Properties

There are several general server properties available, as seen in Table 3-6.

| <b>Property</b>                | <b>Description</b>                                                                                                    |  |  |  |
|--------------------------------|----------------------------------------------------------------------------------------------------|--|--|--|
| server.port                    | The HTTP server port, default 8080                                                                                                    |  |  |  |
| server.address                 | The IP Address to bind to, default 0.0.0.0 (i.e., all adapters)                                                                             |  |  |  |
| server.use-forward-<br>headers | Should X-Forwarded-* headers be applied to the current request,<br>default not set and uses the default from the selected servlet container |  |  |  |

*Table 3-6. General Server Properties*

(*continued*)

#### Chapter 3 Spring MVC

#### *Table 3-6.* (*continued*)

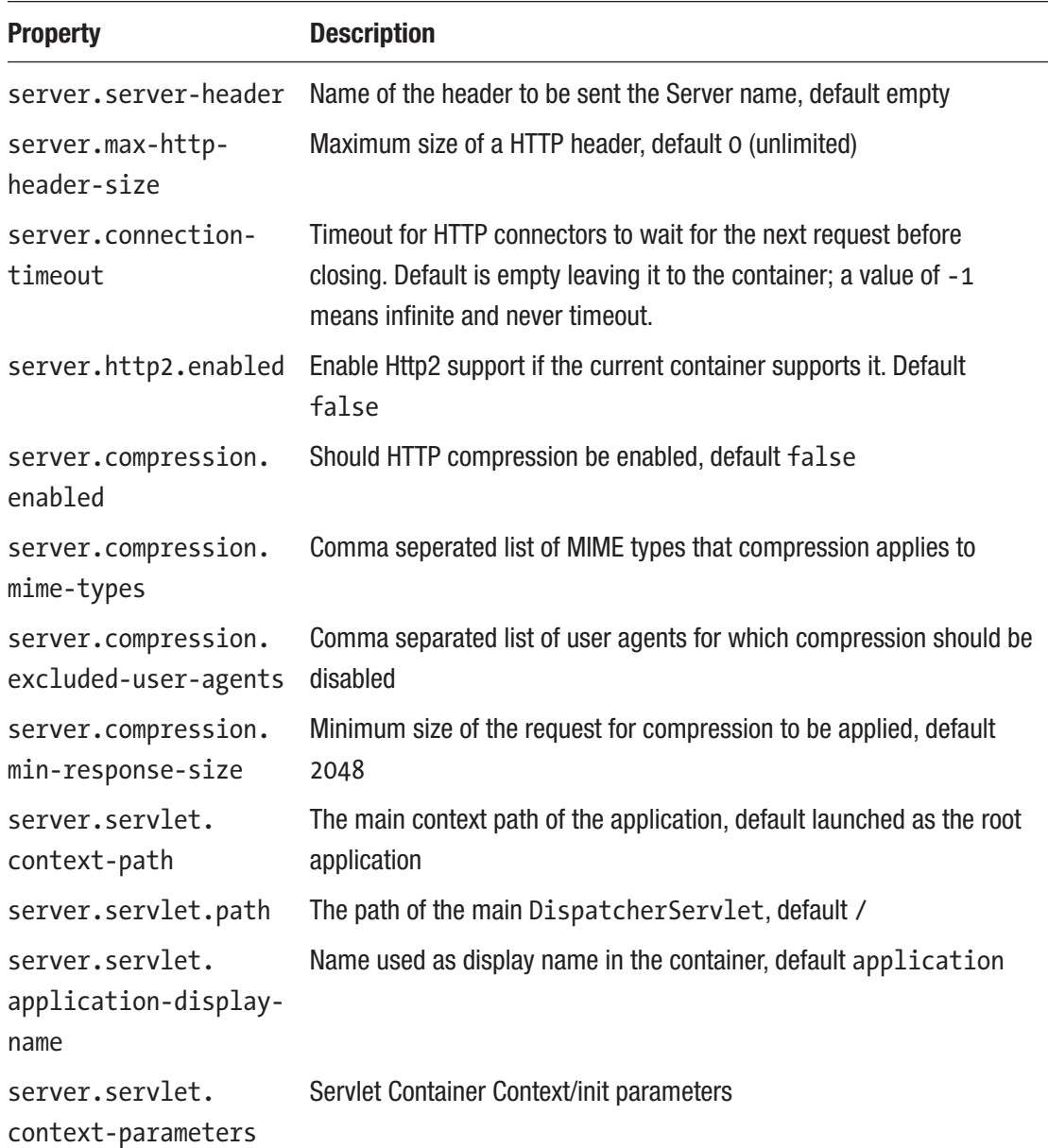

As the embedded containers all adhere to the Servlet specification, there is also support for JSP pages and that support is enabled by default. Spring Boot makes it easy to change the JSP provider or even disable the support in full. See Table [3-7](#page-91-0) for the exposed properties.

<span id="page-91-0"></span>*Table 3-7. JSP Related Server Properties*

| <b>Property</b>                    | <b>Description</b>                                                                                                    |  |  |
|------------------------------------|----------------------------------------------------------------------------------------------------|--|--|
| server.servlet.jsp.registered      | Should the JSP servlet be registered, default true                                                                                            |  |  |
| server.servlet.jsp.class-name      | The JSP servlet classname, default org. apache.<br>jasper.servlet.JspServlet as both Tomcat<br>and Jetty use Jasper as the JSP implementation |  |  |
| server.servlet.jsp.init-parameters | Context parameters for the JSP servlet                                                                                                    |  |  |

Note The use of JSP with a Spring Boot application is discouraged and limited.<sup>11</sup>

When using Spring MVC, you might want to use the HTTP Session to store attributes (generally with Spring Security to store CSFR tokens, etc.). The general servlet configuration also allows you to configure the http session and the way it will be stored (cookie, URL, etc.). See Table 3-8 for the properties.

*Table 3-8. HTTP Session Related Server Properties*

| server.servlet.session.<br>timeout | Session timeout, default 30 minutes                               |
|------------------------------------|-------------------------------------------------------------------|
| server.servlet.session.            | Session tracking modes one or more of cookie, url and ssl.        |
| tracking-modes                     | Default empty leaving it to the container                         |
| server.servlet.session.            | Should session data be persisted between restarts, default        |
| persistent                         | false                                                             |
| server.servlet.session.            | Name of the cookie to store the session identifier. Default empty |
| cookie.name                        | leaving it to the container default                               |
| server.servlet.session.            | Domain value to use for the session cookie. Default empty         |
| cookie.domain                      | leaving it to the container default                               |

(*continued*)

<sup>11</sup>[https://docs.spring.io/spring-boot/docs/current/reference/html/boot-features](https://docs.spring.io/spring-boot/docs/current/reference/html/boot-features-developing-web-applications.html#boot-features-jsp-limitations)[developing-web-applications.html#boot-features-jsp-limitations](https://docs.spring.io/spring-boot/docs/current/reference/html/boot-features-developing-web-applications.html#boot-features-jsp-limitations)

#### *Table 3-8.* (*continued*)

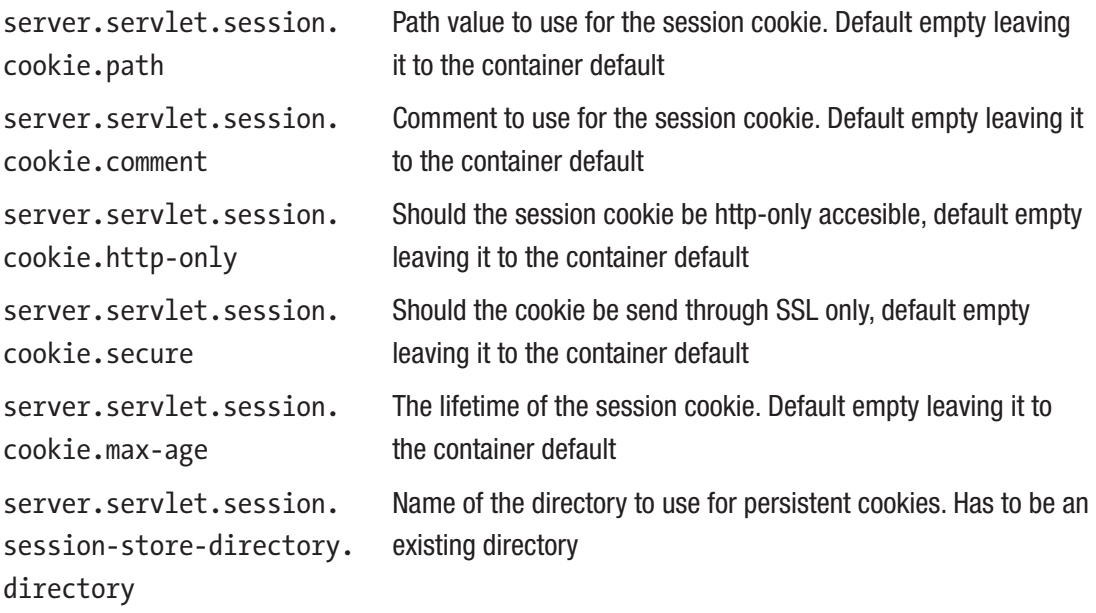

Finally, Spring Boot makes it very easy to configure SSL by exposing a few properties, see Table 3-9 and Recipe 3.8 on how to configure SSL.

| <b>Property</b>                  | <b>Description</b>                                                                 |  |
|----------------------------------|------------------------------------------------------------------------------------|--|
| server.ssl.enabled               | Should SSL be enabled, default true                                                |  |
| server.ssl.ciphers               | Supported SSL ciphers, default empty                                               |  |
| server.ssl.client-auth           | Should SSL client authentication be wanted (WANT) or needed<br>NEED. Default empty |  |
| server.ssl.protocol              | SSL protocol to use, default TLS                                                   |  |
| server.ssl.enabled-<br>protocols | Which SSL protocols are enabled, default empty                                     |  |
| server.ssl.key-alias             | The alias to identify the key in the keystore, default empty                       |  |
| server.ssl.key-password          | The password to access the key in the keystore, default empty                      |  |

*Table 3-9. SSL Related Server Properties*

(*continued*)

*Table 3-9.* (*continued*)

| <b>Property</b>                     | <b>Description</b>                                            |
|-------------------------------------|---------------------------------------------------------------|
| server.ssl.key-store                | Location of the keystore, typically a JKS file, default empty |
| server.ssl.key-store-<br>password   | Password to access the keystore, default empty                |
| server.ssl.key-store-<br>type       | Type of the keystore, default empty                           |
| server.ssl.key-store-<br>provider   | Provider of the keystore, default empty                       |
| server.ssl.trust-store              | Location of the truststore                                    |
| server.ssl.trust-store-<br>password | Password to access the truststore, default empty              |
| server.ssl.trust-store-<br>type     | Type of the truststore, default empty                         |
| server.ssl.trust-store-<br>provider | Provider of the truststore, default empty                     |

Note All the properties mentioned in the aforementioned tables apply only when using an embedded container to run your application. When deploying to an external container (i.e., deploying a WAR file), the settings do not apply!

As we are using Thymeleaf, we could disable the registration of the JSP servlet; and let's change the port and compression as well. Place the following in the application. properties:

```
server.port=8081
server.compression.enabled=true
server.servlet.jsp.registered=false
```
Now when (re)starting, your application pages (when large enough) will be compressed and the server will run on port 8081 instead of 8080.

Note There is a difference between server.servlet.context-path and server.servlet.path. When looking at a URL http://localhost:8080/ books it consists of several parts. The first is the protocol (generally http or https); then there is the address and port of the server you want to access, followed by the context-path (default / deployed at the root), which in turn is followed by the servlet-path. The server.context-path is the main URL to your application; for instance if we set the server.context-path=/ library the whole application is available on the /library URL. (The DispatcherServlet still listens to / within the context-path ). Now if we set the server.path=/dispatch we need to use /library/dispatch/books to access the books.

Next, if we added a second DispatcherServlet, which we configure to have a path of /services, that would be accesible through /library/services. Both DispatcherServlets would be active within the main context-path of /library.

## Changing the Runtime Container

When including the spring-boot-starter-web dependency, it will automatically include a dependency to the Tomcat container as it itself has a dependency on the spring-boot-starter-tomcat artifact. To enable a different servlet container, the spring-boot-starter-tomcat needs to be excluded and one of spring-boot-starterjetty or spring-boot-starter-undertow needs to be included.

```
<dependency>
```

```
 <groupId>org.springframework.boot</groupId>
 <artifactId>spring-boot-starter-web</artifactId>
 <exclusions>
   <exclusion>
     <groupId>org.springframework.boot</groupId>
     <artifactId>spring-boot-starter-tomcat</artifactId>
   </exclusion>
 </exclusions>
```

```
</dependency>
<dependency>
   <groupId>org.springframework.boot</groupId>
   <artifactId>spring-boot-starter-jetty</artifactId>
</dependency>
```
In Maven you can use an <exclusion> element inside your <dependency> to exclude a dependency.

Now when the application is started it will start with Jetty instead of using Tomcat (Figure 3-11).

| 2018-09-01 09:43:46.864 INFO 44500 -- [  |  | main] o.e.jetty.server.handler.ContextHandler : | Started o.s.b.w.e.j.JettyEmbeddedWebAppContext@10ded6a9{application, |
|------------------------------------------|--|-------------------------------------------------|----------------------------------------------------------------------|
| 849348713278767.8081/J, AVAILABLE}       |  |                                                 |                                                                      |
| 2018-09-01 09:43:46.865 INFO 44500 --    |  | main] org.eclipse.jetty.server.Server           | Started @2200ms                                                      |
| 2018-09-01 09:43:46.905 INFO 44500 --    |  | main] o.s.s.concurrent.ThreadPoolTaskExecutor   | Initializing ExecutorService 'applicationTaskExecutor'               |
| 2018-09-01 09:43:47.223 INFO 44500 --    |  | main] o.s.b.a.w.s.WelcomePageHandlerMapping     | Adding welcome page template: index                                  |
| 2018-09-01 09:43:47.404 INFO 44500 --    |  | main] o.e.j.s.h.ContextHandler.application      | Initializing Spring DispatcherServlet 'dispatcherServlet'            |
| 2018-09-01 09:43:47.404 INFO 44500 ---   |  | main] o.s.web.servlet.DispatcherServlet         | Initializing Servlet 'dispatcherServlet'                             |
| 2018-09-01 09:43:47.409 INFO 44500 --- [ |  | mainl o.s.web.servlet.DispatcherServlet         | Completed initialization in 5 ms                                     |
| 2018-09-01 09:43:47.444 INFO 44500 ---   |  | main] o.e.jetty.server.AbstractConnector        | Started ServerConnector@70fab835{HTTP/1.1, [http/1.1]}{0.0.0.0:8081} |
| 2018-09-01 09:43:47.446 INFO 44500 --    |  | main] o.s.b.web.embedded.jetty.JettyWebServer   | Jetty started on port(s) 8081 (http/1.1) with context path ''        |
| 2018-09-01 09:43:47.451 INFO 44500 --- [ |  | main] c.a.s.library.LibraryApplication          | Started LibraryApplication in 2.305 seconds (JVM running for 2.785)  |

*Figure 3-11. Bootstrap logging with Jetty container*

## 3-8 Configuring SSL for the Servlet Container Problem

You want your application to be accessible through HTTPS next (or instead of) HTTP.

## Solution

Get a certificate, place it in a keystore, and use the server.ssl namespace to configure the keystore. Spring Boot will then automatically configure the server to be accessible through HTTPS only.

## How It Works

Using the server.ssl.key-store (and related properties) you can configure the embedded container to only accept HTTPS connection. Before you can configure SSL you will need to have a certificate to secure your application with. Generally you will want to get a certificate from a certification authority like VeriSign or Let's Encrypt. However, for development purposes you can use a self-signed certificate (see the section on **Creating a Self-Signed Certificate**).

### Creating a Self-Signed Certificate

Java comes packaged with a tool called the keytool, which can be used to generate certificates among other things.

```
keytool -genkey -keyalg RSA -alias sb2-recipes -keystore sb2-recipes.pfx 
-storepass password -validity 3600 -keysize 4096 -storetype pkcs12
```
The preceding command will tell keytool to generate a key using the RSA algorithm and place it in the keystore named sb2-recipes.pfx with the alias sb2-recipes, and it will be valid for 3,600 days. When running the command, it will ask a few questions; answer them accordingly (or leave empty). After that, there will be a file called sb2-recipes.pfx containing the certificate and protected with a password.

Place this file in the src/main/resources folder so that it is packaged as part of your application and Spring Boot can easily access it.

**Warning** Using a self-signed certificate will produce a warning in the browser that the website isn't safe and protected, because the certificate isn't issued by a trusted authority (see also Figure [3-12](#page-97-0)).

### Configure Spring Boot to Use the Keystore

Spring Boot will need to know about the keystore to be able to configure the embedded container. For this, use the server.ssl.key-store property. You will also need to specify the type of keystore (pkcs12) and the password.

```
server.ssl.key-store=classpath:sb2-recipes.pfx
server.ssl.key-store-type=pkcs12
server.ssl.key-store-password=password
server.ssl.key-password=password
server.ssl.key-alias=sb2-recipes
```
Now when opening the http://localhost:8080/books.html page, it will be served through https (although with a warning). See Figure [3-12](#page-97-0).

<span id="page-97-0"></span> $\leftarrow$   $\rightarrow$  C  $\Delta$  Niet veilig | https://localhost:8080/books.html

## **Available Books**

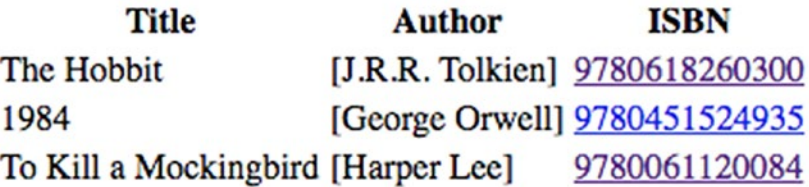

*Figure 3-12. HTTPS access*

## Support Both HTTP and HTTPS

Spring Boot by default only starts one connector: either HTTP or HTTPS but not both. If you want to support both HTTP and HTTPS, you will manually have to add an additional connector. It is easiest to create the HTTP connector yourself and let Spring Boot set up the SSL part.

First let's configure Spring Boot to start the server on port 8443.

```
server.port=8443
```
To add an additional connector to the embedded Tomcat, you will need to add the TomcatServletWebServerFactory as a bean to our context. Normally Spring Boot would detect the container and select the WebServerFactory to use; however, as a customization needs to be done we need to add it manually. This bean can be added to a @Configuration annotated class or to the LibraryApplication class.

```
@Bean
```

```
public TomcatServletWebServerFactory tomcatServletWebServerFactory() {
  var factory = new TomcatServletWebServerFactory();
  factory.addAdditionalTomcatConnectors(httpConnector());
 return factory;
}
```

```
private Connector httpConnector() {
  var connector = new Connector(TomcatServletWebServerFactory.DEFAULT_PROTOCOL);
   connector.setScheme("http");
   connector.setPort(8080);
   connector.setSecure(false);
  return connector;
}
Chapter 3 Spring MVC
```
This will add an additional connector on port 8080. The application will now be usable from both port 8080 and 8443. Using Spring Security, you could now force access to parts of your application over HTTPS instead of HTTP.

**Tip** If you don't want to explicitly configure the TomcatServletWebServer Factory you could also use a BeanPostProcessor to register the additional Tomcat Connector with the TomcatServletWebServerFactory. That way you could implement this for different embedded containers instead of being tied to a single container.

```
@Bean
public BeanPostProcessor addHttpConnectorProcessor() {
   return new BeanPostProcessor() {
     @Override
    public Object postProcessBeforeInitialization(Object bean, String
    beanName)
     throws BeansException {
      if (bean instanceof TomcatServletWebServerFactory) {
         var factory = (TomcatServletWebServerFactory) bean;
         factory.addAdditionalTomcatConnectors(httpConnector());
       }
      return bean;
     }
   };
}
```
## Redirect HTTP to HTTPS

Instead of supporting both HTTP and HTTPS, another option is to support only HTTPS and redirect the traffic from HTTP to HTTPS. The configuration is similar to that as when supporting both HTTP and HTTPS. However, you now configure the connector to redirect all traffic from 8080 to 8443.

```
@Bean
public TomcatServletWebServerFactory tomcatServletWebServerFactory() {
  var factory = new TomcatServletWebServerFactory();
   factory.addAdditionalTomcatConnectors(httpConnector());
   factory.addContextCustomizers(securityCustomizer());
  return factory;
}
private Connector httpConnector() {
  var connector = new Connector(TomcatServletWebServerFactory.DEFAULT PROTOCOL);
   connector.setScheme("http");
   connector.setPort(8080);
   connector.setSecure(false);
   connector.setRedirectPort(8443);
  return connector;
}
private TomcatContextCustomizer securityCustomizer() {
   return context -> {
    var securityConstraint = new SecurityConstraint();
     securityConstraint.setUserConstraint("CONFIDENTIAL");
    var collection = new SecurityCollection();
     collection.addPattern("/*");
     securityConstraint.addCollection(collection);
     context.addConstraint(securityConstraint);
  };
}
```
#### Chapter 3 Spring MVC

The httpConnector now has a redirectPort set so that it knows which port to use. Finally, you need to secure all URLs with a SecurityConstraint. With Spring Boot you can use a specialized TomcatContextCustomizer to post-process the Context from Tomcat before it is started. The constraint makes everything (due to the use of /\* as pattern) confidential (one of NONE, INTEGRAL, or CONFIDENTIAL is allowed) and the result is that everything will be redirected to https.

## **CHAPTER 4**

# **Spring MVC - Async**

When the Servlet API was released, the majority of the implementing containers used a thread per request. This meant a thread was blocked until the request processing finished and the response was sent to the client.

In those early days there weren't as many devices connected to the Internet as nowadays. Due to the increased number of devices, the number of HTTP requests handled has grown. Due to this increase for a lot of web applications, keeping a thread blocked isn't workable anymore.

As of the Servlet 3 specification, it is possible to handle a HTTP request asynchronously. This is done by releasing the thread that handled the HTTP request. The new thread will run in the background, and as soon as the result is available it's written to the client. This all can be done in a nonblocking way on a Servlet 3.1-compliant servlet container. All used resources then also would have to be nonblocking.

In the last couple of years there has also been an uprising in Reactive programming. As of Spring 5 it is possible to write Reactive web applications. To be reactive, spring utilizes Project Reactor as an implementation of the Reactive Streams API. It goes beyond the scope of this book to do a full dive into Reactive programming. Reactive programming is, in short, a way of doing nonblocking functional programming.

When working with web applications there would be a request, HTML would render on the server, and that got sent back to the client. In the last couple of years, rendering of HTML moved to the client. Communication is done by returning JSON, XML, or another representation to the client.

This was still a request and response cycle, although driven through an async call by the client through the XmlHttpRequest. There are also other ways of communicating between the client and server. One could use Server-Sent-Events to have one-way communication. For full duplex communication, one could use Web Sockets.

Add the spring-boot-starter-web as a dependency when building a regular web application. Add spring-boot-starter-webflux when building a reactive application. <span id="page-102-0"></span>Chapter 4 Spring MVC - Async

## 4-1 Asynchronous Request Handling with Controllers and TaskExecutor

## Problem

To reduce the throughput on the servlet container, you want to asynchronously handle the request.

## Solution

When a request comes in it is handled synchronously, which blocks the HTTP request handling thread. The response stays open and is available to be written to. This is useful when, for instance, a call takes some time to finish and instead of blocking threads you can have this processed in the background and return a value to the user when finished.

## How It Works

Spring MVC supports a number of return types from methods; the return types in Table 4-1 are processed in an asynchronous way.

| <b>Type</b>                                           | <b>Description</b>                                                                         |  |  |  |
|-------------------------------------------------------|--------------------------------------------------------------------------------------------|--|--|--|
| DeferredResult <v></v>                                | Async result produced from another thread                                                  |  |  |  |
| ListenableFuture <v></v>                              | Async result produced from another thread, an equivalent<br>alternative for DeferredResult |  |  |  |
| CompletionStage <v>/<br/>CompletableFuture<v></v></v> | Async result produced from another thread, an equivalent<br>alternative for DeferredResult |  |  |  |
| Callable <v></v>                                      | An async computation with the result produced after the<br>computation finishes            |  |  |  |
| ResponseBodyEmitter                                   | Can be used to write multiple objects to the response<br>asynchronously                    |  |  |  |
| SseEmitter                                            | Can be used to write Server-Sent Event asynchronously                                      |  |  |  |
| StreamingResponseBody                                 | Can be used to write to the OutputStream asynchronously.                                   |  |  |  |

*Table 4-1. Asynchronously Return Types*

### Writing an Asynchronous Controller

Writing a controller and having it handle the request asynchronously is as simple as changing the return type of the controllers handler method (see Table [4-1\)](#page-102-0). Let's imagine that the call to HelloWorldController.hello takes quite some time but we don't want to block the server for that.

### Use a Callable

```
package com.apress.springbootrecipes.library;
import org.springframework.web.bind.annotation.GetMapping;
import org.springframework.web.bind.annotation.RestController;
import java.util.concurrent.Callable;
import java.util.concurrent.ThreadLocalRandom;
@RestController
public class HelloWorldController {
   @GetMapping
   public Callable<String> hello() {
    return () \rightarrow {
       Thread.sleep(ThreadLocalRandom.current().nextInt(5000));
      return "Hello World, from Spring Boot 2!";
     };
   }
}
```
The hello method now returns a Callable<String> instead of returning a String directly. Inside the newly constructed Callable<String> there is a random wait to simulate a delay before the message is returned to the client.

Now when making a reservation, you will see something in the logs similar to Figure 4-1.

|    |  |  | 2018-09-09 10:06:14.957 DEBUG 82160 --- [nio-8080-exec-1] o.s.web.servlet.DispatcherServlet<br>2018-09-09 10:06:14.972 DEBUG 82160 --- [nio-8080-exec-1] s.w.s.m.m.a.RequestMappingHandlerMapping<br>2018-09-09 10:06:14.996 DEBUG 82160 --- [nic-8080-exec-1] o.s.w.c.request.async.WebAsyncManager<br>2018-09-09 10:06:14.998 DEBUG 82160 --- [nio-8080-exec-1] o.s.web.servlet.DispatcherServlet<br>2018-09-09 10:06:15.708 DEBUG 82160 --- [ task-1] o.s.w.c.request.async.WebAsyncManager<br>2018-09-09 10:06:15.716 DEBUG 82160 --- [nio-8080-exec-2] o.s.web.servlet.DispatcherServlet<br>2018-09-09 10:06:15.730 DEBUG 82160 --- [nio-8080-exec-2] m.m.a.RequestResponseBodyMethodProcessor : | : GET "/hello", parameters={}<br>Mapped to public java.util.concurrent.Callable <java.lar<br>: Started async request<br/>: Exiting but response remains open for further handling<br/>: Async result set, dispatch to /hello<br/>: "ASYNC" dispatch for GET "/hello", parameters={}<br/>2018-09-09 10:06:15.716 DEBUG 82160 --- [nio-8080-exec-2] s.w.s.m.m.a.RequestMappingHandlerAdapter: Resume with async result ["Hello World, from Spring Boc<br/>Using 'text/plain', given [*/*] and supported [text/pla</java.lar<br> |
|----|--|--|----------------------------------------------------------------------------------------------------|----------------------------------------------------------------------------------------------------|
| nl |  |  | 2018-09-09 10:06:15.731 DEBUG 82160 --- [nio-8080-exec-2] m.m.a.RequestResponseBodyMethodProcessor<br>2018-09-09 10:06:15.740 DEBUG 82160 --- [nio-8080-exec-2] o.s.web.servlet.DispatcherServlet                                                                                                    | Writing ["Hello World, from Spring Boot 2!"]<br>Exiting from "ASYNC" dispatch, status 200                                                                                                    |

*Figure 4-1. Logging Output*

You notice that request handling is started on a certain thread (here nio-8080 exec-1). Another thread is doing the processing and returning the result (here, task-1). Finally, the request is dispatched to the DispatcherServlet again to handle the result on yet another thread (here nio-8080-exec-2).

## Use a CompletableFuture

Change the signature of the method to return CompletableFuture<String> and use the TaskExecutor to asynchronously execute the code.

```
@RestController
public class HelloWorldController {
  private final TaskExecutor taskExecutor;
  public HelloWorldController(TaskExecutor taskExecutor) {
    this.taskExecutor = taskExecutor;
   }
   @GetMapping
   public CompletableFuture<String> hello() {
     return CompletableFuture.supplyAsync(() -> {
       randomDelay();
      return "Hello World, from Spring Boot 2!";
     }, taskExecutor);
   }
  private void randomDelay() {
     try {
       Thread.sleep(ThreadLocalRandom.current().nextInt(5000));
     } catch (InterruptedException e) {
       Thread.currentThread().interrupt();
     }
   }
}
```
Calling the supplyAsync (or when using void, use runAsync) a task is submitted. It returns a CompletableFuture. Here you use the supplyAsync method that takes both a Supplier and an Executor. This way you can reuse the TaskExecutor for async processing. If you use the supplyAsync method, which only takes a Supplier, it will be executed using the default fork/join pool available on the JVM.

When returning a CompletableFuture, you can take advantage of all the features of it like composing and chaining multiple CompletableFuture instances.

### Testing Async Controllers

Just as with regular controllers, the Spring MVC Test framework can be used to test async controllers.

Create a test class and annotate it with @WebMvcTest(HelloWorldController.class) and @RunWith(SpringRunner.class). The @WebMvcTest will bootstrap a minimal Spring Boot application containing the things needed to test the controller. It automatically configures Spring MockMvc, which is autowired into the test.

```
@RunWith(SpringRunner.class)
@WebMvcTest(HelloWorldController.class)
public class HelloWorldControllerTest {
  @Autowired
 private MockMvc mockMvc;
  @Test
  public void testHelloWorldController() throws Exception {
    MvcResult mvcResult = mockMvc.perform(get("/"))
       .andExpect(request().asyncStarted())
       .andDo(MockMvcResultHandlers.log())
       .andReturn();
     mockMvc.perform(asyncDispatch(mvcResult))
       .andExpect(status().isOk())
       .andExpect(content().contentTypeCompatibleWith(TEXT_PLAIN))
       .andExpect(content().string("Hello World, from Spring Boot 2!"));
  }
}
```
The main difference between an async web test and a regular web test is the fact that the async dispatching needs to be initiated. First the initial request is performed and validated for async to be started. For debugging purposes you could log the result with MockMvcResultHandlers.log(). Next, the asyncDispatch is applied. Finally we can assert the expected response.

## Configuring Async Processing

Depending on your needs, you probably also want to configure an explicit TaskExecutor for the asynchronous request handling instead of using the default TaskExecutor provided by Spring Boot.

To configure async processing, you override the configureAsyncSupport method of WebMvcConfigurer. Overriding this method gives you access to the AsyncSupportConfigurer. This allows you to set the AsyncTaskExecutor to use (among others).

```
@SpringBootApplication
public class HelloWorldApplication implements WebMvcConfigurer {
   public static void main(String[] args) {
     SpringApplication.run(HelloWorldApplication.class, args);
   }
   @Override
   public void configureAsyncSupport(AsyncSupportConfigurer configurer) {
     configurer.setTaskExecutor(mvcTaskExecutor());
   }
   @Bean
   public ThreadPoolTaskExecutor mvcTaskExecutor() {
     ThreadPoolTaskExecutor taskExecutor = new ThreadPoolTaskExecutor();
     taskExecutor.setThreadNamePrefix("mvc-task-");
     return taskExecutor;
   }
}
```
## 4-2 Response Writers Problem

You have a service, or multiple calls, and want to collect the results and send the response to the client.

## Solution

Use a ResponseBodyEmitter (or its subclass SseEmitter) to collect and send the response to the client.

## How It Works

## Send Multiple Results in a Response

Spring MVC has a class named ResponseBodyEmitter, which is useful if instead of a single result you want to return multiple objects to the client. When sending an object, it is converted to a result using an HttpMessageConverter. To use the ResponseBodyEmitter you have to construct it and return it from the request handling method.

Create an OrderController with an orders method that returns a ResponseBodyEmitter and send the results one by one to the client.

First create the Order and OrderService.

#### public class Order {

```
private String id;
private BigDecimal amount;
 public Order() {
 }
 public Order(String id, BigDecimal amount) {
  this.id=id;
   this.amount = amount;
 }
```
```
 public String getId() {
     return id;
   }
  public void setId(String id) {
    this.id = id;
   }
   public BigDecimal getAmount() {
     return amount;
   }
  public void setAmount(BigDecimal amount) {
     this.amount = amount;
   }
   @Override
  public String toString() {
     return String.format("Order [id='%s', amount=%4.2f]", id, amount);
   }
}
Chapter 4 Spring MVC - Async
```
Then add a simple OrderService to hold the orders.

```
@Service
public class OrderService {
  private final List{Order} > orders = new ArrayList{\\}; @PostConstruct
   public void setup() {
     createOrders();
   }
   public Iterable<Order> findAll() {
     return List.copyOf(orders);
   }
```

```
 private Iterable<Order> createOrders() {
    for (int i = 0; i < 25; i++) {
       this.orders.add(createOrder());
     }
     return orders;
   }
   private Order createOrder() {
     String id = UUID.randomUUID().toString();
     double amount = ThreadLocalRandom.current().nextDouble(1000.00d);
     return new Order(id, BigDecimal.valueOf(amount));
   }
}
   Now create the OrderController.
@RestController
public class OrderController {
  private final OrderService orderService;
   public OrderController(OrderService orderService) {
     this.orderService = orderService;
   }
   @GetMapping("/orders")
  public ResponseBodyEmitter orders() {
    var emitter = new ResponseBodyEmitter();
     var executor = Executors.newSingleThreadExecutor();
     executor.execute(() -> {
       var orders = orderService.findAll();
       try {
         for (var order : orders) {
           randomDelay();
           emitter.send(order);
         }
```

```
 emitter.complete();
       } catch (IOException e) {
         emitter.completeWithError(e);
       }
     });
     executor.shutdown();
    return emitter;
   }
  private void randomDelay() {
     try {
       Thread.sleep(ThreadLocalRandom.current().nextInt(150));
     } catch (InterruptedException e) {
       Thread.currentThread().interrupt();
     }
   }
}
Chapter 4 Spring MVC - Async
```
First a ResponseBodyEmitter is created, and in the end returned from this method. Next a task is executed that will query the reservations using the OrderService.findAll method. All the results from that call are returned one by one using the send method of the ResponseBodyEmitter. When all the objects have been sent, the complete() method needs to be called so that the thread responsible for sending the response can complete the request and be freed up for the next response to handle. When an exception occurs and you want to inform the user of this, you call the completeWithError; the exception will pass through the normal exception handling of Spring MVC and after that the response is completed.

When using a tool like httpie or curl, calling the URL http://localhost:8080/ orders will yield a result similar to that depicted in Figure [4-2](#page-111-0).

<span id="page-111-0"></span>

| marten - marten@imac-van-marten - ~ - - zsh - 122x32<br>$\bullet\bullet\bullet$                                                                                                    |
|----------------------------------------------------------------------------------------------------|
| ⊪ http:8080/orders -v<br>GET /orders HTTP/1.1                                                                                                    |
| $Accent: */$                                                                                                    |
| Accept-Encoding: gzip, deflate<br>Connection: keep-alive                                                                                                    |
| Host: localhost:8080                                                                                                    |
| User-Agent: HTTPie/0.9.9                                                                                                    |
|                                                                                                    |
| HTTP/1.1 200                                                                                                    |
| Date: Sun, 09 Sep 2018 08:34:38 GMT                                                                                                    |
| Transfer-Encoding: chunked                                                                                                    |
| ["id":"a3e2c659-6d61-4f72-81a2-9386767901c7","amount":964.3303264760648}{"id":"68e353b9-69b0-44cc-a0a5-c9d811a61f5e","amou<br>nt":630.5819945932226}{"id":"7cd568aa-4168-40cb-996c-051e5fa82457","amount":247.3223213836674}{"id":"964a6124-f993-43eb-ba<br>17-908bfc5097aa"."amount":808.549237068922}{"id":"5ecc62bc-9f3c-473b-9966-d5c9f37555fd"."amount":661.3744699952401}{"id":"<br>f676d1bc-dde0-4f8c-83b5-e3101642c123","amount":857.9818651414307}{"id":"2c4f7232-83f5-41b3-9633-4f71a48e3364","amount":891<br>.7136746089751}{"id":"d20b0c31-8dcd-46d1-aea3-9d0fac9f14c0","amount":332.49993916867015}{"id":"b683f8ee-011b-4390-8973-80a<br>a17509d7a","amount":800.6509712001965}{"id":"3cd778f0-9e25-4d2a-b29e-92d239a9189d","amount":801.3667308438916}{"id":"abd8e<br>7da-9d76-42d9-a0f0-0455e0518fb1","amount":554.321571430265}{"id":"7769e9a4-f951-447c-961c-d715c8a18ab8","amount":115.50183<br>059747442}{"id":"5b1fc94f-853b-4f32-b01c-1f4af7ce41dd","amount":686.6941002940033}{"id":"05d36d52-786a-4a5e-b02a-915958b89<br>37e","amount":748.0382636058531}{"id":"6564f567-d9ad-4486-b5dd-b77ce1e1b06c","amount":879.4838692645402}{"id":"be6c103d-f0<br>9a-4afe-9f5f-992d522b42ba"."amount":447.45108559657245}{"id":"46a39e54-bb29-43dc-9417-c17fc7462574"."amount":419.547649244<br>9695}{"id":"51a7c85c-b35a-4269-9b52-e2dd7ef2d08c","amount":421.8349910257171}{"id":"35564e73-b7ee-46ca-9438-fdc9637d63d4",<br>"amount":975.0530454514776}{"id":"6f0eb0fa-1c60-4a9c-8299-1d592204dd30","amount":338.3559152812614}{"id":"5542e1a6-d500-44<br>{40-b889-ad0cd98d17a7","amount":402.66337491090167}{"id":"47087519-3e98-4f10-8719-61aa581f06a6","amount":702.9394273793404} <br>amount":76.033216174c3-8e35-4514-beb9-3e35d4a7b935"."amount":176.0339216118647}{"id":"697b74c3-8e35-4514-beb9-3e35d4a7b935"."amou<br>ht":297.7516547391046}{"id":"c058b00d-b09f-442f-8f7b-3c8469f49720","amount":588.2887029367946} |
| ∣∼                                                                                                    |

*Figure 4-2. Output of ResponseBodyEmitter*

Finally, let's write a test for this controller. Annotate a class with @RunWith (SpringRunner.class) and @WebMvcTest (OrderController.class) to get a web slice test. The OrderController needs an OrderService, which is mocked by using @MockBean on the OrderService field.

```
@RunWith(SpringRunner.class)
@WebMvcTest(OrderController.class)
public class OrderControllerTest {
   @Autowired
  private MockMvc mockMvc;
   @MockBean
  private OrderService orderService;
   @Test
  public void foo() throws Exception {
     when(orderService.findAll())
      .thenReturn(List.of(new Order("1234", BigDecimal.TEN)));
```

```
 MvcResult mvcResult =
       mockMvc.perform(get("/orders"))
         .andExpect(request().asyncStarted())
         .andDo(MockMvcResultHandlers.log())
         .andReturn();
       mockMvc.perform(asyncDispatch(mvcResult))
         .andDo(MockMvcResultHandlers.log())
         .andExpect(status().isOk())
        .andExpect(content().json("{\"id\":\"1234\",\"amount\":10}"));
   }
}
Chapter 4 Spring MVC - Async
```
The test method first registers behavior on the mocked OrderService to return a single instance of an Order. Next we use MockMvc to perform a get on the /orders endpoint. As this is an asynchronous controller, the request should start asynchronous processing. Next we mimic the async dispatching and write assertions for the actual response. The result should be a single JSON element containing the id and amount.

## Sending Multiple Results as Events

The SseEmitter can deliver events from the server to the client. Server-Sent-Events are messages from the server to the client. They have a Content-Type header of text/eventstream. They are quite lightweight, with only four fields (Table 4-2).

| <b>Field</b> | <b>Description</b>                     |
|--------------|----------------------------------------|
| id           | The ID of the event                    |
| event        | the type of event                      |
| data         | The event data                         |
| retry        | Reconnection time for the event stream |

*Table 4-2. Allowed Fields For Server-Sent-Events*

To send events from a request handling method, you need to create an instance of SseEmitter and return it from the request handling method. Then use the send method to send individual elements to the client.

```
@GetMapping("/orders")
public SseEmitter orders() {
  SseEmitter emitter = new SseEmitter();
   ExecutorService executor = Executors.newSingleThreadExecutor();
  executor.execute() \rightarrow \{var orders = orderService.findAll();
     try {
      for (var order : orders) {
         randomDelay();
         emitter.send(order);
       }
       emitter.complete();
     } catch (IOException e) {
       emitter.completeWithError(e);
     }
   });
   executor.shutdown();
  return emitter;
}
```
Note There is a delay in sending each item to the client; just so you can see the different events coming in you wouldn't do this in real code.

Now when the URL http://localhost:8080/orders is called, you see events coming in one by one (Figure [4-3](#page-114-0)).

### <span id="page-114-0"></span>Chapter 4 Spring MVC - Async

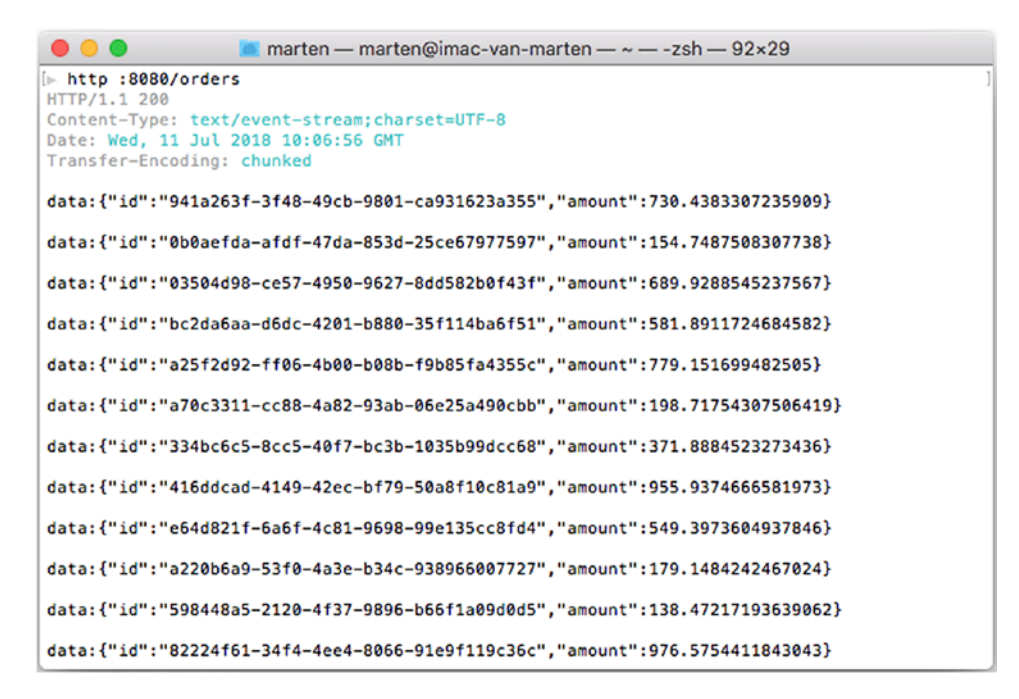

*Figure 4-3. Server-Sent-Events Result*

Note the Content-Type header has a value of text/event-stream to indicate that we get a stream of events. The stream can be kept open and receiving event notifications. Each object written is converted to JSON with an HttpMessageConverter. Each object is written in the data tag as the event data.

If you want to add more info to the event (fill in one of the other fields as mentioned in Table [4-2](#page-112-0)), use the SseEventBuilder. The event() factory-method of the SseEmitter creates an instance. Use it to fill the id and event fields.

```
@GetMapping("/orders")
public SseEmitter orders() {
  SseEmitter emitter = new SseEmitter();
   ExecutorService executor = Executors.newSingleThreadExecutor();
  executor.execute() \rightarrow \{ var orders = orderService.findAll();
     try {
      for (var order : orders) {
         randomDelay();
```

```
 var eventBuilder = event();
         emitter.send(
           eventBuilder
              .data(order)
              .name("order-created")
              .id(String.valueOf(order.hashCode())));
       }
       emitter.complete();
    \} catch (IOException e) {
       emitter.completeWithError(e);
     }
   });
   executor.shutdown();
  return emitter;
}
```
Now when calling the URL http://localhost:8080/orders, events contain an id, event, and data field.

```
marten — marten@imac-van-marten — ~ — -zsh — 92×29
\bullet\bullet\bullet⊪ http:8080/orders
HTTP/1.1 200
Content-Type: text/event-stream; charset=UTF-8
Date: Wed, 11 Jul 2018 10:07:49 GMT
Transfer-Encoding: chunked
data:{"id":"8b32ffa1-9108-4135-a1f1-b576ffab9cbc","amount":571.7930067888439}
event:order-created
id:1253900499
data:{"id":"2be2f24d-fd82-4f56-994b-c7c0f65de1ed","amount":337.4862782201099}
event:order-created
id:1820233767
data:{"id":"17153887-5304-43ff-9088-62b1a4cb63db","amount":489.9123343382062}
event:order-created
id:2096994301
data: {"id": "e515b3b8-a5bc-4f8d-aa3f-2c6576e77913", "amount": 234.7290986199768}
event:order-created
id:1747749104
data:{"id":"93b87a4a-b145-4306-a589-c0eae8458757","amount":167.13027374188226}
event:order-created
id:616835188
data: {"id":"d48b5a1f-d5b7-41da-8374-00a3d9f56c1f","amount":467.42611999725835}
event:order-created
id:1239837839
```
*Figure 4-4. Orders Endpoint Output*

Note Server-Sent-Events aren't supported on Microsoft's browsers (Internet Explorer or Edge); to make it work with Microsoft browser you would have to use a polyfill.<sup>1</sup>

# 4-3 WebSockets

# Problem

You want to use bidirectional communication from the client to the server over the web.

# Solution

Use WebSockets to communicate from the client to the server and vice versa. WebSockets provide full duplex communication, unlike HTTP.

# How It Works

A full explanation of WebSockets goes beyond the scope of this recipe; however, one thing worth mentioning is that the relation between HTTP and WebSockets is actually quite thin. The only usage of HTTP for WebSockets is that the initial handshake uses HTTP, to upgrade the connection from plain HTTP to a TCP socket connection.

## Configure WebSocket Support

The first step is to add a dependency on spring-boot-starter-websocket, which brings in the needed dependencies and will auto-configure websocket support in Spring Boot.

To enable the use of WebSockets, it is just a matter of adding @EnableWebSocket to your application. Do this by adding the annotation to the @SpringBootApplication annotated class or an @Configuration annotated class.

```
@SpringBootApplication
@EnableWebSocket
public class EchoApplication implements WebSocketConfigurer { ... }
```

```
1
https://github.com/remy/polyfills
```
## Creating a WebSocketHandler

To handle WebSocket messages and lifecycle events (handshake, connection established, etc.) you need to create a WebSocketHandler and register it to an endpoint URL.

The WebSocketHandler defines five methods, which need implementing (Table 4-3) if you would implement this interface directly. However, Spring already provides a nice class hierarchy that you can use to your advantage. When writing your own custom handlers, it is often enough to extend one of TextWebSocketHandler or BinaryWebSocketHandler which, as their names imply, can handle either text or binary messages.

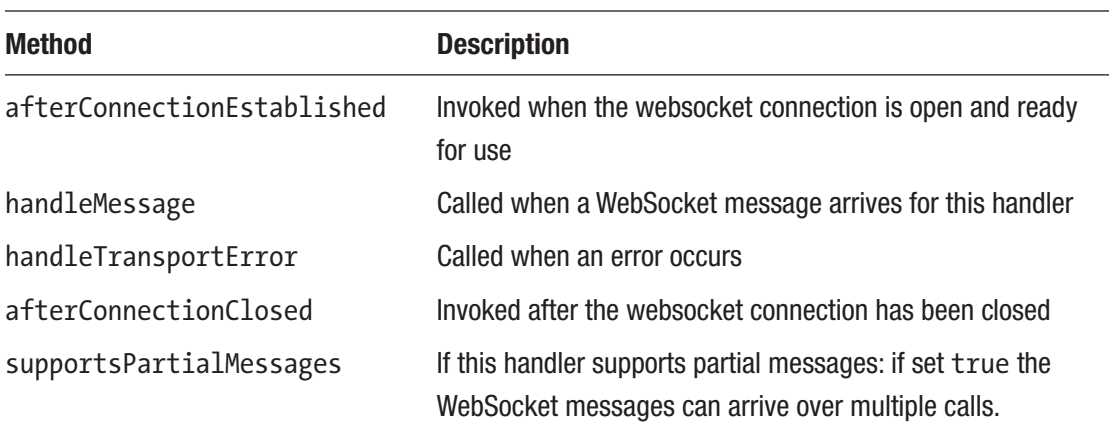

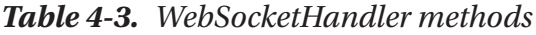

Create EchoHandler by extending the TextWebSocketHandler and implement the afterConnectionEstablished and handleTextMessage methods.

```
package com.apress.springbootrecipes.echo;
```

```
import org.springframework.web.socket.TextMessage;
```

```
import org.springframework.web.socket.WebSocketSession;
```

```
import org.springframework.web.socket.handler.TextWebSocketHandler;
```
public class EchoHandler extends TextWebSocketHandler {

```
 @Override
    public void afterConnectionEstablished(WebSocketSession session)
     throws Exception {
        session.sendMessage(new TextMessage("CONNECTION ESTABLISHED"));
     }
     @Override
    protected void handleTextMessage(WebSocketSession session,
                                      TextMessage message) throws Exception {
         var msg = message.getPayload();
        session.sendMessage(new TextMessage("RECEIVED: " + msg));
     }
}
Chapter 4 Spring MVC - Async
```
When a connection is established, a TextMessage will be sent back to the client telling it that the connection was established. When a TextMessage is received, the payload (the actual message) is extracted and prefixed with RECEIVED and sent back to the client.

Next you need to register this handler with a URI; to do so you can create a @Configuration class that implements WebSocketConfigurer and register it in the registerWebSocketHandlers method. Add this interface to the EchoApplication class.

```
package com.apress.springbootrecipes.echo;
```

```
import org.springframework.boot.SpringApplication;
import org.springframework.boot.autoconfigure.SpringBootApplication;
import org.springframework.context.annotation.Bean;
import org.springframework.web.socket.config.annotation.EnableWebSocket;
import org.springframework.web.socket.config.annotation.
WebSocketConfigurer;
import org.springframework.web.socket.config.annotation.
WebSocketHandlerRegistry;
@SpringBootApplication
@EnableWebSocket
```
public class EchoApplication implements WebSocketConfigurer {

```
 public static void main(String[] args) {
     SpringApplication.run(EchoApplication.class, args);
   }
   @Bean
   public EchoHandler echoHandler() {
    return new EchoHandler();
   }
   @Override
   public void registerWebSocketHandlers(WebSocketHandlerRegistry registry) {
     registry.addHandler(echoHandler(), "/echo");
   }
}
```
First you register the EchoHandler as a bean so that it can be used to attach it to a URI. In the registerWebSocketHandlers you can use the WebSocketHandlerRegistry to register the handler. Using the addHandler method you can register the handler to a URI, in this case /echo. With this configuration we could use the ws://localhost:8080/echo URL to open a WebSocket connection from the client.

Now that the server is ready, we need a client to connect to our WebSocket endpoint. For this you will need some JavaScript and HTML. Write the following app. js and place it in the src/main/resources/static directory.

```
var ws = null:
var url = "ws://localhost:8080/echo";function setConnected(connected) {
     document.getElementById('connect').disabled = connected;
     document.getElementById('disconnect').disabled = !connected;
     document.getElementById('echo').disabled = !connected;
}
function connect() {
    ws = new WebSocket(url);ws.onopen = function () {
        setConnected(true);
     };
```

```
ws.onmessage = function (event) {
         log(event.data);
     };
     ws.onclose = function (event) {
        setConnected(false);
         log('Info: Closing Connection.');
     };
}
function disconnect() {
    if (ws != null) {
         ws.close();
        ws = null; }
    setConnected(false);
}
function echo() {
    if (ws != null) {
         var message = document.getElementById('message').value;
         log('Sent: ' + message);
         ws.send(message);
     } else {
         alert('connection not established, please connect.');
     }
}
function log(message) {
     var console = document.getElementById('logging');
    var p = document.createElement('p'); p.appendChild(document.createTextNode(message));
     console.appendChild(p);
    while (console.childNodes.length > 12) {
         console.removeChild(console.firstChild);
     }
     console.scrollTop = console.scrollHeight;
}
Chapter 4 Spring MVC - Async
```
104

There are a few functions here. The first connect will be invoked when pressing the **Connect** button; this will open a WebSocket connection to ws://localhost:8080/ echo, which is the handler created and registered earlier. Connecting to the server will create a WebSocket JavaScript object and that gives you the ability to listen to messages on the client. Here the onopen, onmessage, and onclose callbacks are defined. The most important is the onmessage because that will be invoked whenever a message comes in from the server; this method simply calls the log function, which will add the received message to the logging element on the screen.

Next there is disconnect, which will close the WebSocket connection and clean up the JavaScript objects. Finally there is the echo function, which will be invoked whenever the **Echo Message** button is pressed. The given message will be sent to the server (and eventually will be returned).

To use the app.js add the next index.html in src/main/resources/static.

```
<!DOCTYPE html>
<html>
<head>
     <link type="text/css" rel="stylesheet" href="https://cdnjs.cloudflare.
    com/ajax/libs/semantic-ui/2.2.10/semantic.min.css" />
     <script type="text/javascript" src="app.js"></script>
</head>
<body>
<div>
     <div id="connect-container" class="ui centered grid">
         <div class="row">
             <button id="connect" onclick="connect();" class="ui green 
            button ">Connect</button>
             <button id="disconnect" disabled="disabled" 
            onclick="disconnect();" class="ui red button">Disconnect</
            button>
         </div>
         <div class="row">
             <textarea id="message" style="width: 350px" class="ui input" 
            placeholder="Message to Echo"></textarea>
         </div>
```

```
 <div class="row">
             <button id="echo" onclick="echo();" disabled="disabled" 
            class="ui button">Echo message</button>
         </div>
     </div>
     <div id="console-container">
         <h3>Logging</h3>
         <div id="logging"></div>
     </div>
</div>
</body>
</html>
Chapter 4 Spring MVC - Async
```
Now when deploying the application, you can connect to the echo WebSocket service on http://localhost:8080 and send a message and have them send it back (Figure 4-5).

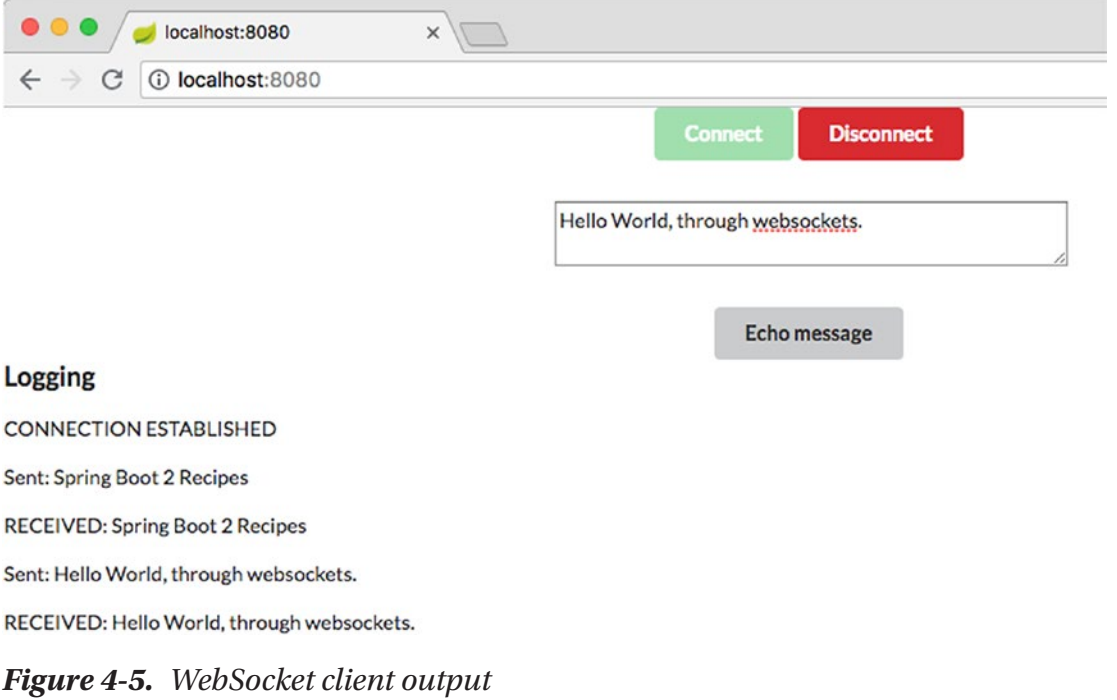

### Unit Testing a WebSocketHandler

You want to write a unit test to make sure that the EchoHandler actually does what you want it to do. To unit test the EchoHandler, write a test and use Mockito (or another mocking framework) to mock the websocket parts.

```
package com.apress.springbootrecipes.echo;
```

```
import org.junit.Test;
import org.springframework.web.socket.TextMessage;
import org.springframework.web.socket.WebSocketSession;
import static org.mockito.ArgumentMatchers.eq;
import static org.mockito.Mockito.*;
public class EchoHandlerTest {
 private final EchoHandler handler = new EchoHandler();
  @Test
  public void shouldEchoMessage() throws Exception {
     var mockSession = mock(WebSocketSession.class);
    var msg = new TextMessage("Hello World!");
     handler.handleTextMessage(mockSession, msg);
     verify(mockSession, times(1))
      .sendMessage(eq(new TextMessage("RECEIVED: Hello World!")));
  }
}
```
The test constructs an instance of the EchoHandler. In the test method the WebSocketSession is mocked. The TextMessage can simply be constructed. With the mocked WebSocketSession and TextMessage we call the handleTextMessage. To verify that it does what it is meant to do, we verify the behavior on the mocked WebSocketSession.

## Integration Testing Plain WebSockets

Writing an integration test is a little harder. A websocket connection needs to be made to the server, and we need to manually send messages and check the response. But before that the server needs to be started.

### Chapter 4 Spring MVC - Async

To start the server, annotate a class with @RunWith(SpringRunner.class) and @SpringBootTest (webEnvironment = SpringBootTest.WebEnvironment.RANDOM\_ PORT). We actually want to start the application instead of the default WebEnvironment. MOCK. Use the @LocalServerPort annotation on an int field to get the actual port value. This value is needed to construct the URI to connect to.

```
@RunWith(SpringRunner.class)
@SpringBootTest(webEnvironment = SpringBootTest.WebEnvironment.RANDOM_PORT)
public class EchoHandlerIntegrationTest {
```

```
 @LocalServerPort
private int port;
```

```
}
```
Testing websockets is fairly easy with the default Java WebSocket API. To test, you can write a basic websocket client that records the received messages and session. Annotate a class with @ClientEndpoint and methods in that class with @OnOpen, @OnClose, and @OnMessage. These annotated methods will receive callbacks when the connection is opened, closed, and when a message is received, respectively. Next there are two helper methods: sendTextAndWait and closeAndWait. The sendTextAndWait will send a message using the Session and wait for a response. The closeAndWait will close the session and wait until that has been confirmed. Finally, there are some getter methods to receive the state and validate it in the test methods.

Add the SimpleTestClientEndpoint as a static embedded class in the EchoHandlerIntegrationTest.

```
@ClientEndpoint
public static class SimpleTestClientEndpoint {
  private List<String> received = new ArrayList\left(\cdot\right);private Session session;
  private CloseReason closeReason;
  private boolean closed = false;
   @OnOpen
  public void onOpen(Session session) {
    this.session = session;
   }
```

```
 @OnClose
public void onClose(Session session, CloseReason reason) {
  this.closeReason = reason;
   this.closed = true;
 }
 @OnMessage
public void onMessage(String message) {
  this.received.add(message);
 }
public void sendTextAndWait(String text, long timeout)
        throws IOException, InterruptedException {
   var current = received.size();
   session.getBasicRemote().sendText(text);
  wait() \rightarrow received.size() == current, timeout); }
public void closeAndWait(long timeout)
        throws IOException, InterruptedException {
  if (session != null \& !closed) {
     session.close();
   }
  wait(() -> closeReason == null, timeout);
 }
private void wait(Supplier<Boolean> condition, long timeout)
         throws InterruptedException {
   var waited = 0;
  while (condition.get() \& waited \< timeout) {
     Thread.sleep(1);
    waited += 1; }
 }
 public CloseReason getCloseReason() {
  return closeReason;
 }
```

```
 public List<String> getReceived() {
    return this.received;
   }
   public boolean isClosed() {
    return closed;
   }
}
Chapter 4 Spring MVC - Async
```
Now that the helper classes are in place, write a test. Use the WebSocket ContainerProvider to obtain the container. Before making the actual connection, you have to construct the URI using the port field. Next, use the connectToServer method to connect to the server, using an instance of the SimpleTestClientEndpoint. After connecting, send a text message to the server and wait for some time and close the connection (just to cleanup resources). The final thing is to actually do some assertions on the received messages. Here we expect exactly two messages to be received.

@Test

```
public void sendAndReceiveMessage() throws Exception {
   var container = ContainerProvider.getWebSocketContainer();
   var uri = URI.create("ws://localhost:" + port + "/echo");
 var testClient = new SimpleTestClientEndpoint();
   container.connectToServer(testClient, uri);
  testClient.sendTextAndWait("Hello World!", 200);
  testClient.closeAndWait(2);
   assertThat(testClient.getReceived())
.containsExactly("CONNECTION ESTABLISHED", "RECEIVED: Hello World!");
}
```
# 4-4 WebSockets with STOMP

# Problem

You want to use STOMP (**S**imple/**S**treaming **T**ext **O**riented **M**essage **P**rotocol) over WebSockets to communicate with the server.

# Solution

Configure the message broker and use @MessageMapping annotated methods in an @Controller annotated class to handle the messages.

# How It Works

Let's talk about using WebSockets to create an application that more or less implies messaging. Although you can use the WebSocket protocol as is, the protocol allows you to use subprotocols. One of those protocols, supported by Spring WebSocket, is STOMP.

STOMP is a very simple text-oriented protocol. It was created for scripting languages like Ruby and Python to connect to message brokers. STOMP can be used over any reliable bidirectional network protocol like TCP and also WebSocket. The protocol itself is text-oriented, but the payload of the messages isn't strictly bound to this; it can also contain binary data.

When configuring and using STOMP with Spring WebSocket support, the WebSocket application acts as a broker for all connected clients. The broker can be an in-memory broker or an actual full-blown enterprise solution that supports the STOMP protocol (like RabbitMQ or ActiveMQ). In the latter case the Spring WebSocket application acts as a relay for the actual broker. To add messaging over WebSocket, spring uses the Spring Messaging abstraction.

## Using STOMP and MessageMapping

To be able to receive messages, you need to mark a method in a @Controller with @MessageMapping and tell it from which destination it will receive messages. Let's modify the EchoHandler (from the previous recipe) to work with annotations.

```
package com.apress.springbootrecipes.echo;
```
import org.springframework.messaging.handler.annotation.MessageMapping; import org.springframework.messaging.handler.annotation.SendTo; import org.springframework.stereotype.Controller;

```
@Controller
public class EchoHandler {
     @MessageMapping("/echo")
     @SendTo("/topic/echo")
    public String echo(String msg) {
         return "RECEIVED: " + msg;
     }
}
Chapter 4 Spring MVC - Async
```
When a message is received on the /app/echo destination, it will be passed on to the @MessageMapping annotated method. Notice the @SendTo("/topic/echo") on the method as well, this instructs Spring to put the result, a String, on said topic.

Configure the message broker and add an endpoint for receiving messages. For this, add @EnableWebSocketMessageBroker to the EchoApplication and let it implement the WebSocketMessageBrokerConfigurer.

```
package com.apress.springbootrecipes.echo;
```

```
import org.springframework.boot.SpringApplication;
import org.springframework.boot.autoconfigure.SpringBootApplication;
import org.springframework.messaging.simp.config.MessageBrokerRegistry;
import org.springframework.web.socket.config.annotation.
EnableWebSocketMessageBroker;
import org.springframework.web.socket.config.annotation.
StompEndpointRegistry;
import org.springframework.web.socket.config.annotation.
WebSocketMessageBrokerConfigurer;
```

```
@SpringBootApplication
```
@EnableWebSocketMessageBroker

public class EchoApplication implements WebSocketMessageBrokerConfigurer {

```
 @Override
public void configureMessageBroker(MessageBrokerRegistry registry) {
   registry.enableSimpleBroker("/topic");
   registry.setApplicationDestinationPrefixes("/app");
 }
```

```
 @Override
  public void registerStompEndpoints(StompEndpointRegistry registry) {
     registry.addEndpoint("/echo-endpoint");
   }
  public static void main(String[] args) {
     SpringApplication.run(EchoApplication.class, args);
   }
}
```
The @EnableWebSocketMessageBroker will enable the use of messaging over WebSocket. The broker is configured in the configureMessageBroker method. Here the simple message broker is used. To connect to an enterprise broker, use the registry. enableStompBrokerRelay to connect to the actual broker.

To distinguish between messages handled by the broker or by the app, there are different prefixes (Figure 4-6). Anything on a destination starting with /topic will be passed on to the broker; anything on a destination starting with /app will be sent to a message handler (i.e., @MessageMapping annotated method).

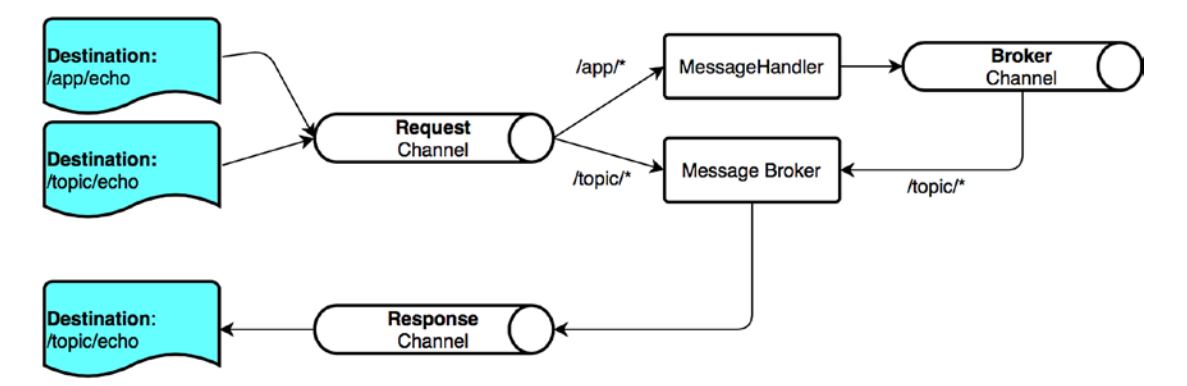

*Figure 4-6. WebSockets Stomp channels and routing*

The final part is the registration of a WebSocket endpoint that listens to incoming STOMP messages, in this case that is mapped to /echo-endpoint.

Chapter 4 Spring MVC - Async

Modify the client to use STOMP instead of plain WebSocket. The HTML can remain pretty much the same. You need an additional library to be able to work with STOMP in the browser; this recipe uses **webstomp-client**<sup>2</sup> but there are different libraries that you can use.

### <head>

```
 <link type="text/css" rel="stylesheet" href="https://cdnjs.cloudflare.
com/ajax/libs/semantic-ui/2.2.10/semantic.min.css" />
```

```
 <script type="text/javascript" src="webstomp.js"></script>
 <script type="text/javascript" src="app.js"></script>
```
### </head>

The biggest change is in the app.js file.

```
var ws = null;var url = "ws://localhost:8080/echo";
```

```
function setConnected(connected) {
     document.getElementById('connect').disabled = connected;
     document.getElementById('disconnect').disabled = !connected;
     document.getElementById('echo').disabled = !connected;
}
function connect() {
    ws = webstomp.client(url, {protocols: ['v11.stomp', 'v12.stomp']});
    ws.\text{connect}({}), function(frame) {
        setConnected(true);
         log(frame);
         ws.subscribe('/topic/echo', function(message){
             log(message.body);
         })
     });
}
```
<sup>2</sup> <https://github.com/JSteunou/webstomp-client>

```
function disconnect() {
    if (ws != null) {
         ws.disconnect();
        ws = null; }
    setConnected(false);
}
function echo() {
    if (ws != null) {
         var message = document.getElementById('message').value;
         log('Sent: ' + message);
         ws.send("/app/echo", message);
     } else {
         alert('connection not established, please connect.');
     }
}
function log(message) {
    var console = document.getElementById('logging');
    var p = document.createElement('p'); p.appendChild(document.createTextNode(message));
     console.appendChild(p);
    while (console.childNodes.length > 12) {
         console.removeChild(console.firstChild);
     }
     console.scrollTop = console.scrollHeight;
}
```
The connect function now uses webstomp.client to create a STOMP client connection to our broker. When connected, the client will subscribe to /topic/echo and receive the messages put on the topic. The echo function has been modified to use the send method of the client to send the message to the /app/echo destination.

When starting the application and opening the client, you are still able to send and receive messages but now using the STOMP subprotocol. You could even connect multiple browsers and each browser would see the messages on the /topic/echo destination, as it acts as a topic.

### Chapter 4 Spring MVC - Async

When writing @MessageMapping annotated methods, you can use a variety of method arguments and annotations (Table 4-4) to receive more or less information on the message. By default it is assumed that a single argument will map to the payload of the message; a MessageConverter will be used to convert the message payload to the desired type.

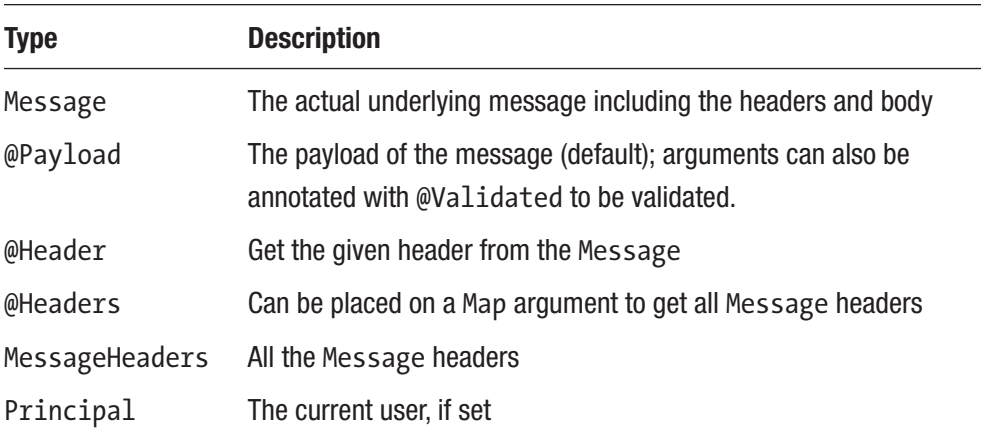

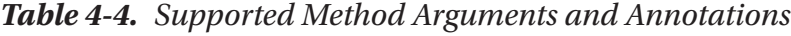

### Unit Testing the Handler

Writing a unit test for the handler is relative simple. The method accepts a String and expects a String. To test, simply call the method and assert the returned value.

```
116
package com.apress.springbootrecipes.echo;
import org.junit.Test;
import static org.assertj.core.api.Assertions.assertThat;
public class EchoHandlerTest {
  private final EchoHandler handler = new EchoHandler();
   @Test
  public void shouldEchoMessage() throws Exception {
     var msg = "Hello World!";
     assertThat(handler.echo(msg)).isEqualTo("RECEIVED: " + msg);
   }
}
```
## Integration Testing with STOMP

To do integration testing you would need to start the application, probably on a random port, construct a STOMP client, and send a message. The last part of the test (sending and receiving) is asynchronous, so that makes it a bit more difficult to do testing. First, start the application on a random port and get the random port in the test class.

```
@RunWith(SpringRunner.class)
@SpringBootTest(webEnvironment = SpringBootTest.WebEnvironment.RANDOM_PORT)
public class EchoHandlerIntegrationTest {
```

```
 @LocalServerPort
private int port;
```
}

The @RunWith instructs JUnit to use the SpringRunner to execute the test. The @SpringBootTest will start the application, and due to the WebEnvironment.RANDOM\_PORT it will start at a random port. With the @LocalServerPort annotation on an int field, we can get the actual port.

Next, to test you can use the WebSocketStompClient from the Spring client library to connect to the server and subscribe to a topic. To receive messages on a topic, write a class that extends from StompSessionHandlerAdapter and override the getPayloadType and handleFrame methods. This class, as we don't reuse it, can be a static nested class inside the EchoHandlerIntegrationTest class.

## private static class TestStompFrameHandler extends

```
StompSessionHandlerAdapter {
```
private final CompletableFuture<String> answer;

```
 private TestStompFrameHandler(CompletableFuture<String> answer) {
  this.answer = answer;
 }
 @Override
public Type getPayloadType(StompHeaders headers) {
  return byte[].class;
 }
```

```
 @Override
  public void handleFrame(StompHeaders headers, Object payload) {
    answer.complete(new String((byte[]) payload));
   }
}
Chapter 4 Spring MVC - Async
```
Due to the asynchronous nature of WebSockets, we need something we can use to block until we receive a response. To transfer the result we use a CompletableFuture, and when asserting we can use the get method to block until we receive an answer (or timeout).

For the test case, we need to create a STOMP client and use that to connect to the STOMP broker, subscribe to the /topic/echo to receive messages, and finally send a message and check the result.

```
@RunWith(SpringRunner.class)
@SpringBootTest(webEnvironment = SpringBootTest.WebEnvironment.RANDOM_PORT)
public class EchoHandlerIntegrationTest {
```

```
 @LocalServerPort
private int port;
private WebSocketStompClient stompClient;
private List<StompSession> sessions = new ArrayList<>();
 @Before
public void setup() {
  var webSocketClient = new StandardWebSocketClient();
  stompClient = new WebSocketStompClient(webSocketClient);
 }
 @After
public void cleanUp() {
  this.sessions.forEach(StompSession::disconnect);
  this.sessions.clear();
 }
```
@Test

}

```
public void shouldSendAndReceiveMessage() throws Exception {
  CompletableFuture<String> answer = new CompletableFuture<>();
   var stompSession = connectAndSubscribe(answer);
   stompSession.send("/app/echo", "Hello World!".getBytes());
   var result = answer.get(1, TimeUnit.SECONDS);
   assertThat(result).isEqualTo("RECEIVED: Hello World!");
 }
private StompSession connectAndSubscribe(CompletableFuture<String> answer)
         throws InterruptedException, ExecutionException, TimeoutException {
   var uri = "ws://localhost:" + port + "/echo-endpoint";
   var stompSession =
    stompClient.connect(uri, new StompSessionHandlerAdapter() {})
       .get(1, TimeUnit.SECONDS);
   stompSession.subscribe("/topic/echo",
          new TestStompFrameHandler(answer));
   this.sessions.add(stompSession);
  return stompSession;
 }
   ...
```
In the @Before the WebSocketStompClient is created, and it uses a StandardWebSocketClient as a transport. In the @After method, we clean up any sessions that have connected to the broker (just to be sure not to leave anything behind). The connectAndSubscribe method uses the WebSocketStompClient to connect to the broker and here it is configured to wait 1 second to be connected. The StompSession is then used to subscribe the earlier created TestStompFrameHandler using the passed in CompletableFuture. Of course you could do without the helper method, but generally you need more integration tests and with this you can create a reusable piece of code. Finally the actual test: it first connects and subscribes, then it sends Hello World! to the server and expects an answer in 1 second (or less). The result is checked with the expected result.

# **CHAPTER 5**

# **Spring WebFlux**

# 5-1 Developing a Reactive Application with Spring WebFlux

# Problem

You want to develop a simple reactive web application with Spring WebFlux to learn the basic concepts and configurations of this framework.

# Solution

The lowest component of Spring WebFlux is the HttpHandler, an interface with a single handle method.

### public interface HttpHandler {

Mono<Void> handle(ServerHttpRequest request, ServerHttpResponse response);

### }

The handle method returns a Mono<Void>, which is the reactive way of saying it returns void. It takes both a ServerHttpRequest and ServerHttpResonse from the org. springframework.http.server.reactive package. These are again interfaces and depending on the container used for running, an instance of the interface is created. For this, several adapters or bridges for containers exist; when running on a Servlet 3.1 container (supporting nonblocking IO) the ServletHttpHandlerAdapter (or one of its subclasses) is used to adapt from the plain Servlet world to the Reactive world. When running on a native Reactive engine like Netty<sup>1</sup> the ReactorHttpHandlerAdapter is used.

<sup>1</sup> <https://netty.io>

#### Chapter 5 Spring WebFlux

When a web request is sent to a Spring WebFlux application, the HandlerAdapter first receives the request. Then it organizes the different components configured in Spring's application context—all needed to handle the request.

To define a controller class in Spring WebFlux, a class has to be marked with the @Controller or @RestController annotation (just as with Spring MVC; see Chapter [3](#page-53-0)).

When a @Controller annotated class (i.e., a controller class) receives a request, it looks for an appropriate handler method to handle the request. This requires that a controller class map each request to a handler method by one or more handler mappings. In order to do so, a controller class's methods are decorated with the @RequestMapping annotation, making them handler methods.

The signature for these handler methods—as you can expect from any standard class—is open ended. You can specify an arbitrary name for a handler method and define a variety of method arguments. Equally, a handler method can return any of a series of values (e.g., String or void), depending on the application logic it fulfills. The following is only a partial list of valid argument types, just to give you an idea.

- 1. ServerHttpRequest or ServerHttpResponse
- 2. Request parameters from the URL of arbitrary type, annotated with @RequestParam
- 3. Cookie values included in an incoming request, annotated with @CookieValue
- 4. Request header values of arbitrary type, annotated with @RequestHeader
- 5. Request attribute of arbitrary type, annotated with @RequestAttribute
- 6. Map or ModelMap, for the handler method to add attributes to the model
- 7. WebSession, for the session

Once the controller class has picked an appropriate handler method, it invokes the handler method's logic with the request. Usually, a controller's logic invokes back-end services to handle the request. In addition, a handler method's logic is likely to add or remove information from the numerous input arguments (e.g., ServerHttpRequest, Map or Errors) that will form part of the ongoing flow.

After a handler method has finished processing the request, it delegates control to a view, which is represented as the handler method's return value. To provide a flexible approach, a handler method's return value doesn't represent a view's implementation (e.g., user.html or report.pdf) but rather a logical view (e.g., user or report)—note the lack of file extension.

A handler method's return value can be either a String—representing a logical view name—or void, in which case a default logical view name is determined on the basis of a handler method's or controller's name.

In order to pass information from a controller to a view, it's irrelevant that a handler's method returns a logical view name—String or a void—since the handler method input arguments will be available to a view.

For example, if a handler method takes Map and Model objects as input parameters modifying their contents inside the handler method's logic—these same objects will be accessible to the view returned by the handler method.

When the controller class receives a view, it resolves the logical view name into a specific view implementation (e.g., user.html or report.fmt) by means of a view resolver. A view resolver is a bean configured in the web application context that implements the ViewResolver interface. Its responsibility is to return a specific view implementation for a logical view name.

Once the controller class has resolved a view name into a view implementation, per the view implementation's design, it renders the objects (e.g., ServerHttpRequest, Map, Errors, or WebSession) passed by the controller's handler method. The view's responsibility is to display the objects added in the handler method's logic to the user.

## How It Works

Let's write a reactive version of the HelloWorldApplication from Recipe 4-1.

```
package com.apress.springbootrecipes.helloworld;
```

```
import org.springframework.web.bind.annotation.GetMapping;
import org.springframework.web.bind.annotation.RestController;
import reactor.core.publisher.Mono;
```

```
@RestController
public class HelloWorldController {
```

```
 @GetMapping
  public Mono<String> hello() {
     return Mono.just("Hello World, from Spring Boot 2!");
   }
}
Chapter 5 Spring WebFlux
```
Notice the Mono<String> is a return type for the hello method, instead of a plain String. The Mono is what makes it reactive.

## Setting Up a Spring WebFlux Application

To be able to handle requests in a reactive way, you need to enable webflux. This is done by adding a dependency on spring-boot-starter-webflux.

### <dependency>

```
 <groupId>org.springframework.boot</groupId>
 <artifactId>spring-boot-starter-webflux</artifactId>
```
### </dependency>

This brings in the needed dependencies like spring-webflux and the project Reactor (<http://www.projectreactor.io>) dependencies. It also includes a reactive runtime, which by default is Netty.

Now that everything is configured, the final thing to do is create an application class.

```
package com.apress.springbootrecipes.library;
```

```
import org.springframework.boot.SpringApplication;
import org.springframework.boot.autoconfigure.SpringBootApplication;
@SpringBootApplication
public class HelloWorldApplication {
  public static void main(String[] args) {
     SpringApplication.run(HelloWorldApplication.class, args);
   }
}
```
Spring Boot will detect the reactive runtime and configure it using the server.\* properties (see Recipe 3-7).

### Creating Spring WebFlux Controllers

An annotation-based controller class can be an arbitrary class that doesn't implement a particular interface or extend a particular base class. You can annotate it with the @Controller or @RestController annotation. There can be one or more handler methods defined in a controller to handle single or multiple actions. The signature of the handler methods is flexible enough to accept a range of arguments.

```
package com.apress.springbootrecipes.helloworld;
```

```
import org.springframework.web.bind.annotation.GetMapping;
import org.springframework.web.bind.annotation.RestController;
import reactor.core.publisher.Mono;
```

```
@RestController
public class HelloWorldController {
   @GetMapping("/hello")
   public Mono<String> hello() {
    return Mono.just("Hello World, from Reactive Spring Boot 2!");
   }
}
```
The annotation @GetMapping is used to decorate the hello method as the controller's HTTP GET handler method. It's worth mentioning that if no default HTTP GET handler method is declared, a ServletException is thrown—hence the importance of a controller having at a minimum a URL route and at least one handler method. The method is bound to /hello due to the expression in the @GetMapping.

When a request is made on /hello it will reactively return Hello World, from Reactive Spring Boot 2!, although the client won't notice this. For the client it still is a regular HTTP request.

## Unit Test for Reactive Controllers

You have two ways of doing an integration test for a controller. The first approach is to simply write a test that creates an instance of the HelloWorldController, call the method, and do expectations on the result. The second is to use the @WebFluxTest annotation to create the test. The latter will start a minimal application context

Chapter 5 Spring WebFlux

containing the web infrastructure and you can use MockMvc to test the controller. This last approach sits between a plain unit test and a full-blown integration test.

```
package com.apress.springbootrecipes.helloworld;
import org.junit.Test;
import reactor.core.publisher.Mono;
import reactor.test.StepVerifier;
public class HelloWorldControllerTest {
  private final HelloWorldController controller = new
  HelloWorldController();
   @Test
  public void shouldSayHello() {
    Mono<String> result = controller.hello();
     StepVerifier.create(result)
             .expectNext("Hello World, from Reactive Spring Boot 2!")
             .verifyComplete();
   }
}
```
This is a basic unit test. It instantiates the controller, and simply calls the method to be tested. It uses the StepVerifier from the reactive-test module to make it easier to test. The hello method is called, and the result is then verified using the StepVerifier.

Adding the reactive-test dependency is done by adding the following dependency:

### <dependency>

```
 <groupId>io.projectreactor</groupId>
   <artifactId>reactor-test</artifactId>
   <scope>test</scope>
</dependency>
```
The second option is to use @WebFluxTest for a specific controller.

```
@RunWith(SpringRunner.class)
@WebFluxTest(HelloWorldController.class)
public class HelloWorldControllerSliceTest {
```

```
 @Autowired
  private WebTestClient webClient;
   @Test
  public void shouldSayHello() {
     webClient.get().uri("/hello").accept(MediaType.TEXT_PLAIN)
             .exchange()
                .expectStatus().isOk()
                .expectBody(String.class)
                  .isEqualTo("Hello World, from Reactive Spring Boot 2!");
  }
}
```
This test will start a minimal Spring Boot context and auto detect all web related beans in your project, like @ControllerAdvice, @Controller, etc. Instead of now directly calling the HelloWorldController, you can use the special WebTestClient to declare a request .get().uri("/hello") and send that nonblocking using exchange(). Finally, the assertions/expectations are verified. The request is expected to have an OK status and to contain the specified body.

## Integration Test for Reactive Controllers

The integration test looks very much like the @WebFluxTest in the previous section. The main difference is the use of @SpringBootTest instead of @WebFluxText. Using @SpringBootTest this will bootstrap the full application, including all other beans (services, repositories, etc.). With the webEnvironment you can specify which environment to use: values are RANDOM\_PORT, MOCK (default), DEFINED\_PORT, and NONE. Here we use a random port and again use the WebTestClient to fire off a request.

```
@RunWith(SpringRunner.class)
@SpringBootTest(webEnvironment = SpringBootTest.WebEnvironment.RANDOM_PORT)
public class HelloWorldControllerIntegrationTest {
```

```
 @Autowired
private WebTestClient webClient;
```

```
 @Test
  public void shouldSayHello() {
     webClient.get().uri("/hello").accept(MediaType.TEXT_PLAIN)
              .exchange()
                .expectStatus().isOk()
                .expectBody(String.class)
                  .isEqualTo("Hello World, from Reactive Spring Boot 2!");
   }
}
Chapter 5 Spring WebFlux
```
The request is sent to the embedded server, after which the result is verified to have the correct status and body content.

Note When using MOCK (also the default) as the webEnvironment you must add the @AutoConfigureWebTestClient annotation to get the WebTestClient for testing.

# 5-2 Publishing and Consuming with Reactive Rest Services

# Problem

You want to write a reactive REST endpoint that will produce JSON.

# Solution

Just as with a regular @RestController, you can return a regular object or list of objects and those will be sent to the client. To make them reactive, you will have to wrap those return values in their reactive counterparts: a Mono or a Flux.

# How it Works

Let's start by writing a Reactive OrderService. Each method will return either a Mono<Order> or a Flux<Order>.
```
package com.apress.springbootrecipes.order;
```

```
@Service
public class OrderService {
  private final Map<String, Order> orders = new ConcurrentHashMap<>(10);
   @PostConstruct
  public void init() {
    OrderGenerator generator = new OrderGenerator();
    for (int i = 0; i < 25; i++ ) {
       var order = generator.generate();
       orders.put(order.getId(), order);
     }
   }
   public Mono<Order> findById(String id) {
    return Mono.justOrEmpty(orders.get(id));
   }
   public Mono<Order> save(Mono<Order> order) {
    return order.map(this::save);
   }
  private Order save(Order order) {
     orders.put(order.getId(), order);
    return order;
   }
   public Flux<Order> orders() {
    return Flux.fromIterable(orders.values()).delayElements(Duration.
    ofMillis(128));
   }
}
```
The OrderService creates 25 random orders at startup. It has some simple methods to obtain or save an order. When retrieving all orders, it will delay them for 128 milliseconds. Next to this service, create a basic Order class and OrderGenerator.

```
package com.apress.springbootrecipes.order;
// Imports omitted
public class Order {
  private String id;
  private BigDecimal amount;
  public Order() { } }
   public Order(String id, BigDecimal amount) {
    this.id=id;
    this.amount = amount;
   }
  public String getId() {
    return id;
   }
  public void setId(String id) {
    this.id = id;
   }
   public BigDecimal getAmount() {
    return amount;
   }
   public void setAmount(BigDecimal amount) {
    this.amount = amount;
   }
   @Override
   public String toString() {
     return String.format("Order [id='%s', amount=%4.2f]", id, amount);
   }
   @Override
   public boolean equals(Object o) {
    if (this == 0) return true;
    if (o == null || getClass() != o.getClass() return false;
Chapter 5 Spring WebFlux
```

```
 Order order = (Order) o;
     return Objects.equals(id, order.id) &&
             Objects.equals(amount, order.amount);
   }
   @Override
  public int hashCode() {
    return Objects.hash(id, amount);
   }
}
```
This is the full Order class; it holds nothing more than an id and a total amount. The OrderGenerator is a simple component for creating Order instances.

```
package com.apress.springbootrecipes.order;
```

```
import java.math.BigDecimal;
import java.util.UUID;
import java.util.concurrent.ThreadLocalRandom;
public class OrderGenerator {
 public Order generate() {
     var amount = ThreadLocalRandom.current().nextDouble(1000.00);
     return new Order(UUID.randomUUID().toString(),
                      BigDecimal.valueOf(amount));
  }
}
   An OrderController is needed to expose the Order as a REST resource.
package com.apress.springbootrecipes.order.web;
import com.apress.springbootrecipes.order.Order;
import com.apress.springbootrecipes.order.OrderService;
import org.springframework.web.bind.annotation.*;
import reactor.core.publisher.Flux;
```

```
import reactor.core.publisher.Mono;
```

```
@RestController
@RequestMapping("/orders")
public class OrderController {
  private final OrderService orderService;
   OrderController(OrderService orderService) {
    this.orderService = orderService;
   }
   @PostMapping
   public Mono<Order> store(@RequestBody Mono<Order> order) {
    return orderService.save(order);
   }
   @GetMapping("/{id}")
   public Mono<Order> find(@PathVariable("id") String id) {
    return orderService.findById(id);
   }
   @GetMapping
  public Flux<Order> list() {
     return orderService.orders();
   }
}
Chapter 5 Spring WebFlux
```
The OrderController is mapped to /orders and supports listing all orders or a single one and adding/modifying an order. To bootstrap everything, a simple OrderApplication is needed.

```
package com.apress.springbootrecipes.order;
```

```
import org.springframework.boot.SpringApplication;
import org.springframework.boot.autoconfigure.SpringBootApplication;
```

```
@SpringBootApplication
public class OrderApplication {
```

```
public static void main(String[] args) {
         SpringApplication.run(OrderApplication.class, args);
     }
}
```
Using something like cUrl or httpie, you can query the endpoint.

An http http://localhost:8080/orders --stream should list all the orders in the system (Figure 5-1) and http http://localhost:8080/orders/{some-id} should list a single one.

```
● ● ● Code — marten@imac-van-marten — ..-recipes/code — -zsh — 81×34
[► http :8080/orders --stream
HTTP/1.1 200 OK
Content-Type: application/json; charset=UTF-8
transfer-encoding: chunked
\Gamma\{"amount": 124.75206795562843.
        "id": "430186c4-8b9b-45d6-881e-d6a0f1f3908c"
    },
    £.
        "amount": 199.0281378481792,
        "id": "eb69b332-1b38-407d-bd94-1789e90a10a0"
    },
        "amount": 732.8312484016409,
        "id": "e53fe817-f695-4728-b628-167718708c38"
    \},
        "amount": 739.3566545411823,
        "id": "689348b9-4244-4478-951d-2f5643518bc6"
    \},
        "amount": 521.6957440618431,
        "id": "eefe1d55-d51f-43eb-aa32-2db0a8263447"
    \frac{1}{2} ,
        "amount": 768.2839060291667,
        "id": "5e5cd964-ffc9-4bea-8221-402c84ecc835"
    },
        "amount": 234.38937731760169,
        "id": "330ca3a4-b1dd-4ff4-a41f-bcc16b00059f"
    },
```
*Figure 5-1. Result of getting all orders*

## <span id="page-149-0"></span>Streaming JSON

The result of the call to /orders isn't streaming, but rather it is blocking. It first collects all the results before sending them out. See also the Content-Type header in Figure [5-1;](#page-148-0) it is set to application/json. To stream the result, it should be application/stream+json. For this, modify the controller's list method.

```
@GetMapping(produces = MediaType.APPLICATION_STREAM_JSON_VALUE)
public Flux<Order> list() {
  return orderService.orders();
}
```
Notice the produces = MediaType.APPLICATION\_STREAM\_JSON\_VALUE. This instructs Spring to stream the results when a part is ready. Restart the application and again issue an http http://localhost:8080/orders --stream. The result will now gently stream in until there is nothing more to consume (Figure 5-2).

```
● ● ● ■ code — marten@imac-van-marten — ..-recipes/code — -zsh — 81×34
I http:8080/orders --stream
HTTP/1.1 200 OK
Content-Type: application/stream+json; charset=UTF-8
transfer-encoding: chunked
\sqrt{2}"amount": 869.914155769869,
    "id": "2560c9f9-3705-4af7-87f0-d5eb385890c1"
J
\{"amount": 665.111824250672,
    "id": "ccdf92b1-7762-405f-8a11-267dd7e70c5e"
ł
Ł
    "amount": 189.76505055697913.
    "id": "e7dc8c08-e8f8-41f2-9d30-a62b05f02305"
\{"amount": 888.05120030982,
    "id": "a4daf53a-57a7-4df2-85e2-0c61935fb54e"
\{"amount": 517.6150089714039,
    "id": "ac6791f5-35cd-49c5-985a-03cbd0bdd6a0"
\mathbf{1}€
    "amount": 282.81392569585284,
    "id": "96a5ba93-b99b-463d-bff7-65f3bd939f34"
\{"amount": 216.8457800621515,
    "id": "072af03d-d5a7-4cf3-8b7d-129e64ed47c9"
```
*Figure 5-2. Result of streaming all orders*

The result also slightly changed: instead of returning an array or orders (see Figure [5-1](#page-148-0)) it now returns single orders (see Figure [5-2\)](#page-149-0).

## Server Sent Events

Instead of using a stream of JSON, one can also use Server Sent Events. With WebFlux this is as easy as changing the produces in the @GetMapping to MediaType.TEXT\_EVENT STREAM\_VALUE. Then events will be written.

```
@GetMapping(produces = MediaType.TEXT_EVENT_STREAM_VALUE)
public Flux<Order> list() {
 return orderService.orders();
}
```
Restart the application and again issue an http http://localhost:8080/orders --stream. The result, as events, will now gently stream in until there is nothing more to consume (Figure 5-3). Notice that the content type has changed to text/event-stream.

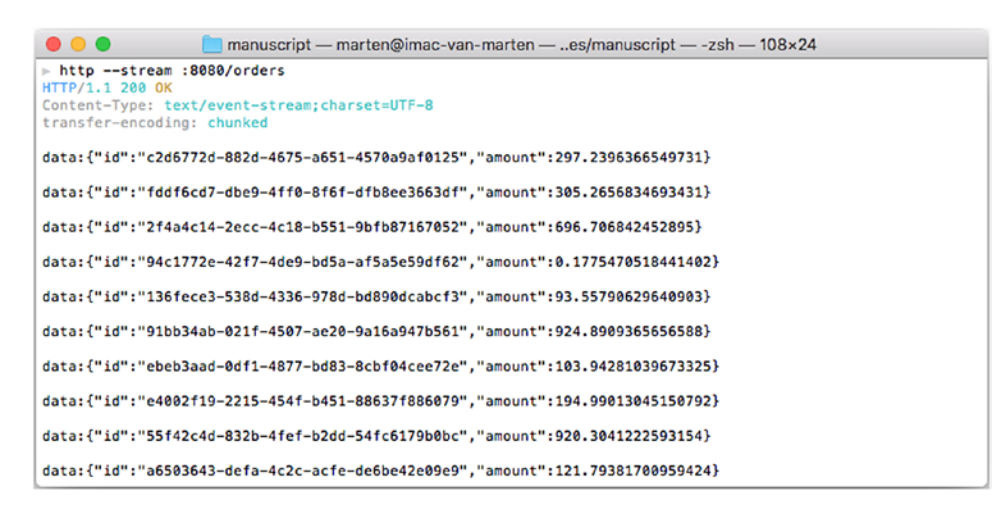

*Figure 5-3. Result of streaming all orders as events*

## Write an Integration Test

An integration test for the OrderController can be written quite easily using the WebTestClient and a MOCK web environment (you could also use a RANDOM\_PORT instead of MOCK).

package com.apress.springbootrecipes.order.web;

```
import com.apress.springbootrecipes.order.Order;
```
import org.junit.Test;

import org.junit.runner.RunWith;

import org.springframework.beans.factory.annotation.Autowired;

```
import org.springframework.boot.test.autoconfigure.web.reactive.
AutoConfigureWebTestClient;
```

```
import org.springframework.boot.test.context.SpringBootTest;
```

```
import org.springframework.test.annotation.DirtiesContext;
```

```
import org.springframework.test.context.junit4.SpringRunner;
```

```
import org.springframework.test.web.reactive.server.WebTestClient;
```

```
import java.math.BigDecimal;
```

```
@RunWith(SpringRunner.class)
```

```
@SpringBootTest(webEnvironment = SpringBootTest.WebEnvironment.MOCK)
```

```
@AutoConfigureWebTestClient
```

```
@DirtiesContext(classMode = DirtiesContext.ClassMode.AFTER_EACH_TEST_METHOD)
public class OrderControllerIntegrationTest {
```

```
 @Autowired
private WebTestClient webTestClient;
 @Test
public void listOrders() {
   webTestClient.get().uri("/orders")
            .exchange()
              .expectStatus().isOk()
              .expectBodyList(Order.class).hasSize(25);
 }
 @Test
```

```
public void addAndGetOrder() {
```

```
var order = new Order("test1", BigDecimal.valueOf(1234.56));
   webTestClient.post().uri("/orders").syncBody(order)
           .exchange()
              .expectStatus().isOk()
             .expectBody(Order.class).isEqualTo(order);
   webTestClient.get().uri("/orders/{id}", order.getId())
           .exchange()
           .expectStatus().isOk()
           .expectBody(Order.class).isEqualTo(order);
 }
```
The @DirtiesContext is needed here because the OrderService is a stateful bean. So after adding an Order to the collection, it needs to be reset for the next test. The test will start the full application, due to the @SpringBootTest with a mocked environment. The @AutoConfigureWebTestClient is needed for a mocked environment to get a WebTestClient. The WebTestClient makes it easy to build a request and send that to the server. After sending the response, it can do expectations on the result.

# 5-3 Use Thymeleaf as a Template Engine Problem

You want to render a view in a WebFlux based application.

# Solution

}

Use Thymeleaf to create a view and reactively return the view name and fill the model.

## How It Works

Add a dependency on spring-boot-starter-webflux and spring-boot-starterthymeleaf. This is enough for Spring Boot to automatically configure Thymeleaf for use in a WebFlux application.

```
<dependency>
   <groupId>org.springframework.boot</groupId>
   <artifactId>spring-boot-starter-webflux</artifactId>
</dependency>
<dependency>
   <groupId>org.springframework.boot</groupId>
   <artifactId>spring-boot-starter-thymeleaf</artifactId>
</dependency>
```
With the addition of this dependency, you will get the Thymeleaf library as well as the Thymeleaf Spring Dialect so that they integrate nicely. Due to the existence of these two libraries, Spring Boot will automatically configure the ThymeleafReactiveViewResolver.

The ThymeleafReactiveViewResolver requires a Thymeleaf ISpringWebFluxTemplateEngine to be able to resolve and render the views. A special SpringWebFluxTemplateEngine will be preconfigured with the SpringDialect so that you can use SpEL inside Thymeleaf pages.

To configure Thymeleaf, Spring Boot exposes several properties in the spring. thymeleaf and spring.thymeleaf.reactive namespaces (Table 5-1).

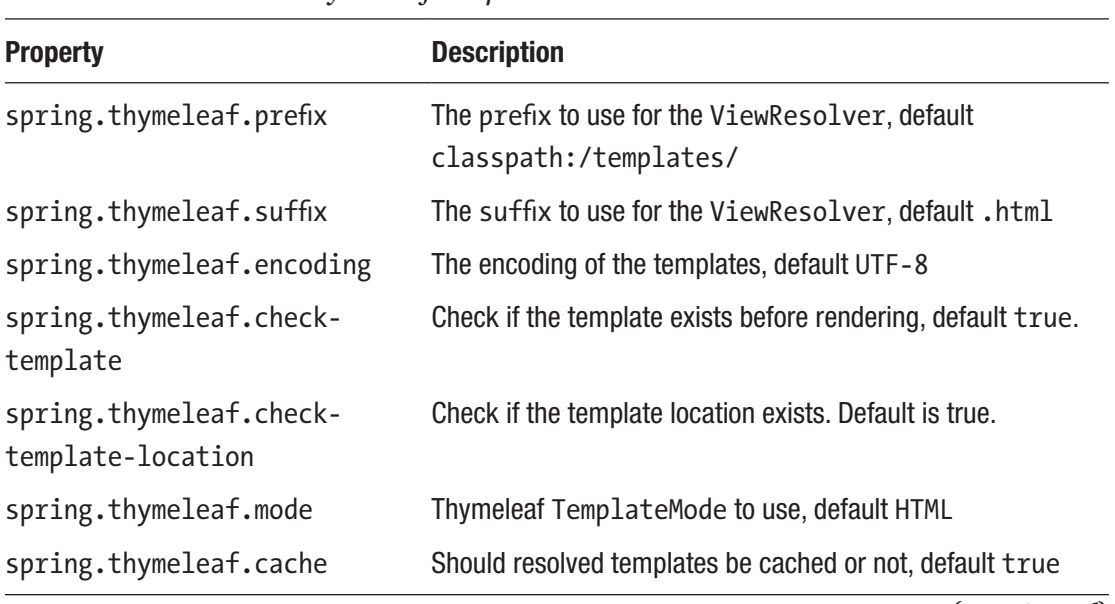

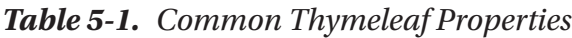

(*continued*)

*Table 5-1.* (*continued*)

| <b>Property</b>                                       | <b>Description</b>                                                                                                    |
|-------------------------------------------------------|----------------------------------------------------------------------------------------------------|
| spring.thymeleaf.<br>template-resolver-order          | Order of the ViewResolver default is 1                                                                                            |
| spring.thymeleaf.<br>view-names                       | The view names (comma separated) that can be resolved<br>with this ViewResolver                                                   |
| spring.thymeleaf.exclude-<br>view-names               | The view names (comma separated) that are excluded from<br>being resolved                                                         |
| spring.thymeleaf.enabled                              | Should Thymeleaf be enabled, default true                                                                                         |
| spring.thymeleaf.enable-<br>spring-el-compiler        | Enable the compilation of SpEL expressions, default false                                                                         |
| spring.thymeleaf.reactive.<br>max-chunk-size          | Maximum size of databuffers used to write the response in<br>bytes. Default 0                                                     |
| spring.thymeleaf.reactive.<br>media-types             | Media types supported by this view technology, like text/<br>html                                                                 |
| spring.thymeleaf.reactive.<br>full-mode-view-names    | Comma-separated list of view names that should operate<br>in FULL mode. Default none. Full mode means basically<br>blocking mode. |
| spring.thymeleaf.reactive.<br>chunked-mode-view-names | Comma-separated list of view names that should operate in<br>chunked mode                                                         |

## Use Thymeleaf Views

First create an index.html in the src/main/resources/templates directory.

```
<!DOCTYPE html>
<html xmlns:th="http://www.thymeleaf.org">
<head>
     <meta charset="UTF-8">
     <title>Spring Boot - Orders</title>
</head>
```
#### <body>

```
<h1>Order Management System</h1>
```
<a th:href="@{/orders}" href="#">List of orders</a>

#### </body> </html>

This page will render a simple page with a single link, pointing to /orders. This URL is rendered using the th:href tag, which will expand /orders to a proper URL. Next, write a controller that will select the page to render.

package com.apress.springbootrecipes.order.web

```
@Controller
class IndexController {
   @GetMapping
   public String index() {
    return "index";
   }
}
```
Write an OrderController, which will return the orders/list as the name of the view and adds Flux<0rder> to the model.

package com.apress.springbootrecipes.order.web

```
@Controller
@RequestMapping("/orders")
class OrderController {
  private final OrderService orderService;
   OrderController(OrderService orderService) {
     this.orderService = orderService;
   }
```

```
 @GetMapping
   public Mono<String> list(Model model) {
     var orders = orderService.orders();
     model.addAttribute("orders", orders);
    return Mono.just("orders/list");
  }
}
```
For the Order and OrderService and related objects, see Recipe 5.2.

Now that the controller and the other needed components are ready, a view is required. Create a list.html in the src/main/resources/templates/orders directory. This page will render a table with the orders showing the id and the amount of the different orders.

```
<!DOCTYPE html>
<html xmlns:th="http://www.thymeleaf.org">
<head>
     <meta charset="UTF-8">
     <title>Orders</title>
</head>
<body>
<h1>Orders</h1>
     <table>
         <thead>
              <tr>
                  <th></th>
                  <th>Id</th>
                  <th>Amount</th>
             \langle/tr\rangle </thead>
         <tbody>
              <tr th:each="order : ${orders}">
                  <td th:text="${orderStat.count}">1</td>
                  <td th:text="${order.id}"></td>
```

```
 <td th:text="${#numbers.formatCurrency(order.amount)}"
                     style="text-align: right"></td>
             \langle/tr>
         </tbody>
     </table>
</body>
</html>
   Finally, the OrderApplication to start the application.
@SpringBootApplication
public class OrderApplication {
     public static void main(String[] args) {
         SpringApplication.run(OrderApplication.class, args);
     }
```
Now when launching the application and clicking the link, you will end up with a page showing the orders. See Figure [5-4.](#page-158-0)

}

<span id="page-158-0"></span>

| <b>Orders</b>                            | ×                       |  |   |   |            |     |   |   |   | <b>Marten</b> |     |
|------------------------------------------|-------------------------|--|---|---|------------|-----|---|---|---|---------------|-----|
| 10 localhost:8080/orders<br>$\leftarrow$ |                         |  | ☆ | G | $^{\circ}$ | (1) | w | S | O | $\sqrt{2}$    | - : |
| <b>Orders</b>                            |                         |  |   |   |            |     |   |   |   |               |     |
| Id                                       | <b>Amount</b>           |  |   |   |            |     |   |   |   |               |     |
| 3e1a5584-1911-4ecc-be77-9f8efa2a5468     | ¤589.98                 |  |   |   |            |     |   |   |   |               |     |
| 48a50717-c48e-4638-9979-62e115d5b1a6     | $\frac{\alpha}{609.99}$ |  |   |   |            |     |   |   |   |               |     |
| 94bc003c-d3fb-40f2-8ce9-fdca5b7a15b3     | $\alpha$ 119.21         |  |   |   |            |     |   |   |   |               |     |
| c91d4978-c07c-4a43-a137-e6e7de848cc9     | ¤90.38                  |  |   |   |            |     |   |   |   |               |     |
| e0d7ad70-6cc8-4449-95d6-54ec4f595c2d     | ¤593.93                 |  |   |   |            |     |   |   |   |               |     |
| 1ba2f188-410f-4965-929a-82031d9d409a     | ¤939.13                 |  |   |   |            |     |   |   |   |               |     |
| 9d650d3a-fe6f-4f3a-a623-89eaf8bb71a2     | $\sqrt{246.51}$         |  |   |   |            |     |   |   |   |               |     |
| ca4b8fc4-2860-4a21-956c-d479591d08a5     | $\frac{640.66}{5}$      |  |   |   |            |     |   |   |   |               |     |
| 22051056-0bf2-43f7-9305-2e1a262a84cc     | $\alpha$ 805.20         |  |   |   |            |     |   |   |   |               |     |
| 4c5b1842-7f5d-411c-92f0-c21f400ef13b     | ¤454.02                 |  |   |   |            |     |   |   |   |               |     |
| 2391c5f2-fe31-4ab8-8a73-9a7513bee70c     | $\mu$ 602.36            |  |   |   |            |     |   |   |   |               |     |
| 72228870-7386-4868-80b7-41a6cbe2a6aa     | ¤283.09                 |  |   |   |            |     |   |   |   |               |     |
| 4e2d2ee1-227c-4368-9a21-63b788366968     | $\mu$ 230.91            |  |   |   |            |     |   |   |   |               |     |
| 6f445eab-cb0c-4785-a7dc-6e5ce082ac29     | $\mu$ 667.87            |  |   |   |            |     |   |   |   |               |     |
| 801eca2b-95a8-4680-b05c-c975d9f1926f     | $\frac{1680.43}{2}$     |  |   |   |            |     |   |   |   |               |     |
| 71963289-5691-47b9-815e-f58a87f92dac     | $\alpha$ 112.41         |  |   |   |            |     |   |   |   |               |     |
| ffbffd04-e58f-4149-bc50-b7378e43cc41     | ¤793.51                 |  |   |   |            |     |   |   |   |               |     |
| 93325d72-3ed6-4870-a5ad-054dcdbeec3f     | $\alpha$ 401.11         |  |   |   |            |     |   |   |   |               |     |
| b79e6585-c459-4973-9b35-3a211979b07d     | ¤958.63                 |  |   |   |            |     |   |   |   |               |     |
| 4f24e442-7e46-4870-9be8-9385bd0fe6f6     | ¤487.76                 |  |   |   |            |     |   |   |   |               |     |
| 3172fed7-96d2-44a0-9b10-1bdcb6511c1e     | ¤988.62                 |  |   |   |            |     |   |   |   |               |     |
| 98b16dce-50f2-4e29-96f9-73a9c9b6d65d     | $\frac{12.26}{6}$       |  |   |   |            |     |   |   |   |               |     |
| 6b7a6be1-4e12-435e-a121-25498cd17e96     | $\alpha$ 766.22         |  |   |   |            |     |   |   |   |               |     |
| f2c1403b-abf0-4427-bbe8-9a3c7bddd60e     | $\sqrt{9148.60}$        |  |   |   |            |     |   |   |   |               |     |
| 41075133-5a2a-4163-a6ee-1d23f1fcdb4b     | $\frac{676.51}{2}$      |  |   |   |            |     |   |   |   |               |     |

*Figure 5-4. Orders list*

## Making it More Reactive

When running the application and opening the page, you have to wait some time before the page starts to render. When rendering a page and the model contains Flux, it will by default wait until the whole Flux is consumed. After that it will start rendering the page. It basically behaves like you would retrieve a Collection instead of a Flux. To start rendering the page quicker and get the page streaming, wrap the Flux in a ReactiveDataDriverContextVariable.

```
@GetMapping
public Mono<String> list(Model model) {
   var orders = orderService.orders();
   model.addAttribute("orders", new ReactiveDataDriverContextVariable(orde
  rs, 5));
  return Mono.just("orders/list");
}
Chapter 5 Spring WebFlux
```
The list method looks the same, but notice that the Flux is wrapped in the ReactiveDataDriverContextVariable. It will start rendering as soon as five elements are received and will continue to render the page until everything is received. Now when opening the orders page you will see the table grow until all orders are read.

# 5-4 WebFlux and WebSockets Problem

You want to use WebSockets in a Reactive application.

# Solution

Include the javax.websocket-api as a dependency and use the Reactive WebSocketHandler interface to implement the handler.

## How It Works

Adding a dependency on javax.websocket-api next to spring-boot-starter-webflux is enough to get WebSockets support running in a reactive application.

```
<dependency>
   <groupId>org.springframework.boot</groupId>
   <artifactId>spring-boot-starter-webflux</artifactId>
</dependency>
<dependency>
   <groupId>javax.websocket</groupId>
   <artifactId>javax.websocket-api</artifactId>
   <version>1.1</version>
</dependency>
```
Spring WebFlux expects that WebSockets version 1.1 is used. When using 1.0, the code won't run.

Next, use the WebSocketHandler to implement a reactive handler.

```
package com.apress.springbootrecipes.echo;
```

```
import org.springframework.web.reactive.socket.WebSocketHandler;
import org.springframework.web.reactive.socket.WebSocketSession;
import reactor.core.publisher.Mono;
```

```
public class EchoHandler implements WebSocketHandler {
```

```
 @Override
   public Mono<Void> handle(WebSocketSession session) {
     return session.send(
             session.receive()
                .map( msg -> "RECEIVED: " + msg.getPayloadAsText())
                .map(session::textMessage));
  }
}
```
The EchoHandler will receive a message and return it prefixed with "RECEIVED: " (see also recipe 4.4 for the nonreactive version).

Setting up WebSockets with WebFlux requires a few components to be registered. First we need the handler. The handler needs to be mapped to a URL using the SimpleUrlHandlerMapping. We need something that can invoke our handler, in this case the WebSocketHandlerAdapter. The final part is to let the WebSocketHandlerAdapter understand the incoming reactive runtime request. As we use Netty (the default), we need to configure a WebSocketService with the ReactorNettyRequestUpgradeStrategy.

```
package com.apress.springbootrecipes.echo;
```

```
import org.springframework.boot.SpringApplication;
import org.springframework.boot.autoconfigure.SpringBootApplication;
import org.springframework.context.annotation.Bean;
import org.springframework.core.Ordered;
import org.springframework.web.reactive.HandlerMapping;
import org.springframework.web.reactive.handler.SimpleUrlHandlerMapping;
```

```
import org.springframework.web.reactive.socket.WebSocketHandler;
import org.springframework.web.reactive.socket.server.WebSocketService;
import org.springframework.web.reactive.socket.server.support.
HandshakeWebSocketService;
import org.springframework.web.reactive.socket.server.support.
WebSocketHandlerAdapter;
import org.springframework.web.reactive.socket.server.upgrade.
ReactorNettyRequestUpgradeStrategy;
import java.util.HashMap;
import java.util.Map;
@SpringBootApplication
public class EchoApplication {
  public static void main(String[] args) {
     SpringApplication.run(EchoApplication.class, args);
   }
   @Bean
  public EchoHandler echoHandler() {
    return new EchoHandler();
   }
   @Bean
  public HandlerMapping handlerMapping() {
    Map<String, WebSocketHandler> map = new HashMap<>();
     map.put("/echo", echoHandler());
    var mapping = new SimpleUrlHandlerMapping();
     mapping.setUrlMap(map);
     mapping.setOrder(Ordered.HIGHEST_PRECEDENCE);
    return mapping;
   }
   @Bean
  public WebSocketHandlerAdapter handlerAdapter() {
     return new WebSocketHandlerAdapter(webSocketService());
   }
```

```
146
```

```
 @Bean
 public WebSocketService webSocketService() {
    var strategy = new ReactorNettyRequestUpgradeStrategy();
    return new HandshakeWebSocketService(strategy);
  }
}
```
Now you can launch the server and handle WebSockets with WebFlux.

## HTML & JavaScript Echo Client

Now that the server is ready, we need a client to connect to our WebSocket endpoint. For this you will need some JavaScript and HTML. Write the following app. js and place it in the src/main/resources/static directory.

```
var ws = null;var url = "ws://localhost:8080/echo";function setConnected(connected) {
     document.getElementById('connect').disabled = connected;
     document.getElementById('disconnect').disabled = !connected;
     document.getElementById('echo').disabled = !connected;
}
function connect() {
    ws = new WebSocket(url);ws.onopen = function () {
        setConnected(true);
     };
    ws.onmessage = function (event) {
         log(event.data);
     };
    ws.\onclose = function (event) {
        setConnected(false);
         log('Info: Closing Connection.');
     };
}
```

```
function disconnect() {
    if (ws != null) {
         ws.close();
        ws = null; }
    setConnected(false);
}
function echo() {
    if (ws != null) {
         var message = document.getElementById('message').value;
         log('Sent: ' + message);
         ws.send(message);
     } else {
         alert('connection not established, please connect.');
     }
}
function log(message) {
     var console = document.getElementById('logging');
    var p = document.createElement('p'); p.appendChild(document.createTextNode(message));
     console.appendChild(p);
    while (console.childNodes.length > 12) {
         console.removeChild(console.firstChild);
     }
     console.scrollTop = console.scrollHeight;
}
Chapter 5 Spring WebFlux
```
There are a few functions here. The first connect will be invoked when pressing the **Connect** button; this will open a WebSocket connection to ws://localhost:8080/echo, which is the handler created and registered earlier. Connecting to the server will create a WebSocket JavaScript object, and that gives you the ability to listen to messages and events on the client. Here the onopen, onmessage, and onclose callbacks are defined. The most important is the onmessage because that will be invoked whenever a message comes in from the server; this method simply calls the log function, which will add the received message to the logging element on the screen.

Next there is disconnect, which will close the WebSocket connection and clean up the JavaScript objects. Finally, there is the echo function, which will be invoked whenever the **Echo message** button is pressed. The given message will be sent to the server (and eventually will be returned).

To use the app.js add the next index.html.

```
<!DOCTYPE html>
<html>
<head>
     <link type="text/css" rel="stylesheet" href="https://cdnjs.cloudflare.
    com/ajax/libs/semantic-ui/2.2.10/semantic.min.css" />
     <script type="text/javascript" src="app.js"></script>
</head>
<body>
<div>
     <div id="connect-container" class="ui centered grid">
         <div class="row">
             <button id="connect" onclick="connect();" class="ui green 
            button ">Connect</button>
             <button id="disconnect" disabled="disabled" 
            onclick="disconnect();" class="ui red button">Disconnect 
            </button>
         </div>
         <div class="row">
             <textarea id="message" style="width: 350px" class="ui input" 
            placeholder="Message to Echo"></textarea>
         </div>
         <div class="row">
             <button id="echo" onclick="echo();" disabled="disabled" 
            class="ui button">Echo message</button>
         </div>
     </div>
     <div id="console-container">
         <h3>Logging</h3>
         <div id="logging"></div>
     </div>
```
## </div> </body>

#### </html>

Now when deploying the application you can connect to the echo WebSocket service and send some message and have them send it back (Figure 5-5).

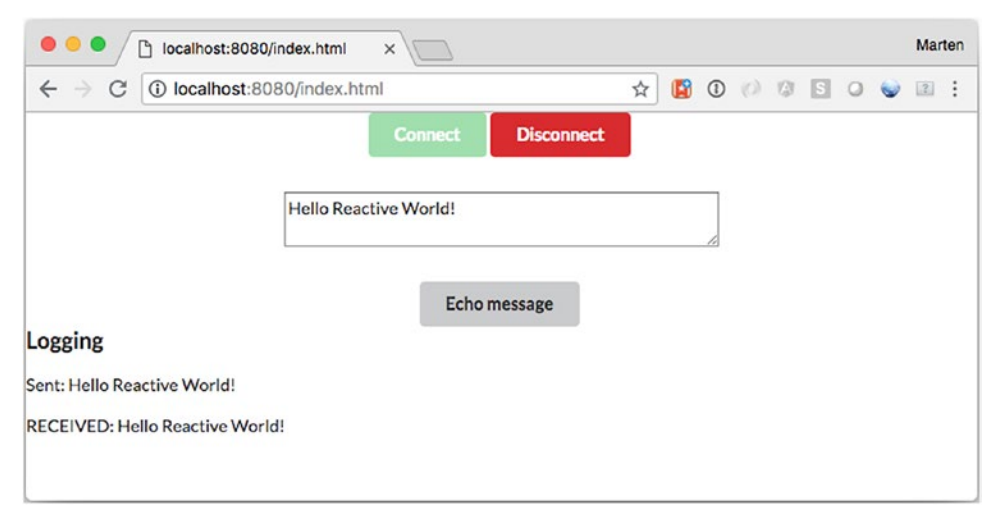

*Figure 5-5. WebSocket client output*

## Write an Integration Test

Writing an integration test requires some work. A WebSocket connection needs to be made to the server, and we need to manually send messages and check the response. But before that the server needs to be started.

To start the server, annotate a class with @RunWith (SpringRunner.class) and @SpringBootTest (webEnvironment = SpringBootTest.WebEnvironment.RANDOM\_PORT). We actually want to start the application instead of the default WebEnvironment.MOCK. Use the @LocalServerPort annotation on an int field to get the actual port value. This value is needed to construct the URI to connect to.

package com.apress.springbootrecipes.echo;

```
@RunWith(SpringRunner.class)
@SpringBootTest(webEnvironment = SpringBootTest.WebEnvironment.RANDOM_PORT)
public class EchoHandlerIntegrationTest {
```

```
 @LocalServerPort
  private int port;
}
```
Testing websockets is fairly easy with the default Java WebSocket API. To test, you can write a basic WebSockets client that records the received messages and session. For this you would need a WebSocket client, like Tomcat.

#### <dependency>

```
 <groupId>org.apache.tomcat.embed</groupId>
 <artifactId>tomcat-embed-websocket</artifactId>
 <scope>test</scope>
```
#### </dependency>

Adding this client, however, will result in bootstrapping a Tomcat server instead of the reactive Netty that we want. Add the following to the EchoHandlerIntegrationTest to circumvent this.

#### public class EchoHandlerIntegrationTest {

```
// Remainder of class omitted
  @Configuration
  @Import(EchoApplication.class)
 public static class EchoHandlerIntegrationTestConfiguratation {
     @Bean
    public NettyReactiveWebServerFactory webServerFactory() {
      return new NettyReactiveWebServerFactory();
     }
  }
}
```
This additional @Configuration class will explicitly launch Netty instead of Tomcat. This way we test against the same runtime as we would do when normally running our application. Depending on your client (or way of testing) this might not be needed.

Now annotate a class with @ClientEndpoint and methods in that class with @OnOpen, @OnClose, and @OnMessage. These annotated methods will receive callbacks when the connection is opened, closed, and when a message is received, respectively. Next there are two helper methods: sendTextAndWait and closeAndWait. The sendTextAndWait will send a message using the Session and wait for a response. The closeAndWait will close the session and wait until that has been confirmed. Finally, there are some getter methods to receive the state and validate it in the test methods.

```
@ClientEndpoint
```

```
public static class SimpleTestClientEndpoint {
  private List<String> received = new ArrayList<>();
  private Session session;
  private CloseReason closeReason;
  private boolean closed = false;
  @OnOpen
  public void onOpen(Session session) {
    this.session = session;
   }
  @OnClose
  public void onClose(Session session, CloseReason reason) {
   this.closeReason = reason;
    this.closed = true;
   }
   @OnMessage
  public void onMessage(String message) {
   this.received.add(message);
   }
  public void sendTextAndWait(String text, long timeout)
         throws IOException, InterruptedException {
    var current = received.size();
     session.getBasicRemote().sendText(text);
   wait(() -> received.size() == current, timeout);
   }
```

```
public void closeAndWait(long timeout)
          throws IOException, InterruptedException {
    if (session != null \& !closed) {
       session.close();
     }
    wait(() -> closeReason == null, timeout);
   }
  private void wait(Supplier<Boolean> condition, long timeout)
           throws InterruptedException {
     var waited = 0;
    while (condition.get() \& waited \< timeout) {
       Thread.sleep(1);
      waited += 1; }
   }
   public CloseReason getCloseReason() {
    return closeReason;
   }
   public List<String> getReceived() {
    return this. received;
   }
  public boolean isClosed() {
    return closed;
   }
}
```
Now that the helper classes are in place, write the test. Use the WebSocket ContainerProvider to obtain the container. Before making the actual connection, you have to construct the URI using the port field. Next, use the connectToServer method to connect to the server, using an instance of the SimpleTestClientEndpoint. After connecting, send a text message to the server and wait for some time and close the connection (just to cleanup resources). The final thing is to actually do some assertions on the received messages.

#### @Test

```
public void sendAndReceiveMessage() throws Exception {
   var container = ContainerProvider.getWebSocketContainer();
   var uri = URI.create("ws://localhost:" + port + "/echo");
  var testClient = new SimpleTestClientEndpoint();
   container.connectToServer(testClient, uri);
   testClient.sendTextAndWait("Hello World!", 200);
   testClient.closeAndWait(2);
   assertThat(testClient.getReceived())
           .containsExactly("RECEIVED: Hello World!");
}
```
# **CHAPTER 6**

# **Spring Security**

In this chapter we will take a look at the Spring Security<sup>1</sup> integration for Spring Boot. Spring Security can be used for both authentication and authorization of users for your application. Spring Security has a plugable mechanism for both the authentication and authorization process and by default, supports different mechanisms. For authentication, Spring Security out-of-the-box has support for JDBC, LDAP, and property files.

# 6-1 Enable Security in Your Spring Boot Application

## Problem

You have a Spring Boot-based application and you want to enable security in this application.

# Solution

Add the spring-boot-starter-security as a dependency to have security automatically configured and set up for your application.

# How it Works

To get started you will need to get the libraries for Spring Security into your application; to do this you can add the spring-boot-starter-security to your list of dependencies.

<sup>1</sup> <https://projects.spring.io/spring-security/>

#### Chapter 6 Spring Security

```
<dependency>
   <groupId>org.springframework.boot</groupId>
   <artifactId>spring-boot-starter-security</artifactId>
</dependency>
```
This will add the spring-security-core, spring-security-config, and springsecurity-web dependencies to your project. Spring Boot detects the availability of some of the classes inside these JAR files, and with that will automatically enable security.

Spring Boot will configure Spring Security with the following: authentication with Basic authentication and form login; enable HTTP headers for security; Servlet API integration; anonymous login; and disable caching of resources.

Warning Spring Boot will add a default user, named user, with a random generated password, visible in the startup logs. This is only intended to be used for testing, prototyping, or demos; do not use the generated user in a live system!.

When adding the dependency spring-boot-starter-security to Recipe 3.2, it will automatically secure all exposed endpoints. At startup the generated password will be logged (Figure 6-1).

```
2018-09-23 19:58:38.882 INFO 58204 --- [
                                                   main] .s.s.UserDetailsServiceAutoConfiguration :
Using generated security password: 033397ce-d724-4c7a-a717-edab7747f99d
2018-09-23 19:58:38.932 DEBUG 58204 --- [
                                                   main] s.s.c.a.w.c.WebSecurityConfigurerAdapter :
```
*Figure 6-1. Generated password Output*

Spring Boot exposes some properties to configure the default user; those can be found in the spring. security namespace (Table 6-1).

*Table 6-1. Properties for Default User*

| <b>Property</b>               | <b>Description</b>                                    |  |  |  |  |  |
|-------------------------------|-------------------------------------------------------|--|--|--|--|--|
| spring.security.user.name     | Default user name, default user                       |  |  |  |  |  |
| spring.security.user.password | Password for the default user, default generated UUID |  |  |  |  |  |
| spring.security.user.roles    | Roles for the default user. Default none              |  |  |  |  |  |

After adding the dependency and starting the LibraryApplication, the endpoints are secured. When trying to obtain a list of books from http://localhost:8080/books the result will be an HTTP result with status 401 - Unauthorized (Figure 6-2).

```
code/ch06/recipe_6_1_i master x
http:8080/books
HTTP/1.1 401
Cache-Control: no-cache, no-store, max-age=0, must-revalidate
Content-Type: application/json; charset=UTF-8
Date: Sun, 23 Sep 2018 18:08:46 GMT
Expires: 0
Pragma: no-cache
Set-Cookie: JSESSIONID=EB5370933EB2198BE3B766B4F9A2C339; Path=/; HttpOnly
Transfer-Encoding: chunked
WWW-Authenticate: Basic realm="Realm"
X-Content-Type-Options: nosniff
X-Frame-Options: DENY
X-XSS-Protection: 1; mode=block
\{"error": "Unauthorized",
    "message": "Unauthorized",
    "path": "/books",
    "status": 401,
    "timestamp": "2018-09-23T18:08:46.032+0000"
\mathcal{F}
```
*Figure 6-2. Unauthenticated access result*

When adding the correct authentication headers (username user, password from the logging or as specified in the spring.security.user.password property), the result will be the regular list of books (Figure [6-3](#page-173-0)).

```
~/Repositories/spring-boot-recipes master x
http -a user:033397ce-d724-4c7a-a717-edab7747f99d :8080/books
HTTP/1.1 200
Cache-Control: no-cache, no-store, max-age=0, must-revalidate
Content-Type: application/json; charset=UTF-8
Date: Mon, 24 Sep 2018 17:41:50 GMT
Expires: 0
Pragma: no-cache
Set-Cookie: JSESSIONID=D434219EEF940FB083C1DC2B44BB1717; Path=/; Http0nly
Transfer-Encoding: chunked
X-Content-Type-Options: nosniff
X-Frame-Options: DENY
X-XSS-Protection: 1; mode=block
L
    \left\{ \right."authors": [
            "J.R.R. Tolkien"
        1,
        "isbn": "9780618260300",
        "title": "The Hobbit"
    \frac{1}{2}"authors": [
            "George Orwell"
        1,
        "isbn": "9780451524935",
        "title": "1984"
    \} ,
```
*Figure 6-3. Authenticated access result*

## Testing Security

When using Spring Security to secure your endpoints together with an @WebMvcTest, the security infrastructure will be automatically applied. Spring Security provides some nice annotations to help in writing tests (Table [6-2](#page-174-0)).

Note If you want to test your controllers without security, you can disable it by setting the secure attribute on @WebMvcTest to false; it defaults to true.

| <b>Annotation</b>  | <b>Description</b>                                                                      |
|--------------------|-----------------------------------------------------------------------------------------|
| @WithMockUser      | Run as the user with the given username,<br>password, and roles/authorities             |
| @WithAnonymousUser | Run as an Anonymous user                                                                |
| @WithUserDetails   | Run as the user with the configured<br>name, does a lookup in the<br>UserDetailsService |

<span id="page-174-0"></span>*Table 6-2. Spring Security Annotations for Testing*

To use these annotations, a dependency to spring-security-test must be added.

#### <dependency>

```
 <groupId>org.springframework.security</groupId>
 <artifactId>spring-security-test</artifactId>
 <scope>test</scope>
```
#### </dependency>

With this dependency the BookControllerTest from Recipe 3.2 can be extended and fixed again. If you don't mind disabling security for your test, you could add @WebMvcTest (value = BookController.class, secure = false) to the test class. With it, the security filter won't be added and thus security will be disabled. The tests will run and succeed.

```
@RunWith(SpringRunner.class)
@WebMvcTest(value = BookController.class, secure = false)
public class BookControllerUnsecuredTest { ... }
```
If, however, you want to test with security enabled, you will need to make some minor modifications to the test class. First, add @WithMockUser to run with an authenticated user. Second, as Spring Security by default enabled CSRF<sup>2</sup> protection, a header or parameter needs to be added to the request. When using Mock MVC, Spring Security provides a RequestPostProcessor for that, the CsrfRequestPostProcessor. The SecurityMockMvcRequestPostProcessors contains factory methods to easily use them.

<sup>2</sup> Cross Site Request Forgery

```
@RunWith(SpringRunner.class)
@WebMvcTest(BookController.class)
@WithMockUser
public class BookControllerSecuredTest {
   @Test
  public void shouldAddBook() throws Exception {
    when(bookService.create(any(Book.class))).thenReturn(new
    Book("123456789", "Test Book Stored", "T. Author"));
     mockMvc.perform(post("/books")
             .contentType(MediaType.APPLICATION_JSON)
             .content("{ \"isbn\" : \"123456789\"}, \"title\" : \"Test 
            Book\", \"authors\" : [\"T. Author\"]")
            .with(csrf()) .andExpect(status().isCreated())
             .andExpect(header()
               .string("Location", "http://localhost/books/123456789"));
   }
}
Chapter 6 Spring Security
```
The test now uses the user as specified in @WithMockUser; here it uses the default user, with user as the username and password as the password. The line with $(\text{csf}))$ takes care of adding the CSRF token to the request.

Which option to use depends on the needs you have. If for instance in your controller you need the current user, then security should probably be enabled and an @WithMockUser or @WithUserDetails should be used. If that isn't the case and you can test your controller without the security (and you don't have additional security rules [see Recipe 6.2]), you can run with disabled security.

## Integration Testing Security

When using @SpringBootTest to write an integration test, it depends on if you can use the @With\* annotations. With the default mocked environment, it still will work.

```
@RunWith(SpringRunner.class)
@SpringBootTest
```

```
@WithMockUser
@AutoConfigureMockMvc
public class BookControllerIntegrationMockTest { ... }
```
This test will create an almost full-blown application but still uses Mock MVC to access the endpoints. It still runs in the same process as the tests, and that is why the @WithMockUser and with(csrf()) still work. When running the test on an external port, it won't work anymore.

To test the application on a port, you would need to run the tests through the test client TestRestTemplate and/or WebTestClient and pass the authentication headers or implement the flow by first doing a form-based login in your integration test. To write a successful integration test, inject the TestRestTemplate, and before doing the actual request use the withBasicAuth helper method to set the basic authentication header.

**Tip** When writing this test and using the default user, you might want to set a default password using the spring.security.user.password. This recipe uses a @TestPropertySource to do so, but you could add it to the application.properties as well.

```
@RunWith(SpringRunner.class)
@SpringBootTest(webEnvironment = SpringBootTest.WebEnvironment.RANDOM_PORT)
@TestPropertySource(properties = "spring.security.user.password=s3cr3t")
public class BookControllerIntegrationTest {
  @Autowired
  private TestRestTemplate testRestTemplate;
  @MockBean
 private BookService bookService;
  @Test
  public void shouldReturnListOfBooks() throws Exception {
     when(bookService.findAll()).thenReturn(Arrays.asList(
         new Book("123", "Spring 5 Recipes", "Marten Deinum", "Josh Long"),
         new Book("321", "Pro Spring MVC", "Marten Deinum", "Colin 
        Yates")));
```

```
 ResponseEntity<Book[]> books = testRestTemplate
             .withBasicAuth("user", "s3cr3t")
             .getForEntity("/books", Book[].class);
     assertThat(books.getStatusCode()).isEqualTo(HttpStatus.OK);
     assertThat(books.getBody()).hasSize(2);
   }
}
Chapter 6 Spring Security
```
The test uses the default-configured TestRestTemplate to issue a request. The withBasicAuth uses the default user and preset s3cr3t as the username and password to send to the server. The getForEntity can be used to get the result, including some additional information about the response. Using the ResponseEntity it is also possible to validate the status code, etc.

When testing a WebFlux-based application instead of the TestRestTemplate, you would need the WebTestClient (see also Chapter [5](#page-136-0) for more information on Spring WebFlux). The WebTestClient has the headers() function to add additional headers to the request. It exposed the HttpHeaders, which in turn has the convenient setBasicAuth method to apply the basic authentication.

```
@RunWith(SpringRunner.class)
@SpringBootTest(webEnvironment = SpringBootTest.WebEnvironment.RANDOM_PORT)
@TestPropertySource(properties = "spring.security.user.password=s3cr3t")
public class BookControllerIntegrationWebClientTest {
```

```
 @Autowired
private WebTestClient webTestClient;
 @MockBean
private BookService bookService;
 @Test
public void shouldReturnListOfBooks() throws Exception {
  when(bookService.findAll()).thenReturn(Arrays.asList(
       new Book("123", "Spring 5 Recipes", "Marten Deinum", "Josh Long"),
       new Book("321", "Pro Spring MVC", "Marten Deinum", "Colin 
      Yates")));
```

```
 webTestClient
              .get()
                .uri("/books")
                .headers( headers -> headers.setBasicAuth("user", "s3cr3t"))
              .exchange()
                .expectStatus().isOk()
                .expectBodyList(Book.class).hasSize(2);
   }
}
```
The request is built and "fired" using exchange(). Then the result is expected to be an HTTP 200 (OK) and the result contains two books.

# 6-2 Logging into Web Applications Problem

A secure application requires its users to log in before they can access certain secure functions. This is especially important for applications running on the open Internet, because hackers can easily reach them. Most applications have to provide a way for users to input their credentials to log in.

# Solution

Spring Security supports multiple ways for users to log into a web application. It supports form-based login by providing a default web page that contains a login form. You can also provide a custom web page as the login page. In addition, Spring Security supports HTTP Basic authentication by processing the Basic authentication credentials presented in HTTP request headers. HTTP Basic authentication can also be used for authenticating requests made with remoting protocols and web services.

Some parts of your application may allow for anonymous access (e.g., access to the welcome page). Spring Security provides an anonymous login service that can assign a principal and grant authorities to an anonymous user, so that you can handle an anonymous user like a normal user when defining security policies.

Spring Security also supports remember-me login, which is able to remember a user's identity across multiple browser sessions so that a user needn't log in again after logging in for the first time.

## How It Works

Spring Boot enables the default security settings when no explicit

WebSecurityConfigurerAdapter can be found. When one or more are found, it will use those to configure the security.

To help you better understand the various login mechanisms in isolation, let's first disable the default security configuration.

Caution You generally want to stick with the defaults and just disable what you don't want, like httpBasic().disable(), instead of disabling all of the security defaults!

```
@Configuration
```
**public class** LibrarySecurityConfig **extends** WebSecurityConfigurerAdapter {

```
public LibrarySecurityConfig() {
     super(true); // disable default configuration
 }
```
Note that the login services introduced next will be registered automatically if you enable HTTP auto-config. However, if you disable the default configuration or you want to customize these services, you have to configure the corresponding features explicitly.

Before enabling the authentication features you will have to enable basic Spring Security requirements; you need at least to configure exception handling and security context integration.

#### @Override

}

```
protected void configure(HttpSecurity http) {
```

```
 http.securityContext()
      .and() .exceptionHandling();
```

```
164
```
}
Without these basics, Spring Security wouldn't store the user after doing a login and it wouldn't do proper exception translation for security-related exceptions (they would simply bubble up, which might expose some of your internals to the outside world). You also might want to enable the Servlet API integration so that you can use the methods on the HttpServletRequest to do checks in your view.

```
@Override
protected void configure(HttpSecurity http) {
     http.servletApi();
}
```
## HTTP Basic Authentication

The HTTP Basic authentication support can be configured via the httpBasic() method. When HTTP Basic authentication is required, a browser will typically display a login dialog or a browser-specific login page for users to log in.

```
@Configuration
```

```
public class LibrarySecurityConfig extends WebSecurityConfigurerAdapter {
```

```
 @Override
   protected void configure(HttpSecurity http) throws Exception {
        http
 ...
            .httpBasic();
    }
```
## Form-Based Login

}

The form-based login service will render a web page that contains a login form for users to input their login details and process the login form submission. It's configured via the formLogin method.

```
@Configuration
public class LibrarySecurityConfig extends WebSecurityConfigurerAdapter {
```

```
 @Override
   protected void configure(HttpSecurity http) throws Exception {
        http
 ...
             .formLogin();
    }
}
Chapter 6 Spring Security
```
By default, Spring Security automatically creates a login page and maps it to the URL /login. So, you can add a link to your application (e.g., in index.html of Recipe 3.3), referring to this URL for login:

```
<a th:href="/login" href="#">Login</a>
```
If you don't prefer the default login page, you can provide a custom login page of your own. For example, you can create the following login.html file in src/main/ resources/templates (when using Thymeleaf). As by default the CSRF protection is on, you need to add a CSRF token to the form. That is what the hidden field is for. If you disabled CSRF (not recommended), you should remove this line.

```
166
<!DOCTYPE html>
<html xmlns:th="http://www.thymeleaf.org">
<head>
     <title>Login</title>
     <link type="text/css" rel="stylesheet"
           href="https://cdnjs.cloudflare.com/ajax/libs/semantic-ui/2.2.10/
          semantic.min.css">
     <style type="text/css">
         body {
             background-color: #DADADA;
 }
        body > .grid {
             height: 100%;
 }
         .column {
             max-width: 450px;
 }
     </style>
```
#### </head>

```
<body>
<div class="ui middle aligned center aligned grid">
     <div class="column">
         <h2 class="ui header">Log-in to your account</h2>
         <form method="POST" th:action="@{/login}" class="ui large form">
             <input type="hidden"
               th:name="${_csrf.parameterName}" th:value="${_csrf.token}"/>
             <div class="ui stacked segment">
                 <div class="field">
                      <div class="ui left icon input">
                          <i class="user icon"></i>
                          <input type="text" name="username" placeholder="E-
                         mail address">
                      </div>
                 </div>
                 <div class="field">
                      <div class="ui left icon input">
                          <i class="lock icon"></i>
                          <input type="password" name="password" 
                         placeholder="Password">
                      </div>
                 </div>
                 <button class="ui fluid large submit green button">Login</
                button>
             </div>
         </form>
     </div>
</div>
</body>
</html>
```
In order for Spring Security to display your custom login page when a login is requested, you have to specify its URL in the loginPage configuration method.

Chapter 6 Spring Security

#### @Configuration

public class LibrarySecurityConfig extends WebSecurityConfigurerAdapter {

```
 @Override
   protected void configure(HttpSecurity http) throws Exception {
        http
 ...
            .formLogin().loginPage("/login");
    }
```
Finally, add a view resolver to map /login to the login.html page. For this you can have the LibrarySecurityConfig implement the WebMvcConfigurer and override the addViewControllers methods.

#### @Configuration

}

```
public class LibrarySecurityConfig extends WebSecurityConfigurerAdapter
                                    implements WebMvcConfigurer {
   ...
   public void addViewControllers(ViewControllerRegistry registry) {
     registry.addViewController("/login").setViewName("login");
   }
}
```
If the login page is displayed by Spring Security when a user requests a secure URL, the user will be redirected to the target URL once the login succeeds. However, if the user requests the login page directly via its URL, by default the user will be redirected to the context path's root (i.e., http://localhost:8080/) after a successful login. If you have not defined a welcome page in your web deployment descriptor, you may wish to redirect the user to a default target URL when the login succeeds.

```
@Configuration
```

```
public class LibrarySecurityConfig extends WebSecurityConfigurerAdapter
                                  implements WebMvcConfigurer {
    @Override
   protected void configure(HttpSecurity http) throws Exception {
        http
 ...
             .formLogin().loginPage("/login").defaultSuccessUrl("/books");
    }
}
```
If you use the default login page created by Spring Security, then when a login fails, Spring Security will render the login page again with the error message. However, if you specify a custom login page, you will have to configure the authentication-failure-url to specify which URL to redirect to on login error. For example, you can redirect to the custom login page again with the error request parameter.

@Configuration

}

```
public class LibrarySecurityConfig extends WebSecurityConfigurerAdapter
                                   implements WebMvcConfigurer {
```

```
 @Override
protected void configure(HttpSecurity http) throws Exception {
     http
         ...
         .formLogin()
              .loginPage("/login.html")
              .defaultSuccessUrl("/books")
              .failureUrl("/login.html?error=true");
 }
```
Then your login page should test whether the error request parameter is present. If an error has occurred, you will have to display the error message by accessing the session scope attribute SPRING\_SECURITY\_LAST\_EXCEPTION, which stores the last Exception thrown by Spring Security for the current user.

```
<form>
   ...
   <div th:if="${param.error}">
       <div class="ui error message" style="display: block;">
           Authentication Failed<br/>br/>
            Reason :
           <span th:text="${session.SPRING_SECURITY_LAST_EXCEPTION.message}" />
       </div>
   </div>
Chapter 6 Spring Security
```
</form>

## The Logout Service

The logout service provides a handler to handle logout requests. It can be configured via the logout() configuration method.

```
@Configuration
public class LibrarySecurityConfig extends WebSecurityConfigurerAdapter
                                     implements WebMvcConfigurer {
     @Override
    protected void configure(HttpSecurity http) throws Exception {
         http
              ...
              .and()
                  .logout();
     }
}
```
By default, it's mapped to the URL /logout and will react to POST requests only. You can add a small html form to your page to log out.

<form th:action="/logout" method="post"><button>Logout</button><form>

Note When using CSRF protection, don't forget to add the CSRF token to the form, else logout will fail.

By default, a user will be redirected to the context path's root when the logout succeeds, but sometimes you may wish to direct the user to another URL, which you can do by using the logoutSuccessUrl configuration method.

```
@Configuration
```

```
public class LibrarySecurityConfig extends WebSecurityConfigurerAdapter
                                   implements WebMvcConfigurer {
```

```
 @Override
   protected void configure(HttpSecurity http) throws Exception {
        http
 ...
           .and() .logout().logoutSuccessUrl("/");
    }
```
After logout you might notice that when using the browser back button you will still be able to see the previous pages, even if your logout was successful. This has to do with the fact that the browser caches the pages. By enabling the security headers with the headers() configuration method, the browser will be instructed to not cache the page.

```
@Configuration
```
}

}

```
public class LibrarySecurityConfig extends WebSecurityConfigurerAdapter
                                   implements WebMvcConfigurer {
```

```
 @Override
   protected void configure(HttpSecurity http) throws Exception {
        http
 ...
           .and() .headers();
    }
```
Next to the no-cache headers this will also disable content sniffing and enable x-frame protection. With this enabled and using the browser back button, you will be redirected to the login page again.

## Anonymous Login

The anonymous login service can be configured via the anonymous() method in Java config, where you can customize the username and authorities of an anonymous user, whose default values are anonymousUser and ROLE\_ANONYMOUS.

```
@Configuration
```

```
public class LibrarySecurityConfig extends WebSecurityConfigurerAdapter
                                   implements WebMvcConfigurer {
```

```
 @Override
protected void configure(HttpSecurity http) throws Exception {
     http
          ...
         .and()
              .anonymous().principal("guest").authorities("ROLE_GUEST");
 }
```
## Remember-Me Support

Remember-me support can be configured via the rememberMe() method in Java config. By default, it encodes the username, password, remember-me expiration time, and a private key as a token, and stores it as a cookie in the user's browser. The next time the user accesses the same web application, this token will be detected so that the user can log in automatically.

```
@Configuration
public class LibrarySecurityConfig extends WebSecurityConfigurerAdapter
                                  implements WebMvcConfigurer {
    @Override
    protected void configure(HttpSecurity http) throws Exception {
        http
 ...
```
}

```
.and() .rememberMe();
     }
}
```
However, static remember-me tokens can cause security issues because they may be captured by hackers. Spring Security supports rolling tokens for more advanced security needs, but this requires a database to persist the tokens. For details about rolling remember-me token deployment, please refer to the Spring Security reference documentation.

# 6-3 Authenticating Users

## Problem

When a user attempts to log into your application to access its secure resources, you have to authenticate the user's principal and grant authorities to this user.

# Solution

In Spring Security, authentication is performed by one or more AuthenticationProviders, connected as a chain. If any of these providers authenticates a user successfully, that user will be able to log into the application. If any provider reports that the user is disabled or locked or that the credential is incorrect, or if no provider can authenticate the user, then the user will be unable to log into this application.

Spring Security supports multiple ways of authenticating users and includes built-in provider implementations for them. You can easily configure these providers with the built-in XML elements. Most common authentication providers authenticate users against a user repository storing user details (e.g., in an application's memory, a relational database, or an LDAP repository).

When storing user details in a repository, you should avoid storing user passwords in clear text because that makes them vulnerable to hackers. Instead, you should always store encrypted passwords in your repository. A typical way of encrypting passwords is to use a one-way hash function to encode the passwords. When a user enters a password to log in, you apply the same hash function to this password and compare the result

Chapter 6 Spring Security

with the one stored in the repository. Spring Security supports several algorithms for encoding passwords (including BCrypt and SCrypt) and provides built-in password encoders for these algorithms.

## How It Works

## Authenticating Users with In-Memory Definitions

If you have only a few users in your application and you seldom modify their details, you can consider defining the user details in Spring Security's configuration file so that they will be loaded into your application's memory.

#### @Configuration

public class LibrarySecurityConfig extends WebSecurityConfigurerAdapter {

```
...
```

```
 @Override
protected void configure(AuthenticationManagerBuilder auth)
 throws Exception {
   UserDetails adminUser = User.withDefaultPasswordEncoder()
           .username("admin@books.io")
           .password("secret")
           .authorities("ADMIN","USER").build();
   UserDetails normalUser = User.withDefaultPasswordEncoder()
           .username("marten@books.io")
           .password("user")
           .authorities("USER").build();
   UserDetails disabledUser = User.withDefaultPasswordEncoder()
           .username("marten@books.io")
           .password("user")
          .disabled(true)
```
.authorities("USER").build();

```
 auth.inMemoryAuthentication()
                .withUser(adminUser)
                .withUser(normalUser)
                .withUser(disabledUser);
     }
}
```
Using the UserBuild, obtained through User.withDefaultPasswordEncoder(), you can construct users with encrypted passwords. It will use the Spring Security default password encoded (which by is by default encoding with BCrypt). You can add user details with the inMemoryAuthentication() method; using the withUser method, you can define the users. For each user you can specify a username, a password, a disabled status, and a set of granted authorities. A disabled user cannot log into an application.

## Authenticating Users Against a Database

More typically, user details should be stored in a database for easy maintenance. Spring Security has built-in support for querying user details from a database. By default, it queries user details, including authorities, with the following SQL statements:

```
SELECT username, password, enabled
FROM USers
WHERE username = ?
SELECT username, authority
FROM authorities
WHERE username = ?
```
In order for Spring Security to query user details with these SQL statements, you have to create the corresponding tables in your database. For example, you can create them in the database with the following SQL statements:

```
CREATE TABLE USERS (
```
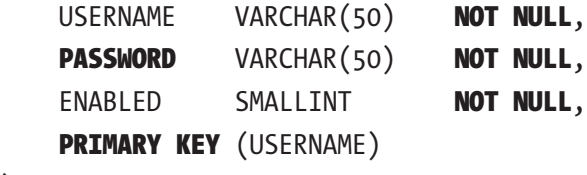

);

```
CREATE TABLE AUTHORITIES (
   USERNAME VARCHAR(50) NOT NULL,
   AUTHORITY VARCHAR(50) NOT NULL,
    FOREIGN KEY (USERNAME) REFERENCES USERS
);
Chapter 6 Spring Security
```
Next, you can input some user details into these tables for testing purposes. The data for these two tables is shown in Tables 6-3 and 6-4.

| <b>USERNAME</b> | <b>PASSWORD</b> | <b>FNARI FD</b> |
|-----------------|-----------------|-----------------|
| admin@books.io  | {noop}secret    |                 |
| marten@books.io | {noop}user      |                 |
| jdoe@books.net  | {noop}unknown   |                 |

*Table 6-3. Testing User Data for the USERS Table*

**Note** The  $\{noop\}$  in the password field indicates that no encryption has been applied to the stored password. Spring Security uses delegation to determine which encoding method to use; values can be  $\{bcrypt\}$ ,  $\{scrypt\}$ ,  $\{pbkdf2\}$ and {sha256}. The {sha256} is mainly there for compatibility reasons and should be considered unsecure.

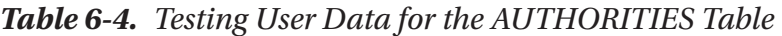

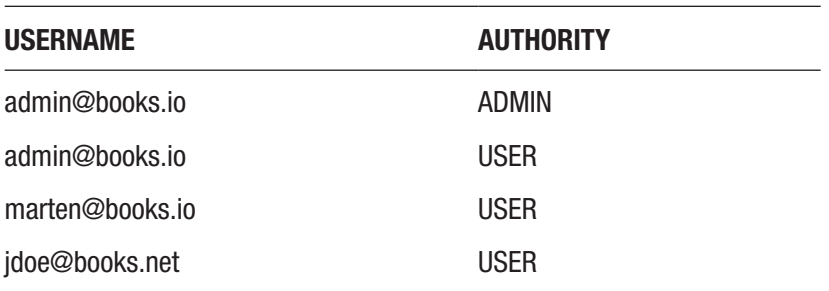

In order for Spring Security to access these tables, you have to declare a data source to be able to create connections to this database.

For Java Config use the jdbcAuthentication() configuration method and pass it a DataSource. Generally this will be the Spring Boot-configured DataSource, which can be configured through the spring.datasource properties (see Recipe 7.1 for more details).

#### @Configuration

}

```
public class LibrarySecurityConfig extends WebSecurityConfigurerAdapter {
```

```
 @Autowired
private DataSource dataSource;
 @Override
protected void configure(AuthenticationManagerBuilder auth)
 throws Exception {
     auth.jdbcAuthentication().dataSource(dataSource);
 }
```
However, in some cases you may already have your own user repository defined in a legacy database. For example, suppose that the tables are created with the following SQL statements, and that all users in the MEMBER table have the enabled status:

#### CREATE TABLE MEMBER (

```
 ID BIGINT NOT NULL,
   USERNAME VARCHAR(50) NOT NULL,
   PASSWORD VARCHAR(32) NOT NULL,
    PRIMARY KEY (ID)
);
CREATE TABLE MEMBER_ROLE (
   MEMBER ID BIGINT NOT NULL,
   ROLE VARCHAR(10) NOT NULL,
    FOREIGN KEY (MEMBER_ID) REFERENCES MEMBER
);
```
Suppose you have the legacy user data stored in these tables as shown in Tables 6-5 and 6-6.

| ID | <b>USERNAME</b> | <b>PASSWORD</b> |
|----|-----------------|-----------------|
|    | admin@ya2do.io  | {noop}secret    |
| 2  | marten@ya2do.io | {noop}user      |

*Table 6-5. Legacy User Data in the MEMBER Table*

*Table 6-6. Legacy User Data in the MEMBER\_ROLE Table*

| <b>MEMBER ID</b> | <b>ROLE</b> |  |
|------------------|-------------|--|
| 1                | ROLE_ADMIN  |  |
| 1                | ROLE USER   |  |
| 2                | ROLE_USER   |  |

Fortunately, Spring Security also supports using custom SQL statements to query a legacy database for user details. You can specify the statements for querying a user's information and authorities using usersByUsernameQuery() and authoritiesByUsernameQuery() configuration methods.

#### @Configuration

public class LibrarySecurityConfig extends WebSecurityConfigurerAdapter {

```
 ...
 @Override
protected void configure(AuthenticationManagerBuilder auth)
 throws Exception {
   auth.jdbcAuthentication()
     .dataSource(dataSource)
     .usersByUsernameQuery(
       "SELECT username, password, 'true' as enabled " +
       "FROM member WHERE username = ?")
```

```
 .authoritiesByUsernameQuery(
        "SELECT member.username, member role.role as authorities " +
        "FROM member, member role " +
         "WHERE member.username = ? AND member.id = member_role.member_id");
     }
}
```
#### Encrypting Passwords

Until now, you have been storing user details with clear-text passwords. But this approach is vulnerable to hacker attacks, so you should encrypt the passwords before storing them. Spring Security supports several algorithms for encrypting passwords. For example, you can choose BCrypt, a one-way hash algorithm, to encrypt your passwords.

Note You may need a helper to calculate BCypt hashes for your passwords. You can do this online through, for example, [www.browserling.com/tools/](http://www.browserling.com/tools/bcrypt) [bcrypt](http://www.browserling.com/tools/bcrypt), or you can simply create a class with a main method that uses Spring Security's BCryptPasswordEncoder.

Of course, you have to store the encrypted passwords in the database tables instead of the clear-text passwords, as shown in Table 6-7. To store BCrypt hashes in the password field, the length of the field has to be at least 68 chars long (that is the length of the BCrypt hash  $+$  the encryption type  $\{b$ crypt $\}$ ).

| <b>USERNAME</b> | <b>PASSWORD</b>                                                               | <b>ENABLED</b> |
|-----------------|-------------------------------------------------------------------------------|----------------|
| admin@ya2do.io  | {bcrypt}\$2a\$10\$E3mPTZb50e7sSW15fDx8Ne7hDZpfDjrm<br>MPTTUp8wVjLTu.G5oPYCO   |                |
| marten@ya2do.io | {bcrypt}\$2a\$10\$5VWqjwoMYnFRTTmbWCRZT.<br>iY3WW8ny27kQuUL9yPK1/WJcPcBLFW0   |                |
| jdoe@does.net   | {bcrypt}\$2a\$10\$cFKh0.XCU0A9L.in5smli02Ql0T8.6ufQSwllC. 0<br>AVz26WctxhSWC6 |                |

*Table 6-7. Testing User Data with Encrypted Passwords for the USERS Table*

# 6-4 Making Access Control Decisions Problem

In the authentication process, an application will grant a successfully authenticated user a set of authorities. When this user attempts to access a resource in the application, the application has to decide whether the resource is accessible with the granted authorities or other characteristics.

# Solution

The decision on whether a user is allowed to access a resource in an application is called an access control decision. It is made based on the user's authentication status, and the resource's nature and access attributes.

# How It Works

With Spring Security it is possible to use Spring Expression Language (SpEL) to create powerful access control rules. Spring Security supports a couple of expressions out of the box (see Table 6-8 for a list). Using constructs like and, or, and not one can create very powerful and flexible expressions.

| <b>Expression</b>                                                 | <b>Description</b>                                                      |
|-------------------------------------------------------------------|-------------------------------------------------------------------------|
| hasRole('role') or<br>hasAuthority('authority')                   | Returns true if the current user has the given role                     |
| hasAnyRole('role1','role2') /<br>hasAnyAuthority('auth1','auth2') | Returns true if the current user has at least one of<br>the given roles |
| hasipAddress('ip-address')                                        | Returns true if the current user has the given ip-address               |
| principal                                                         | The current user                                                        |
| Authentication                                                    | Access to the Spring Security authentication object                     |
| permitAll                                                         | Always evaluates to true<br>$\epsilon$                                  |

*Table 6-8. Spring Security Built-in Expressions*

(*continued*)

| <b>Expression</b>      | <b>Description</b>                                                                      |
|------------------------|-----------------------------------------------------------------------------------------|
| denyAll                | Always evaluates to false                                                               |
| isAnonymous()          | Returns true if the current user is anonymous                                           |
| isRememberMe()         | Returns true if the current user logged in by the<br>means of remember-me functionality |
| isAuthenticated()      | Returns true if this is not an anonymous user                                           |
| isFullyAuthenticated() | Returns true if the user is not an anonymous or a<br>remember-me user                   |

*Table 6-8.* (*continued*)

Caution Although role and authority are almost the same, there is a slight, but important, difference in how they are processed. When using hasRole the passed in value for the role will be checked if it starts with ROLE (the default role prefix); if not, this will be added before checking the authority. So hasRole('ADMIN') will actually check if the current user has the authority ROLE ADMIN. When using hasAuthority it will check the value as is.

The following expression would give access to deletion of a book if someone had the ADMIN role or was logged in on the local machine. Writing such an expression can be done through the access method instead of one of the has\* methods when defining a matcher.

```
@Configuration
public class LibrarySecurityConfig extends WebSecurityConfigurerAdapter {
   ...
  @Override
 protected void configure(HttpSecurity http) throws Exception {
     http
       .authorizeRequests()
         .antMatchers(HttpMethod.GET, "/books*").hasAnyRole("USER", "GUEST")
         .antMatchers(HttpMethod.POST, "/books*").hasRole("USER")
```

```
 .antMatchers(HttpMethod.DELETE, "/books*")
           .access("hasRole('ROLE_ADMIN') or hasIpAddress('127.0.0.1') " +
                    "or hasIpAddress('0:0:0:0:0:0:0:1')")
           ...
   }
}
Chapter 6 Spring Security
```
## Using Expression to Make Access Control Decisions Using Spring Beans

Using the @ syntax in the expression, you can call any bean in the application context. So you could write an expression like @accessChecker.hasLocalAccess (authentication) and provide a bean named accessChecker, which has a hasLocalAccess method that takes an Authentication object.

```
package com.apress.springbootrecipes.library.security;
```

```
import org.springframework.security.core.Authentication;
import org.springframework.security.web.authentication.
WebAuthenticationDetails;
```

```
@Component
public class AccessChecker {
    public boolean hasLocalAccess(Authentication authentication) {
        boolean access = false;if (authentication.getDetails() instanceof
        WebAuthenticationDetails) {
             WebAuthenticationDetails details =
               (WebAuthenticationDetails) authentication.getDetails();
             String address = details.getRemoteAddress();
            access = address.equals("127.0.0.1") ||
                      address.equals("0:0:0:0:0:0:0:1");
 }
        return access;
     }
}
```
The AccessChecker does the same checks as the earlier written custom expression handler but doesn't extend the Spring Security classes.

```
@Override
protected void configure(HttpSecurity http) throws Exception {
  http.authorizeRequests()
     .antMatchers(HttpMethod,POST, "/books*").hasAuthority("USER")
     .antMatchers(HttpMethod.DELETE, "/books*")
       .access("hasAuthority('ADMIN') " +
               "or @accessChecker.hasLocalAccess(authentication)");
    ...
}
```
## Securing Methods with Annotations and Expressions

You can use the @PreAuthorize and @PostAuthorize annotations to secure method invocations instead of only securing URLs. The @PreAuthorize is checked before the method is invoked and @PostAuthorize after the method invocation and could be used to do security checks on the returned value. With those you can write security-based expressions just as with the URL-based security. To enable the annotation processing, add the @EnableGlobalMethodSecurity annotation to the security configuration and set the prePostEnabled attribute to true.

```
@Configuration
@EnableGlobalMethodSecurity(prePostEnabled = true)
public class LibrarySecurityConfig extends WebSecurityConfigurerAdapter {
... }
```
Now you can use the @PreAuthorize annotation to secure your application.

```
package com.apress.springbootrecipes.library;
```

```
import org.springframework.security.access.prepost.PreAuthorize;
import org.springframework.stereotype.Service;
```

```
import java.util.Map;
import java.util.Optional;
import java.util.concurrent.ConcurrentHashMap;
```
@Service class InMemoryBookService implements BookService { **private** final Map<String, Book> books = **new** ConcurrentHashMap<>(); @Override @PreAuthorize("isAuthenticated()") public Iterable<Book> findAll() { return books.values(); } @Override @PreAuthorize("hasAuthority('USER')") public Book create(Book book) { books.put(book.getIsbn(), book); return book; } @Override @PreAuthorize("hasAuthority('ADMIN') or @accessChecker.hasLocalAccess (authentication)") public void remove(Book book) { books.remove(book.getIsbn()); } @Override @PreAuthorize("isAuthenticated()") public Optional<Book> find(String isbn) { return Optional.ofNullable(books.get(isbn)); } } Chapter 6 Spring Security

The @PreAuthorize annotation will trigger Spring Security to validate expression in there. If it is successful, then access is granted, else an exception will be thrown and indicated to the user that he doesn't have access.

# 6-5 Adding Security to a WebFlux Application Problem

You have an application built with Spring Web Flux (see Chapter [5](#page-136-0)) and you want to secure it using Spring Security.

# Solution

When adding Spring Security as a dependency to a WebFlux-based application, Spring Boot will automatically enable security. It will add an @EnableWebFluxSecurity annotated configuration class to the application. The @EnableWebFluxSecurity annotation then imports the default Spring Security WebFluxSecurityConfiguration.

# How It Works

A Spring WebFlux application is very different in nature than a regular Spring MVC application; nonetheless, Spring Boot and Spring Security strive to make it easier to build secure WebFlux-based applications.

To get security enabled, add the spring-boot-starter-security to your WebFlux application (from Recipe 5.3).

#### <dependency>

```
 <groupId>org.springframework.boot</groupId>
   <artifactId>spring-boot-starter-security</artifactId>
</dependency>
```
This will add the spring-security-core, spring-security-config, and springsecurity-web dependencies to your project. Spring Boot detects the availability of some of the classes inside these JAR files, and with that will automatically enable security.

Spring Boot will configure Spring Security with the following: authentication with Basic Authentication and form login' enable HTTP headers for security; and require a login to access any resource.

#### <span id="page-201-0"></span>CHAPTER 6 SPRING SECURITY

Warning Spring Boot will add a default user, named user, with a generated password, visible in the startup logs. This is only intended to be used for testing, prototyping, or demos; do not use the generated user in a live system!.

When adding the dependency spring-boot-starter-security to Recipe 5.3, it will automatically secure all exposed endpoints. At startup the generated password will be logged (Figure 6-4).

| $\overline{N}$<br>(( )\__   '_   '_    '_ ∨ _`   \ \ \<br>$W = I \cup I$<br>=========   ==============  /=/ / / /<br>$::$ Spring Boot $::$                                                    | 111 (11) 1)<br>$\cdot$ _  _   _ _   _\__,   / / / /<br>(v2.1.0.M4)      |                                                                                                    |                                                                                                    |
|----------------------------------------------------------------------------------------------------|-------------------------------------------------------------------------|----------------------------------------------------------------------------------------------------|----------------------------------------------------------------------------------------------------|
| 2018-09-26 09:15:48.919 INFO 6547 ---<br>2018-09-26 09:15:48.922 INFO 6547 --- [<br>2018-09-26 09:15:49.068<br>2018-09-26 09:15:49.068 INFO 6547 ---<br>2018-09-26 09:15:50.431 INFO 6547 --- | <b>INFO 6547 ---- 1</b>                                                 | restartedMain] c.a.s.order.OrderApplication<br>oot-recipes/code/ch06/recipe 6 5 i/target/classes started by marten in /Users/marten/Repositories/spring-boot-recipes/code/ch06/recipe 6 5 i)<br>restartedMain] c.a.s.order.OrderApplication<br>restartedMain] .e.DevToolsPropertyDefaultsPostProcessor : Devtools property defaults active! Set 'sp<br>restartedMain] .e.DevToolsPropertyDefaultsPostProcessor : For additional web related logging conside<br>restartedMain] ctiveUserDetailsServiceAutoConfiguration : | Starting OrderApplication on imac-van-mart<br>: No active profile set, falling back to def                                                                                |
|                                                                                                    | Using generated security password: 412ad2ec-64cd-4cc7-b87a-e4540e3823d9 |                                                                                                    |                                                                                                    |
| 2018-09-26 09:15:51.525<br>2018-09-26 09:15:51.783<br>2018-09-26 09:15:51.947<br>2018-09-26 09:15:51.951                                                                                      | $INFO 6547$ ---<br>INFO 6547 --<br>INFO 6547 ---<br>INFO 6547 --        | restartedMain] o.s.s.concurrent.ThreadPoolTaskExecutor<br>restartedMain] o.s.b.d.a.OptionalLiveReloadServer<br>restartedMain] o.s.b.web.embedded.netty.NettyWebServer<br>restartedMain] c.a.s.order.OrderApplication                                                                                                    | Initializing ExecutorService 'applicationT<br>: LiveReload server is running on port 35729<br>Netty started on port(s): 8080<br>Started OrderApplication in 3.724 seconds |

*Figure 6-4. Secure WebFlux output*

Now when trying to access http://localhost:8080/ a login page will be shown  $(Figure 6-5)$ .

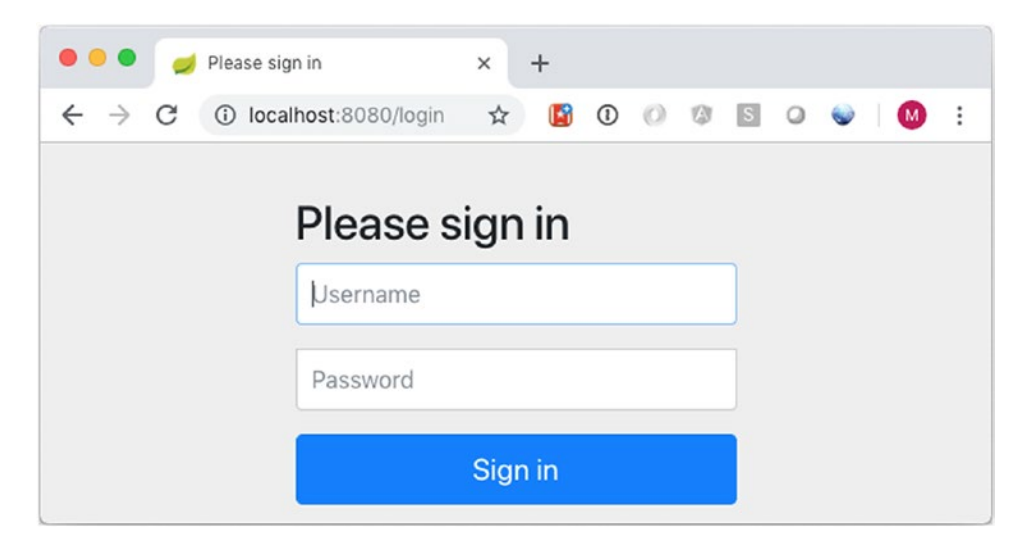

*Figure 6-5. Default login page*

186

## Securing URL Access

Access rules can be configured by adding a custom SecurityWebFilterChain. First let's create an OrdersSecurityConfiguration.

```
@Configuration
```

```
public class OrdersSecurityConfiguration { ... }
```
The WebFluxSecurityConfiguration class from Spring Security detects instances of SecurityWebFilterChain (containing the security configuration), which is wrapped as a WebFilter which in turn is used by WebFlux to add behavior to incoming request (just as a normal Servlet Filter).

Currently the configuration only enables security; let's add some security rules.

```
@Bean
```

```
SecurityWebFilterChain springWebFilterChain(ServerHttpSecurity http) throws
Exception {
```
return http

```
 .authorizeExchange()
  .pathMatchers("/").permitAll()
  .pathMatchers("/orders*").hasRole("USER")
  .anyExchange().authenticated()
and().build();
```

```
}
```
The ServerHttpSecurity should look familiar (see other recipes in this chapter) and is used to add security rules and do further configuration (like adding/removing headers and configure the login method). With the authorizeExchange it is possible to write rules, where with secure URLs the / is permitted for everyone and the /orders URLs are only available for the role USER. For other requests you have at least to be authenticated. Finally you need to call build() to actually build the SecurityWebFilterChain.

Next to the authorizeExchange it is also possible to use the headers() configuration method to add security headers to requests, csrf() for adding CSRF protection, etc.

## Logging in to Web Flux Applications

You could override parts of the default configuration by explicitly configuring them; you could override the authentication manager used and the repository used to store the security context. The authentication manager is detected automatically; you just need to register a bean of type ReactiveAuthenticationManager or of UserDetailsRepository.

You can also configure the location where the SecurityContext is stored by configuring the ServerSecurityContextRepository. The default implementation used is the WebSessionServerSecurityContextRepository, which stores the context in the WebSession. The other default implementation is the NoOpServerSecurityContextRepository, which is used in stateless applications.

#### @Bean

```
SecurityWebFilterChain springWebFilterChain(HttpSecurity http) throws
Exception {
```

```
return http
             .httpBasic().
             .and().formLogin().
        .authenticationManager(new CustomReactiveAuthenticationManager())
         .securityContextRepository(
          new ServerWebExchangeAttributeSecurityContextRepository())
        and().build();
}
```
This would override the defaults with a CustomReactiveAuthenticationManager and the stateless NoOpServerSecurityContextRepository. However, for our application we are going to stick with the defaults.

## Authenticating Users

Authenticating users in a Spring WebFlux-based application is done through a ReactiveAuthenticationManager; this is an interface with a single authenticate method. You can either provide your own implementation or use one of the two provided implementations. The first is the UserDetailsRepositoryAuthenticationManager, which wraps an instance of ReactiveUserDetailsService.

Note The ReactiveUserDetailsService has only a single implementation, the MapReactiveUserDetailsService, which is an in-memory implementation. You could provide your own implementation based on a Reactive datastore (like MongoDB or Couchbase).

The other implementation, the ReactiveAuthenticationManagerAdapter, is actually a wrapper for a regular AuthenticationManager. It will wrap a regular instance and because of that you can use the blocking implementations in a reactive way. This doesn't make them reactive: they still block, but they are reusable this way. With this you could use JDBC, LDAP, etc. also for your reactive application.

When configuring Spring Security in a Spring WebFlux application, you can either add an instance of a ReactiveAuthenticationManager to your Java configuration class or a UserDetailsRepository. When the latter is detected, it will automatically be wrapped in a UserDetailsRepositoryAuthenticationManager.

#### @Bean

```
public MapUserDetailsRepository userDetailsRepository() {
     UserDetails marten =
       User.withUsername("marten").password("secret")
           .roles("USER").build();
     UserDetails admin =
       User.withUsername("admin").password("admin")
           .roles("USER","ADMIN").build();
    return new MapUserDetailsRepository(marten, admin);
}
```
When you now run the application you would be free to access the / page but when accessing a URL starting with /orders you would be greeted by a login form (see Figure [6-5](#page-201-0)). When entering the credentials of one of the predefined users, you should be allowed access to the requested URL.

## Making Access Control Decisions

At some point in your application you need to grant access to a user, based on the authorities or roles the user has. Spring Security provides some built-in expressions (Table [6-9\)](#page-205-0) to handle that.

| <b>Expression</b>                               | <b>Description</b>                                  |
|-------------------------------------------------|-----------------------------------------------------|
| hasRole('role') or<br>hasAuthority('authority') | Returns true if the current user has the given role |
| permitall()                                     | Always evaluates to true                            |
| denyAll()                                       | Always evaluates to false                           |
| authenticated()                                 | Returns true if the user is authenticated           |
| access()                                        | Use a function to determine if access is granted    |

<span id="page-205-0"></span>*Table 6-9. Spring Security WebFlux Built-in Expressions*

Caution Although role and authority are almost the same, there is a slight, but important, difference in how they are processed. When using hasRole the passed in value for the role will be checked if it starts with ROLE (the default role prefix); if not, this will be added before checking the authority. So hasRole('ADMIN') will actually check if the current user has the authority ROLE\_ADMIN. When using hasAuthority it will check the value as is.

```
@Bean
SecurityWebFilterChain springWebFilterChain(HttpSecurity http) throws
Exception {
    return http
             .authorizeExchange()
               .pathMatchers("/").permitAll()
               .pathMatchers("/orders*").access(this::ordersAllowed)
               .anyExchange().authenticated()
            .and() .build();
```
}

```
private Mono<AuthorizationDecision> ordersAllowed(Mono<Authentication>
authentication, AuthorizationContext context) {
    return authentication
             .map( a.getAuthorities()
                    .contains(new SimpleGrantedAuthority("ROLE ADMIN")))
            .map( AuthorizationDecision::new);
}
```
The access() expression can be used to write a very powerful expression. The preceding snippet allows access if the current user has the ROLE\_ADMIN authority. The Authentication contains the collection of GrantedAuthorities, which you can check for the ROLE\_ADMIN. Of course you can write as many complex expressions as you like: you could check for the ip-address, request headers, etc.

# 6-6 Summary

In this chapter you learned how to secure Spring Boot applications with Spring Security. It can be used to secure any Java application, but it's mostly used for webbased applications. The concepts of authentication, authorization, and access control are essential in the security area, so you should have a clear understanding of them.

You often have to secure critical URLs by preventing unauthorized access to them. Spring Security can help you to achieve this in a declarative way. It handles security by applying servlet filters, which can be configured with simple Java-based configuration. Spring Security will automatically configure the basic security services for you and tries to be as secure as possible by default.

Spring Security supports multiple ways for users to log into a web application, such as form-based login and HTTP Basic authentication. It also provides an anonymous login service that allows you to handle an anonymous user just like a normal user. Remember-me support allows an application to remember a user's identity across multiple browser sessions.

#### Chapter 6 Spring Security

Spring Security supports multiple ways of authenticating users and has built-in provider implementations for them. For example, it supports authenticating users against in-memory definitions, a relational database, and an LDAP repository. You should always store encrypted passwords in your user repository, because clear-text passwords are vulnerable to hacker attacks. Spring Security also supports caching user details locally to save you the overhead of performing remote queries.

Decisions on whether a user is allowed to access a given resource are made by access decision managers. Spring Security comes with three access decision managers that are based on the voting approach. All of them require a group of voters to be configured for voting on access control decisions.

Spring Security enables you to secure method invocations in a declarative way using the @PreAuthorize and @PostAuthorize annotations.

Spring Security also has support for securing Spring WebFlux-based applications. In the last recipe, you explored how you could add security to such an application.

# **CHAPTER 7**

# **Data Access**

When working with a database the first thing you need is a connection to the database. A connection in Java is obtained through a javax.sql.DataSource. Spring provides out-of-the-box several implementations of a DataSource like the DriverManagerDataSource and SimpleDriverDataSource. However, these implementations aren't connections pool and should be considered mainly for testing but not production use. For a live system, you want to use a proper connection pool like HikariCP.<sup>1</sup>

**Tip** In the db folder there is a Dockerfile that will build a PostgreSQL<sup>2</sup> with the database automatically created. Build it using docker build -t sb2r-postgres. You can then run it using docker run -p 5432:5432 -it sb2r-postgres.

# 7-1 Configuring a DataSource

# Problem

You need access to a database from your application.

# Solution

Use the spring.datasource.url, spring.datasource.username, and spring.datasource.password properties to let Spring Boot configure a DataSource.

<sup>1</sup> <https://brettwooldridge.github.io/HikariCP/>

<sup>2</sup> <https://www.postgresql.org>

# How It Works

To configure a DataSource, Spring Boot requires the presence of a connection pool or an embedded database like H2, HSQLDB, or Derby. Spring Boot automatically detects HikariCP, Tomcat JDBC, and Commons DBCP2-based connection pools (in that order). To use the connection pool, configure the spring.datasource.url, spring. datasource.username, and spring.datasource.password properties. The JDBC support can be enabled by adding the spring-boot-starter-jdbc dependency. This will pull in all required dependencies to work with JDBC.

#### <dependency>

```
 <groupId>org.springframework.boot</groupId>
   <artifactId>spring-boot-starter-jdbc</artifactId>
</dependency>
```
Dependencies included are spring-jdbc, spring-tx, and HikariCP as the default connection pool.

## Use an Embedded DataSource

When Spring Boot detects the presence of H2, HSQLDB, or Derby it will by default start an embedded database using the detected embedded implementation. This is very useful when writing a test or preparing a demonstration for a business. Letting Spring Boot create this is a simple matter of including the desired dependency.

```
<dependency>
```

```
 <groupId>org.apache.derby</groupId>
 <artifactId>derby</artifactId>
 <scope>runtime</scope>
```
#### </dependency>

Spring Boot will now detect Derby and bootstrap an embedded DataSource. Let's write an application that lists the tables in the database.

package com.apress.springboot2recipes.jdbc;

```
import org.slf4j.Logger;
import org.slf4j.LoggerFactory;
import org.springframework.boot.ApplicationArguments;
```

```
import org.springframework.boot.ApplicationRunner;
import org.springframework.boot.SpringApplication;
import org.springframework.boot.autoconfigure.SpringBootApplication;
import org.springframework.stereotype.Component;
import javax.sql.DataSource;
@SpringBootApplication
public class JdbcApplication {
  public static void main(String[] args) {
     SpringApplication.run(JdbcApplication.class, args);
   }
}
@Component
class TableLister implements ApplicationRunner {
  private final Logger logger = LoggerFactory.getLogger(getClass());
 private final DataSource dataSource;
  TableLister(DataSource dataSource) {
    this.dataSource = dataSource;
   }
  @Override
 public void run(ApplicationArguments args) throws Exception {
    try (var con = dataSource.getConnection();
         var rs = con.getMetaData().getTables(null, null, "%", null)) {
    while (rs.next()) {
        logger.info("{}", rs.getString(3));
      }
   }
  }
}
```
When the application runs, it will create an instance of the TableLister and the instance will receive the configured DataSource. Spring Boot will then detect the fact it is an ApplicationRunner and will call the run method. The run method obtains a

#### Chapter 7 Data Access

Connection from the DataSource and uses the DatabaseMetaData (from JDBC) to obtain the tables in the database. Now when running the application it should display output similar to that as in Figure 7-1.

| 2018-09-10 19:27:18.543 | WARN 96243     |  | main] com.zaxxer.hikari.util.DriverDataSource | Registered driver with driverClass   |
|-------------------------|----------------|--|-----------------------------------------------|--------------------------------------|
| 2018-09-10 19:27:18.946 | INFO 96243 -   |  | main] com.zaxxer.hikari.pool.PoolBase         | : HikariPool-1 - Driver does not suc |
| 2018-09-10 19:27:18.949 | INFO 96243 -   |  | main] com.zaxxer.hikari.HikariDataSource      | : HikariPool-1 - Start completed.    |
| 2018-09-10 19:27:19.192 | INFO 96243 -   |  | main] c.a.springboot2recipes.idbc.TableLister | <b>SYSALIASES</b>                    |
| 2018-09-10 19:27:19.192 | INFO 96243     |  | main] c.a.springboot2recipes.jdbc.TableLister | <b>SYSCHECKS</b>                     |
| 2018-09-10 19:27:19.192 | $INFO 96243$ - |  | main] c.a.springboot2recipes.jdbc.TableLister | <b>SYSCOLPERMS</b>                   |
| 2018-09-10 19:27:19.193 | INFO 96243 -   |  | main] c.a.springboot2recipes.jdbc.TableLister | <b>SYSCOLUMNS</b>                    |
| 2018-09-10 19:27:19.193 | $INFO 96243$ - |  | main] c.a.springboot2recipes.jdbc.TableLister | <b>SYSCONGLOMERATES</b>              |
| 2018-09-10 19:27:19.193 | INFO 96243 -   |  | main] c.a.springboot2recipes.idbc.TableLister | <b>SYSCONSTRAINTS</b>                |
| 2018-09-10 19:27:19.193 | INFO 96243 -   |  | main] c.a.springboot2recipes.idbc.TableLister | <b>SYSDEPENDS</b>                    |
| 2018-09-10 19:27:19.193 | INFO $96243$ - |  | main] c.a.springboot2recipes.jdbc.TableLister | <b>SYSFILES</b>                      |
| 2018-09-10 19:27:19.196 | INFO 96243 -   |  | main] c.a.springboot2recipes.jdbc.TableLister | <b>SYSFOREIGNKEYS</b>                |
| 2018-09-10 19:27:19.197 | $INFO 96243$ — |  | main] c.a.springboot2recipes.jdbc.TableLister | <b>SYSKEYS</b>                       |
| 2018-09-10 19:27:19.197 | INFO 96243 -   |  | main] c.a.springboot2recipes.idbc.TableLister | <b>SYSPERMS</b>                      |
| 2018-09-10 19:27:19.197 | $INFO 96243$ - |  | main] c.a.springboot2recipes.jdbc.TableLister | <b>SYSROLES</b>                      |
| 2018-09-10 19:27:19.197 | INFO 96243 -   |  | main] c.a.springboot2recipes.jdbc.TableLister | <b>SYSROUTINEPERMS</b>               |
| 2018-09-10 19:27:19.197 | INFO 96243 -   |  | main] c.a.springboot2recipes.jdbc.TableLister | <b>SYSSCHEMAS</b>                    |
| 2018-09-10 19:27:19.197 | INFO 96243 --  |  | main] c.a.springboot2recipes.jdbc.TableLister | SYSSEQUENCES                         |
| 2018-09-10 19:27:19.197 | INFO 96243 -   |  | main] c.a.springboot2recipes.idbc.TableLister | <b>SYSSTATEMENTS</b>                 |
| 2018-09-10 19:27:19.197 | INFO 96243 -   |  | main] c.a.springboot2recipes.jdbc.TableLister | <b>SYSSTATISTICS</b>                 |
| 2018-09-10 19:27:19.197 | INFO 96243 -   |  | main] c.a.springboot2recipes.jdbc.TableLister | <b>SYSTABLEPERMS</b>                 |
| 2018-09-10 19:27:19.197 | $INFO 96243$ - |  | main] c.a.springboot2recipes.jdbc.TableLister | <b>SYSTABLES</b>                     |
| 2018-09-10 19:27:19.197 | INFO 96243 -   |  | main] c.a.springboot2recipes.jdbc.TableLister | <b>SYSTRIGGERS</b>                   |
| 2018-09-10 19:27:19.198 | INFO 96243 -   |  | main] c.a.springboot2recipes.idbc.TableLister | <b>SYSUSERS</b>                      |
| 2018-09-10 19:27:19.198 | INFO $96243$ - |  | main] c.a.springboot2recipes.jdbc.TableLister | <b>SYSVIEWS</b>                      |
| 2018-09-10 19:27:19.198 | INFO 96243     |  | main] c.a.springboot2recipes.jdbc.TableLister | SYSDUMMY1                            |

*Figure 7-1. TableLister output for Derby*

#### Using an External Database

To connect to a database, you need a JDBC driver; this recipe uses PostgreSQL, so you need to include the driver for this database.

```
<dependency>
   <groupId>org.postgresql</groupId>
   <artifactId>postgresql</artifactId>
</dependency>
```
Now configuring a single datasource is a matter of including the properties in the application.properties. For the dockerized PostgreSQL database shipped with this recipe, the datasource configuration is shown as follows; replace with our own configuration as needed.

```
spring.datasource.url=jdbc:postgresql://localhost:5432/customers
spring.datasource.username=customers
spring.datasource.password=customers
```
The spring.datasource.url tells the datasource where to connect to, and spring.datasource.username and spring.datasource.password configure the username and password to use when connecting. You could also specify the spring.datasource.driver-class-name to specify the JDBC driver class to use; generally Spring Boot will detect the driver to use from the passed in URL. If you want to use a nondefault driver (for performance or logging), you could specify this as well.

When running the JdbcApplication the output should be like that of Figure 7-2; there are now a bunch of different tables (compared with Derby).

| 2018-09-10 19:30:15.711 | INFO 97421 --   | main] com.zaxxer.hikari.HikariDataSource      | : HikariPool-1 - Starting         |
|-------------------------|-----------------|-----------------------------------------------|-----------------------------------|
| 2018-09-10 19:30:15.996 | INFO 97421 --   | main] com.zaxxer.hikari.HikariDataSource      | HikariPool-1 - Start completed.   |
| 2018-09-10 19:30:16.012 | INFO 97421 ---  | main] c.a.springboot2recipes.jdbc.TableLister | pg_aggregate_fnoid_index          |
| 2018-09-10 19:30:16.012 | INFO 97421 --   | main] c.a.springboot2recipes.jdbc.TableLister | pq_am_name_index                  |
| 2018-09-10 19:30:16.012 | INFO 97421 ---  | main] c.a.springboot2recipes.jdbc.TableLister | pg am oid index                   |
| 2018-09-10 19:30:16.012 | INFO 97421 --   | main] c.a.springboot2recipes.jdbc.TableLister | pg_amop_fam_strat_index           |
| 2018-09-10 19:30:16.012 | INFO 97421 ---  | main] c.a.springboot2recipes.jdbc.TableLister | pg_amop_oid_index                 |
| 2018-09-10 19:30:16.012 | INFO 97421 ---  | main] c.a.springboot2recipes.idbc.TableLister | pg_amop_opr_fam_index             |
| 2018-09-10 19:30:16.013 | INFO 97421 --   | main] c.a.springboot2recipes.jdbc.TableLister | pg_amproc_fam_proc_index          |
| 2018-09-10 19:30:16.013 | INFO 97421 --   | main] c.a.springboot2recipes.jdbc.TableLister | pg_amproc_oid_index               |
| 2018-09-10 19:30:16.013 | INFO 97421 --   | main] c.a.springboot2recipes.jdbc.TableLister | pq attrdef adrelid adnum index    |
| 2018-09-10 19:30:16.013 | INFO 97421 --   | main] c.a.springboot2recipes.idbc.TableLister | pg_attrdef_oid_index              |
| 2018-09-10 19:30:16.013 | INFO 97421 --   | main] c.a.springboot2recipes.jdbc.TableLister | pg_attribute_relid_attnam_index   |
| 2018-09-10 19:30:16.013 | INFO 97421 --   | main] c.a.springboot2recipes.jdbc.TableLister | pg attribute relid attnum index   |
| 2018-09-10 19:30:16.013 | INFO 97421 --   | main] c.a.springboot2recipes.jdbc.TableLister | pq_auth_members_member_role_index |
| 2018-09-10 19:30:16.013 | INFO 97421 ---  | main] c.a.springboot2recipes.jdbc.TableLister | pq auth members role member index |
| 2018-09-10 19:30:16.013 | $INFO$ 97421 -- | main] c.a.springboot2recipes.idbc.TableLister | pg_authid_oid_index               |
| 2018-09-10 19:30:16.013 | INFO 97421 --   | main] c.a.springboot2recipes.jdbc.TableLister | pq authid rolname index           |
| 2018-09-10 19:30:16.013 | INFO 97421 --   | main] c.a.springboot2recipes.jdbc.TableLister | pg_cast_oid_index                 |
| 2018-09-10 19:30:16.013 | $INFO$ 97421 -  | main] c.a.springboot2recipes.jdbc.TableLister | pg_cast_source_target_index       |
| 2018-09-10 19:30:16.013 | INFO 97421 --   | main] c.a.springboot2recipes.jdbc.TableLister | pg_class_oid_index                |
| 2018-09-10 19:30:16.014 | INFO 97421 --   | main] c.a.springboot2recipes.jdbc.TableLister | pq_class_relname_nsp_index        |
| 2018-09-10 19:30:16.014 | INFO 97421 --   | main] c.a.springboot2recipes.jdbc.TableLister | pg_class_tblspc_relfilenode_index |
| 2018-09-10 19:30:16.014 | INFO 97421 --   | main] c.a.springboot2recipes.jdbc.TableLister | pg_collation_name_enc_nsp_index   |
| 2018-09-10 19:30:16.014 | INFO 97421 ---  | main] c.a.springboot2recipes.idbc.TableLister | pg collation oid index            |

*Figure 7-2. TableLister output for PostgreSQL*

## Obtaining a **DataSource** from JNDI

If you are deploying your Spring Boot application to an application server (or if you have a remote JNDI server) and want to use a preconfigured DataSource, you can use the spring.datasource.jndi-name property to let Spring Boot know you want to obtain a DataSource from JNDI.

```
spring.datasource.jndi-name=java:jdbc/customers
```
## Configure the Connection Pool

The default connection pool used by Spring Boot is HikariCP. This comes automatically when including the spring-boot-starter-jdbc dependency (or one of the other database-related dependencies). Spring Boot will configure the connection pool with some default settings; however, you might want to override this (increase the max

#### Chapter 7 Data Access

connections or reduce it, set the timeouts, etc.). The configuration options for HikariCP are in the spring.datasource.hikari namespace (Table 7-1).

| <b>Property</b>                                       | <b>Description</b>                                                                                                    |
|-------------------------------------------------------|----------------------------------------------------------------------------------------------------|
| spring.datasource.hikari.                             | Maximum number of milliseconds that a client will wait for a                                                                                                    |
| connection-timeout                                    | connection from the pool. Default 30 seconds                                                                                                    |
| spring.datasource.hikari.<br>leak-detection-threshold | Amount of milliseconds that a connection can be out of<br>the pool before a message is logged indicating a possible<br>connection leak. Default 0 (effectively disabled) |
| spring.datasource.hikari.                             | Maximum number of milliseconds that a connection is allowed                                                                                                    |
| idle-timeout                                          | to sit idle in the pool. Default 10 minutes                                                                                                    |
| spring.datasource.hikari.                             | Maximum number of milliseconds that the pool will wait for a                                                                                                    |
| validation-timeout                                    | connection to be validated as alive. Default 5 seconds                                                                                                    |
| spring.datasource.hikari.<br>connection-test-query    | SQL query to be executed to test the validity of connections.<br><b>NOTE:</b> Generally not needed with JDBC 4.0 (or higher) drivers!<br>Default is none.                |
| spring.datasource.hikari.                             | Maximum number of connections that will be kept in the pool.                                                                                                    |
| maximum-pool-size                                     | Default 10 connections                                                                                                    |
| spring.datasource.hikari.                             | Minimum number of idle connections that are maintained in                                                                                                    |
| minimum-idle                                          | the pool. Default 10 connections                                                                                                    |

*Table 7-1. HikariCP Common Connection Pool Settings*

There are more properties you can use, but the list is quite long and the properties mentioned in Table 7-1 are the most commonly used properties.

Note The properties for Tomcat JDBC are in the spring.datasource.tomcat namespace and for Commons DBCP2 in the spring.datasource.dbcp2 namespace.

To configure the datasource with a maximum of five connections, minimum of two, and leak detection with a threshold of 20 seconds, the following configuration needs to be added.

```
spring.datasource.hikari.maximum-pool-size=5
spring.datasource.hikari.minimum-idle=2
spring.datasource.hikari.leak-detection-threshold=20000
```
## Initializing the Database with Spring Boot

When working with an existing database, you probably already have existing tables, views, and procedures. However, when you create a new database it is empty and you will need to create the tables yourself. Using Spring Boot, this is supported out-of-thebox. You can add a schema.sql to initialize the schema (tables, views, etc.) and a data.sql to insert data into the tables. Spring Boot will also allow you to provide a schema-<db-platform>.sql and data-<db-platform>.sql to do database-specific initialization. The value for <db-platform> is read from the spring.datasource. platform property (see also Table 7-2). When using Derby, you could add a schema-derby.sql, etc. The name of the schema and data files can be changed through the spring.datasource.schema and spring.datasource.data properties. See Table 7-2 for a description of available properties.

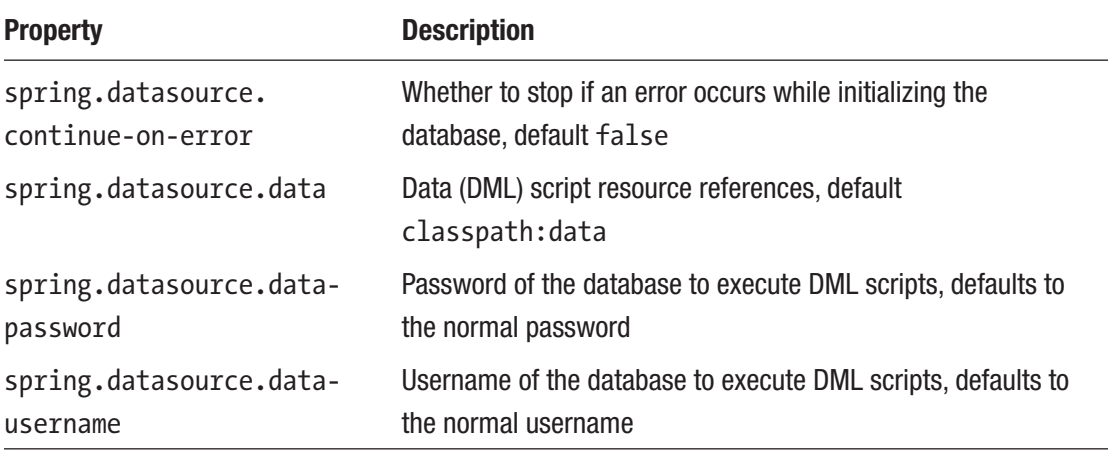

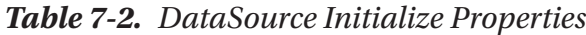

(*continued*)

#### Chapter 7 Data Access

#### *Table 7-2.* (*continued*)

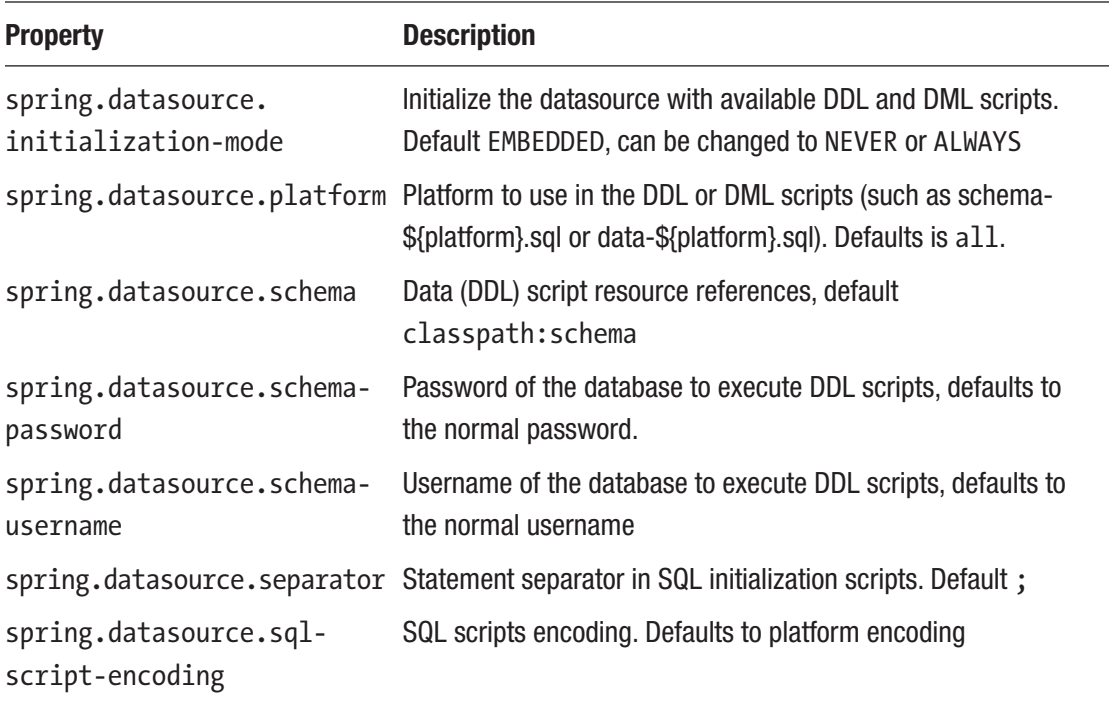

Let's create a table customer and insert some data into this. To create the table, add the following schema.sql to the src/main/resources directory:

```
DROP TABLE IF EXISTS customer;
CREATE TABLE customer (
```

```
 id SERIAL PRIMARY KEY,
name VARCHAR(100) NOT NULL,
email VARCHAR(255) NOT NULL,
 UNIQUE(name)
```
);

To insert the data, add the data.sql to the src/main/resources directory.

```
INSERT INTO customer (name, email) VALUES
   ('Marten Deinum', 'marten.deinum@conspect.nl'),
   ('Josh Long', 'jlong@pivotal.com'),
   ('John Doe', 'john.doe@island.io'),
   ('Jane Doe', 'jane.doe@island.io');
```
To see if this is working, let's add another ApplicationRunner that prints the content of the customer table using the DataSource.

```
package com.apress.springboot2recipes.jdbc;
```

```
// Imports removed
@SpringBootApplication
public class JdbcApplication {
  public static void main(String[] args) {
     SpringApplication.run(JdbcApplication.class, args);
  }
}
... // Other code removed
@Component
class CustomerLister implements ApplicationRunner {
 private final Logger logger = LoggerFactory.getLogger(getClass());
 private final DataSource dataSource;
  CustomerLister(DataSource dataSource) {
    this.dataSource = dataSource;
   }
  @Override
 public void run(ApplicationArguments args) throws Exception {
     var query = "SELECT id, name, email FROM customer";
    try (var con = dataSource.getConnection();
       var stmt = con.createStatement();
       var rs = stmt.executeQuery(query)) {
      while (rs.next()) {
         logger.info("Customer [id={}, name={}, email={}]",
         rs.getLong(1), rs.getString(2), rs.getString(3));
      }
    }
  }
}
```
### Chapter 7 Data Access

Database initialization is always on for embedded databases, so when using Derby, H2, or HSQLDB, this is default on. When using an external database, the initialization doesn't happen by default. To change this you can toggle the spring.datasource. initialization-mode property to always, so that it will always run.

### spring.datasource.initialization-mode=always

When the application starts, you will now see the list of customers from the database being printed in the logs.

## Initializing the Database with Flyway

When developing an application, you want more control of the database migration. Using a schema.sql and data.sql can work very well and quickly, but it eventually will be cumbersome to maintain. Spring Boot also supports Flyway<sup>3</sup> which is, simply said, a version control for your database schema. It allows you to incrementally change/update your database schema. To use Flyway the first thing to do is to add the dependency on Flyway itself.

### <dependency>

```
 <groupId>org.flywaydb</groupId>
   <artifactId>flyway-core</artifactId>
</dependency>
```
Spring Boot will detect the presence of Flyway and it will assume you want to use it to do database migrations. The migration scripts should be in the db/migration folder in src/main/resources.

```
CREATE TABLE customer (
  id SERIAL PRIMARY KEY,
  name VARCHAR(100) NOT NULL,
  email VARCHAR(255) NOT NULL,
   UNIQUE(name)
);
```
<sup>3</sup> <https://flywaydb.org>

INSERT INTO customer (name, email) VALUES

 ('Marten Deinum', 'marten.deinum@conspect.nl'), ('Josh Long', 'jlong@pivotal.com'), ('John Doe', 'john.doe@island.io'),

('Jane Doe', 'jane.doe@island.io');

This SQL, when put in a V1 first.sql in the db/migration folder, will be executed on startup (assuming an empty database). The naming convention by default is V<sequence  $\langle$  name>.sql and is used to determine what to execute. Once a script has been executed, you cannot (and shouldn't) modify the script. That will lead to Flyway preventing your application from starting. It detects changes in scripts already executed.

When running the application the customers should still be listed. You will notice an additional table in the table listing (Figure 7-3), the flyway schema history. This table contains the metadata used by Flyway to detect (and guard) database changes.

| 2018-09-10 19:57:22.714 INFO 98933 -- [ |                  |  | main] c.a.springboot2recipes.jdbc.TableLister | pg_user               |
|-----------------------------------------|------------------|--|-----------------------------------------------|-----------------------|
| 2018-09-10 19:57:22.714                 | INFO 98933 ---   |  | main] c.a.springboot2recipes.jdbc.TableLister | pg_user_mappings      |
| 2018-09-10 19:57:22.714                 | INFO 98933 ---   |  | main] c.a.springboot2recipes.jdbc.TableLister | pg_views              |
| 2018-09-10 19:57:22.714                 | INFO 98933 ---   |  | main] c.a.springboot2recipes.jdbc.TableLister | customer              |
| 2018-09-10 19:57:22.714                 | INFO 98933 ---   |  | main] c.a.springboot2recipes.jdbc.TableLister | flyway_schema_history |
| 2018-09-10 19:57:22.714                 | $INFO$ 98933 --- |  | main] c.a.springboot2recipes.jdbc.TableLister | pg_toast_12242        |
| 2018-09-10 19:57:22.714                 | INFO 98933 ---   |  | main] c.a.springboot2recipes.jdbc.TableLister | pg_toast_12247        |
| 2018-09-10 19:57:22.715 INFO 98933 -- [ |                  |  | main] c.a.springboot2recipes.jdbc.TableLister | pg toast 12252        |

*Figure 7-3. Table listing with Flyway*

There are also several properties you can use to configure Flyway with Spring Boot. See Table 7-3 for the most commonly used properties.

| <b>Property</b>         | <b>Description</b>                                                                          |
|-------------------------|---------------------------------------------------------------------------------------------|
| spring.flyway.enabled   | Should Flyway be enabled, default true                                                      |
| spring.flyway.locations | The locations of migrations scripts, default classpath: db/migration                        |
| spring.flyway.url       | JDBC URL of the database to migrate, when not set uses the default<br>configured DataSource |
| spring.flyway.user      | Username to use for the database if Flyway uses its own<br>DataSource configuration         |
| spring.flyway.password  | Password to use for the database if Flyway uses its own<br>DataSource configuration         |

*Table 7-3. Commonly Used Flyway Properties*

Chapter 7 Data Access

# 7-2 Use JdbcTemplate Problem

You want to use JdbcTemplate or NamedParameterJdbcTemplate to have a better JDBC experience.

# Solution

Use the automatically configured JdbcTemplate or NamedParameterJdbcTemplate to execute the queries and handle the results.

# How It Works

Spring Boot will configure a JdbcTemplate and NamedParameterJdbcTemplate by default and does so when it can detect a single candidate DataSouce. A single candidate DataSource means there is either only a single DataSource or there is one marked as primary resource using @Primary. As the JdbcTemplate is already available, you can use that to write your JDBC code. Rewriting the CustomerLister to use the JdbcTemplate instead of a plain DataSource will make the code easier to read and thus easier to handle.

Note The NamedParameterJdbcTemplate is similar to the JdbcTemplate, with the major advantage of being able to use named parameters in a query instead of the regular JDBC placeholders.

```
@Component
class CustomerLister implements ApplicationRunner {
  private final Logger logger = LoggerFactory.getLogger(getClass());
  private final JdbcTemplate jdbc;
   CustomerLister(JdbcTemplate jdbc) {
    this.jdbc = \text{jdbc};
   }
```

```
 @Override
  public void run(ApplicationArguments args) {
     var query = "SELECT id, name, email FROM customer";
     jdbc.query(query, rs -> {
         logger.info("Customer [id={}, name={}, email={}]",
           rs.getLong(1), rs.getString(2), rs.getString(3));
         });
       }
}
```
The JdbcTemplate is used to execute the query through the query method; this method takes a String and a RowCallbackHandler. The JdbcTemplate will execute the query and for each row call the RowCallbackHandler, which does the logging of the row. When running the application, the output is still the same but the code became cleaner.

The JdbcTemplate also has the, probably more familiar, RowMapper interface, which can be used to map a row from the ResultSet to a Java object. Let's create a Customer class and use a RowMapper to create Customer instances from the database.

```
package com.apress.springboot2recipes.jdbc;
```

```
import java.util.Objects;
public class Customer {
  private final long id;
  private final String name;
  private final String email;
   Customer(long id, String name, String email) {
    this.id = id;
    this. name = name;this.email = email;
   }
  public long getId() {
    return id;
   }
```

```
public String getName() {
    return name;
   }
   public String getEmail() {
    return email;
   }
   @Override
  public boolean equals(Object o) {
    if (this == 0) return true;
    if (o == null || getClass() != o.getClass() return false;
     Customer customer = (Customer) o;
     return id == customer.id &&
       Objects.equals(name, customer.name) &&
       Objects.equals(email, customer.email);
   }
   @Override
  public int hashCode() {
    return Objects.hash(id, name, email);
   }
   @Override
   public String toString() {
     return "Customer [" +
      "id=" + id +", name=" + name + '\\ +", email='" + email + '\" + ']';
   }
}
Chapter 7 Data Access
```
Next we create a repository interface to define the contract and create a JDBC-based implementation.

package com.apress.springboot2recipes.jdbc;

import java.util.List;

public interface CustomerRepository {

```
 List<Customer> findAll();
   Customer findById(long id);
   Customer save(Customer customer);
}
```
Next, the implementation uses the JdbcTemplate and a RowMapper to map the results to Customer objects.

```
package com.apress.springboot2recipes.jdbc;
import org.springframework.jdbc.core.JdbcTemplate;
import org.springframework.jdbc.support.GeneratedKeyHolder;
import org.springframework.stereotype.Repository;
import java.sql.PreparedStatement;
import java.sql.ResultSet;
import java.sql.SQLException;
import java.util.List;
@Repository
class JdbcCustomerRepository implements CustomerRepository {
 private static final String ALL QUERY =
     "SELECT id, name, email FROM customer";
 private static final String BY ID OUERY =
     "SELECT id, name, email FROM customer WHERE id=?";
 private static final String INSERT QUERY =
     "INSERT INTO customer (name, email) VALUES (?,?)";
 private final JdbcTemplate jdbc;
   JdbcCustomerRepository(JdbcTemplate jdbc) {
    this.jdbc = \text{jdbc};
   }
  @Override
  public List<Customer> findAll() {
   return jdbc.query(ALL QUERY, (rs, rowNum) -> toCustomer(rs));
   }
```

```
 @Override
  public Customer findById(long id) {
   return jdbc.queryForObject(BY_ID_QUERY, (rs, rowNum) -> toCustomer(rs),
    id);
   }
  @Override
  public Customer save(Customer customer) {
    var keyHolder = new GeneratedKeyHolder();
     jdbc.update(con -> {
       var ps = con.prepareStatement(INSERT_QUERY);
       ps.setString(1, customer.getName());
       ps.setString(2, customer.getEmail());
      return ps;
     }, keyHolder);
     return new Customer(keyHolder.getKey().longValue(),
                         customer.getName(), customer.getEmail());
   }
  private Customer toCustomer(ResultSet rs) throws SOLException {
    var id = rs.getLong(1);var name = rs.getString(2);var email = rs.getString(3);return new Customer(id, name, email);
  }
Chapter 7 Data Access
```
The JdbcCustomerRepository uses a JdbcTemplate and RowMapper (through a lambda expression) to convert the ResultSet into a Customer. The CustomerListener can now use the CustomerRepository to get all the Customers from the database and print them to the console.

### @Component

}

```
class CustomerLister implements ApplicationRunner {
```

```
private final Logger logger = LoggerFactory.getLogger(getClass());
private final CustomerRepository customers;
```

```
 CustomerLister(CustomerRepository customers) {
    this.customers = customers;
   }
   @Override
  public void run(ApplicationArguments args) {
     customers.findAll()
       .forEach( customer -> logger.info("{}", customer));
  }
}
```
As all JDBC code has been moved to the JdbcCustomerRepository, the class becomes very simple. It gets a CustomerRepository injected and, using the findAll method, it obtains the content of the database and for each customer prints a line.

## Testing JDBC Code

When testing JDBC code one requires a database, often an embedded database like H2, Derby, or HSQLDB is used for testing. Spring Boot makes it very easy to write tests for JDBC code. JDBC-based tests can be annotated with @JdbcTest and Spring Boot will create a minimal application with only the JDBC-related beans like a DataSource and transaction manager.

Let's write a test for the JdbcCustomerRepository and use H2 as the embedded database. First, add H2 as a test dependency.

```
<dependency>
```

```
 <groupId>com.h2database</groupId>
 <artifactId>h2</artifactId>
 <scope>test</scope>
```
</dependency>

Next create the JdbcCustomerRepositoryTest.

```
@RunWith(SpringRunner.class)
@JdbcTest(includeFilters =
   @ComponentScan.Filter(
     type= FilterType.REGEX,
    pattern = "com.apress.springboot2recipes.jdbc.*Repository"))
```

```
Chapter 7 Data Access
```
}

```
@TestPropertySource(properties = "spring.flyway.enabled=false")
public class JdbcCustomerRepositoryTest {
```

```
 @Autowired
private JdbcCustomerRepository repository;
```
The @RunWith(SpringRunner.class) executes the test by a special JUnit runner to bootstrap the Spring Test Context framework. The @JdbcTest will replace the preconfigured DataSource with an embedded one (H2 in this case). As we also want to create instances of our repositories, we add an includeFilters and give it a regular expression to match our JdbcCustomerRepository.

Finally, there is the @TestPropertySource(properties = "spring.flyway. enabled=false"), which indicates that we want to disable Flyway. The application uses Flyway to manage the schema; however, those scripts are written for PostgreSQL and not H2. For testing, we want to disable Flyway and provide an H2-based schema.sql to create the schema.

Note This is one of the drawbacks of using a different database for testing (H2) than actually in the live system (PostgreSQL). You either need to maintain two sets of scripts for the schema or use the same database for testing as in the live system.

```
Create a schema.sql in src/test/resources and add the following DDL statement:
```

```
CREATE TABLE customer (
  id BIGINT AUTO INCREMENT PRIMARY KEY,
  name VARCHAR(100) NOT NULL,
  email VARCHAR(255) NOT NULL,
   UNIQUE(name)
);
```
Now write a test that tests if records get inserted correctly.

```
@Test
public void insertNewCustomer() {
   assertThat(repository.findAll()).isEmpty();
 Customer customer = repository.save(new Customer(-1, "T. Testing",
  "t.testing@test123.tst"));
  assertThat(customer.getId()).isGreaterThan(-1L);
   assertThat(customer.getName()).isEqualTo("T. Testing");
  assertThat(customer.getEmail()).isEqualTo("t.testing@test123.tst");
  assertThat(repository.findById(customer.getId())).isEqualTo(customer);
}
```
This test first asserts that the database is empty—not really required but can be useful to detect if other tests pollute the database. Next a Customer is added to the database by calling the save method on the JdbcCustomerRepository. The resulting Customer is validated to have an id and if the name and email attributes are there. Finally, the Customer is retrieved again and compared to be the same.

Another test you could add is the findAll method. When inserting two records, calling findAll should result in two records being retrieved.

```
@Test
public void findAllCustomers() {
  assertThat(repository.findAll()).isEmpty();
  repository.save(new Customer(-1, "T. Testing1", "t.testing@test123.tst"));
 repository.save(new Customer(-1, "T. Testing2", "t.testing@test123.tst"));
  assertThat(repository.findAll()).hasSize(2);
}
```
Of course there could be more assertions, but saving the data is already verified in the other test method.

Chapter 7 Data Access

# 7-3 Use JPA

# Problem

You want to use JPA in your Spring Boot application.

# Solution

Spring Boot automatically detects the presence of Hibernate, and the needed JPA classes will use that information to configure the EntityManagerFactory.

# How It Works

Spring Boot has out-of-the-box support for JPA through Hibernate.<sup>4</sup> When Hibernate is detected, an EntityManagerFactory will be automatically configured using the earlier configured DataSource (see Recipe 7.1).

First you need to add hibernate-core and spring-orm as a dependency to your project. However, it is easier to add the spring-boot-starter-data-jpa dependency to your project (although this will also pull in spring-data-jpa as a dependency.)

```
<dependency>
   <groupId>org.springframework.boot</groupId>
   <artifactId>spring-boot-starter-data-jpa</artifactId>
</dependency>
```
This will add all the necessary dependencies to the classpath.

## Using Plain JPA Repositories

For JPA to work you have to annotate the classes representing entities in your system. In your system we are going to store and retrieve the Customer from the database. We need to mark this as an entity using the @Entity annotation. A JPA entity class is required to have a default no-args constructor (although it can be package private) and a field marked with @id to mark the primary key.

<sup>4</sup> <https://www.hibernate.org>

#### Chapter 7 Data Access

```
@Entity
public class Customer {
   @Id
   @GeneratedValue(strategy = GenerationType.IDENTITY)
  private long id;
   @Column(nullable = false)
  private final String name;
  @Column(nullable = false)private final String email;
   Customer() {
    this(null,null);
   }
  // Other code omitted
}
```
Next, create a JPA implementation of the CustomerRepository (see Recipe 7.2); to use JPA you have to get the EntityManager. This is done by declaring a field and annotating it with @PersistenceContext.

```
package com.apress.springboot2recipes.jpa;
```

```
import org.springframework.stereotype.Repository;
```

```
import javax.persistence.EntityManager;
import javax.persistence.PersistenceContext;
import java.util.List;
@Repository
class JpaCustomerRepository implements CustomerRepository {
  @PersistenceContext
 private EntityManager em;
  @Override
  public List<Customer> findAll() {
     var query = em.createQuery("SELECT c FROM Customer c", Customer.class);
```

```
 return query.getResultList();
   }
   @Override
   public Customer findById(long id) {
     return em.find(Customer.class, id);
   }
   @Override
   public Customer save(Customer customer) {
     em.persist(customer);
     return customer;
   }
}
Chapter 7 Data Access
```
The following application class (similar to the one of Recipe 7.2) will read all Customers from the database and print them to the logging (Figure [7-4](#page-230-0)).

package com.apress.springboot2recipes.jpa;

```
import org.slf4j.Logger;
import org.slf4j.LoggerFactory;
import org.springframework.boot.ApplicationArguments;
import org.springframework.boot.ApplicationRunner;
import org.springframework.boot.SpringApplication;
import org.springframework.boot.autoconfigure.SpringBootApplication;
import org.springframework.stereotype.Component;
@SpringBootApplication
public class JpaApplication {
  public static void main(String[] args) {
     SpringApplication.run(JpaApplication.class, args);
   }
}
@Component
class CustomerLister implements ApplicationRunner {
```

```
private final Logger logger = LoggerFactory.getLogger(getClass());
     private final CustomerRepository customers;
      CustomerLister(CustomerRepository customers) {
           this.customers = customers;
      }
      @Override
     public void run(ApplicationArguments args) {
            customers.findAll()
                        .forEach( customer -> logger.info("{}", customer));
      }
}
                                                                                                                     : HHHB00270: Type registration [java.util.UUID] overrides previous : org.h:<br>
n: Initializing ExecutorService 'applicationTaskExecutor' : Initializing ExecutorService 'application' is Started JpaApplication in 3.567 seconds
                                                              main] org.hibernate.type.BasicTypeRegistry :<br>main] j.localContainerEntityManagerFactoryBean :<br>main] o.s.s.concurrent.ThreadPoolTaskExecutor :<br>main] c.a.s.jpa.JpaApplLcation :<br>main] c.h.s.i.jpa.JpaApplLcation :<br>main] c.h.s.
2018-09-10 20:22:00.958 INFO 99472 --- [<br>2018-09-10 20:22:01.534 INFO 99472 --- [<br>2018-09-10 20:22:02.029 INFO 99472 --- [<br>2018-09-10 20:22:02.096 INFO 99472 --- [
2018-09-10 20:22:02.164 INFO 99472 --- [<br>2018-09-10 20:22:02.316 INFO 99472 --- [
2018-09-10 20:22:02.326 INFO 99472 ---- [<br>2018-09-10 20:22:02.326 INFO 99472 ---- [<br>2018-09-10 20:22:02.327 INFO 99472 ---- [
```
*Figure 7-4. JPA Customer output*

There are some configuration options you can use to configure the EntityManagerFactory in your application; those properties can be found in the spring.jpa namespace.

| <b>Description</b>                                                                                                    |
|----------------------------------------------------------------------------------------------------|
| Target database to operate on, auto-detected by default.                                                                               |
| Name of the target database to operate on, auto-detected<br>by default. Can be used to specify a specific Hibernate<br>Dialect to use. |
| Initialize the schema on startup, default is false.                                                                                    |
| Enable logging of SQL statements, default is false.                                                                                    |
|                                                                                                    |

*Table 7-4. JPA Properties*

(*continued*)

### Chapter 7 Data Access

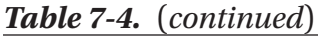

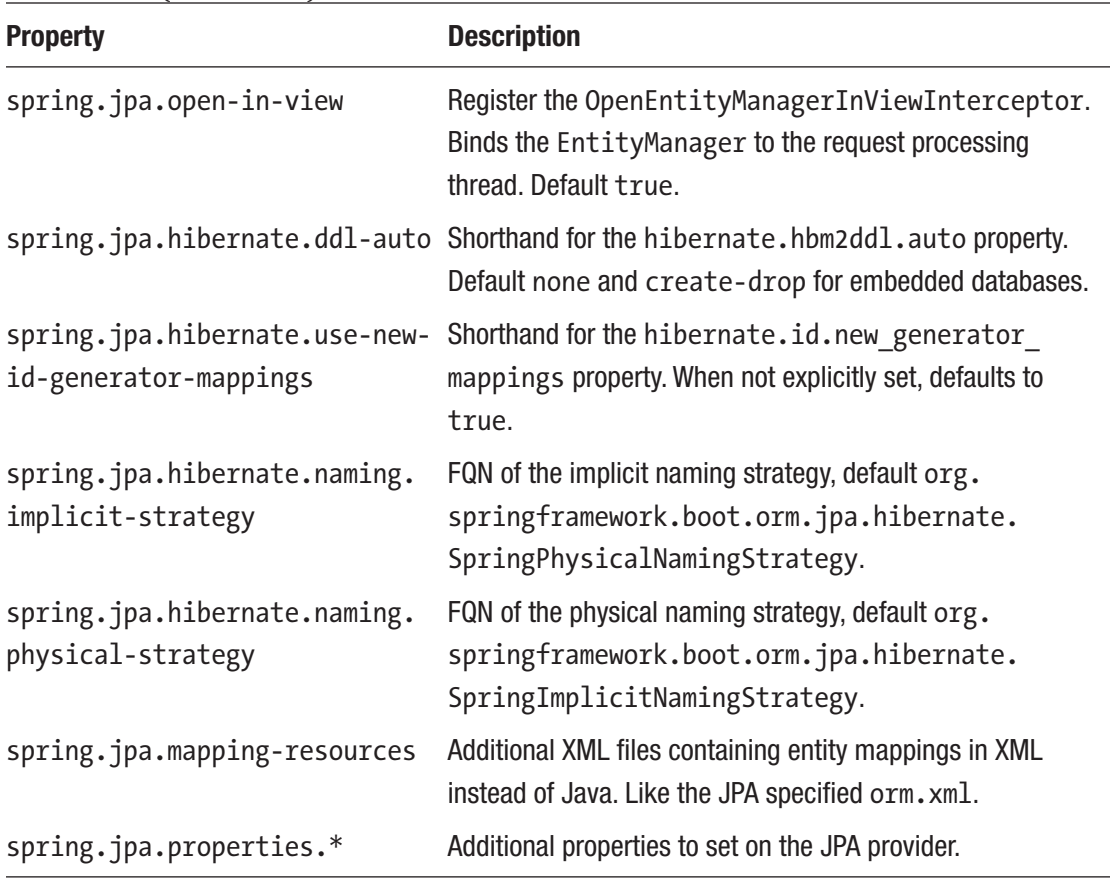

The spring.jpa.properties is useful if you want to configure advanced features of Hibernate like the fetch size hibernate.jdbc.fetch\_size or batch size hibernate. jdbc.batch size when doing batch processing.

```
spring.jpa.properties.hibernate.jdbc.fetch size=250
spring.jpa.properties.hibernate.jdbc.batch_size=50
```
This will set the properties on the JPA provider.

## Use Spring Data JPA Repositories

Instead of writing your own repositories, which can be a tedious and repetitive task, you can also let Spring Data JPA<sup>5</sup> do the heavy lifting for you. Instead of writing your own implementation, you can extend the CrudRepository interface from Spring Data and have a repository available at runtime. This saves you from writing the data access code. Spring Boot will also autoconfigure Spring Data JPA when it detects it on the classpath.

**public interface** CustomerRepository **extends** CrudRepository<Customer, Long> { }

That is all you need; the findAll, findById, and save methods, among others, are provided out-of-the-box by Spring Data JPA. You can remove the JpaCustomerRepository implementation. Due to the CrudRepository<Customer, Long> Spring Data knows that it can query for Customer instances and that it has a Long as an id field.

Running the application should result in the same output as before (see Figure [7-4](#page-230-0)).

There is only a single property available for Spring Data JPA and that is to enable or disable it explicitly. It is by default enabled. Setting the spring.data.jpa.repositories. enabled to false will disable Spring Data JPA.

## Including Entities from Different Packages

By default, Spring Boot will detect components, repositories, and entities starting from the package the @SpringBootApplication annotated class is in. But what if you have entities in a different package that still need to be included? For this you can use the @EntityScan annotation; it works like @ComponentScan but then for @Entity annotated beans.

```
package com.apress.springboot2recipes.order;
```

```
import javax.persistence.Entity;
import javax.persistence.Id;
import java.util.Objects;
@Entity
public class Order {
```
<sup>5</sup> <https://projects.spring.io/spring-data-jpa/>

```
 @Id
  private long id;
  private String number;
   public long getId() {
    return id;
   }
  public void setId(long id) {
    this.id = id;
   }
  public String getNumber() {
    return number;
   }
  public void setNumber(String number) {
    this.number = number;
   }
   // Other methods omitted
}
Chapter 7 Data Access
```
This Order class is in the com.apress.springboot2recipes.order package, which isn't covered by the @SpringBootApplication annotated class as that is in the com.apress.springboot2.recipes.jpa package. To have this entity detected, you can add the @EntityScan annotation with the package(s) to scan to your @SpringBootApplication annotated class (or a regular @Configuration class).

```
@SpringBootApplication
@EntityScan({
   "com.apress.springboot2recipes.order",
   "com.apress.springboot2recipes.jpa" })
```
With this addition the Order entity will now be detected and accessible by JPA.

### Testing JPA Repositories

When testing JPA code, a database is required, often an embedded database like H2, Derby, or HSQLDB is used for testing. Spring Boot makes it very easy to write tests for JPA. JPA-based tests can be annotated with @DataJpaTest, and Spring Boot will create a minimal application with only the JPA-related beans like a DataSource, transaction manager, and if needed Spring Data JPA repositories.

Let's write a test for the CustomerRepository and use H2 as the embedded database. First, add H2 as a test dependency.

### <dependency>

```
 <groupId>com.h2database</groupId>
   <artifactId>h2</artifactId>
   <scope>test</scope>
</dependency>
```
Next, create the CustomerRepositoryTest.

```
@RunWith(SpringRunner.class)
@DataJpaTest
@TestPropertySource(properties = "spring.flyway.enabled=false")
public class CustomerRepositoryTest {
```
 @Autowired **private** CustomerRepository repository;

 @Autowired **private** TestEntityManager testEntityManager

}

The @RunWith(SpringRunner.class) executes the test by a special JUnit runner to bootstrap the Spring Test Context framework. The @DataJpaTest will replace the preconfigured DataSource with an embedded one (H2 in this case). It will also bootstrap the JPA components and, when detected, Spring Data JPA repositories.

Spring Boot also offers a TestEntityManager, which offers some convenience methods to easily store and find data for testing.

Finally there is the @TestPropertySource (properties = "spring.flyway. enabled=false"), which indicates that we want to disable Flyway. The application uses Flyway to manage the schema; however, those scripts are written for PostgreSQL and

Chapter 7 Data Access

not H2. For testing, you can let Hibernate manage the schema, which is also the default setting when using an embedded database with Spring Boot.

Now, write a test that checks if records get inserted correctly.

```
@Test
public void insertNewCustomer() {
   assertThat(repository.findAll()).isEmpty();
  Customer customer = repository.save(new Customer(-1, "T. Testing",
  "t.testing@test123.tst"));
   assertThat(customer.getId()).isGreaterThan(-1L);
   assertThat(customer.getName()).isEqualTo("T. Testing");
   assertThat(customer.getEmail()).isEqualTo("t.testing@test123.tst");
   assertThat(repository.findById(customer.getId())).isEqualTo(customer);
}
```
This test first asserts that the database is empty—not really required but can be useful to detect if other tests pollute the database. Next, a Customer is added to the database by calling the save method on the CustomerRepository. The resulting Customer is validated to have an id, and if the name and email attributes are there. Finally, the Customer is retrieved again and compared to be the same.

Another test you could add is the findAll method. When inserting two records, calling findAll should result in two records being retrieved.

### @Test

```
public void findAllCustomers() {
   assertThat(repository.findAll()).isEmpty();
  repository.save(new Customer(-1, "T. Testing1", "t.testing@test123.tst"));
  repository.save(new Customer(-1, "T. Testing2", "t.testing@test123.tst"));
   assertThat(repository.findAll()).hasSize(2);
}
```
Of course there could be more assertions, but saving the data is already verified in the other test method.

# 7-4 Use Plain Hibernate Problem

You have some code that uses the plain Hibernate API, Session, and/or SessionFactory that you want to use with Spring Boot.

# Solution

Use the EntityManager or EntityManagerFactory to obtain the plain Hibernate objects like Session or SessionFactory.

## How It Works

When migrating older code to Spring Boot or when using a third-party library, it might not always be feasible to migrate everything to JPA. You want to use that code as is or with as little modification possible. There are two ways you can use the plain Hibernate API: either by getting the Session from the current EntityManager or configuring the SessionFactory. Which you want or can use depends on the influence you have on the code using the plain Hibernate API.

## Using the EntityManager to Obtain the Session

To obtain the underlying Hibernate Session, the unwrap method can be used. This method has been added in JPA 2.0 to have a unified and convenient way to obtain the underlying JPA implementor classes, for those cases where you really need to access the native classes.

package com.apress.springboot2recipes.jpa; import org.hibernate.Session; import org.springframework.stereotype.Repository; import javax.persistence.EntityManager; import javax.persistence.PersistenceContext; import javax.transaction.Transactional; import java.util.List;

```
@Repository
@Transactional
class HibernateCustomerRepository implements CustomerRepository {
   @PersistenceContext
  private EntityManager em;
  private Session getSession() {
    return em.unwrap(Session.class);
   }
   @Override
   public List<Customer> findAll() {
     return getSession().createQuery("SELECT c FROM Customer c", Customer.
    class).getResultList();
   }
   @Override
  public Customer findById(long id) {
    return getSession().find(Customer.class, id);
   }
   @Override
  public Customer save(Customer customer) {
     getSession().persist(customer);
    return customer;
   }
}
Chapter 7 Data Access
```
The HibernateCustomerRepository gets the EntityManager injected, and to obtain the Session (see the getSession method) the unwrap method is used. Now you can use the Hibernate Session to perform queries, etc.

## Using the SessionFactory

As of Hibernate 5.2 the Hibernate SessionFactory extends EntityManagerFactory and as such can be used to create both a Session and EntityManager. Spring 5.1 added support for this in the LocalSessionFactoryBean and this can be used to mix both native Hibernate code and JPA code.

To configure a SessionFactory bean, use the LocalSessionFactoryBean.

### @Bean

public LocalSessionFactoryBean sessionFactory(DataSource dataSource) {

```
Properties properties = new Properties();
   properties.setProperty(DIALECT,
     "org.hibernate.dialect.PostgreSQL95Dialect");
  LocalSessionFactoryBean sessionFactoryBean = new
  LocalSessionFactoryBean();
   sessionFactoryBean.setDataSource(dataSource);
  sessionFactoryBean.setPackagesToScan("com.apress.springboot2recipes.jpa");
   sessionFactoryBean.setHibernateProperties(properties);
 return sessionFactoryBean;
}
```
The SessionFactory requires a DataSource to obtain connections to the database, a dialect to create SQL, and it needs to know where the entities are. This is the minimal configuration needed for a SessionFactory. There is no need to add the HibernateTransactionManager, as the default configured JpaTransactionManager can take care of the transactions. However, as JPA has some limitations (especially in transaction propagation levels) you might want to add the HibernateTransactionManager, which doesn't suffer from these limitations.

The modified HibernateCustomerRepository uses the getCurrentSession method from the SessionFactory to obtain the Session.

```
@Repository
@Transactional
class HibernateCustomerRepository implements CustomerRepository {
 private final SessionFactory sf;
  HibernateCustomerRepository(SessionFactory sf) {
     this.sf=sf;
   }
```

```
private Session getSession() {
    return sf.getCurrentSession();
   }
   // unmodified methods omitted
}
Chapter 7 Data Access
```
Note Because the SessionFactory can also create the EntityManager, the CustomerRepository from Recipe 7-3 could be used as well!

# 7-5 Spring Data MongoDB

## Problem

You want to use MongoDB in your Spring Boot application.

# Solution

Add the Mongo Driver as a dependency and use the spring.data.mongodb properties to let Spring Boot set up the MongoTemplate to the correct MongoDB.

# How It Works

Spring Boot automatically detects the presence of the MongoDB driver combined with the Spring Data MongoDB classes. If those are found, MongoDB as well as the MongoTemplate (among others) will be automatically set up for you.

# Use the MongoTemplate

Now that the connection is set up you can use it, ideally through the MongoTemplate to make it easier to store and retrieve documents. First you need a document you want to store; let's create a Customer that we want to persist.

package com.apress.springboot2recipes.mongo;

```
public class Customer {
```

```
private String id;
  private final String name;
  private final String email;
   Customer() {
     this(null,null);
   }
   Customer(String name, String email) {
    this.name = name; this.email = email;
   }
  public String getId() {
     return id;
   }
  public String getName() {
    return name;
   }
   public String getEmail() {
    return email;
   }
  // equals(), hashCode() and toString() omitted
}
```
The id field will automatically be mapped to the id document identifier of MongoDB. If you would like to use another field, you could use the @Id annotation from Spring Data to specify which field should be used.

Let's create a CustomerRepository so that instances can be saved and retrieved.

**package** com.apress.springboot2recipes.mongo;

```
import java.util.List;
```

```
public interface CustomerRepository {
```

```
 List<Customer> findAll();
   Customer findById(long id);
   Customer save(Customer customer);
}
Chapter 7 Data Access
```
The MongoDB CustomerRepository is implemented by using a MongoTemplate.

```
package com.apress.springboot2recipes.mongo;
```

```
import org.springframework.data.mongodb.core.MongoTemplate;
import org.springframework.stereotype.Repository;
```

```
import java.util.List;
```

```
@Repository
```

```
class MongoCustomerRepository implements CustomerRepository {
```

```
private final MongoTemplate mongoTemplate;
```

```
 MongoCustomerRepository(MongoTemplate mongoTemplate) {
    this.mongoTemplate = mongoTemplate;
   }
  @Override
   public List<Customer> findAll() {
    return mongoTemplate.findAll(Customer.class);
   }
  @Override
   public Customer findById(long id) {
   return mongoTemplate.findById(id, Customer.class);
   }
  @Override
   public Customer save(Customer customer) {
    mongoTemplate.save(customer);
    return customer;
  }
}
```
The MongoCustomerRepository uses the preconfigured MongoTemplate to store and retrieve customers in Mongo.

To use all the parts, first there needs to be some data in MongoDB; an ApplicationRunner can be used to insert some data.

```
@Component
@Order(1)
class DataInitializer implements ApplicationRunner {
 private final CustomerRepository customers;
  DataInitializer(CustomerRepository customers) {
    this.customers = customers;
   }
  @Override
 public void run(ApplicationArguments args) throws Exception {
     List.of(
             new Customer("Marten Deinum", "marten.deinum@conspect.nl"),
             new Customer("Josh Long", "jlong@pivotal.io"),
             new Customer("John Doe", "john.doe@island.io"),
             new Customer("Jane Doe", "jane.doe@island.io"))
             .forEach(customers::save);
  }
}
```
The DataInitializer will use the CustomerRepository to save some Customer instances into MongoDB. Notice the @Order we want this to execute first this can be enforced by explicitly ordering the bean.

Next create an ApplicationRunner to retrieve all the customers from MongoDB.

```
@Component
```

```
class CustomerLister implements ApplicationRunner {
```

```
private final Logger logger = LoggerFactory.getLogger(getClass());
private final CustomerRepository customers;
```

```
 CustomerLister(CustomerRepository customers) {
  this.customers = customers;
```

```
 }
   @Override
  public void run(ApplicationArguments args) {
     customers.findAll().forEach( customer -> logger.info("{}", customer));
   }
}
Chapter 7 Data Access
```
This listener will use the CustomerRepository to load all customers from the database and print a line in the logs.

Finally the application class to bootstrap all this (including the two aforementioned ApplicationListeners).

```
package com.apress.springboot2recipes.mongo;
```

```
import org.slf4j.Logger;
import org.slf4j.LoggerFactory;
import org.springframework.boot.ApplicationArguments;
import org.springframework.boot.ApplicationRunner;
import org.springframework.boot.SpringApplication;
import org.springframework.boot.autoconfigure.SpringBootApplication;
import org.springframework.core.annotation.Order;
import org.springframework.stereotype.Component;
import java.util.Arrays;
@SpringBootApplication
public class MongoApplication {
  public static void main(String[] args) {
     SpringApplication.run(MongoApplication.class, args);
   }
}
@Component
@Order(1)
class DataInitializer implements ApplicationRunner {
```

```
private final CustomerRepository customers;
  DataInitializer(CustomerRepository customers) {
    this.customers = customers;
   }
  @Override
 public void run(ApplicationArguments args) throws Exception {
     List.of(
             new Customer("Marten Deinum", "marten.deinum@conspect.nl"),
             new Customer("Josh Long", "jlong@pivotal.io"),
             new Customer("John Doe", "john.doe@island.io"),
             new Customer("Jane Doe", "jane.doe@island.io"))
             .forEach(customers::save);
  }
}
@Component
class CustomerLister implements ApplicationRunner {
  private final Logger logger = LoggerFactory.getLogger(getClass());
 private final CustomerRepository customers;
  CustomerLister(CustomerRepository customers) {
    this.customers = customers;
   }
  @Override
 public void run(ApplicationArguments args) {
     customers.findAll().forEach( customer -> logger.info("{}", customer));
   }
}
```
When running the application, it will automatically connect to the MongoDB instance, insert data into it, and finally retrieve it and print it to the logs.

You will need a MongoDB instance to store and retrieve documents. You can either use an embedded MongoDB (ideal for testing) or connect to an actual MongoDB instance.

## Use Embedded MongoDB

An easy project to use is the Embedded MongoDB $6$ ; this will automatically start a MongoDB when Spring Boot starts. Spring Boot even has extensive support for this embedded MongoDB through properties in the spring.mongodb.embedded namespace (Table 7-5). The only thing needed for this to work is to add the necessary dependency.

### <dependency>

```
 <groupId>de.flapdoodle.embed</groupId>
   <artifactId>de.flapdoodle.embed.mongo</artifactId>
</dependency>
```
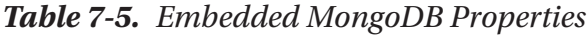

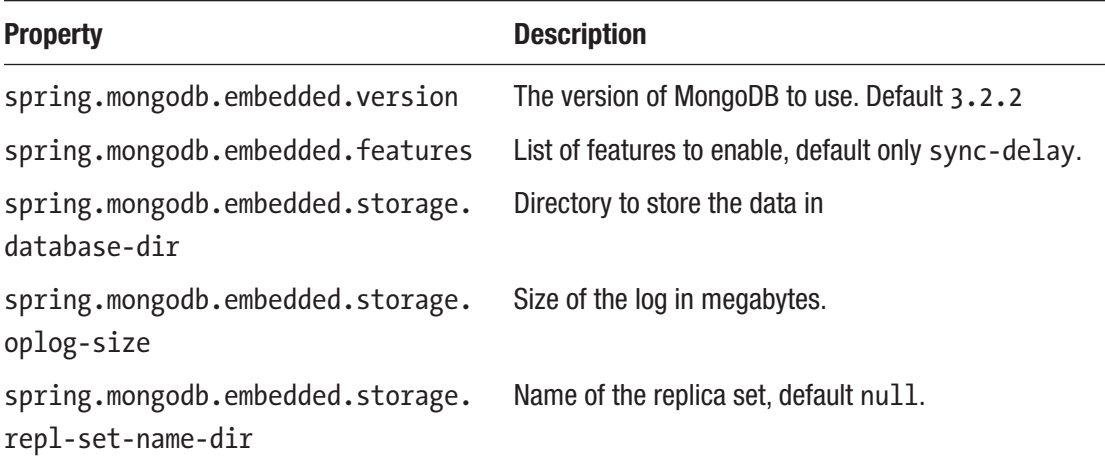

Now when running the MongoApplication, it will automatically bootstrap MongoDB as well and tear it down when the application stops.

## Connect to an External MongoDB

Note The bin directory contains a mongo. sh script that will start a MongoDB instance using Docker.

<sup>6</sup> <https://flapdoodle-oss.github.io/de.flapdoodle.embed.mongo/>

When starting the MongoApplication without the Embedded MongoDB, it will by default try to connect to a MongoDB server on localhost and port 27017. If that is not where you want to connect to, use the spring.data.mongodb properties (Table 7-6) to configure the correct location.

| <b>Property</b>                                 | <b>Description</b>                                                                                                    |
|-------------------------------------------------|----------------------------------------------------------------------------------------------------|
| spring.data.mongodb.uri                         | Mongo database URI, including credentials, settings etc. Default<br>mongodb://localhost/test                                   |
| spring.data.mongodb.<br>username                | Login user of the mongo server. Default none                                                                                   |
| spring.data.mongodb.<br>password                | Login password of the mongo server. Default none                                                                               |
| spring.data.mongodb.host                        | Hostname (or IP address) if the MongoDB server. Default<br>fallback to localhost                                               |
| spring.data.mongodb.port                        | Port of the MongoDB server. Default fallback to 27017                                                                          |
| spring.data.mongodb.<br>database                | Name of the MongoDB database/collection to use                                                                                 |
| spring.data.mongodb.field-<br>naming-strategy   | FQN of the FieldNamingStrategy used to<br>map object fields to document fields. Defaults to<br>PropertyNameFieldNamingStrategy |
| spring.data.mongodb.<br>authentication-database | Name of MongoDB to use for authentication. Defaults to<br>spring.data.mongodb.databasevalue                                    |
| spring.data.mongodb.grid-<br>fs-database        | Name of MongoDB to connect to. Defaults to spring.data.<br>mongodb.database value                                              |

*Table 7-6. MongoDB Properties*

Warning The spring.data.mongodb.username, spring.data.mongodb. password, spring.data.mongodb.host, spring.data.mongodb.port, and spring.data.mongodb.database are only supported for MongoDB 2.0; for MongoDB 3.0 and up, you have to use the spring.data.mongodb.uri property!

Although you can use Spring Boot to configure the MongoClient, if you need more control you can always specify the MongoDbFactory or MongoClient yourself as a bean and Spring Boot will not autoconfigure the MongoClient. It will still detect Spring Data MongoDB classes and will enable repository support.

## Use Spring Data MongoDB Repositories

Instead of writing your own implementation of the repository, you can also use Spring Data MongoDB to create them for you (just like as with Spring Data JPA). For this you need to extend one of the Repository interfaces from Spring Data. The easiest is to extend CrudRepository or MongoRepository.

**public interface** CustomerRepository extends MongoRepository<Customer, String> { }

This is all we need to get a fully functional repository, you can remove the MongoCustomerRepository implementation. This will give you save, findAll, findById, and many more methods.

The application will still run, insert some customers, and list them in the logs.

### Reactive MongoDB Repositories

Instead of using regular blocking operations, MongoDB can also be used in a reactive fashion. For this, use the spring-boot-starter-data-mongodb-reactive instead of the spring-boot-starter-data-mongodb. This dependency will include the needed reactive libraries and reactive driver for MongoDB.

### <dependency>

```
 <groupId>org.springframework.boot</groupId>
   <artifactId>spring-boot-starter-data-mongodb-reactive</artifactId>
</dependency>
```
With the dependencies in order, you can make the CustomerRepository a reactive one. This is done by simply extending ReactiveRepository, ReactiveSortingRepository, or ReactiveMongoRepository depending on your needs.

```
public interface CustomerRepository
```

```
extends ReactiveMongoRepository<Customer, String> { }
```
Now that CustomerRepository extends ReactiveMongoRepository, all the methods return either Flux (zero or more elements) or Mono (zero or one element).

**Note** The default implementations use Project Reactor<sup>7</sup> as the reactive framework; however, you can also use  $RxJava.<sup>8</sup>$  Then instead of a Flux and Mono you will use an Observable or Single. For this you need to extend the RxJava2CrudRepository or RxJava2SortingRepository.

```
The DataInitializer needs to be made reactive as well.
```

```
@Component
@Order(1)
class DataInitializer implements ApplicationRunner {
 private final CustomerRepository customers;
  DataInitializer(CustomerRepository customers) {
    this.customers = customers;
   }
  @Override
 public void run(ApplicationArguments args) throws Exception {
     customers.deleteAll()
       .thenMany(
         Flux.just(
           new Customer("Marten Deinum", "marten.deinum@conspect.nl"),
           new Customer("Josh Long", "jlong@pivotal.io"),
           new Customer("John Doe", "john.doe@island.io"),
           new Customer("Jane Doe", "jane.doe@island.io"))
     ).flatMap(customers::save).subscribe(System.out::println);
  }
}
```
<sup>7</sup> <https://projectreactor.io>

<sup>8</sup> <https://github.com/ReactiveX/RxJava>

### Chapter 7 Data Access

First it deletes everything, and then we create new Customers and add them to the repository. Finally we need to subscribe to this flow, else nothing will happen. Instead of subscribing you could also block, but blocking in a reactive application should be avoided.

Finally, also the CustomerListener needs to be made reactive.

```
@Component
class CustomerLister implements ApplicationRunner {
  private final Logger logger = LoggerFactory.getLogger(getClass());
  private final CustomerRepository customers;
   CustomerLister(CustomerRepository customers) {
    this.customers = customers;
   }
   @Override
  public void run(ApplicationArguments args) {
     customers.findAll().subscribe(customer -> logger.info("{}", customer));
   }
}
```
It will findAll the customers from the repository and for each will print a line in the log file.

When starting the application you will probably see nothing in the log files. Due to the reactive nature of the application, it finishes quickly and the CustomerListener doesn't have time to register itself and start listening. To prevent the shutdown of the application, add a System.in.read(); this will keep the application running until you press Enter. Generally when running an application this isn't needed, because the application is exposed as a service/web application, which keeps running automatically.

```
public static void main(String[] args) throws IOException {
   SpringApplication.run(ReactiveMongoApplication.class, args);
   System.in.read();
}
```
Now when running the application you will see that the customers will be retrieved from MongoDB and printed in the logs. This might not look like a huge difference, but the way in which the retrieval is done is totally different. This can be made clear with a small modification to the DataInitializer'; let's delay the elements with 250ms.

```
@Component
@Order(1)
class DataInitializer implements ApplicationRunner {
  private final CustomerRepository customers;
   DataInitializer(CustomerRepository customers) {
     this.customers = customers;
   }
   @Override
  public void run(ApplicationArguments args) throws Exception {
     customers.deleteAll().thenMany(
             Flux.just(
                new Customer("Marten Deinum", "marten.deinum@conspect.nl"),
                new Customer("Josh Long", "jlong@pivotal.io"),
                new Customer("John Doe", "john.doe@island.io"),
                new Customer("Jane Doe", "jane.doe@island.io"))
     ).delayElements(Duration.ofMillis(250))
         .flatMap(customers::save)
         .subscribe(System.out::println);
   }
}
```
Now the insert of each individual element will be delayed with 250ms. When running the application you will see that the customer listener also takes some time for each element to appear.

## Testing Mongo Repositories

When testing MongoDB code a running Mongo instance is used; for testing an embedded MonogDB is often used. Spring Boot makes it very easy to write tests for MongoDB, using the @DataMongoTest. Spring Boot will create a minimal application with only the MongoDB-related beans and start an embedded MongoDB (if detected).

Let's write a test for the CustomerRepository and use an embedded MongoDB. First, add the embedded MongoDB as a test dependency.

```
<dependency>
```

```
 <groupId>de.flapdoodle.embed</groupId>
   <artifactId>de.flapdoodle.embed.mongo</artifactId>
   <scope>test</scope>
</dependency>
```
Next create the CustomerRepositoryTest.

```
@RunWith(SpringRunner.class)
@DataMongoTest
public class CustomerRepositoryTest {
   @Autowired
  private CustomerRepository repository;
   @After
  public void cleanUp() {
     repository.deleteAll();
   }
}
```
The @RunWith(SpringRunner.class) executes the test by a special JUnit runner to bootstrap the Spring Test Context framework. The @DataMongoTest will replace the preconfigured MongoDB with an embedded one (if on the classpath). It will also bootstrap the MongoDB components and, when detected, Spring Data Mongo repositories.

After each test, we want to make sure that the embedded MongoDB doesn't contain any data. This can be achieved by adding an @After annotated method and calling deleteAll on the repository. This method will be called after each executed test method.
Now write a test that checks if records get inserted correctly.

```
@Test
public void insertNewCustomer() {
   assertThat(repository.findAll()).isEmpty();
 Customer customer = repository.save(new Customer(-1, "T. Testing",
  "t.testing@test123.tst"));
  assertThat(customer.getId()).isGreaterThan(-1L);
   assertThat(customer.getName()).isEqualTo("T. Testing");
  assertThat(customer.getEmail()).isEqualTo("t.testing@test123.tst");
  assertThat(repository.findById(customer.getId())).isEqualTo(customer);
}
```
This test first asserts that the database is empty—not really required but can be useful to detect if other tests pollute the database. Next, a Customer is added to the database by calling the save method on the CustomerRepository. The resulting Customer is validated to have an id, and if the name and email attributes are there. Finally, the Customer is retrieved again and compared to be the same.

Another test you could add is the findAll method. When inserting two records, calling findAll should result in two records being retrieved.

```
@Test
public void findAllCustomers() {
  assertThat(repository.findAll()).isEmpty();
  repository.save(new Customer(-1, "T. Testing1", "t.testing@test123.tst"));
 repository.save(new Customer(-1, "T. Testing2", "t.testing@test123.tst"));
  assertThat(repository.findAll()).hasSize(2);
}
```
Of course there could be more assertions, but saving the data is already verified in the other test method.

# **CHAPTER 8**

# **Java Enterprise Services**

In this chapter, you will learn about Spring's support for the most common Java enterprise services: Java Management Extensions (JMX), sending e-mail with JavaMail, background processing, and scheduling tasks.

JMX is part of JavaSE and is a technology for managing and monitoring system resources such as devices, applications, objects, and service-driven networks. These resources are represented as managed beans (MBeans). Spring supports JMX by exporting any Spring bean as model MBeans without programming against the JMX API. In addition, Spring can easily access remote MBeans.

JavaMail is the standard API and implementation for sending e-mail in Java. Spring further provides an abstract layer to send e-mail in an implementation-independent fashion.

# 8-1 Spring Asynchronous Processing Problem

You want to asynchronously invoke a method with a long-running method.

# Solution

Spring has support to configure a TaskExecutor and the ability to asynchronously execute methods annotated with @Async. This can be done in a transparent way without the normal setup for doing asynchronous execution. Spring Boot, however, will not automatically detect the need for asynchronous method execution. This support has to be enabled with the @EnableAsync configuration annotation.

Chapter 8 Java Enterprise Services

## How It Works

Let's write a component that prints something in an asynchronous way to the console.

```
package com.apress.springbootrecipes.scheduling;
import org.slf4j.Logger;
import org.slf4j.LoggerFactory;
import org.springframework.scheduling.annotation.Async;
import org.springframework.scheduling.annotation.Scheduled;
import org.springframework.stereotype.Component;
@Component
public class HelloWorld {
    private static final Logger logger = LoggerFactory.
    getLogger(HelloWorld.class);
     @Async
    public void printMessage() throws InterruptedException {
         Thread.sleep(500);
         logger.info("Hello World, from Spring Boot 2!");
     }
}
```
The class will wait for 500 milliseconds before printing something to the logger. Notice the @Async annotation on the method; this indicates that the method can be executed in an asynchronous manner. However, this support has to be explicitly enabled for a Spring Boot application.

To enable asynchronous processing, the @EnableAsync configuration annotation is needed. The easiest solution is to add this annotation to your application class.

```
package com.apress.springbootrecipes.scheduling;
```

```
import org.springframework.boot.ApplicationRunner;
import org.springframework.boot.SpringApplication;
import org.springframework.boot.autoconfigure.SpringBootApplication;
import org.springframework.context.annotation.Bean;
```

```
import org.springframework.scheduling.annotation.EnableAsync;
```

```
import org.springframework.scheduling.annotation.EnableScheduling;
```

```
import java.io.IOException;
@SpringBootApplication
@EnableAsync
public class ThreadingApplication {
    public static void main(String[] args) throws IOException {
         SpringApplication.run(ThreadingApplication.class, args);
         System.out.println("Press [ENTER] to quit:");
         System.in.read();
     }
     @Bean
    public ApplicationRunner startupRunner(HelloWorld hello) {
        return (args) -> {hello.printMessage();};
     }
}
```
Spring Boot will by default create a TaskExecutor named applicationTaskExecutor. When adding @EnableAsync, it will automatically detect this instance and use it for asynchronous execution of methods, and also will enable the detection of @Async annotated methods.

The System. in. read is in there to prevent the application from shutting down, so that the background task can finish processing. When pressing the ENTER key the program will quit. Generally, when developing a web application you don't need things like this.

#### Configuring the TaskExecutor

Spring Boot will automatically configure a ThreadPoolTaskExecutor. This can be configured through the properties in the spring.task.execution namespace (Table [8-1\)](#page-256-0).

| <b>Property</b>                                              | <b>Description</b>                                                                                              |
|--------------------------------------------------------------|----------------------------------------------------------------------------------------------------|
| spring.task.execution.<br>pool.core-size                     | Number of core threads, default 8                                                                               |
| spring.task.execution.<br>pool.max-size                      | Maximum number of threads, default Integer. MAX VALUE                                                           |
| spring.task.execution.<br>pool.queue-capacity                | Queue capacity. Default is unbounded and this by default ignores<br>the max-size property.                      |
| spring.task.execution.<br>pool.keep-alive                    | Limit of how long threads can be idle before being terminated                                                   |
| spring.task.execution.<br>thread-name-prefix                 | Prefix to use for the names of newly created threads.<br>Default is task-                                       |
| spring.task.execution.<br>pool.allow-core-thread-<br>timeout | Are core threads allowed to time out, default true. This enables<br>dynamically growing and shrinking the pool. |

<span id="page-256-0"></span>*Table 8-1. Spring Boot Task Executor Properties*

Adding the following to the application.properties will override some of the defaults.

```
spring.task.execution.pool.core-size=4
spring.task.execution.pool.max-size=16
spring.task.execution.pool.queue-capacity=125
spring.task.execution.thread-name-prefix=sbr-exec-
```
Now when rerunning the application, the name of the thread will start with sbrexec. It will start four threads and will grow to a maximum size of 16. To enable pool resizing, it is required to give a fixed number to the capacity of the queue. Too large (or unbounded) will not increase the number of threads automatically.

#### Use the TaskExecutorBuilder to Create a TaskExecutor

If you need to construct a TaskExecutor, Spring Boot provides the TaskExecutorBuilder. This builder class makes it easier to construct a ThreadPoolTaskExecutor. It allows us to set the same properties as shown in Table 8-1.

```
@Bean
public TaskExecutor customTaskExecutor(TaskExecutorBuilder builder) {
     return builder.corePoolSize(4)
                   .maxPoolSize(16)
                   .queueCapacity(125)
                   .threadNamePrefix("sbr-exec-").build();
```
}

If there are, for some reason, multiple TaskExecutor instances in your application, you would need to either mark one of them as @Primary to be used as the default TaskExecutor or use the AsyncConfigurer interface and implement the taskExecutor method to return the default TaskExecutor to use.

```
@SpringBootApplication
@EnableAsync
public class ThreadingApplication implements AsyncConfigurer {
  @Bean
 public ThreadPoolTaskExecutor taskExecutor() { ... }
  @Override
 public Executor getAsyncExecutor() {
       return taskExecutor();
   }
}
```
# 8-2 Spring Task Scheduling

## Problem

You want to schedule a method invocation in a consistent manner, using either a cron expression, an interval, or a rate.

#### Solution

Spring has support to configure TaskExecutor s and TaskScheduler s. This capability, coupled with the ability to schedule method execution using the @Scheduled annotation, makes Spring scheduling support work with a minimum of fuss: all you need are a

method, an annotation, and to have switched on the scanner for annotations. Spring Boot will not automatically detect the need for scheduling; you will have to enable it yourself using the @EnableScheduling annotation.

## How It Works

Let's write a component that prints out a message in the logging every four seconds. Create a Java class and use the @Scheduled annotation on a method to indicate that this needs to be invoked. Using fixedRate=4000 as an argument, it will run every four seconds. If you want to use a cron expression, you can set the cron attribute on the @Scheduled annotation instead.

```
package com.apress.springbootrecipes.scheduling;
```

```
import org.slf4j.Logger;
import org.slf4j.LoggerFactory;
import org.springframework.scheduling.annotation.Scheduled;
import org.springframework.stereotype.Component;
@Component
public class HelloWorld {
    private static final Logger logger =
       LoggerFactory.getLogger(HelloWorld.class);
     @Scheduled(fixedRate = 4000)
    public void printMessage() {
         logger.info("Hello World, from Spring Boot 2!");
     }
}
```
The @Component will make sure that it will be detected by Spring Boot.

The next thing to do is enable scheduling for your application. The easiest solution is to annotate the application class with @EnableScheduling. Of course you can also place it on other @Configuration annotated classes.

```
package com.apress.springbootrecipes.scheduling;
```

```
import org.springframework.boot.SpringApplication;
import org.springframework.boot.autoconfigure.SpringBootApplication;
import org.springframework.scheduling.annotation.EnableScheduling;
```

```
@SpringBootApplication
@EnableScheduling
public class SchedulingApplication {
    public static void main(String[] args) {
         SpringApplication.run(SchedulingApplication.class, args);
     }
}
```
The @EnableScheduling will enable the detection of @Scheduled annotated methods and will register a TaskScheduler to use for scheduling tasks. When a single TaskScheduler is detected in the application context, it will use that one rather than creating a new one.

Running the SchedulingApplication will give you an output in the logs about every four seconds.

Instead of using the @Scheduled annotation, you could also schedule a method using Java. This can be needed if you cannot place a @Scheduled annotation on the method you want to execute periodically or you just want to limit the amount of annotations. For this you can use the SchedulingConfigurer, which has a single callback method to configure additional tasks.

```
@SpringBootApplication
@EnableScheduling
public class SchedulingApplication implements SchedulingConfigurer {
```

```
 @Autowired
private HelloWorld helloWorld;
public static void main(String[] args) {
     SpringApplication.run(SchedulingApplication.class, args);
 }
```

```
 @Override
    public void configureTasks(ScheduledTaskRegistrar taskRegistrar) {
         taskRegistrar.addFixedRateTask(
                  () -> helloWorld.printMessage()
                  , 4000);
     }
}
Chapter 8 Java Enterprise Services
```
# 8-3 Sending E-mail

Spring Boot will automatically configure the ability to send mail when mail properties and the java mail library are detected on the classpath. In this recipe we will take a look at how to set the properties and how to send an e-mail using Spring Boot.

## Problem

You want to send e-mail from a Spring Boot application.

# Solution

Spring's e-mail support makes it easier to send e-mail by providing an abstract and implementation-independent API for sending e-mail. The core interface of Spring's e-mail support is MailSender. The JavaMailSender interface is a subinterface of MailSender that includes specialized JavaMail features such as Multipurpose Internet Mail Extensions (MIME message) support. To send an e-mail message with HTML content, inline images, or attachments, you have to send it as a MIME message. Spring Boot will automatically configure the JavaMailSender when the javax.mail classes are found on the classpath and when the appropriate spring.mail properties have been set.

# How It Works

The first thing to do is add the spring-boot-starter-mail dependency to your list of dependencies. This will add the necessary javax.mail as well as the spring-context dependencies on the classpath.

```
<dependency>
  <groupId>org.springframework.boot</groupId>
  <artifactId>spring-boot-starter-mail</artifactId>
</dependency>
```
#### Configure the JavaMailSender

To be able to send mail, you need to configure the appropriate spring.mail properties (Table 8-2). At least the spring.mail.host property is needed; the other properties are optional.

| <b>Property</b>          | <b>Description</b>                                                                                                    |
|--------------------------|----------------------------------------------------------------------------------------------------|
| spring.mail.host         | The SMTP server host                                                                                                    |
| spring.mail.port         | The SMTP sever port (default 25)                                                                                                  |
| spring.mail.username     | Username to use for connecting to the SMTP server                                                                                 |
| spring.mail.password     | Password to use for connecting to the SMTP server                                                                                 |
| spring.mail.protocol     | The protocol used by the SMTP server (default smtp)                                                                               |
|                          | spring.mail.test-connection Test if the SMTP server is available at startup (default false)                                       |
|                          | spring.mail.default-encoding Encoding used for MIME messages (default UTF-8)                                                      |
| spring.mail.properties.* | Additional properties to be set on the JavaMail Session                                                                           |
| spring.mail.jndi-name    | JNDI name of the JavaMail Session, can be used when<br>deploying to a JEE server with preconfigured JavaMail<br>Sessions in JNDI. |

*Table 8-2. Spring Boot Mail Properties*

Next, you need to define at least the spring.mail.host property to be able to send mail.

spring.mail.host=localhost spring.mail.port=3025

Note The code for this recipe uses GreenMail as an SMTP server; a configured instance can be run using the smtp.sh script from the bin directory. It will, by default, expose an SMTP server on port 3025.

#### Sending a Plain Text E-mail

With the added dependencies and spring.mail properties, Spring Boot will add a preconfigured JavaMailSenderImpl as a bean to the ApplicationContext. This bean can be autowired into components, by either using an @Autowired field or through constructors or, as shown here, as dependencies in @Bean annotated methods.

```
package com.apress.springbootrecipes.mailsender;
```

```
import org.springframework.boot.ApplicationRunner;
import org.springframework.boot.SpringApplication;
import org.springframework.boot.autoconfigure.SpringBootApplication;
import org.springframework.context.annotation.Bean;
import org.springframework.mail.javamail.JavaMailSender;
import org.springframework.mail.javamail.MimeMessageHelper;
import javax.mail.Message;
@SpringBootApplication
public class MailSenderApplication {
    public static void main(String[] args) {
         SpringApplication.run(MailSenderApplication.class, args);
     }
     @Bean
     public ApplicationRunner startupMailSender(JavaMailSender mailSender) {
        return (args) \rightarrow {
             mailSender.send((msg) -> {
                var helper = new MimeMessageHelper(msg);
                 helper.setTo("recipient@some.where");
                 helper.setFrom("spring-boot-2-recipes@apress.com");
                 helper.setSubject("Status message");
```

```
 helper.setText("All is well.");
              });
          };
     }
}
```
The MailSenderApplication will send an e-mail when the application finished starting. The startupMailSender is an ApplicationRunner (see Chapter [2\)](#page-32-0), which takes the preconfigured JavaMailSender to send a mail message.

#### Using Thymeleaf for E-mail Templates

Spring Boot has some nice support for using Thymeleaf<sup>1</sup> as a templating solution; however, the default setup is mainly for using Thymeleaf for webpages. It is, however, very possible to use Thymeleaf for e-mail templates.

First, add the spring-boot-starter-thymeleaf as a dependency. This will pull in all the needed Thymeleaf dependencies and will automatically configure the Thymeleaf TemplateEngine, which we need to generate the HTML content.

#### <dependency>

```
 <groupId>org.springframework.boot</groupId>
   <artifactId>spring-boot-starter-thymeleaf</artifactId>
</dependency>
```
By default, the Spring configured Thymeleaf TemplateEngine will resolve the HTML templates from the templates directory under src/main/resources. Add a file named email.html to this directory and make a nice looking e-mail message from it.

```
<!DOCTYPE html>
<html xmlns:th="http://www.thymeleaf.org">
<head>
     <meta http-equiv="Content-Type" content="text/html; charset=UTF-8" />
</head>
<body>
```

```
<p><strong th:text="${msg}">Some email content will be here.</strong></p>
```
<sup>1</sup> <https://www.thymeleaf.org>

```
Chapter 8 Java Enterprise Services
```

```
<p>
Kind Regards,
     Your Application
</p>
</body>
```

```
</html>
```
The th:text is a Thymeleaf tag and will replace the content with the value of that attribute. Of Course we would need to pass in a value for that attribute from our mail sending/generating code.

```
package com.apress.springbootrecipes.mailsender;
import org.springframework.boot.ApplicationRunner;
import org.springframework.boot.SpringApplication;
import org.springframework.boot.autoconfigure.SpringBootApplication;
import org.springframework.context.annotation.Bean;
import org.springframework.context.i18n.LocaleContextHolder;
import org.springframework.mail.javamail.JavaMailSender;
import org.springframework.mail.javamail.MimeMessageHelper;
import org.thymeleaf.context.Context;
import org.thymeleaf.spring5.SpringTemplateEngine;
import javax.mail.Message;
import java.util.Collections;
@SpringBootApplication
public class MailSenderApplication {
    public static void main(String[] args) {
         SpringApplication.run(MailSenderApplication.class, args);
     }
     @Bean
    public ApplicationRunner startupMailSender(
             JavaMailSender mailSender,
             SpringTemplateEngine templateEngine) {
```

```
return (args) \rightarrow {
             mailSender.send((msg) -> {
                 var helper = new MimeMessageHelper(msg);
                  helper.setTo("recipient@some.where");
                  helper.setFrom("spring-boot-2-recipes@apress.com");
                  helper.setSubject("Status message");
                 var context = new Context(
                          LocaleContextHolder.getLocale(),
                          Collections.singletonMap("msg", "All is well!"));
                  var body = templateEngine.process("email.html", context);
                 helper.setText(body, true);
             });
         };
     }
}
```
The code still is very similar to the code as it was, but with this difference now we also have a SpringTemplateEnginge at our disposable to generate the HTML content for our e-mail. We use the process method to select the template we want to render, email.html, and pass in a Context object. The Context object is used by Thymeleaf to resolve the attributes, in our case the msg one.

## 8-4 Register a JMX MBean Problem

You want to register an object in your Spring Boot application as a JMX MBean, to have the ability to look at services that are running and manipulate their state at runtime. This will allow you to perform tasks like rerun batch jobs, invoke methods, and change configuration metadata.

# Solution

Spring Boot by default enables the Spring JMX support and will detect the @ManagedResource annotated beans and register them with the JMX server.

## How It Works

First, let's inspect the default JMX support that is enabled by Spring Boot. Let's create a simple Spring Boot application that will keep running and use JConsole to inspect the running application.

```
package com.apress.springbootrecipes.jmx;
import org.springframework.boot.SpringApplication;
import org.springframework.boot.autoconfigure.SpringBootApplication;
import java.io.IOException;
@SpringBootApplication
public class JmxApplication {
    public static void main(String[] args) throws IOException {
         SpringApplication.run(JmxApplication.class, args);
         System.out.print("Press [ENTER] to quit:");
         System.in.read();
     }
}
```
When the application is running you can start jconsole and you will be prompted with a screen in which you can select the local process to connect to. Select the one that is running the JmxApplication (Figure [8-1\)](#page-267-0).

<span id="page-267-0"></span>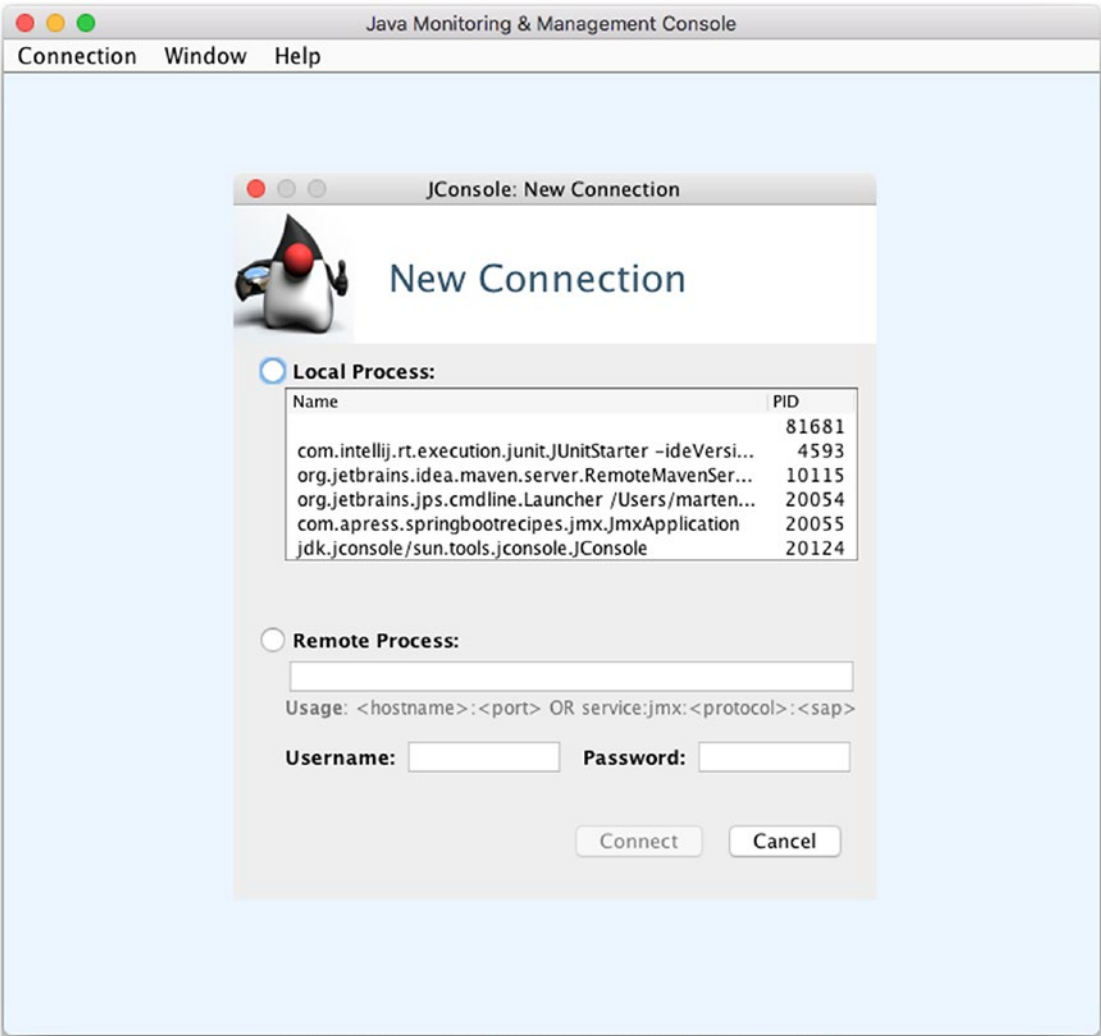

*Figure 8-1. JConsole process selection*

After selecting the process, go to the **MBeans** tab and open the org. springframework.boot menu and everything under it on the left side of the screen. There is a shutdown operation on the SpringApplication that you can invoke. When invoked, it will shut down the application (Figure [8-2](#page-268-0)).

#### <span id="page-268-0"></span>Chapter 8 Java Enterprise Services

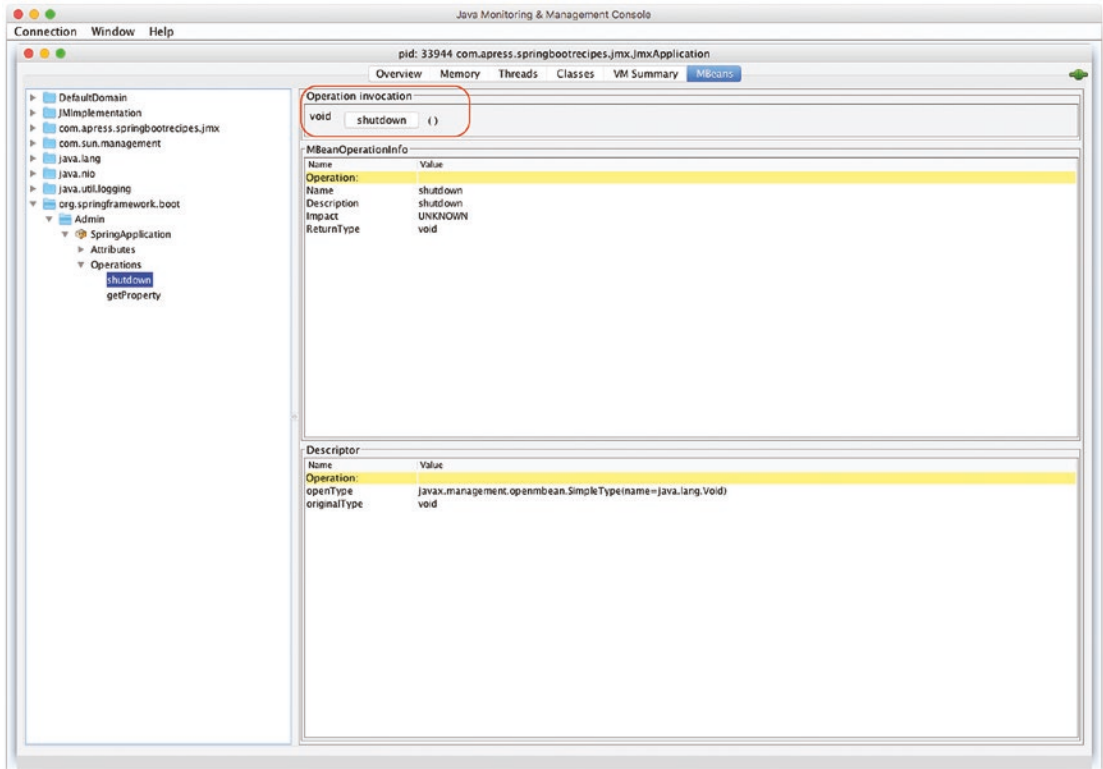

*Figure 8-2. Invoking the shutdown method*

To configure JMX, Spring Boot offers three properties (Table 8-3).

*Table 8-3. Spring Boot JMX Properties*

| <b>Property</b>               | <b>Description</b>                                                                                                    |
|-------------------------------|----------------------------------------------------------------------------------------------------|
| spring.jmx.enabled            | Should JMX be enabled or not (default true)                                                                                                    |
| spring.jmx.server             | The bean name of the JMX MBeanServer to use (default)<br>mbeanServer). This is generally only needed if an MBeanServer<br>has been manually registered in the application context. |
| spring.jmx.default-<br>domain | The JMX domain name to use to register the beans (default is the<br>package name)                                                                                                  |

As Spring Boot by default has JMX and the Spring support for JMX enabled, exposing a bean is pretty straightforward. For a bean to be exposed, it needs to have an @ManagedResource annotation and the operations to expose the @ManagedOperation annotation.

```
package com.apress.springbootrecipes.jmx;
```

```
import org.slf4j.Logger;
import org.slf4j.LoggerFactory;
import org.springframework.jmx.export.annotation.ManagedOperation;
import org.springframework.jmx.export.annotation.ManagedResource;
import org.springframework.scheduling.annotation.Async;
import org.springframework.stereotype.Component;
@Component
@ManagedResource
public class HelloWorld {
    private static final Logger logger =
       LoggerFactory.getLogger(HelloWorld.class);
     @ManagedOperation
    public void printMessage() {
         logger.info("Hello World, from Spring Boot 2!");
     }
}
```
When the application has been restarted and JConsole reconnected to the process running the JmxApplication, you will now notice a com.apress.springbootrecipes. jmx leaf in the menu on the left side. Open up all the nodes and in the Operations leaf you will find the printMessage operation (Figure [8-3\)](#page-270-0).

#### <span id="page-270-0"></span>Chapter 8 Java Enterprise Services

| $\bullet\bullet\bullet$                                                                     | pid: 33944 com.apress.springbootrecipes.jmx.JmxApplication |                                       |         |         |                   |               |
|---------------------------------------------------------------------------------------------|------------------------------------------------------------|---------------------------------------|---------|---------|-------------------|---------------|
|                                                                                             |                                                            | Overview<br>Memory                    | Threads | Classes | <b>VM Summary</b> | <b>MBeans</b> |
| DefaultDomain<br>ь                                                                          | Operation invocation                                       |                                       |         |         |                   |               |
| JMImplementation<br>Þ.<br>com.apress.springbootrecipes.jmx<br><b>HelloWorld</b><br>Δ        | void<br><b>MBeanOperationInfo</b>                          | printMessage<br>$\left($ )            |         |         |                   |               |
| helloWorld<br>۳<br>▼ Operations<br>printMessage<br>$\triangleright$ Notifications           | Name<br>Operation:<br>Name<br><b>Description</b>           | Value<br>printMessage<br>printMessage |         |         |                   |               |
| com.sun.management<br>$\mathbb{R}$<br>java.lang<br>$\mathbb{R}$<br>java.nio<br>$\mathbb{R}$ | Impact<br>ReturnType                                       | <b>UNKNOWN</b><br>void                |         |         |                   |               |
| java.util.logging<br>Þ.<br>org.springframework.boot<br>Þ.                                   |                                                            |                                       |         |         |                   |               |

*Figure 8-3. Invoking the printMessage method*

When invoking the printMessage method, the console will print the message (Figure 8-4).

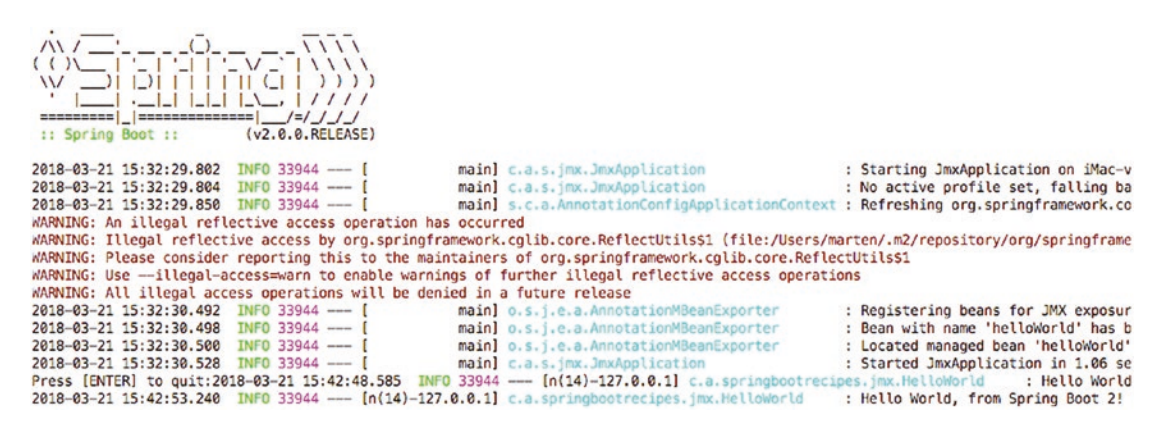

*Figure 8-4. Console output*

## **CHAPTER 9**

# **Messaging**

# 9-1 Configure JMS

### Problem

You want to use JMS in a Spring Boot application and need to connect to the JMS broker.

# Solution

Spring Boot supports auto-configuration for ActiveMQ<sup>1</sup> and Artemis.<sup>2</sup> Adding one of those JMS Providers together with setting some properties in, respectively, the spring. activemq and spring.artemis namespace will be all you need.

# How It Works

By declaring a dependency of the JMS provider of your choice, Spring Boot will automatically configure the ConnectionFactory and strategy to look up destinations, the DestinationResolver, for your environment. This can also be done by using JNDI, and a final solution would be to do all the configuration yourself if you need more control over the ConnectionFactory.

Adding dependencies for the supported JMS providers is pretty easy, as Spring Boot has provides starter projects for those; for JNDI you need to include the JMS dependencies yourself.

<sup>1</sup> <https://activemq.apache.org>

<sup>2</sup> <https://activemq.apache.org/artemis/>

#### Use ActiveMQ

When using ActiveMQ, the first thing to do is to include the spring-boot-starteractivemq and this will pull in all the needed JMS and ActiveMQ dependencies to get started. It will include the spring-jms dependency and the client libraries for ActiveMQ.

#### <dependency>

```
 <groupId>org.springframework.boot</groupId>
   <artifactId>spring-boot-starter-activemq</artifactId>
</dependency>
```
By default, Spring Boot will start an embedded broker if no explicit broker configuration is given. Configuration can be changed by using properties from the spring.activemq namespace (see Table 9-1).

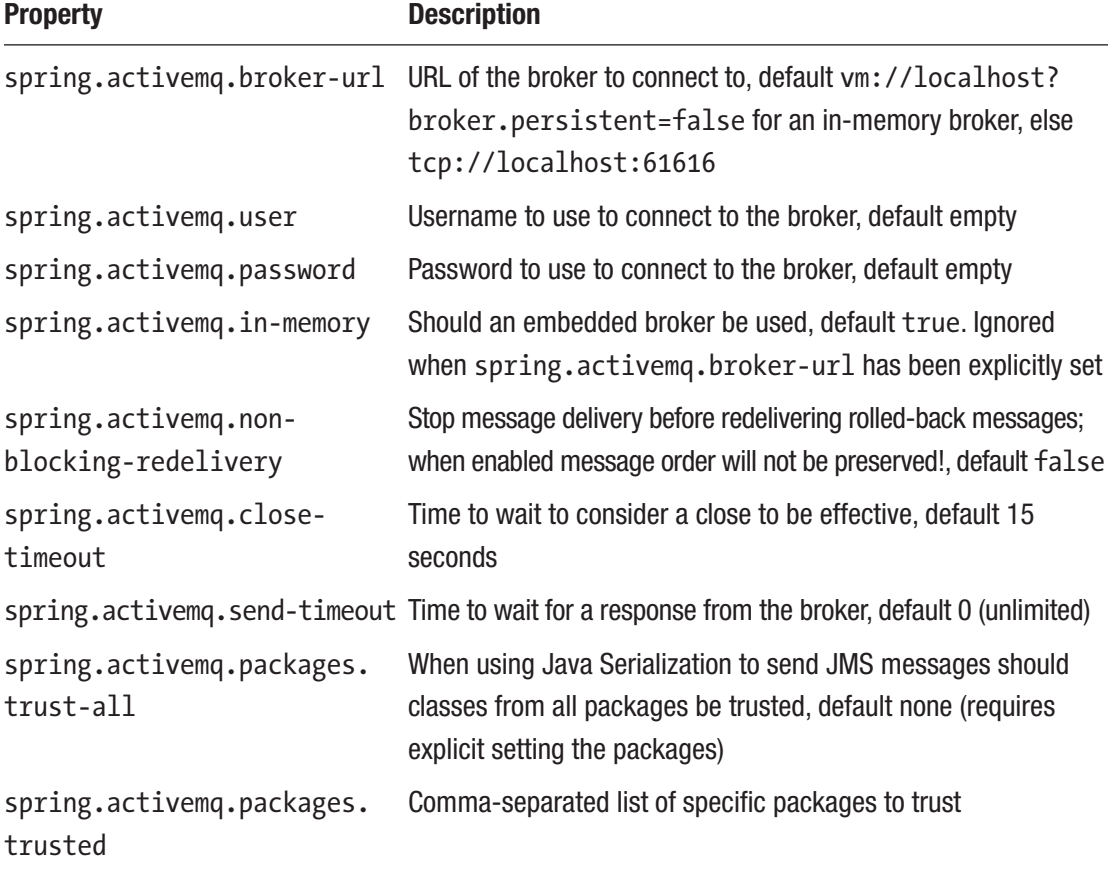

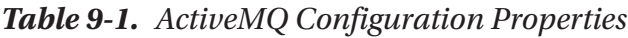

A simple application to list all the beans with jms in their name, this should include a bean named cachingJmsConnectionFactory.

```
@SpringBootApplication
public class JmsActiveMQApplication {
  private static final String MSG = "\tName: %100s, Type: %s\n";
  public static void main(String[] args) {
     var ctx = SpringApplication.run(JmsActiveMQApplication.class, args);
     System.out.println("# Beans: " + ctx.getBeanDefinitionCount());
     var names = ctx.getBeanDefinitionNames();
     Stream.of(names)
             .filter(name -> name.toLowerCase().contains("jms"))
            .forEach(name \rightarrow {
               Object bean = ctx.getBean(name);
               System.out.printf(MSG, name, bean.getClass().getSimpleName());
             });
   }
}
```
When running the preceding, it will print all the names and type of the beans containing jms in their name to the console. The output should be similar to that of Figure 9-1.

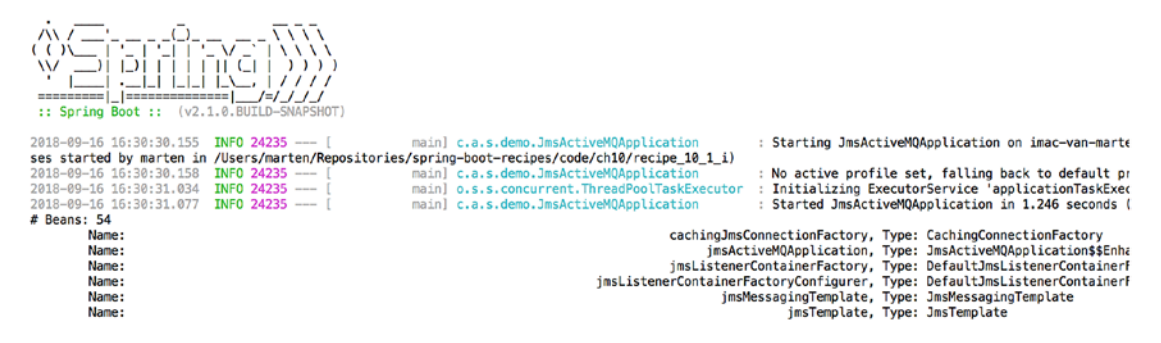

*Figure 9-1. ActiveMQ beans output*

#### Use Artemis

When using Artemis, the first thing to do is to include spring-boot-starter-artemis. This will pull in all the needed JMS and Artemis dependencies to get started. It will include the spring-jms dependency and the libraries for Artemis.

```
<dependency>
   <groupId>org.springframework.boot</groupId>
   <artifactId>spring-boot-starter-artemis</artifactId>
</dependency>
```

| <b>Property</b>         | <b>Description</b>                                                                                                    |
|-------------------------|----------------------------------------------------------------------------------------------------|
| spring.artemis.host     | Hostname for connecting to the Artemis broker, default<br>localhost                                                                                                    |
| spring.artemis.port     | Port number for connecting to the Artemis broker, default 61616                                                                                                    |
| spring.artemis.user     | Port number for connecting to the Artemis broker, default empty                                                                                                    |
| spring.artemis.password | Port number for connecting to the Artemis broker, default empty                                                                                                    |
| spring.artemis.mode     | Mode of operation either native or embedded, default is none<br>leading to auto-detection of the mode. When the embedded<br>classes are found, will run in embedded mode |

*Table 9-2. Artemis Configuration Properties*

A simple application to list all the beans with jms in their name, this should include a bean named cachingJmsConnectionFactory.

```
@SpringBootApplication
public class JmsActiveMQApplication {
  private static final String MSG = "\tName: %100s, Type: %s\n";
  public static void main(String[] args) {
     var ctx = SpringApplication.run(JmsActiveMQApplication.class, args);
     System.out.println("# Beans: " + ctx.getBeanDefinitionCount());
     var names = ctx.getBeanDefinitionNames();
```

```
 Stream.of(names)
              .filter(name -> name.toLowerCase().contains("jms"))
              .sorted(Comparator.naturalOrder())
             .forEach(name \rightarrow {
                Object bean = ctx.getBean(name);
                System.out.printf(MSG, name, bean.getClass().
               getSimpleName());
              });
   }
}
```
#### When run, the output will look like Figure 9-2.

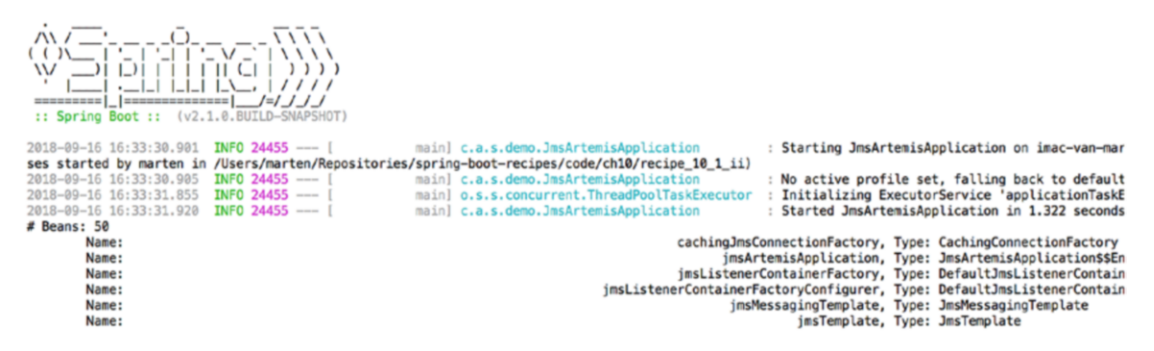

*Figure 9-2. Artemis beans output*

**Note** You might wonder when using Artemis if there is still an ActiveMQConnectionFactory in your configuration. Artemis is based on ActiveMQ, and as such shares classes with it.

Artemis can be used in embedded mode (just like ActiveMQ); it will then start an embedded broker. To configure it, there are several properties exposed in the spring.artemis.embedded namespace (see Table [9-3\)](#page-276-0). The embedded mode requires artemis-server as an additional dependency.

#### <dependency>

```
 <groupId>org.apache.activemq</groupId>
   <artifactId>artemis-server</artifactId>
</dependency>
```

| <b>Property</b>                              | <b>Description</b>                                                                                           |
|----------------------------------------------|----------------------------------------------------------------------------------------------------|
| spring.artemis.embedded.enabled              | Should embedded mode be enabled, default true                                                                |
| spring.artemis.embedded.persistent           | Are messages persisted, default false                                                                        |
| spring.artemis.embedded.data-<br>directory   | Directory used to store the journal, only useful<br>when persistent is true. Default is the Java<br>Tempdir. |
| spring.artemis.embedded.queues               | Comma-separated list of queues to create on<br>startup                                                       |
| spring.artemis.embedded.topics               | Comma-separated list of topics to create on startup                                                          |
| spring.artemis.embedded.cluster-<br>password | Cluster password, default generated                                                                          |

<span id="page-276-0"></span>*Table 9-3. Artemis Embedded Configuration Properties*

#### JNDI

When deploying a Spring Boot application to a JEE container, there is a big chance that you want to use a preregistered ConnectionFactory from that container as well. To enable this, you would need a dependency on the spring-jms library and the javax.jms-api (the latter can then probably be marked, provided as well as that it will be supplied by your JEE container). You could use one of the starters and exclude the explicit ActiveMQ or Artemis dependencies; however, declaring only the needed dependencies is easier and clearer.

#### <dependency>

```
 <groupId>org.springframework</groupId>
   <artifactId>spring-jms</artifactId>
</dependency>
<dependency>
   <groupId>javax.jms</groupId>
   <artifactId>javax.jms-api</artifactId>
   <scope>provided</scope>
</dependency>
```
When JNDI is available, Spring Boot will first try to detect the ConnectionFactory in the JNDI register under one of the well-known names java:/JmsXA and java:/ XAConnectionFactory or by the name specified in the spring.jms.jndi-name property. Furthermore, it will also automatically create a JndiDestinationResolver so that the queues and topics will also be detected in JNDI; by default a fallback to dynamic creation of destinations is allowed.

```
spring.jms.jndi-name=java:/jms/connectionFactory
```
With that in place and having built your WAR (see Recipe 11.2), you can now deploy your application to the JEE container and reuse the existing ConnectionFactory.

#### Manual Configuration

The final way of configuring JMS is to do manual configuration. For this you will at least need the spring-jms and javax.jms-api dependencies and probably some client libraries for the JMS broker you are using. Manual configuration can be needed when:

- 1. Spring Boot cannot auto-configure your ConnectionFactory.
- 2. Extensive setup of the ConnectionFactory is needed.
- 3. Multiple ConnectionFactory instances are needed.

To configure a ConnectionFactory, you can add a @Bean annotated method that constructs one.

```
@Bean
public ConnectionFactory connectionFactory() {
   var connectionFactory = new ActiveMQConnectionFactory("vm://localhost? 
 broker.persistent=false");
   connectionFactory.setClientID("someId");
   connectionFactory.setCloseTimeout(125);
  return connectionFactory;
}
```
This will create a ConnectionFactory for ActiveMQ; it will use an embedded nonpersistent broker and set the clientId and closeTimeout. When Spring Boot detects a preconfigured ConnectionFactory, it doesn't attempt to create one itself.

Chapter 9 Messaging

# 9-2 Send Messages Using JMS Problem

You want to send messaes to other systems over JMS.

# Solution

Use the Spring Boot-provided JmsTemplate to send and (optionally) convert messages.

## How It Works

When using Spring Boot, when it detects JMS and a single ConnectionFactory it will also automatically configure a JmsTemplate, which can be used to send and convert messages. Spring Boot exposes properties in the spring.jms.template namespace, which can be used to configure the JmsTemplate.

### Send a Message with JmsTemplate

To send a message through JMS, you can use the send or sendAndConvert methods on the JmsTemplate. Let's write a component that places a message with the current date and time on a queue every second.

```
@Component
class MessageSender {
  private final JmsTemplate jms;
   MessageSender(JmsTemplate jms) {
    this.jms = jms;
   }
   @Scheduled(fixedRate = 1000)
  public void sendTime() {
     jms.convertAndSend("time-queue", "Current Date & Time is: " +
       LocalDateTime.now());
   }
}
```
The JmsTemplate is automatically injected through the constructor, and due to scheduling we will get a message containing the current date and time on a queue called time-queue. To run this code, you will need an @SpringBootApplication class with the @EnableScheduling annotation so that the @Scheduled will be processed.

```
@SpringBootApplication
@EnableScheduling
public class JmsSenderApplication {
    public static void main(String[] args) {
       SpringApplication.run(JmsSenderApplication.class, args);
     }
}
```
Now when running this class it appears as if nothing much is happening, but the messages are filling up the queue. We can write a simple integration test to check if this code is working.

package com.apress.springbootrecipes.demo;

```
import org.junit.Test;
import org.junit.runner.RunWith;
import org.springframework.beans.factory.annotation.Autowired;
import org.springframework.boot.test.context.SpringBootTest;
import org.springframework.jms.core.JmsTemplate;
import org.springframework.test.context.junit4.SpringRunner;
import javax.jms.JMSException;
import javax.jms.Message;
import javax.jms.TextMessage;
import static org.assertj.core.api.Assertions.assertThat;
@RunWith(SpringRunner.class)
@SpringBootTest
public class JmsSenderApplicationTest {
  @Autowired
 private JmsTemplate jms;
```

```
 @Test
  public void shouldSendMessage() throws JMSException {
     Message message = jms.receive("time-queue");
     assertThat(message)
             .isInstanceOf(TextMessage.class);
     assertThat(((TextMessage) message).getText())
             .startsWith("Current Date & Time is: ");
   }
}
Chapter 9 Messaging
```
This JUnit test will bootstrap the application and starts sending messages. In the test, we use a JmsTemplate to receive a message and we do some assertions on it to see if messages are really sent and contain what we expected them to contain. The test will use the embedded JMS broker, as we haven't configured anything. When running the test, it should be green as a message will be sent and received.

Tip When writing tests for messaging, you might want to set the receive-timeout property of the JmsTemplate, as the default is to indefinitly wait for a message to come; however, after 500ms you might want to fail your test. You can do this by adding spring.jms.template.receive-timeout=500ms to your application.properties.

#### Configure the JmsTemplate

Spring Boot provides properties in the spring.jms.template namespace to configure the JmsTemplate (Table [9-4\)](#page-281-0).

#### Chapter 9 Messaging

| <b>Property</b>                             | <b>Description</b>                                                                                                    |
|---------------------------------------------|----------------------------------------------------------------------------------------------------|
| spring.jms.template.default-<br>destination | Default destination to use for send and receive<br>operations when a specific destination isn't specified                                            |
| spring.jms.template.delivery-delay          | Delivery delay for sending a message                                                                                                    |
| spring.jms.template.delivery-mode           | Delivery mode, persistent or non-persistent,<br>when explicitly set sets qos-enabled to true                                                         |
| spring.jms.template.priority                | Priority of the message when sending. Default none,<br>when explicitly set sets qos-enabled to true                                                  |
| spring.jms.template.qos-enabled             | Should QOS (Quality of Service) be enabled. When<br>enabled the priority, delivery-mode, and time-to-live<br>of a message will be set. Default false |
| spring.jms.template.receive-<br>timeout     | Timeout to use for recieve calls. Default indefinite                                                                                                 |
| spring.jms.template.time-to-live            | Time-to-live of a JMS message, when set sets qos-<br>enabled to true                                                                                 |
| spring.jms.pub-sub-domain                   | Default destination is a topic or queue. Default<br>false meaning queue                                                                              |

<span id="page-281-0"></span>*Table 9-4. JmsTemplate Properties*

Next to these properties the JmsTemplate will also be auto-configured with a DestinationResolver and MessageConverter if a unique instance of the beans can be found. If no unique instance can be found, the defaults will be used, DynamicDestinationResolver and SimpleMessageConverter (Table 9-5).

| <b>Type</b>          | <b>JMS Message Type</b> |  |  |
|----------------------|-------------------------|--|--|
|                      |                         |  |  |
| java.lang.String     | javax.jms.TextMessage   |  |  |
| java.util.Map        | javax.jms.MapMessage    |  |  |
| java.io.Serializable | javax.jms.ObjectMessage |  |  |
| byte[]               | javax.jms.BytesMessage  |  |  |

*Table 9-5. SimpleMessageConverter Class to JMS Message Converter*

Chapter 9 Messaging

Let's send an Order to the orders queue. Use Jackson to send JSON instead of using the Java Serialization mechanism.

```
public class Order {
  private String id;
  private BigDecimal amount;
   public Order() {
   }
   public Order(String id, BigDecimal amount) {
     this.id=id;
     this.amount = amount;
   }
// Getters / Setters omitted for brevity
   @Override
   public String toString() {
     return String.format("Order [id='%s', amount=%4.2f]", id, amount);
   }
}
```
That is the simple order we are going to send.

Now we need a sender that constructs an Order and places it on the queue using a JmsTemplate.

```
@Component
class OrderSender {
  private final JmsTemplate jms;
   OrderSender(JmsTemplate jms) {
     this.jms = jms;
   }
   @Scheduled(fixedRate = 1000)
  public void sendTime() {
```

```
 var id = UUID.randomUUID().toString();
     var amount = ThreadLocalRandom.current().nextDouble(1000.00d);
    var order = new Order(id, BigDecimal.valueOf(amount));
     jms.convertAndSend("orders", order);
  }
}
```
It isn't that different from the MessageSender written earlier, but now it creates an Order with some random generated data and sends it on the orders queue. When running this, it would actually fail. Converting fails, as Order doesn't implement Serializable, which is needed to convert the Order into an ObjectMessage (see Table [9-5\)](#page-281-0). However, we wanted to use JSON to make this happen; a different MessageConverter is needed, the MappingJackson2MessageConverter to be exact. This uses Jackson to marshal and unmarshal objects to JSON. It should be added as a bean to the configuration.

First you will need to add the dependency on Jackson to your build configuration.

#### <dependency>

```
 <groupId>com.fasterxml.jackson.core</groupId>
   <artifactId>jackson-core</artifactId>
</dependency>
```
Next you can configure the MappingJackson2MessageConverter.

```
@SpringBootApplication
@EnableScheduling
public class JmsSenderApplication {
    public static void main(String[] args) {
       SpringApplication.run(JmsSenderApplication.class, args);
     }
     @Bean
    public MappingJackson2MessageConverter messageConverter() {
      var messageConverter = new MappingJackson2MessageConverter();
       messageConverter.setTypeIdPropertyName("content-type");
```

```
 messageConverter.setTypeIdMappings(
               Collections.singletonMap("order", Order.class));
      return messageConverter;
     }
}
Chapter 9 Messaging
```
The typeIdPropertyName is a required property and indicates the name of the property in which the actual type of the message is stored. Without any further configuration, the FQN of the class will be used. With the typeIdMappings you can specify which type to map to which class and vice versa. When not specified, the FQN of a class will be used as the type in the mapping. When sending an Order, the content-type header will contain the value order.

**Tip** It generally is a good idea to explicitly define type mappings. This way you don't explicitly bind two or more applications together on the Java level. They can use their own mapping for order to their own Order class.

With all this in place, we can write a test to see if orders are actually being sent.

```
@RunWith(SpringRunner.class)
@SpringBootTest
public class JmsSenderApplicationTest {
   @Autowired
  private JmsTemplate jms;
   @Test
  public void shouldReceiveOrderPlain() throws Exception {
     Message message = jms.receive("orders");
     assertThat(message)
             .isInstanceOf(BytesMessage.class);
     BytesMessage msg = (BytesMessage) message;
    ObjectMapper mapper = new ObjectMapper();
    byte[] content = new byte[(int) msg.getBodyLength()];
     msg.readBytes(content);
```

```
 Order order = mapper.readValue( content, Order.class);
     assertThat(order).hasNoNullFieldsOrProperties();
   }
   @Test
  public void shouldReceiveOrderWithConversion() throws Exception {
     Order order = (Order) jms.receiveAndConvert("orders");
     System.out.println(order);
     assertThat(order).hasNoNullFieldsOrProperties();
   }
}
```
There are two test methods here: the plain one does manual conversion of the message to an Order, whereas the second uses the receiveAndConvert method to have the conversion done for you. This to show what the MessageConverter is doing and that it makes your code more readable. The MappingJackson2MessageConverter converts the Order into a BytesMessages. To use a TextMessage, you can set the targetType property to TEXT. You will then recieve a TextMessage with a JSON as a String as the payload.

# 9-3 Receive Messages Using JMS

## Problem

You want to read messages from a JMS destination so that you can handle them in your application.

# Solution

Create a class and annotate methods with @JmsListener to bind it to a destination and handle incoming messages.

# How It Works

You can create a POJO and annotate its methods with @JmsListener. Spring will detect this and create a JMS listener for it. Spring Boot exposes properties to configure the listeners under the spring.jms.listener namespace.

Chapter 9 Messaging

#### Receiving Messages

Let's create a service that listens to the message sent by the sender from Recipe 9.2.

```
@Component
class CurrentDateTimeService {
   @JmsListener(destination = "time-queue")
  public void handle(Message msg) throws JMSException {
    Assert.state(msg instanceof TextMessage, "Can only handle
    TextMessage.");
     System.out.println("[RECEIVED] - " + ((TextMessage) msg).getText());
   }
}
```
It is a regular class and has a method annotated with @JmsListener, which requires at least a destination so that it knowns where to retrieve messages from. It accepts a javax.jms.Message, which we validate to be a TextMessage and print the content to the console. The method signature of a @JmsListener annotated method is somewhat flexible, as it allows for several arguments either annotated or from a specific type (Table 9-6).

| <b>Type</b>                   | <b>Description</b>                                                       |
|-------------------------------|--------------------------------------------------------------------------|
| java.lang.String              | Get message payload as String only for TextMessage                       |
| java.util.Map                 | Get message payload as Map only for MapMessage                           |
| byte[]                        | Get message payload as byte [] only for BytesMessage                     |
| Serializable object           | Deserialize Object from ObjectMessage                                    |
| javax.jms.Message             | To get the actual JMS message                                            |
| javax.jms.Session             | To access the Session for access, sending a custom reply for<br>instance |
|                               | @Header annotated element Extract a header from the JMS message          |
| @Headers annotated<br>element | Only usable on a java.util. Map to get all the JMS message<br>headers    |

*Table 9-6. Allowed Method Parameter Types*

The listener could be simplified by simply using a String as a method argument instead of handling the javax.jms.Message ourselves.

```
@Component
class CurrentDateTimeService {
  @JmsListener(destination = "time-queue")
 public void handle(String msg) {
        System.out.println("[RECEIVED] - " + msg);
   }
}
```
#### Configure the Listener Container

Spring uses a JmsListenerContainerFactory to create the infrastructure needed to support the @JmsListener annotation. Spring Boot configures a default one, which can be configured using properties from the spring.jms.listener namespace. If that doesn't suffice, you can always configure your own instance and do all the configuration options manually. Spring Boot will then refrain from creating JmsListenerContainerFactory when it already detects one in the context.

| <b>Property</b>                          | <b>Description</b>                                                                                                 |
|------------------------------------------|----------------------------------------------------------------------------------------------------|
| spring.jms.listener.<br>acknowledge-mode | Acknowledge mode of the container, default is automatic.                                                           |
| spring.jms.listener.auto-<br>startup     | Start the container automatically on startup. Default true                                                         |
| spring.jms.listener.<br>concurrency      | Minimum number of concurrent consumers. Default is none,<br>leading to 1 concurrent consumer (the Spring default). |
| spring.jms.listener.max-<br>concurrency  | Maximum number of concurrent consumers. Default is none,<br>leading to 1 concurrent consumer (the Spring default). |
| spring.jms.pub-sub-domain                | Default destination is a topic. Default false meaning queue.                                                       |

*Table 9-7. Listener Container Properties*
The default configured JmsListenerContainerFactory will also detect a single, unique DestinationResolver and MessageConverter and when found will use that; otherwise it will use the Spring defaults DynamicDestinationResolver and SimpleMessageConverter (see recipe 9.2 for more information).

### Use Custom MessageConverter

What if you want to send objects as JSON to the next system over JMS? You can rely on Java Serialization, but that generally is frowned upon because that tightly couples systems. Using JSON or XML to transfer objects/messages is a better way. With Spring JMS it is a matter of configuring a different MessageConverter (see also Recipe 9.2 on the sending part).

```
@Bean
```

```
public MappingJackson2MessageConverter messageConverter() {
```

```
var messageConverter = new MappingJackson2MessageConverter();
 messageConverter.setTypeIdPropertyName("content-type");
 messageConverter.setTypeIdMappings(singletonMap("order", Order.class));
return messageConverter;
```

```
}
```
The MappingJackson2MessageConverter by default requires a property name to put in the identifier for the content type. This will be read from a header in the JMS message (here we set it to content-type). Next we can, optionally, define a mapping between a type and the class. As we want to be able to map objects to the Order class, we specify that as the mapping for the content-type order.

```
@Component
```

```
class OrderService {
```

```
 @JmsListener(destination = "orders")
  public void handle(Order order) {
     System.out.println("[RECEIVED] - " + order);
   }
}
```
The listener receives the Order object, as Spring JMS will take care of receiving and converting the messages. If you combine this listener with the order sender from Recipe 9.2, you will see a steady stream of orders coming in.

### Sending a Reply

Sometimes when receiving a message, you want to return an answer or trigger another part of the process. With Spring Messaging this is pretty easy: you can simply return what you want to send from your handler method. To determine where to send the response to, you can add an additional @SendTo annotation to specify the destination. Let's modify the sample to send an OrderConfirmation to the order-confirmations queue.

#### @Component

```
class OrderService {
```

```
 @JmsListener(destination = "orders")
   @SendTo("order-confirmations")
  public OrderConfirmation handle(Order order) {
     System.out.println("[RECEIVED] - " + order);
    return new OrderConfirmation(order.getId());
   }
}
```
The OrderService changed slightly; it now returns an OrderConfirmation after processing the order. With the @SendTo annotation, we specify which destination to put the result on.

Let's create another listener for the OrderConfirmation object so that we can see them coming in.

```
@Component
class OrderConfirmationService {
   @JmsListener(destination = "order-confirmations")
  public void handle(OrderConfirmation confirmation) {
     System.out.println("[RECEIVED] - " + confirmation);
   }
}
```
Chapter 9 Messaging

As last the OrderConfirmation class. This will be constructed from the incoming message.

```
public class OrderConfirmation {
  private String orderId;
  public OrderConfirmation() {}
  public OrderConfirmation(String orderId) {
    this.orderId = orderId;
   }
   public String getOrderId() {
    return orderId;
   }
   public void setOrderId(String orderId) {
    this.orderId = orderId;
   }
   @Override
  public String toString() {
     return String.format("OrderConfirmation [orderId='%s']", orderId);
   }
}
```
When running the application, you will see that first the order is received and next that the OrderConfirmation is being received.

# 9-4 Configure RabbitMQ

### Problem

You want to use AMQP messaging in a Spring Boot application and need to connect to the RabbitMQ broker.

# Solution

Configure the appropriate spring.rabbitmq properties (minimal spring.rabbitmq. host) to connect to the exchange and be able to send and receive messages.

276

### How It Works

Spring Boot will automatically create a ConnectionFactory when it detects the RabbitMQ client library on the classpath. To get started, you need to add the springboot-starter-amqp dependencies; this will pull in all the required dependencies.

#### <dependency>

```
 <groupId>org.springframework.boot</groupId>
   <artifactId>spring-boot-starter-amqp</artifactId>
</dependency>
```
Now you can use the spring.rabbitmq properties to connect to the broker.

```
spring.rabbitmq.host=localhost
spring.rabbitmq.port=5672
spring.rabbitmq.username=guest
spring.rabbitmq.password=guest
```
The preceding configuration is all that is needed to connect to a default instance of RabbitMQ and are also the defaults as used by Spring Boot.

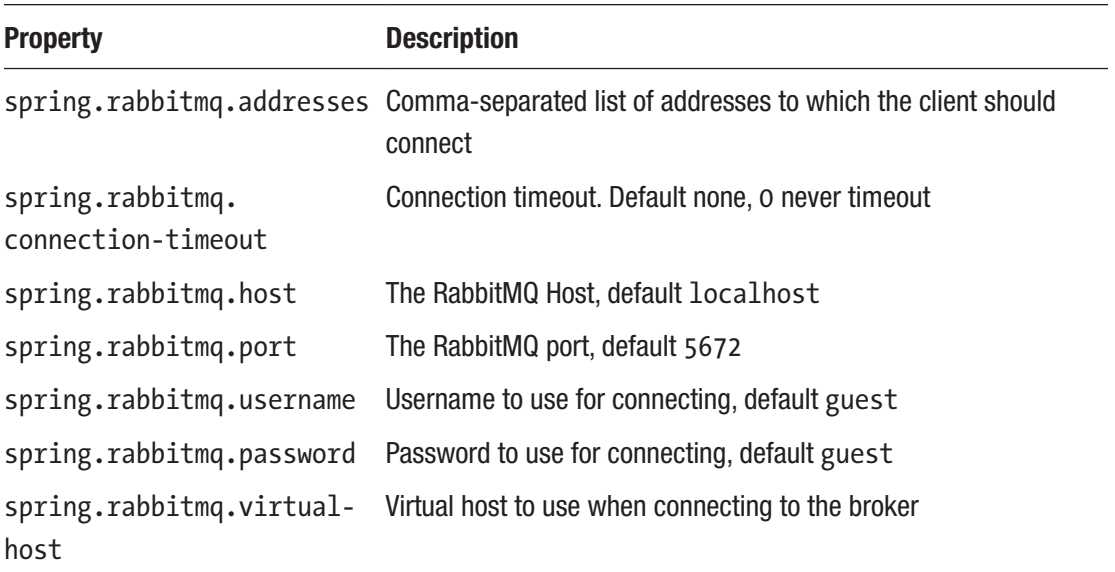

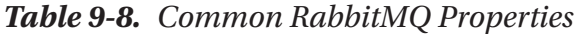

Chapter 9 Messaging

# 9-5 Send Messages Using RabbitMQ Problem

You want to send a message to a RabbitMQ broker so that the message can be delivered to the receiver.

# Solution

Using the RabbitTemplate, you can send messages to an exchange and provide a routing key.

### How It Works

Spring Boot automatically configures a RabbitTemplate when it finds a unique ConnectionFactory; this template can be used to send a message to a queue.

### Configure the RabbitTemplate

Spring Boot will automaticaly configure a RabbitTemplate if it can find a unique ConnectionFactory and if no RabbitTemplate exists in the configuration. Spring Boot allows us to modify the configured RabbitTemplate through properties in the spring. rabbitmq.template namespace (Table 9-9).

| <b>Property</b>                          | <b>Description</b>                                                         |
|------------------------------------------|----------------------------------------------------------------------------|
| spring.rabbitmq.template.exchange        | Name of the default exchange to use for<br>send operations, default none   |
| spring.rabbitmq.template.routing-key     | Value of a default routing key to use for<br>send operations, default none |
| spring.rabbitmq.template.receive-timeout | Timeout for receive operations. Default 0,<br>no timeout                   |
| spring.rabbitmq.template.reply-timeout   | Timeout for send-and-receive operations.<br>Default 5 seconds              |

*Table 9-9. RabbitTemplate Configuration Properties*

Spring Boot also makes it easy to configure retry logic with the RabbitTemplate; by default it is disabled. By putting spring.rabbitmq.template.retry.enabled=true in the application.properties it will be enabled. Now when sending fails, it will try an additional two times to send the message. To change the number of retries or the interval, you can use properties from the spring.rabbitmq.template.retry namespace (Table 9-10).

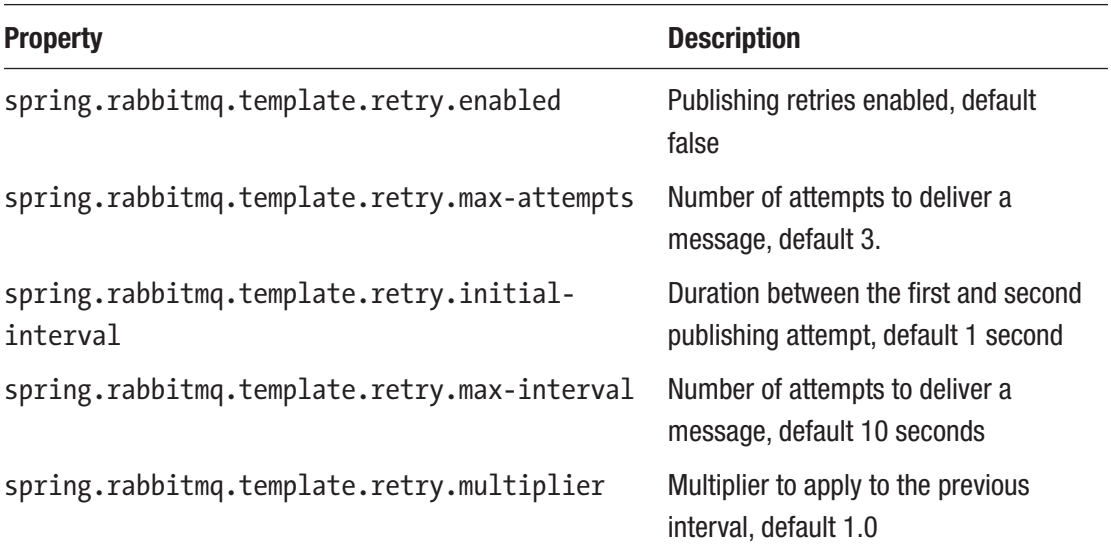

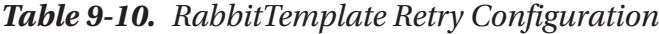

### Sending a Simple Message

Sending a message with the RabbitTemplate can be done by the convertAndSend method. It takes, at least, the routing key and the object to send in the message.

```
@Component
class HelloWorldSender {
  private final RabbitTemplate rabbit;
   HelloWorldSender(RabbitTemplate rabbit) {
    this.rabbit = rabbit;
   }
```

```
 @Scheduled(fixedRate = 500)
  public void sendTime() {
     rabbit.convertAndSend("hello",
                             "Hello World, from Spring Boot 2, over 
                           RabbitMQ!");
  }
}
Chapter 9 Messaging
```
The HelloWorldSender will be injected with the RabbitTemplate through the constructor. Every 500ms a message will be sent on the default exchange with the hello routing key. As it is sent to the default exchange, a queue with the name hello will be automatically created. You can check in the RabbitMQ management console (default http://localhost:15672) the number of messages on the queue.

Write a test to verify the correct behavior of the application. As there isn't an embedded broker for RabbitMQ, you need to mock the RabbitTemplate with @MockBean. In the @Test method, validate the method call with the proper arguments.

```
@RunWith(SpringRunner.class)
@SpringBootTest
public class RabbitSenderApplicationTest {
   @MockBean
  private RabbitTemplate rabbitTemplate;
   @Test
  public void shouldSendAtLeastASingleMessage() {
     verify(rabbitTemplate, Mockito.atLeastOnce())
     .convertAndSend("hello",
                      "Hello World, from Spring Boot 2, over RabbitMQ!");
   }
}
```
**Tip** There are ways of using Docker or an embedded process<sup>3</sup> to bootstrap RabbitMQ. The source code includes a test with an embedded process.

<sup>3</sup> <https://github.com/AlejandroRivera/embedded-rabbitmq>

### Sending an Object

To send a message to RabbitMQ, the message payload has to be converted into a byte[]. For a String that is pretty easy by calling String.getBytes. However, when sending an object this becomes more cumbersome. The default implementation will check if the object is Serializable and if so will use Java serialization to convert the object to a byte[]. Using Java serialization isn't the best solution, especially if you need to send messages to non-Java clients.

The RabbitTemplate uses a MessageConverter to delegate the message creation to. By default it uses the SimpleMessageConverter, which implements the strategy outlined above. There are, however, various implementations that use XML (MarshallingMessageConverter) or JSON (Jackson2JsonMessageConverter) for the actual payload (instead of Java serialization).

Spring Boot will automatically detect the configured MessageConverter and use it for both the RabbitTemplate as well as the listeners (see Recipe 9.5).

@Bean

```
public Jackson2JsonMessageConverter jsonMessageConverter() {
 return new Jackson2JsonMessageConverter();
}
```
This is enough to change the SimpleMessageConverter into a Jackson2JsonMessageConverter.

Let's create an Order and use the RabbitTemplate to send it to the orders exchange using a new-order routing key.

package com.apress.springbootrecipes.demo;

```
import java.math.BigDecimal;
public class Order {
  private String id;
  private BigDecimal amount;
  public Order() {
   }
```

```
 public Order(String id, BigDecimal amount) {
     this.id=id;
     this.amount = amount;
   }
  public String getId() \{ return id;
   }
  public void setId(String id) {
    this.id = id;
   }
   public BigDecimal getAmount() {
    return amount;
   }
   public void setAmount(BigDecimal amount) {
    this.amount = amount;
   }
   @Override
  public String toString() {
     return String.format("Order [id='%s', amount=%4.2f]", id, amount);
   }
}
Chapter 9 Messaging
```
Now that we have an order, let's create a scheduled method that periodically sends a message with a random order.

```
@Component
class OrderSender {
  private final RabbitTemplate rabbit;
   OrderSender(RabbitTemplate rabbit) {
     this.rabbit = rabbit;
   }
```

```
 @Scheduled(fixedRate = 256)
 public void sendTime() {
     var id = UUID.randomUUID().toString();
     var amount = ThreadLocalRandom.current().nextDouble(1000.00d);
    var order = new Order(id, BigDecimal.valueOf(amount));
    rabbit.convertAndSend("orders", "new-order", order);
   }
}
```
It will create an Order with a random amount of max 1000.00. It will then send it, using the convertAndSend method, to the orders exchange, using the new-order routing key.

The test will create a mock of the RabbitTemplate using @MockBean again and will test the method invocation.

```
@RunWith(SpringRunner.class)
@SpringBootTest
public class RabbitSenderApplicationTest {
   @MockBean
  private RabbitTemplate rabbitTemplate;
   @Test
  public void shouldSendAtLeastASingleMessage() {
     verify(rabbitTemplate, atLeastOnce())
             .convertAndSend(
                      eq("orders"),
                      eq("new-order"),
                      any(Order.class));
   }
}
```
#### Write an Integration Test

Add a dependency to an embedded RabbitMQ server to easily start it from a test case.

```
<dependency>
   <groupId>io.arivera.oss</groupId>
   <artifactId>embedded-rabbitmq</artifactId>
```

```
Chapter 9 Messaging
```

```
 <version>1.3.0</version>
 <scope>test</scope>
```
#### </dependency>

Next, create a RabbitSenderApplicationIntegrationTestConfiguration that contains the additional configuration needed to run an integration test.

```
@TestConfiguration
public class RabbitSenderApplicationIntegrationTestConfiguration {
   @Bean(initMethod = "start", destroyMethod = "stop")
  public EmbeddedRabbitMq embeddedRabbitMq() {
    EmbeddedRabbitMqConfig config = new EmbeddedRabbitMqConfig.Builder()
          .rabbitMqServerInitializationTimeoutInMillis(10000).build();
    return new EmbeddedRabbitMq(config);
   }
   @Bean
   public Queue newOrderQueue() {
     return QueueBuilder.durable("new-order").build();
   }
   @Bean
  public Exchange ordersExchange() {
     return ExchangeBuilder.topicExchange("orders").durable(true).build();
   }
   @Bean
  public Binding newOrderQueueBinding(Queue queue, Exchange exchange) {
    return BindingBuilder.bind(queue).to(exchange)
                           .with("new-order").noargs();
   }
}
```
The configuration includes the embedded RabbitMQ definition, a Queue and Exchange definition, and finally the Binding of the Queue to the Exchange with the routingKey.

The queue and bindings are needed to be able to receive the messages, else they would only reside on the exchange (or, depending on the configuration, be discarded).

The integration test will load the application and the additional configuration. It will use the RabbitTemplate to receive the message.

```
@RunWith(SpringRunner.class)
@SpringBootTest(classes = {
         RabbitSenderApplication.class,
         RabbitSenderApplicationIntegrationTestConfiguration.class })
public class RabbitSenderApplicationIntegrationTest {
  @Autowired
 private RabbitTemplate rabbitTemplate;
  @Test
 public void shouldSendAtLeastASingleMessage() {
     Message msg = rabbitTemplate.receive("new-order", 1500);
     assertThat(msg).isNotNull();
     assertThat(msg.getBody()).isNotEmpty();
     assertThat(msg.getMessageProperties().getReceivedExchange())
             .isEqualTo("orders");
     assertThat(msg.getMessageProperties().getReceivedRoutingKey())
             .isEqualTo("new-order");
     assertThat(msg.getMessageProperties().getContentType())
             .isEqualTo(MediaType.APPLICATION_JSON_VALUE);
  }
}
```
This test will load the application and additional configuration class. This is done by specifing the classes attribute on the @SpringBootApplication annotation. When the test starts it will receive a message from the new-order queue defined in the configuration. The received message will be used to do assertions on the message like the encoding (application/json), the routing key, etc.

Chapter 9 Messaging

# 9-6 Receive Messages Using RabbitMQ Problem

You want to receive messages from a RabbitMQ.

# Solution

Annotating a method with @RabbitListener will bind it to a queue and let it receive messages.

### How It Works

A bean that has @RabbitListener annotated methods will be used as a message listener for incoming messages. A message listener container is constructed and the annotated method will receive the incoming message. The message listener container can be configured through properties in the spring.rabbitmq.listener namespace.

| <b>Property</b>                                                                                      | <b>Description</b>                                                 |
|----------------------------------------------------------------------------------------------------|--------------------------------------------------------------------|
| spring.rabbitmq.listener.type                                                                        | The listener container type direct or<br>simple, default is simple |
| spring.rabbitmq.listener.simple.<br>acknowledge-mode                                                 | Container acknowledge mode, default none                           |
| spring.rabbitmq.listener.simple.prefetch Number of messages to be handled in a                       | single request, default none                                       |
| spring.rabbitmq.listener.simple.default- Should rejected deliveries be re-queued<br>requeue-rejected |                                                                    |
| spring.rabbitmq.listener.simple.<br>concurrency                                                      | Minimum number of listener invoker threads                         |
| spring.rabbitmq.listener.simple.max-<br>concurrency                                                  | Maximum number of listener invoker<br>threads                      |

*Table 9-11. Rabbit Listener Properties*

(*continued*)

*Table 9-11.* (*continued*)

| <b>Property</b>                                                                | <b>Description</b>                                                                                                    |
|--------------------------------------------------------------------------------|----------------------------------------------------------------------------------------------------|
| spring.rabbitmq.listener.simple.<br>transaction-size                           | Number of messages processed in a single<br>transaction. For best results should be<br>smaller or equal to the prefetch size |
| spring.rabbitmq.listener.direct.<br>acknowledge-mode                           | Container acknowledge mode, default none                                                                                     |
| spring.rabbitmq.listener.direct.prefetch Number of messages to be handled in a | single request, default none                                                                                                 |
| spring.rabbitmq.listener.direct.<br>default-requeue-rejected                   | Should rejected deliveries be re-queued                                                                                      |
| spring.rabbitmq.listener.direct.<br>consumers-per-queue                        | Number of consumers per queue. Default is 1                                                                                  |

### Receiving a Simple Message

A component with an @RabbitListener annotation is all that is needed to start receiving messages from RabbitMQ.

```
@Component
class HelloWorldReceiver {
   @RabbitListener( queues = "hello")
  public void receive(String msg) {
     System.out.println("Received: " + msg);
   }
}
```
The preceding component will receive all the messages from the hello queue and print it to the console. This works fine for simple payloads or if the receiving object can be deserialized from the payload of the message. However, when sending objects or complex messages, one might prefer to use JSON or XML.

### Receiving an Object

To receive a more complex object without relying on Java serialization, you need to configure a MessageConverter (see also Recipe 9.4). The configured MessageConverter will be used by the message listener container to convert incoming payloads into an object required by the @RabbitListener annotated method.

```
@Bean
public Jackson2JsonMessageConverter jsonMessageConverter() {
  return new Jackson2JsonMessageConverter();
}
```
To configure the MessageConverter, create an @Bean annotated method and construct the converter you want to use. Here the converter is a Jackson 2-based one, but there is also one for unmarshalling XML, the MarshallingMessageConverter.

```
@Component
class OrderService {
   @RabbitListener(bindings = @QueueBinding(
           exchange = @Exchange(name="orders", type = ExchangeTypes.TOPIC),
          value = @Queue(name = "incoming-orders"), key = "new-order"
   ))
  public void handle(Order order) {
    System.out.println("[RECEIVED] - " + order);
   }
}
```
The preceding listener will use the orders exchange (which is a topic exchange) and creates a binding for the incoming-orders using the new-order routing key. When started, the exchange and queue will automatically be created if they don't already exist. The incoming message is converted into an Order using the Jackson2JsonMessageConverter.

### Receiving a Message and Sending a Reply

When receiving a message, it might be necessary to send a response back to the client or communicate with a different message; using an @RabbitListener on a nonvoid method is possible. It will create a result message and place it on an exchange with a routing-key; this needs to be specified in the @SendTo annotation.

```
@Component
class OrderService {
   @RabbitListener(bindings = @QueueBinding(
           exchange = @Exchange(name="orders", type = ExchangeTypes.TOPIC),
           value = @Queue(name = "incoming-orders"),
           key = "new-order"
   ))
   @SendTo("orders/order-confirmation")
   public OrderConfirmation handle(Order order) {
    System.out.println("[RECEIVED] - " + order);
    return new OrderConfirmation(order.getId());
   }
}
```
When receiving an Order after processing it, an OrderConfirmation will be sent; the @SendTo annotation (from the general Spring Messaging component) contains the exchange and routing key. The part before the / is the exchange, the part afterwards is the routing key, thus <exchange>/<routing-key> is the pattern used. An empty exchange or routing key value is possible (or both); in that case, the default configured exchange and routing key will be used. Here it will use the orders exchange and use order-confirmation as the routing key.

Another listener could be used to process the OrderConfirmation messages.

@Component

```
class OrderConfirmationService {
  @RabbitListener(bindings = @QueueBinding(
           exchange = @Exchange(name="orders", type = ExchangeTypes.TOPIC),
           value = @Queue(name = "order-confirmations"),
           key = "order-confirmation"
   ))
```

```
 public void handle(OrderConfirmation confirmation) {
     System.out.println("[RECEIVED] - " + confirmation);
  }
}
Chapter 9 Messaging
```
It will create a queue order-confirmations using the order-confirmation routing-key and bind that on the orders exchange (just as the OrderService created earlier). When running the code, together with the sender from Recipe 9.4 you should receive Order instances and see that they will be confirmed as well.

## **CHAPTER 10**

# **Spring Boot Actuator**

When developing an application, you also want to be able to monitor the behavior of the application. Spring Boot makes it very easy to enable that by introducing Spring Boot Actuator. Spring Boot actuator exposes health and metrics from the application to interested parties. This can be over JMX, HTTP, or exported to an external system.

The health endpoints tell something about the health of your application and/or the system it is running on. It will detect if the database is up, report the diskspace, etc. The metrics endpoints expose usage and performance statistics like number of request, the longest request, the fastest, the utilization of your connection pool, etc.

All these metrics can be viewed either through JMX or HTTP when enabled, but can also be automatically exported to an external system like Graphite, InfluxDB, and many others.

# 10-1 Enable and Configure Spring Boot Actuator Problem

You want to enable health and metrics in your application so that you can monitor the status of the application.

### Solution

Add a dependency for the spring-boot-starter-actuator to your project and the health and metrics will be enabled and exposed for your application. Additional configuration can be done through properties in the management namespace.

## How It Works

When adding the spring-boot-starter-actuator, Spring Boot will automatically set up the health and metrics based on the beans in the application context. Which health and metrics are exposed depends on the beans and features that are enabled. When a DataSource is detected, metrics for that will be collected and exposed as well as health. Spring Boot does this for many components like Hibernate, RabbitMQ, Caches, etc.

To enable the actuator, add the dependency to your application (here we assume Recipe 3.3 sources as a starting point).

#### <dependency>

### <groupId>org.springframework.boot</groupId> <artifactId>spring-boot-starter-actuator</artifactId>

#### </dependency>

Now when starting the application, Spring Boot will have the actuator configured and it is accessible through JMX (Figure 10-1, and see Recipe 8.4 on how to use JConsole) and through the web (default under the /actuator path)(see Figure [10-2\)](#page-307-0).

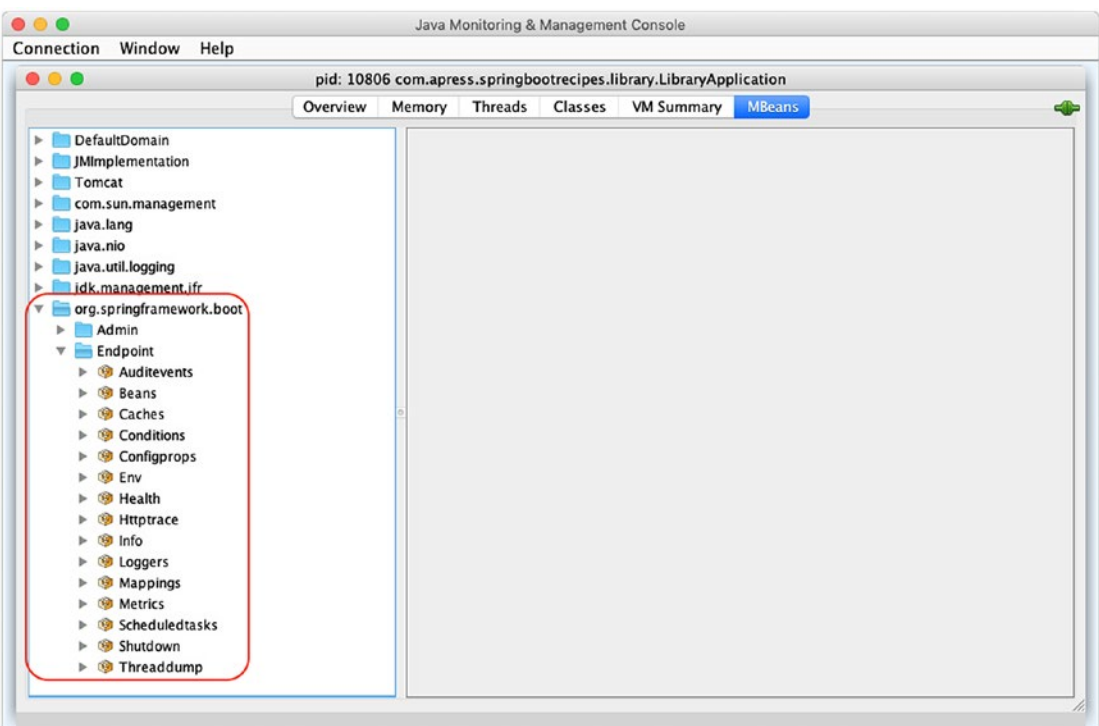

*Figure 10-1. JMX exposed metrics*

```
\begin{array}{c} \bullet\bullet\bullet\end{array}localhost:8080/actuator
                                                  +\times← → C ① localhost:8080/actuator
                                                                                          \begin{array}{ccccccccccccccccc} \mathbb{Q} & \mathbb{Q} & \mathbb{Q}+ - View source 卷
₹
   - links: {
         - self: {
                   href: "http://localhost:8080/actuator",
                   templated: false
             \},
         - health-component: {
                   href: "http://localhost:8080/actuator/health/{component}",
                   templated: true
             },
         - health-component-instance: {
                   href: "http://localhost:8080/actuator/health/{component}/{instance}",
                   templated: true
             },
         - health: {
                   href: "http://localhost:8080/actuator/health",
                   templated: false
            },
         - info: {
                   href: "http://localhost:8080/actuator/info",
                   templated: false
             \mathcal{Y}}
ł
```
#### *Figure 10-2. HTTP exposed metrics*

You will notice that JMX exposes a lot more endpoints then HTTP does. HTTP only exposes /actuator/health and /actuator/info. JMX exposed a lot more. This is done with security in mind: the /actuator is exposed publicly and as such you don't want everyone to see things. What to expose can be configured through the management. endpoints.web.exposure.include and management.endpoints.web.exposure.exclude properties. Using a \* for the include will expose all endpoints to the web.

```
management.endpoints.web.exposure.include=*
```
With the preceding configuration added to the application.properties, the same features will be exposed to the web as through JMX (Figure [10-3](#page-308-0)).

#### <span id="page-308-0"></span>Chapter 10 Spring Boot Actuator

```
\bullet\bullet\bulletlocalhost:8080/actuator
                            +← → C (i) localhost:8080/actuator
                                                + - View source 卷
\{links: {
     - self: {
           href: "http://localhost:8080/actuator",
           templated: false
       },
     - auditevents: {
           href: "http://localhost:8080/actuator/auditevents",
           templated: false
       },
     - beans: {
           href: "http://localhost:8080/actuator/beans",
           templated: false
       \},
     - caches-cache: {
           href: "http://localhost:8080/actuator/caches/{cache}",
           templated: true
       \},
     - caches: {
           href: "http://localhost:8080/actuator/caches",
           templated: false
       \},
     - health: \{href: "http://localhost:8080/actuator/health",
           templated: false
       \},
     - health-component: {
           href: "http://localhost:8080/actuator/health/{component}",
           templated: true
       λ,
     - health-component-instance: {
           href: "http://localhost:8080/actuator/health/{component}/{instance}",
           templated: true
       λ,
links.caches-cache
```
*Figure 10-3. HTTP exposed metrics (all)*

### Configure the Management Server

By default, the actuator is available on the same port and address (http://localhost:8080) as the regular application. It is, however, very easy (and common) to run the management endpoints on a different port. This can be configured through properties in the management.server namespace; most of them mimic the ones in the regular server namespace (Table [10-1](#page-309-0)).

| <b>Property</b>                                      | <b>Description</b>                                                                                    |
|------------------------------------------------------|----------------------------------------------------------------------------------------------------|
| management.server.add-<br>application-context-header | Add an X-Application-Context header to the<br>response containing the application context name        |
| management.server.port                               | The port to run the management server on, default same<br>as server.port                              |
| management.server.address                            | The network address to bind to, default same as server.<br>address (which is 0.0.0.0 all addresses)   |
| management.server.servlet.<br>context-path           | The context path of the management server, default none<br>resulting in /                             |
| management.server.ssl.*                              | SSL properties to configure SSL for the management<br>server (see Recipe 3.8 on how to configure SSL) |

<span id="page-309-0"></span>*Table 10-1. Management Server Properties*

Adding the following to the application.properties will run the management endpoints on a separate port and add the X-Application-Context header.

```
management.server.add-application-context-header=true
management.server.port=8090
```
When restarting the application, the management endpoints are now available on http://localhost:8090/actuator. Running the actuator on a different port has the benefit of hiding it from the public internet by blocking the port on the firewall and only allowing local access.

Note The management. server properties are only effective when using an embedded server; when deploying to an external server these properties don't apply anymore!

### Configure Individual Management Endpoints

Individual endpoints can be configured through properties in the management. endpoint.<endpoint-name> namespace. Most of them have at least an enabled property and a cache.time-to-live property. The first will enable or disable the endpoint, the other one specifies how long to cache a result of the endpoint (Table 10-2).

| <b>Property</b>                                                                 | <b>Description</b>                                                                                                    |
|---------------------------------------------------------------------------------|----------------------------------------------------------------------------------------------------|
| management.endpoint.<br><endpoint-name>.enabled</endpoint-name>                 | Whether the specific endpoint is enabled, generally<br>defaults to true and sometimes depends on availability<br>of a feature (i.e., if Flyway isn't present, then enabling the<br>flyway endpoint wouldn't have any effect) |
| management.endpoint.<br><endpoint-name>.cache.<br/>time-to-live</endpoint-name> | Time to cache a response, default is 0ms meaning no<br>caching                                                                                                    |
| management.endpoint.health.<br>show-details                                     | Whether to show details for the health endpoint, default is<br>never, can be changed to always or when-authorized                                                                                                    |
| management.endpoint.<br>health.roles                                            | Roles that are allowed to see the details (use together with<br>when-authorized for show-details)                                                                                                    |

*Table 10-2. Endpoint Configuration Properties*

Adding management.endpoint.health.show-details=always to the application. properties will show more information about the health of the application. By default it will only show UP, but now you can see the different parts of the health information for your application (Figure [10-4\)](#page-311-0).

<span id="page-311-0"></span>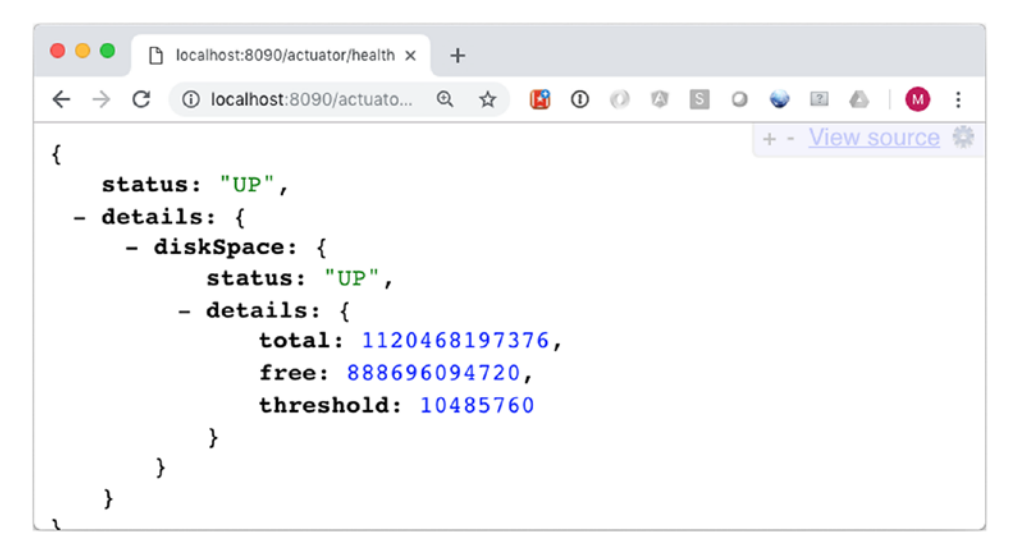

*Figure 10-4. Extended health endpoint output*

### Securing Management Endpoints

When Spring Boot detects both Spring Boot Actuator and Spring Security, it will enable secure access to management endpoints automatically. When accessing the endpoint, a Basic Login prompt will be shown and asks for a username and password. Spring Boot will generate a default user, with the username user and a generated password (see Recipe 6.1) to use for login.

Adding the spring-boot-starter-security in addition to the spring-bootstarter-actuator is enough to have secured management endpoints.

```
<dependency>
```

```
 <groupId>org.springframework.boot</groupId>
   <artifactId>spring-boot-starter-security</artifactId>
</dependency>
```
This will enable security in your application and for the management endpoints. Now when accessing the endpoint http://localhost:8090/actuator a Basic login prompt will be shown. After entering the correct credentials you should still be able to see the results.

### Configure Healthchecks

One of the features of Spring Boot Actuator is to do healthchecks. Those are exposed under http://localhost:8090/actuator/health; this produces a result if the application is UP or DOWN. The health endpoint calls all the available HealthIndicators in the system and reports those in the endpoint. Which HealthIndicators are present can be controlled by setting the management.health.<health-indicator>.enabled property. Setting a property to true for a not available feature (like trying to get information on the DataSource while one isn't available) won't work.

```
management.health.diskspace.enabled=false
```
This will disable the healthcheck for the diskspace, and it won't be part of the health checks anymore.

### Configure Metrics

One of the features of Spring Boot Actuator is to expose metrics. Those are exposed under http://localhost:8090/actuator/metrics; this will produce a list of available metrics for your application (Figure 10-5).

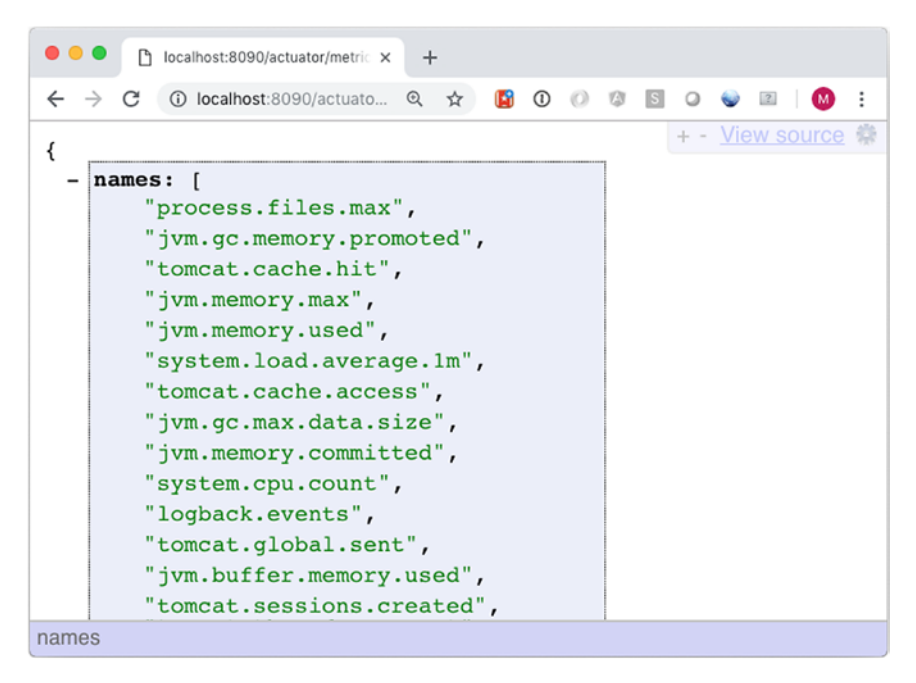

*Figure 10-5. List of currently available metrics*

More information about a metric can be obtained by accessing http://localhost:8090/actuator/metrics/{name-of-metric}, for example, http://localhost:8090/actuator/metrics/system.cpu.usage will show the current CPU usage (Figure 10-6).

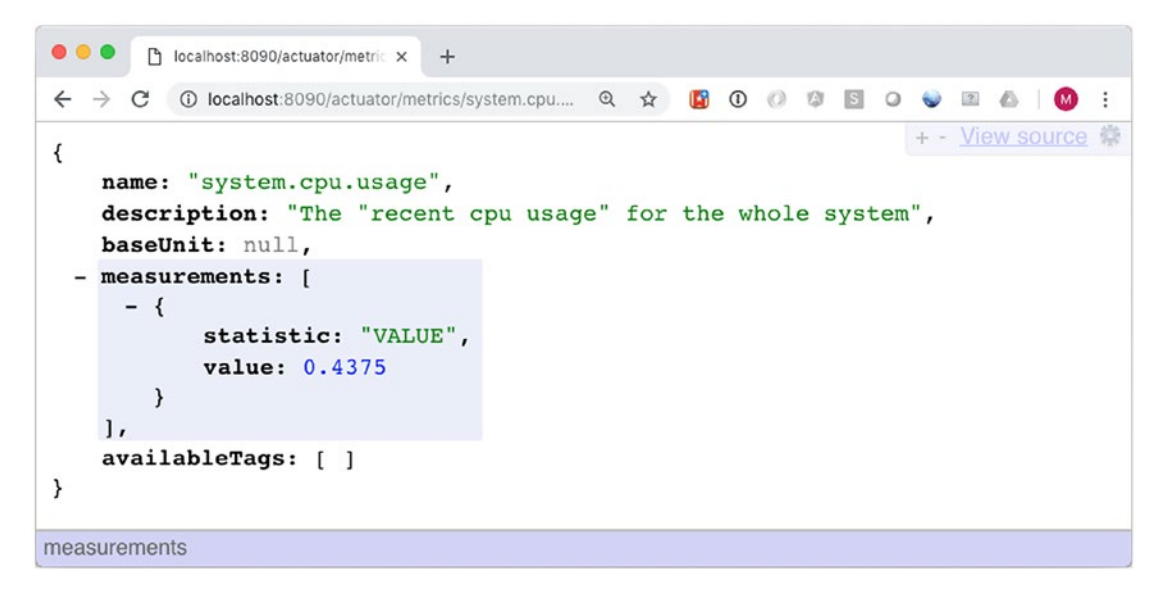

#### *Figure 10-6. Detailed CPU metrics*

Spring Boot uses micrometer.io<sup>1</sup> to record metrics. Metrics are enabled by default for the features detected by Spring Boot. So if a DataSource is detected, metrics will be enabled. To disable metrics, add them to the management.metrics.enable property. This is a map containing keys and values on which metrics to enable.

```
management.metrics.enable.system=false
management.metrics.enable.tomcat=false
```
The preceding configuration will disable system and tomcat metrics. When viewing the metrics at http://localhost:8090/actuator/metrics, they aren't part of the list anymore.

<sup>1</sup> <https://micrometer.io>

# 10-2 Create Custom Health Checks and Metrics Problem

Your application needs to expose certain metrics and have a health check that aren't available by default.

# Solution

The health checks and metrics are pluggable, and beans of type HealthIndicator and MetricBinder are automatically registered to provide additional health checks and/or metrics. The task is to create a class implementing the desired interface and register an instance of that class as a bean in the context of having it contribute to the health and metrics.

# How It Works

Assuming that a dependency on Spring Boot Actuator is already present, you can start writing an implementation right away. Assume you have an application using a TaskScheduler and you want to have some metrics and health on it. (Adding @EnableScheduling is enough to have Spring Boot create a default TaskScheduler.)

First, let's write the HealthIndicator. You can either directly implement the HealthIndicator interface or use the convenience AbstractHealthIndicator as a base class.

```
package com.apress.springbootrecipes.library.actuator;
```

```
import org.springframework.boot.actuate.health.AbstractHealthIndicator;
import org.springframework.boot.actuate.health.Health;
import org.springframework.scheduling.concurrent.ThreadPoolTaskScheduler;
import org.springframework.stereotype.Component;
```
@Component

class TaskSchedulerHealthIndicator extends AbstractHealthIndicator {

```
private final ThreadPoolTaskScheduler taskScheduler;
```

```
 TaskSchedulerHealthIndicator(ThreadPoolTaskScheduler taskScheduler) {
  this.taskScheduler = taskScheduler;
 }
```

```
 @Override
```
}

protected void doHealthCheck(Health.Builder builder) throws Exception {

```
 int poolSize = taskScheduler.getPoolSize();
   int active = taskScheduler.getActiveCount();
   int free = poolSize - active;
   builder
           .withDetail("active", taskScheduler.getActiveCount())
           .withDetail("poolsize", taskScheduler.getPoolSize());
  if (poolSize > 0 && free \leq 1) {
     builder.down();
 } else {
     builder.up();
   }
 }
```
The TaskSchedulerHealthIndicator operates on the given ThreadPoolTaskExecutor. It reports the status as down if there is one or fewer threads available to schedule tasks. The condition on poolSize  $\rightarrow$  0 is there because the creation of the underlying Executor is delayed until needed; until then the poolSize will report 0. The returned value includes the poolsize and active thread count just for information.

The TaskSchedulerMetrics implements the MeterBinder interface from micrometer.io. It exposes the active and pool-size to the metrics registry.

```
package com.apress.springbootrecipes.library.actuator;
```

```
import io.micrometer.core.instrument.FunctionCounter;
```

```
import io.micrometer.core.instrument.MeterRegistry;
```

```
import io.micrometer.core.instrument.binder.MeterBinder;
```

```
import org.springframework.scheduling.concurrent.ThreadPoolTaskScheduler;
```

```
import org.springframework.stereotype.Component;
```

```
@Component
class TaskSchedulerMetrics implements MeterBinder {
  private final ThreadPoolTaskScheduler taskScheduler;
   TaskSchedulerMetrics(ThreadPoolTaskScheduler taskScheduler) {
    this.taskScheduler = taskScheduler;
   }
   @Override
  public void bindTo(MeterRegistry registry) {
     FunctionCounter
             .builder("task.scheduler.active", taskScheduler,
                      ThreadPoolTaskScheduler::getActiveCount)
             .register(registry);
     FunctionCounter
             .builder("task.scheduler.pool-size", taskScheduler,
                      ThreadPoolTaskScheduler::getPoolSize)
             .register(registry);
   }
}
Chapter 10 Spring Boot Actuator
```
Now when placing an @EnableScheduling on the LibraryApplication and restarting the application, metrics and health will be reported for the TaskScheduler (Figure 10-7).

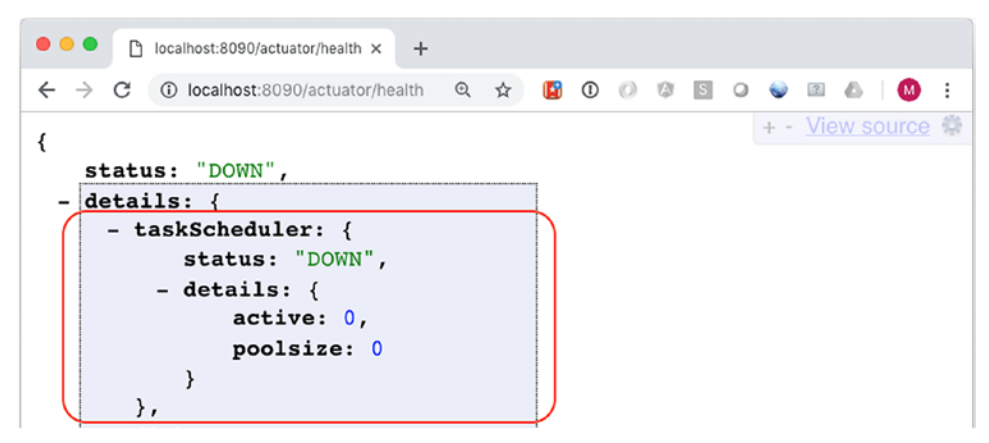

*Figure 10-7. TaskScheduler health check*

# 10-3 Export Metrics Problem

You want to export the metrics to an external system, to create a dashboard to monitor the application.

## Solution

Use one of the supported systems like Graphite and periodically push the metrics to that system. Include a micrometer.io registry dependency in your application (next to the spring-boot-starter-actuator dependency) and metrics will automatically be exported. By default, every minute the data will be pushed to the server.

# How It Works

Exporting metrics is part of the Micrometer.io library and it supports a wide variety of services like Graphite, DataDog, Ganglia, or regular StatsD. This recipe uses Graphite, so a dependency to micrometer-registry-graphite needs to be added.

#### <dependency>

```
 <groupId>io.micrometer</groupId>
   <artifactId>micrometer-registry-graphite</artifactId>
</dependency>
```
In theory this could be enough to have metrics published to Graphite if Graphite (<https://graphiteapp.org>) is running on localhost and with the default ports. However, Spring Boot makes it easy to configure this by exposing some properties, generally in the management.metrics.export.<registry-name> namespace (Table [10-3\)](#page-318-0).

| <b>Property</b>                                                    | <b>Description</b>                                                                                             |
|--------------------------------------------------------------------|----------------------------------------------------------------------------------------------------|
| management.metrics.export.                                         | Whether or not to enable metrics exporting. Default                                                            |
| <registry-name>.enabled</registry-name>                            | true when the library is detected on the classpath                                                             |
| management.metrics.export.<br><registry-name>.host</registry-name> | Host to send metrics to, mostly localhost or<br>well-known url of service (like SignalFX, DataDog,<br>$etc.$ ) |
| management.metrics.export.                                         | Port to send metrics to, defaults to the well-known                                                            |
| <registry-name>.port</registry-name>                               | port of the desired service                                                                                    |
| management.metrics.export.<br><registry-name>.step</registry-name> | How often to send metrics, default 1 minute                                                                    |
| management.metrics.export.                                         | Base time unit used to report rates, default                                                                   |
| <registry-name>.rate-units</registry-name>                         | seconds                                                                                                    |
| management.metrics.export.                                         | Base time unit used to report durations, default                                                               |
| <registry-name>.duration-units</registry-name>                     | milliseconds                                                                                                   |

<span id="page-318-0"></span>*Table 10-3. Common Metrics Export Properties*

To report the metrics every ten seconds instead of each minute, add the following to the application.properties:

management.metrics.export.graphite.step=10s

Note The bin directory contains a graphite.sh, which uses docker to start a Graphite instance.

Now the metrics will be published to Graphite every ten seconds. If you start the application and open Graphite on http://localhost (assuming you are running the aforementioned Docker container) you could, for example, create a graph of the CPU usage (Figure [10-8\)](#page-319-0).

#### Chapter 10 Spring Boot Actuator

<span id="page-319-0"></span>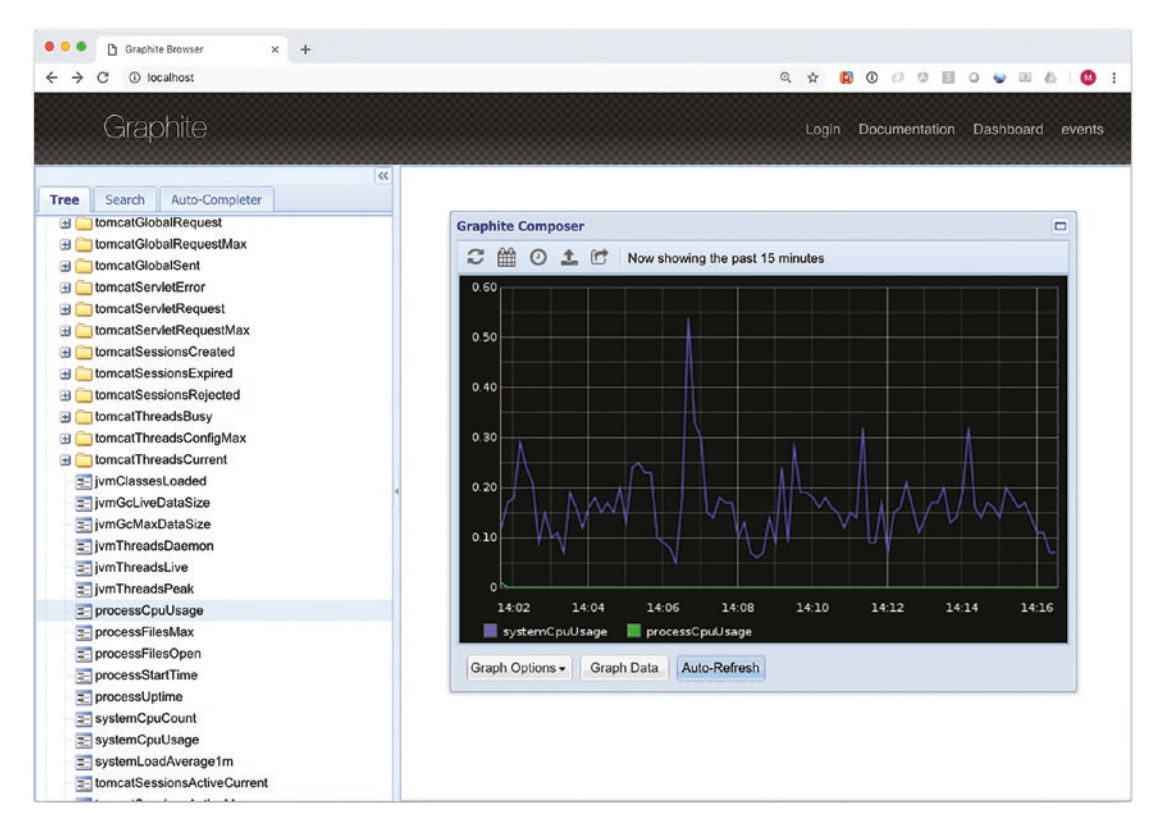

*Figure 10-8. Graphite CPU graph*

# **CHAPTER 11**

# **Packaging**

In this chapter you will take a look at different solutions for packaging a Spring Boot based application.

# 11-1 Create an Executable Archive

By default, Spring Boot creates a JAR or WAR and that can be run with java -jar yourapplication. jar. However, you might want to run the application as part of the startup of your server (currently tested and supported for Debian and Ubuntu-based systems). For this you can use the Maven or Gradle plugins to create an executable jar.

### Problem

You want an executable JAR so that it can be installed as service on your environment.

# Solution

The Spring Boot Maven and Gradle plugins both have the option to make the created artifact executable.<sup>1</sup> When doing so, the archive also becomes/behaves like a Unix shell script to start/stop a service.

### How It Works

To make an artifact executable, you would need to configure the Maven or Gradle plugin as such.

<sup>1</sup> <https://docs.spring.io/spring-boot/docs/current/reference/html/deployment-install.html>

Chapter 11 Packaging

### Making the Archive Executable

#### <plugin>

```
 <groupId>org.springframework.boot</groupId>
     <artifactId>spring-boot-maven-plugin</artifactId>
     <configuration>
         <executable>true</executable>
     </configuration>
</plugin>
```
In the Maven plugin you can set the executable property to true and the archive will be executable.

```
bootJar {
     launchScript()
}
```
Now after building your artifact, the artifact itself is executable and can be used to launch the application. Instead of java -jar your-application. jar you can now simply type ./your-application.jar and it will start.

**Note** It might be necessary to make the archive executable; use chmod  $+x$ your-application.jar for that.

When making the archive executable, the archive will be prefixed with a bash script. You might think that doing so will break the Java archive. However, due to the way Java reads archives (bottom to top) and the way the shell reads the archives (top to bottom) this actually does work.

You can see the bash script using head -n 290 your-application.jar.

```
#!/bin/bash
#
# . ___ _ _ _ _ _ _ _ _ _
# /\\ / ___'_ __ _ _(_)_ __ __ _ \ \ \ \
# ( ( )\___ | '_ | '_| | '_ \/ _` | \ \ \ \
\# \\/ )| | )| | | | | | ( | | ) ) ) )
# ' | | | | | | | | | <u>| \ |</u> | / / / /
# =========|_|==============|___/=/_/_/_/
# :: Spring Boot Startup Script ::
#
### BEGIN INIT INFO
# Provides: Tecipe 14 1
# Required-Start: $remote_fs $syslog $network
# Required-Stop: $remote_fs $syslog $network
# Default-Start: 2 3 4 5
# Default-Stop: 0 1 6
# Short-Description: recipe_14_1
# Description: Demo project for Spring Boot
# chkconfig: 2345 99 01
### END INIT INFO
```
This is the header of the script the Java archive will be prefixed with. The description will be filled with the project description as given in Maven. You could override this by specifying the initInfoDescription next to the executable property.

### Specifying Configuration

Normally when you launch a Spring Boot-based application, there are several options for providing additional configuration (see Recipe 2.2). However, when using the archive as a script (or as a service), some of them don't apply anymore. What you can do instead is make use of a .conf file next to your executable archive (it must be named your-application.conf) to contain additional configuration options for your application (See Table [11-1](#page-323-0)).

#### <span id="page-323-0"></span>Chapter 11 Packaging

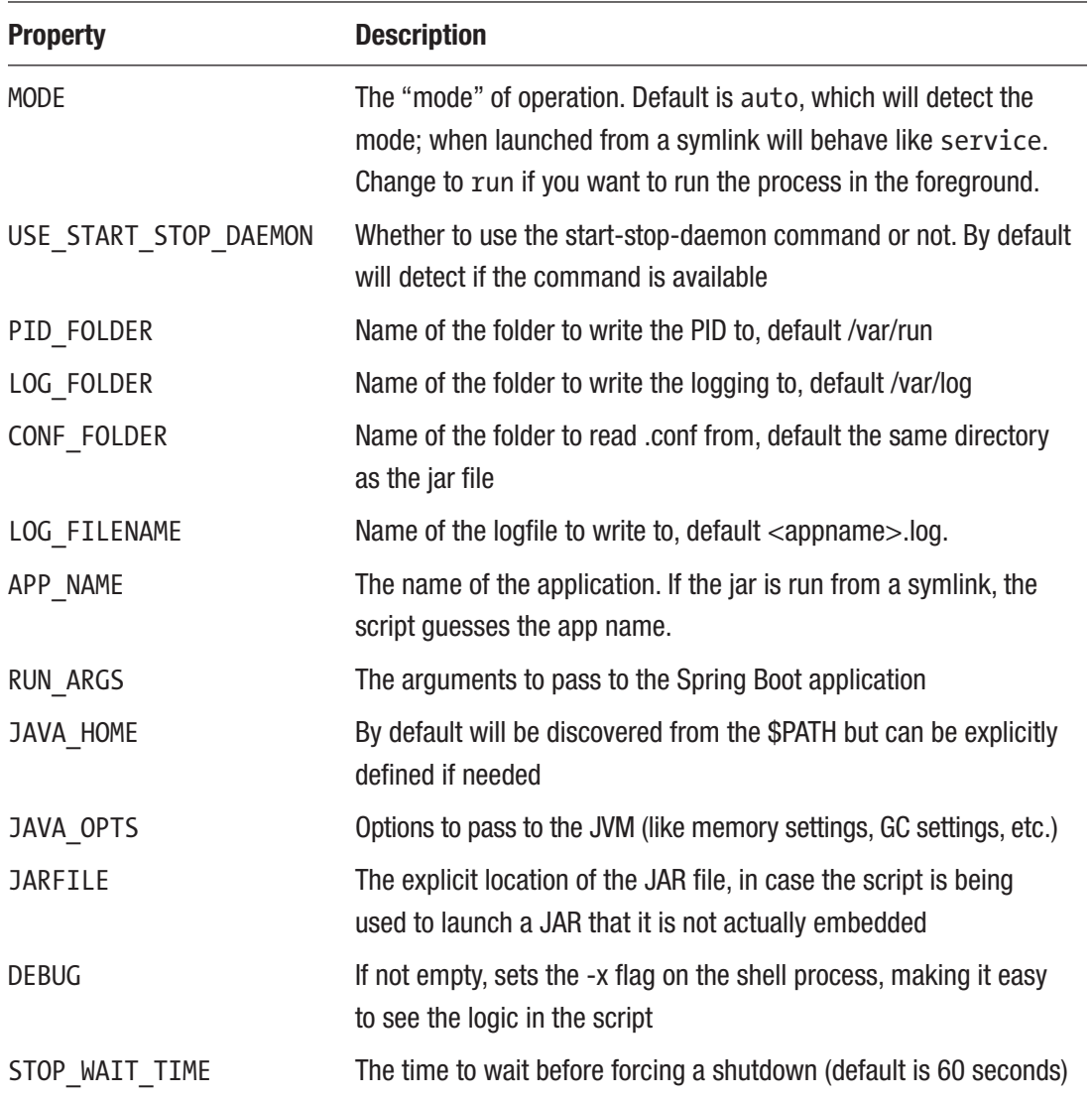

#### *Table 11-1. Available Properties*

When using an embedded script (the default) the JARFILE and APP\_NAME properties aren't configurable using a .conf file.

```
JAVA_OPTS=-Xmx1024m
DEBUG=true
```
With this, you will assign a maximum of 1GB of memory to your application and it will do some additional logging for the shell script.
# <span id="page-324-0"></span>11-2 Create a WAR for Deployment Problem

Instead of creating a JAR file, you want a WAR file for deployment to a Servlet Container or JEE Container.

### Solution

Change the packaging of the application from JAR to WAR and let your Spring Boot application extend the SpringBootServletInitializer so that it can bootstrap itself as a regular application.

### How It Works

To make Recipe 3.1 into a deployable WAR, three things need to be done:

- 1. Change the packaging from JAR to WAR.
- 2. Extend SpringBootServletInitializer to bootstrap the application on deployment.
- 3. Change the scope of the embedded server to provided.

In the pom.xml change the packaging from JAR to WAR.

#### <packaging>war</packaging>

To prevent the embedded container from adding its classes to the web application, the scope of the embedded container needs to be changed to provided instead of the default compile.

When using an embedded Tomcat (the default), add the following to the pom.xml.

#### <dependency>

```
 <groupId>org.springframework.boot</groupId>
 <artifactId>spring-boot-starter-tomcat</artifactId>
 <scope>provided</scope>
```

```
</dependency>
```
#### <span id="page-325-0"></span>Chapter 11 Packaging

When using a different embedded container, see Recipe 3.7, then change the scope of that container to provided by including <scope>provided</scope>. When doing so, the Spring Boot plugin will not add the libraries to the default WEB-INF/lib. However, they will still be part of the created WAR file, but in the special WEB-INF/lib-provided directory. Spring Boot knows this location, and as such you can also use the WAR to start the embedded container. Starting an embedded container is very nice for development; however, as it is a WAR file it is also deployable to a container like Tomcat of WebSphere.

To make sure that the application will start, you need your application to extend the SpringBootServletInitializer. This is a special class needed to bootstrap Spring Boot in a Servlet or JEE container.

```
package com.apress.springbootrecipes.helloworld;
```

```
import org.springframework.boot.SpringApplication;
import org.springframework.boot.autoconfigure.SpringBootApplication;
import org.springframework.boot.builder.SpringApplicationBuilder;
import org.springframework.boot.web.servlet.support.
SpringBootServletInitializer;
```

```
@SpringBootApplication
```
public class HelloWorldApplication extends SpringBootServletInitializer {

```
public static void main(String[] args) {
    SpringApplication.run(HelloWorldApplication.class, args);
   }
  @Override
  protected SpringApplicationBuilder configure(SpringApplicationBuilder
  builder) {
   return builder.sources(HelloWorldApplication.class);
   }
}
```
When extending the SpringBootServletInitializer, you need to override the configure method. The configure method gets a SpringApplicationBuilder, which you can use to configure the application. One of the things to add is the main configuration class, just as with SpringApplication.run. That is what the line builder. sources(HelloWorldApplication.class) does. This will be used to bootstrap the application.

<span id="page-326-0"></span>For completeness, the HelloWorldController as used in Recipe 3.7.

```
package com.apress.springbootrecipes.helloworld;
```

```
import org.springframework.web.bind.annotation.GetMapping;
import org.springframework.web.bind.annotation.RestController;
```

```
@RestController
public class HelloWorldController {
   @GetMapping
  public String hello() {
    return "Hello World, from Spring Boot 2!";
   }
}
```
Warning When deploying something to a Servlet or JEE Container, Spring Boot is no longer in control of the server; due to this configuration, options from the server and management.servlet namespaces don't apply anymore. So when a server.port has been defined, it will be ignored when deploying to an external server!.

When the application has been deployed, it is no longer available at the root URL / as it would be when using the embedded server. It will be available at the /<name-of-war/ URL instead: generally, something like http://<name-of-server>:8080/<name-of-war> to access the application. When deployed to a standard Tomcat installation and looking at the Management GUI, it looks like Figure [11-1.](#page-327-0)

#### <span id="page-327-1"></span><span id="page-327-0"></span>Chapter 11 Packaging

| <b>Applications</b>      |                |                                        |
|--------------------------|----------------|----------------------------------------|
| Path                     | <b>Version</b> | <b>Display Name</b>                    |
|                          | None specified | <b>Welcome to Tomcat</b>               |
| /docs                    | None specified | <b>Tomcat Documentation</b>            |
| /examples                | None specified | Servlet and JSP Examples               |
| host-manager             | None specified | <b>Tomcat Host Manager Application</b> |
| /manager                 | None specified | <b>Tomcat Manager Application</b>      |
| /spring-mvc-as-war-2.0.0 | None specified |                                        |

*Figure 11-1. Tomcat management GUI*

Clicking the /spring-mvc-as-war-2.0.0 link will open the application (Figure 11-2).

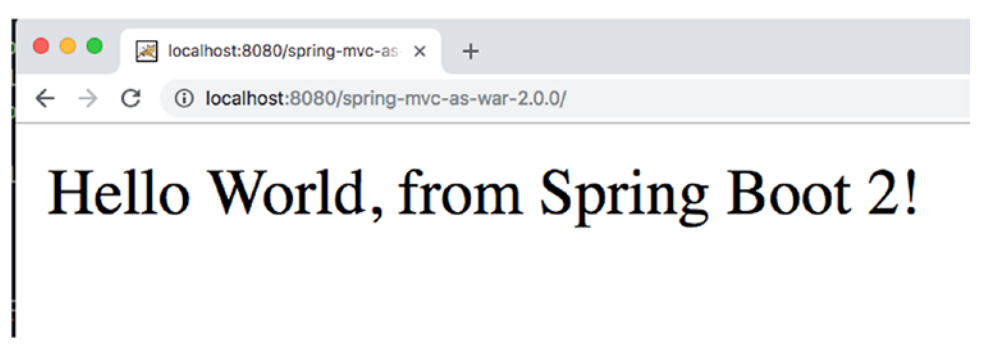

*Figure 11-2. Result of deployed application*

# 11-3 Reduce Archive Size Through the Thin Launcher Problem

Spring Boot, by default, generates a so-called fat JAR, a JAR with all the dependencies inside it. This has some obvious benefits, as the JAR is fully self-contained. However, the JAR size can grow considerably, and when using multiple applications you might want to reuse already downloaded dependencies to reduce the overall footprint.

### <span id="page-328-0"></span>Solution

When packaging the application, you can specify a custom layout. One such a custom layout is the  $[Think]$  Launcher].<sup>2</sup> This launcher will result in the dependencies being downloaded before starting the application, instead of the dependencies packaged inside the application.

### How It Works

When using the Spring Boot plugin as is, all the needed libraries are included in the archive in the BOOT-INF/lib folder. However, one might want to reduce the size of the JAR and enable reuse of dependencies to create an even smaller overall footprint. For example, the archive generated with Recipe 14.1 is around 7.1M. Most of this comes from included dependencies.

It is possible to add a custom layout and launcher to the Spring Boot plugin. A layout defines where the sources are loaded from, and the launcher uses this information to load those dependencies. The Thin Launcher will download the artifacts from Maven Central and place them in a shared repository. So when multiple applications share the dependencies, they are only downloaded once.

To use the Thin Launcher, add a dependency to the Spring Boot plugin.

#### <plugin>

```
 <groupId>org.springframework.boot</groupId>
   <artifactId>spring-boot-maven-plugin</artifactId>
   <dependencies>
     <dependency>
       <groupId>org.springframework.boot.experimental</groupId>
       <artifactId>spring-boot-thin-layout</artifactId>
       <version>1.0.15.RELEASE</version>
     </dependency>
   </dependencies>
</plugin>
```
<sup>2</sup> <https://github.com/dsyer/spring-boot-thin-launcher>

#### <span id="page-329-0"></span>Chapter 11 Packaging

This is enough to create a considerably smaller archive. When running ./mvn package the resulting JAR is around 12K. The drawback is, however, that it needs to download the dependencies when the application is started, so starting the application might take longer depending on the number of dependencies.

What happens is that a class named ThinJarWrapper has been added and that will be the entrypoint of your application. Now your application contains a pom.xml and/ or a META-INF/thin.properties to determine the dependencies. The thinJarWrapper will locate another JAR file (the "launcher"). The wrapper downloads the launcher (if it needs to), or else uses the cached version in your local Maven repository.

The launcher then takes over and reads the pom.xml (if present) and the META-INF/ thin.properties, downloading the dependencies (and all transitives) as necessary. It will now create a custom class loader with all the downloaded dependencies on the classpath. Then it runs the application's own main method with that class loader.

**Note** When downloaded, the dependencies from Maven will respect settings made in the Maven settings.xml, as it uses regular Maven tooling. When using a mirror like Nexus for Maven repositories, include a thin.repo in the META-INF/thin. properties to point to that mirror, else downloading the launcher will fail.

## 11-4 Using Docker

Using Docker<sup>3</sup> to build and ship containers is common practice nowadays. When using Spring Boot, it is quite easy to wrap that into a Docker container.

### Problem

You want to run your Spring Boot-based application inside a Docker container.

### Solution

Create a Dockerfile and use one of the available Maven Docker plugins to build the Docker container.

<sup>3</sup> <https://www.docker.com>

<span id="page-330-0"></span>Note In this recipe we choose to use the dockerfile-maven-plugin from Spotify, but there are others that work equally well.

### How It Works

First you will need a Dockerfile containing the information needed to build the container. When the container has been built, you can launch it using the docker run command.

#### Update Build Script to Produce a Docker Container

To create a Docker container, first create a Dockerfile. The Dockerfile is the file containing the information on how to build the container. Place this file in the root of the project.

```
FROM openjdk:11-jre-slim
VOLUME /tmp
ARG JAR_FILE
COPY ${JAR_FILE} app.jar
ENTRYPOINT ["java","-Djava.security.egd=file:/dev/./urandom","-jar","/app.jar"]
```
With the preceding Dockerfile, we use the openjdk-provided container to build our own. We are going to add our application to it using the ADD command, and finally we need to tell the container what to start during startup; for this you can use the ENTRYPOINT command.

Caution Using publicly available containers as a starting point might seem like a good idea, but you have to be aware of the possible security implications this can have. As you don't control that specific container, you cannot guarantee what is built into (or not) the container. For real-life situations you might want to build your own base containers.

The ARG with the JAR FILE argument is telling the build that there is a variable JAR FILE available that can be used in the build script. We will provide the value of that variable through the plugin configuration.

<span id="page-331-0"></span>The ENTRYPOINT simply specifies that it will run java -jar /app.jar. You could also combine this with Recipe 14.1 and install an executable JAR as script, making the entrypoint a little smaller.

Now that there is a Dockerfile, you need to add the dockerfile-maven-plugin to your build section of the pom.xml.

#### <plugin>

```
 <groupId>com.spotify</groupId>
   <artifactId>dockerfile-maven-plugin</artifactId>
   <version>1.4.4</version>
   <configuration>
     <repository>spring-boot-recipes/${project.name}</repository>
     <tag>${project.version}</tag>
     <buildArgs>
       <JAR_FILE>target/${project.build.finalName}.jar</JAR_FILE>
     </buildArgs>
   </configuration>
   <dependencies>
     <dependency>
       <groupId>javax.activation</groupId>
       <artifactId>javax.activation-api</artifactId>
       <version>1.2.0</version>
     </dependency>
     <dependency>
       <groupId>org.codehaus.plexus</groupId>
       <artifactId>plexus-archiver</artifactId>
       <version>3.6.0</version>
     </dependency>
   </dependencies>
</plugin>
```
We specify a name of the image through the repository property in the plugin; that way we know where to find the container later on. Generally you also want to place a tag on the container, and we choose to use the \${project.version} as the tag.

<span id="page-332-0"></span>The buildArgs are for passing arguments to the docker build command so that they can be made available when processing the Dockerfile. As we have specified a JAR FILE, we also declare that in the configuration and point it to the location of the generated artifact.

Note The dependency on the javax.activation-api is there because that isn't part of the default set of available classes of Java 9; if you are on Java 8 you don't need this. The dependency for plexus-archiver is there because the default version with Maven doesn't work on Java 9+.

#### Building and Starting the Container

Now that everything is in place, you can use mvn clean build dockerfile:build to generate a Docker container.

To launch the container, you can run it with something like this:

```
docker run -d spring-boot-recipes/dockerize:2.0.0-SNAPSHOT
```
This will start the container in the background and it will start to print messages to the console. To see the logs, do docker logs <name-of-container> --follow and you will see a message printed every two seconds (Figure 11-3).

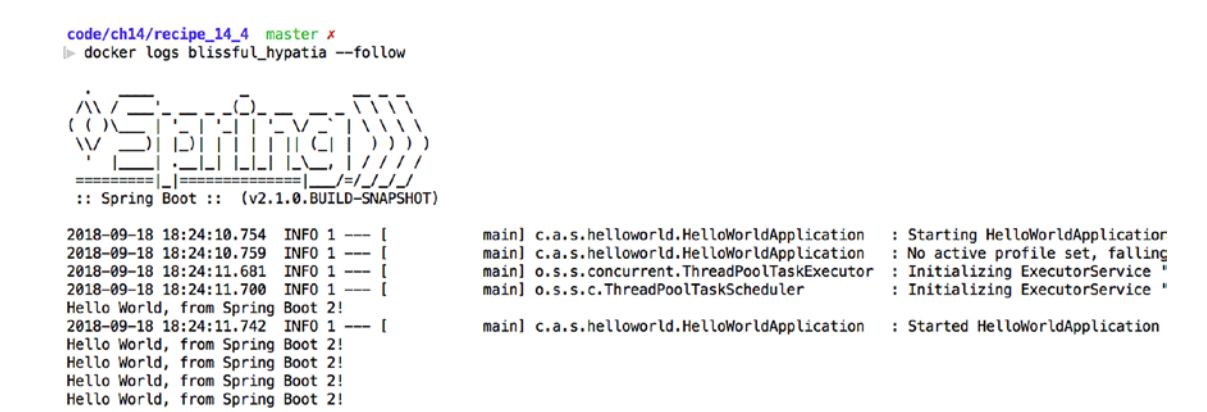

*Figure 11-3. Docker container logging*

#### <span id="page-333-0"></span>Passing Properties to the Spring Boot Application

When running a Spring Boot application in a Docker container, you probably want to be able to change properties based on the environment the application gets deployed on. You can use Spring Profiles for this (see also recipes in Chapter [2](#page-32-0)) but you still need to provide a variable specifying which profile to use. Normally you would start the application like java -jar your-applicarion.jar --spring.profiles.active=profile1,profile. However, as you have a Docker container, that isn't possible.

Luckily with Docker you can use the -e switch to pass in environment variables and, as Spring Boot also takes into consideration the variables in the local environment,<sup>4</sup> that will work.

For the simple application we have here, we can pass the audience property (by default it will say World and the message becomes Hello World, from Spring Boot 2!). Let's change it to Docker. To do this you need to add -e AUDIENCE='Docker' to the run command.

```
docker run -d -e AUDIENCE='Docker' spring-boot-recipes/dockerize:2.0.0-SNAPSHOT
```
When looking at the logging of the newly started container, the message has changed to Hello Docker, from Spring Boot 2! (Figure 11-4).

```
:: Spring Boot :: (v2.1.0.BUILD-SNAPSHOT)
2018-09-18 18:27:00.941
                               INFO 1 -main] c.a.s.helloworld.HelloWorldApplication
                                                                                                                         : Starting HelloWorldApplication
2018-09-18 18:27:00.948<br>2018-09-18 18:27:01.863
                                                            main] c.a.s.helloworld.HelloWorldApplication : No active profile set, falling<br>main] o.s.s.concurrent.ThreadPoolTaskExecutor : Initializing ExecutorService<br>main] o.s.s.c.ThreadPoolTaskScheduler : Initializing ExecutorServic
                               INFO 1 --- IINFO 1 --- [
2018-09-18 18:27:01.882
                               INFO 1 ---
2018-09-18 18:27:01.916 INFO 1 --- [
                                                            main] c.a.s.helloworld.HelloWorldApplication
                                                                                                                       : Started HelloWorldApplication
Hello Docker, from Spring Boot 2!
Hello Docker, from Spring Boot 2!
Hello Docker, from Spring Boot 2!
Hello Docker, from Spring Boot 2!<br>Hello Docker, from Spring Boot 2!
```
*Figure 11-4. Docker container output*

Note When setting variables to a Unix based system, you generally want to use all uppercase characters in the name and replace any  $\cdot$  with a  $\cdot$  So when passing in spring.profiles.active that would become SPRING\_PROFILES\_ACTIVE.

<sup>4</sup> [https://docs.spring.io/spring-boot/docs/current/reference/html/boot-features](https://docs.spring.io/spring-boot/docs/current/reference/html/boot-features-external-config.html)[external-config.html](https://docs.spring.io/spring-boot/docs/current/reference/html/boot-features-external-config.html)

#### **A**

Access control decision ADMIN role, [181](#page-196-0) annotations and expressions @EnableGlobalMethod Security, [183–](#page-198-0)[184](#page-199-0) @PostAuthorize, [183](#page-198-0) @PreAuthorize, [183–](#page-198-0)[184](#page-199-0) built-in expressions, [180,](#page-195-0) [181](#page-196-0) SpEL, [180](#page-195-0) Spring Beans @ syntax, [182](#page-197-0) AccessChecker, [183](#page-198-0) @accessChecker.hasLocal Access, [182](#page-197-0) Access data DataSource (*see* DataSource) Flyway, database database migrations, [202](#page-217-0) database schema, [202](#page-217-0) Flyway properties, [203](#page-218-0) flyway\_schema\_history, [203](#page-218-0) Spring Boot, database ApplicationRunner, [201](#page-216-0) DataSource initialize properties, [199–](#page-214-0)[200](#page-215-0) data.sql, [199–](#page-214-0)[200](#page-215-0) Derby, [199](#page-214-0)

initialization, [202](#page-217-0) schema.sql, [199–](#page-214-0)[200](#page-215-0) using JdbcTemplate (*see* JdbcTemplate) using JPA (*see* JPA) using plain Hibernate (*see* Plain Hibernate) Actuator configuration (*see* Configuration, actuator) exporting metrics CPU usage, [299](#page-313-0), [304](#page-318-1) Graphite, [303–](#page-317-0)[305](#page-319-0) micrometer.io, [303](#page-317-0) properties, [304](#page-318-0) health checks @EnableScheduling, [302](#page-316-0) HealthIndicator, [300–](#page-314-0)[301](#page-315-0) MeterBinder interface, [301](#page-315-0) MetricBinder, [300](#page-314-0) poolSize, [301](#page-315-0) TaskScheduler, [300,](#page-314-0) [301–](#page-315-0)[302](#page-316-0) TaskSchedulerMetrics, [300,](#page-314-0) [301–](#page-315-0)[302](#page-316-0) ThreadPoolTaskExecutor, [301](#page-315-0) anonymous() method, [172](#page-187-0) Applications, Spring Boot annotations, testing, [159](#page-174-0) authenticated result, [158](#page-173-0) authentication, [156](#page-171-0) BookControllerTest, [159](#page-174-0)

HTTP headers, [156](#page-171-0) integration test, [160,](#page-175-0) [162–](#page-177-0)[163](#page-178-0) LibraryApplication, [157](#page-172-0) password generation, [156](#page-171-0) RequestPostProcessor, [159](#page-174-0) ResponseEntity, [162](#page-177-0) setBasicAuth method, [162–](#page-177-0)[163](#page-178-0) spring-boot-starter-security, [155](#page-170-0) TestRestTemplate, [161](#page-176-0) unauthenticated result, [157](#page-172-0) user, [156](#page-171-0) @WebMvcTest, [158–](#page-173-0)[159](#page-174-0) WebTestClient, [161–](#page-176-0)[162](#page-177-0) @With\* annotations, [160](#page-175-0) withBasicAuth, [162](#page-177-0) @WithMockUser, [159–](#page-174-0)[160](#page-175-0) @WithUserDetails, [160](#page-175-0) Web applications (*see* Web applications, logging) WebFlux application (*see* WebFlux application, security) Asynchronous request async controllers testing, [89–](#page-105-0)[90](#page-106-0) asyncDispatch, [90](#page-106-0) async processing, [90](#page-106-0) Callable<String>, [87–](#page-103-0)[88](#page-104-0) CompletableFuture<String>, [88–](#page-104-0)[89](#page-105-0) controller, [87](#page-103-0) DispatcherServlet, [88](#page-104-0) HTTP request, [86](#page-102-0) return types, [86](#page-102-0) Spring MockMvc, [89](#page-105-0) supplyAsync method, [89](#page-105-0) throughput, [86](#page-102-0) WebMvcConfigurer, [90](#page-106-0) @WebMvcTest, [89](#page-105-0) Applications, Spring Boot (*cont*.)

#### **B**

@Bean method ApplicationRunner interface, [20–](#page-37-0)[21](#page-38-0) @Autowired, [20](#page-37-0) calculator, application, [17](#page-34-0) calculator factory method, [20](#page-37-0) calculator operations, [18–](#page-35-0)[19](#page-36-0) factory method, [17](#page-34-0) operation.apply method, [18](#page-35-0) operation.handles method, [18](#page-35-0) @SpringBootApplication, [19,](#page-36-0) [20](#page-37-0)

### **C**

Configuration, actuator DataSource, [292](#page-306-0) HTTP metrics, [293–](#page-307-0)[294](#page-308-0) JMX metrics, [292–](#page-306-0)[293](#page-307-0) management server CPU metrics, [299](#page-313-1) endpoint properties, [296](#page-310-0) healthcheck, [298](#page-312-0) HealthIndicators, [298](#page-312-0) individual endpoints, [296–](#page-310-0)[297](#page-311-0) micrometer.io, [299](#page-313-1) port, [294](#page-308-0) properties, [295](#page-309-0) public internet, [295](#page-309-0) secure management endpoints, [297](#page-311-0) tomcat metrics, [299](#page-313-1) X-Application-Context header, [295](#page-309-0) metrics, [298](#page-312-0) spring-boot-starter-actuator, [291](#page-305-0) @Controller annotated class, [122](#page-137-0) @CookieValue, [122](#page-137-0)

### **D**

**DataSource** configuration, [194](#page-209-0) DatabaseMetaData, [196](#page-211-0) Derby, [194](#page-209-0) embedded database, [194–](#page-209-0)[195](#page-210-0) HikariCP connection pool settings, [197–](#page-212-0)[198](#page-213-0) JDBC driver, [196](#page-211-0) JDBC support, [194](#page-209-0) JNDI, [197](#page-212-0) leak detection, [199](#page-214-0) PostgreSQL, [196–](#page-211-0)[197](#page-212-0) Spring Boot, [194](#page-209-0) TableLister, [195–](#page-210-0)[197](#page-212-0) Docker container ADD command, [317](#page-330-0) buildArgs, [319](#page-332-0) creation, [317](#page-330-0) Dockerfile, [317](#page-330-0) ENTRYPOINT command, [317–](#page-330-0)[318](#page-331-0) JAR\_FILE, [317,](#page-330-0) [319](#page-332-0) launch, [319](#page-332-0) logs, [319](#page-332-0) Maven Docker plugin, [316](#page-329-0) passing properties -e switch, [320](#page-333-0) output, [320](#page-333-0) Spring Profiles, [320](#page-333-0) DriverManagerDataSource, [193](#page-208-0) DynamicDestinationResolver, [274](#page-288-0)

#### **E, F**

EchoHandlerIntegration Test, [108,](#page-124-0) [110,](#page-126-0) [151](#page-166-0) E-mail, sending @Autowired field, [248](#page-262-0) JavaMailSender, [246](#page-260-0) JavaMailSenderImpl, [248](#page-262-0) mail properties, [247](#page-261-0) MailSenderApplication, [249](#page-263-0) MIME message, [246](#page-260-0) spring.mail.host property, [247](#page-261-0) Thymeleaf TemplateEngine HTML templates, [249](#page-263-0) SpringTemplateEnginge, [251](#page-265-0) th:text, [250](#page-264-0) @EnableWebFluxSecurity, [185](#page-200-0) Error handling adding attributes, [63–](#page-79-0)[64](#page-80-0) properties, [59](#page-75-0) working, [59](#page-75-0) custom error page, [61](#page-77-0) stacktrace, custom error page, [62–](#page-78-0)[63](#page-79-0) whitelabel error page, [60](#page-76-0)

### **G**

Gradle, [6](#page-23-0) building, [7](#page-24-0) creating DemoApplication class, [8–](#page-25-0)[9](#page-26-0) Graphite, [303](#page-317-0) GreenMail, [248](#page-262-0)

### **H**

HikariCP, [193–](#page-208-0)[194](#page-209-0) httpie, [94,](#page-110-0) [133](#page-148-0) HTTP request, [85](#page-101-0)

#### **I**

inMemoryAuthentication() method, [175](#page-190-0) Integration test, WebSockets assertions, received message, [153](#page-168-0) callbacks, [152](#page-167-0) @ClientEndpoint, [152–](#page-167-0)[153](#page-168-0) closeAndWait, [108,](#page-124-0) [152](#page-167-0) @Configuration class, [151](#page-166-0) connectToServer method, [110](#page-126-0) ContainerProvider, [153](#page-168-0) EchoHandlerIntegrationTest, [151](#page-166-0) @LocalServerPort, [108,](#page-124-0) [150](#page-165-0) Netty, [151](#page-166-0) received messages assertions, [110](#page-126-0) @RunWith, [150](#page-165-0) sendTextAndWait, [108,](#page-124-0) [152](#page-167-0) SimpleTestClientEndpoint, [153](#page-168-0) @SpringBootTest, [108,](#page-124-0) [150](#page-165-0) WebSocket client, [151](#page-166-0) Internationalization (I18N) process properties, [66](#page-82-0) working, [65–](#page-81-0)[68](#page-84-0)

### **J, K**

Java enterprise services Spring asynchronous process @Async, [239](#page-253-0) AsyncConfigurer, [243](#page-257-0) @EnableAsync, [239–](#page-253-0)[240](#page-254-0) System.in.read, [241](#page-255-0) TaskExecutor, [239,](#page-253-0) [241–](#page-255-0)[242](#page-256-0) TaskExecutorBuilder, [242–](#page-256-0)[243](#page-257-0) TaskExecutor properties, [242](#page-256-0) Spring Boot, JMX MBean (*see* JMX MBean) Spring Boot, sending e-mail (*see* E-mail, sending)

Spring task scheduling @Component, [244](#page-258-0) @EnableScheduling, [244–](#page-258-0)[245](#page-259-0) @Scheduled annotation, [243](#page-257-0) SchedulingApplication, [245](#page-259-0) SchedulingConfigurer, [245](#page-259-0) TaskScheduler, [245](#page-259-0) Java keytool, [80](#page-96-0) Java Management Extensions (JMX), [239](#page-253-0) Java WebSocket API, [108](#page-124-0) **JdbcTemplate** customer objects, [207](#page-222-0) customer class creation, [205,](#page-220-0) [206](#page-221-0) CustomerLister, [204](#page-219-0) customer objects, [207–](#page-222-0)[208](#page-223-0) CustomerRepository, [208](#page-223-0) single candidate DataSouce, [204](#page-219-0) findAll method, [209](#page-224-0) query method, [205](#page-220-0) repository interface, [206](#page-221-0) RowCallbackHandler, [205](#page-220-0) RowMapper, [205,](#page-220-0) [208](#page-223-0) testing JDBC code embedded database, [209](#page-224-0) findAll method, [211](#page-226-0) Flyway, [210](#page-225-0) H2, [209](#page-224-0) includeFilters, [210](#page-225-0) JdbcCustomerRepository, [209](#page-224-0) @JdbcTest, [209](#page-224-0) JUnit runner, [210](#page-225-0) schema.sql, [210](#page-225-0) Jetty container, [79](#page-95-0) JMS ActiveMQ beans, [259](#page-273-0) cachingJmsConnectionFactory, [259](#page-273-0) configuration properties, [258](#page-272-0)

Artemis artemis-server, [261](#page-275-0) beans, [260–](#page-274-0)[261](#page-275-0) cachingJmsConnection Factory, [260–](#page-274-0)[261](#page-275-0) configuration properties, [260](#page-274-0) embedded configuration properties, [262](#page-276-0) JNDI, [262–](#page-276-0)[263](#page-277-0) spring-jms, [260](#page-274-0) ConnectionFactory, [257](#page-271-0) manual configuration, [263](#page-277-0) receiving messages (*see* Receiving messages, JMS) sending messages (*see* JmsTemplate) spring.jms.template, [264](#page-278-0) JmsListenerContainerFactory, [273](#page-287-0) **JmsTemplate** configuration DestinationResolver, [267](#page-281-0) Jackson, [269](#page-283-0) JSON, [268](#page-282-0) MappingJackson2Message Converter, [269](#page-283-0) MessageConverter, [267](#page-281-0) ObjectMessage, [269](#page-283-0) Order, [268](#page-282-0) properties, [267](#page-281-0) receiveAndConvert method, [271](#page-285-0) test methods, [271](#page-285-0) test orders, [270–](#page-284-0)[271](#page-285-0) typeIdPropertyName, [270](#page-284-0) @EnableScheduling, [265](#page-279-0) integration test, [265–](#page-279-0)[266](#page-280-0) JUnit test, [266](#page-280-0) sendAndConvert methods, [264](#page-278-0) time-queue, [265](#page-279-0)

JMX MBean JConsole, [252](#page-266-0) JmxApplication, [252–](#page-266-0)[253](#page-267-0) JMX properties, [254](#page-268-0) @ManagedOperation, [255](#page-269-0) @ManagedResource, [252,](#page-266-0) [255](#page-269-0) printMessage operation, [255–](#page-269-0)[256](#page-270-0) shutdown operation, [253–](#page-267-0)[254](#page-268-0) JPA EntityManagerFactory, [212](#page-227-0) @EntityScan, [217–](#page-232-0)[218](#page-233-0) Order entity, [218](#page-233-0) repositories read customers, [214–](#page-229-0)[215](#page-230-0) @Entity, [212](#page-227-0) EntityManager, [213](#page-228-0) @id, [212](#page-227-0) JPA properties, [215–](#page-230-0)[216](#page-231-0) @PersistenceContext, [213–](#page-228-0)[214](#page-229-0) read customers, [215](#page-230-0) spring.jpa.properties, [216](#page-231-0) Spring Data CrudRepository, [217](#page-232-0) findAll method, [217](#page-232-0) findById method, [217](#page-232-0) spring.data.jpa.repositories, [217](#page-232-0) testing repositories CustomerRepository, [219](#page-234-0) @DataJpaTest, [219](#page-234-0) DataSource, [219](#page-234-0) findAll method, [220](#page-235-0) Flyway, [219](#page-234-0) H2, [219](#page-234-0) TestEntityManager, [219](#page-234-0) @TestPropertySource, [219](#page-234-0) transaction manager, [219](#page-234-0)

#### **L**

LibrarySecurityConfig, [168](#page-183-0)

### **M**

Maven DemoApplication class, [3,](#page-20-0) [5](#page-22-0) pom.xml, [2–](#page-19-0)[3](#page-20-0) @SpringBootApplication annotation, [5](#page-22-0) MBeans, [239](#page-253-0) @MessageMapping annotated method, [113,](#page-129-0) [116](#page-132-0) Message/messaging receiving using JMS, [271](#page-285-0) using RabbitMQ, [286](#page-300-0) sending using JMS, [264](#page-278-0) using RabbitMQ, [278](#page-292-0) MockMvc-based test, [51](#page-67-0) MongoRepository, [232](#page-247-0) Multipurpose Internet Mail Extensions (MIME message), [246](#page-260-0)

### **N, O**

NamedParameterJdbcTemplate, [204](#page-219-0) Netty, [121,](#page-136-0) [124,](#page-139-0) [145](#page-160-0) NoOpServerSecurityContext Repository, [188](#page-203-0)

### **P, Q**

Packaging archive size reduction Docker (*see* Docker) Thin Launcher (*see* Thin Launcher)

executable archive APP\_NAME, [310](#page-323-0) .conf file, [309](#page-322-0) configuration properties, [310](#page-323-0) Gradle plugin, [307](#page-320-0) initInfoDescription, [309](#page-322-0) JAR, [307](#page-320-0) JARFILE, [310](#page-323-0) Java, [309](#page-322-0) Maven plugin, [308](#page-321-0) Spring Boot Maven, [307](#page-320-0) WAR file, deployment bootstrap, [312](#page-325-0) Recipe 3.1, [311](#page-324-0) result, [314](#page-327-1) Servlet/JEE container, [312–](#page-325-0)[313](#page-326-0) SpringApplicationBuilder, [312](#page-325-0) SpringBootServlet Initializer, [311–](#page-324-0)[312](#page-325-0) Tomcat, [311,](#page-324-0) [313](#page-326-0) Tomcat management GUI, [314](#page-327-1) WEB-INF/lib, [312](#page-325-0) Plain Hibernate API, [221](#page-236-0) DataSource, [223](#page-238-0) EntityManager, [221–](#page-236-0)[222](#page-237-0) getCurrentSession method, [223](#page-238-0) HibernateCustomerRepository, [222](#page-237-0) JpaTransactionManager, [223](#page-238-0) LocalSessionFactoryBean, [223](#page-238-0) SessionFactory, [221–](#page-236-0)[222](#page-237-0) Project reactor, [85](#page-101-0)

### **R**

Rabbit listener @Bean annotated method, [288](#page-302-0) Jackson2JsonMessageConverter, [288](#page-302-0)

JSON, [287](#page-301-0) MarshallingMessageConverter, [288](#page-302-0) MessageConverter, [288](#page-302-0) properties, [286–](#page-300-0)[287](#page-301-0) @RabbitListener annotated methods, [286](#page-300-0) receiving messages, [287](#page-301-0) sending reply Order instances, [290](#page-304-0) OrderConfirmation, [289](#page-303-0) @SendTo annotation, [289](#page-303-0) XML, [287](#page-301-0) @RabbitListener annotated method, [288](#page-302-0) RabbitMQ AMQP messaging, [276](#page-290-0) ConnectionFactory, [277](#page-291-0) properties, [277](#page-291-0) receiving messages (*see* Rabbit listener) sending messages (*see* RabbitTemplate) RabbitTemplate configuration properties, [278](#page-292-0) ConnectionFactory, [278](#page-292-0) convertAndSend method, [279](#page-293-0) HelloWorldSender method, [280](#page-294-0) integration test, [283,](#page-297-0) [285](#page-299-0) @MockBean, [280](#page-294-0) retry configuration, [279](#page-293-0) sending object convertAndSend method, [283](#page-297-0) Jackson2JsonMessage Converter, [281](#page-295-0) Java serialization, [281](#page-295-0) MessageConverter, [281](#page-295-0) @MockBean, [283](#page-297-0) scheduled method, [282](#page-296-0) SimpleMessageConverter, [281](#page-295-0) send messages, [278](#page-292-0)

String.getBytes, [281](#page-295-0) @Test method, [280](#page-294-0) ReactiveAuthenticationManager, [188](#page-203-0) Reactive Rest services @AutoConfigureWebTestClient, [137](#page-152-0) @DirtiesContext, [137](#page-152-0) integration test, [135–](#page-150-0)[137](#page-152-0) JSON streaming, [134–](#page-149-0)[135](#page-150-0) Order class, [129–](#page-144-0)[131](#page-146-0) OrderController, [131–](#page-146-0)[133](#page-148-0) OrderGenerator, [129,](#page-144-0) [131](#page-146-0) OrderService, [128–](#page-143-0)[129](#page-144-0) orders result, [133](#page-148-0) @RestController, [128](#page-143-0) Server Sent Events, [135](#page-150-0) @SpringBootTest, [137](#page-152-0) WebTestClient, [135](#page-150-0) Receiving messages, JMS @JmsListener, [271](#page-285-0) listener container, [273–](#page-287-0)[274](#page-288-0) MappingJackson2Message Converter, [274](#page-288-0) MessageConverter, [274–](#page-288-0)[275](#page-289-0) method parameter types, [272](#page-286-0) OrderConfirmation, [275–](#page-289-0)[276](#page-290-0) POJO, [271](#page-285-0) @SendTo, [275](#page-289-0) String, [273](#page-287-0) rememberMe() method, [172](#page-187-0) @RequestAttribute, [122](#page-137-0) Request handling method, [46,](#page-62-0) [56](#page-72-0) @RequestHeader, [122](#page-137-0) @RequestParam, [122](#page-137-0) @ResponseBody annotation, [40](#page-56-0) Response writers events, multiple results event() factory-method, [98](#page-114-0) HttpMessageConverter, [98](#page-114-0)

Server-Sent-Events, [96–](#page-112-0)[97](#page-113-0) SseEmitter, [97–](#page-113-0)[99](#page-115-0) text/event-stream, [98](#page-114-0) ResponseBodyEmitter, [91](#page-107-0) response, multiple results complete() method, [94](#page-110-0) httpie, [94](#page-110-0) HttpMessageConverter, [91](#page-107-0) @MockBean, [95,](#page-111-0) [96](#page-112-0) MockMvc, [96](#page-112-0) Order, [91](#page-107-0) OrderController, [91,](#page-107-0) [93,](#page-109-0) [94](#page-110-0) OrderService, [92,](#page-108-0) [93](#page-109-0) OrderService.findAll method, [94](#page-110-0) ResponseBodyEmitter, [94–](#page-110-0)[95](#page-111-0) @RunWith class, [95](#page-111-0) @WebMvcTest class, [95](#page-111-0) @RestController annotation, [40](#page-56-0) RowCallbackHandler, [205](#page-220-0) RSA algorithm, [80](#page-96-0) Response writers (*cont*.)

#### **S**

SecurityMockMvcRequestPost Processors, [159](#page-174-0) @SendTo annotation, [289](#page-303-0) ServerHttpRequest/ServerHttp Response, [122](#page-137-0) ServerSecurityContext Repository, [188](#page-203-0) Server-Sent-Events, [96,](#page-112-0) [100](#page-116-0) SimpleDriverDataSource, [193](#page-208-0) Simple/Streaming Text Oriented Message Protocol (STOMP) defined, [111](#page-127-0) handler unit test, [116](#page-132-0)

integration testing CompletableFuture, [119](#page-135-0) EchoHandlerIntegrationTest class, [117](#page-133-0) transfer result, [118](#page-134-0) @RunWith, [117](#page-133-0) STOMP client, [118](#page-134-0) StompSession, [119](#page-135-0) test case, [118–](#page-134-0)[119](#page-135-0) WebSocketStompClient, [117](#page-133-0) MessageMapping channels and routing, [113](#page-129-0) EchoHandler, [111–](#page-127-0)[112](#page-128-0) @EnableWebSocketMessage Broker, [112–](#page-128-0)[113](#page-129-0) method arguments and annotations, [116](#page-132-0) STOMP messages, [113](#page-129-0) webstomp-client, [114–](#page-130-0)[115](#page-131-0) WebSocket protocol, [111](#page-127-0) Spring Boot bean class @Component, [16](#page-33-0) @ComponentScan, [15](#page-32-1) HelloWorldApplication, [16](#page-33-0) @PostConstruct annotated method, [16](#page-33-0) @Bean method (*see* @Bean method) configuration @Configuration classes, [35](#page-52-0) @Import, [35](#page-52-0) @ImportResource, [34](#page-51-0) Java, [35](#page-52-0) @SpringBootApplication, [34](#page-51-0) XML, [35](#page-52-0) logging configuration DEBUG logging, [33](#page-50-0) Java temp directory, [33](#page-50-0)

Logback, provider, [33–](#page-50-0)[34](#page-51-0) logfile, [33](#page-50-0) logging.file, [33](#page-50-0) logging.file.max-history, [33](#page-50-0) logging.file.max-size, [33](#page-50-0) logging.path, [33](#page-50-0) log providers, [32](#page-49-0) SLF4J, [32](#page-49-0) packaging (*see* Packaging) properties application.properties, [24](#page-41-0) CalculatorApplication, [23](#page-40-0) command line arguments, [22,](#page-39-0) [25](#page-42-0) command line parameters, [26](#page-43-0) IllegalArgumentException, [24](#page-41-0) override, [22](#page-39-0) profiles, [25](#page-42-0) profile-specific, [22,](#page-39-0) [26](#page-43-0) @PropertySource, [25](#page-42-0) resources, [22](#page-39-0) @Value, [23–](#page-40-0)[24](#page-41-0) testing bootstrapping, [27](#page-44-0) calculator, [28–](#page-45-0)[29](#page-46-0) JUnit rule, [30](#page-47-0) @MockBean, [30–](#page-47-0)[31](#page-48-0) Mockito framework, [27,](#page-44-0) [28,](#page-45-0) [32](#page-49-0) Mockito.mock, [29](#page-46-0) ReflectionTestUtils class, [31](#page-48-0) @Rule, [30](#page-47-0) @SpringBootApplication, [29](#page-46-0) @SpringBootTest, [29](#page-46-0) @Test, [28](#page-45-0) unit test, [27–](#page-44-0)[28](#page-45-0) Spring Boot actuator, *see* Actuator Spring-boot-starter-security, [155](#page-170-0) Spring-boot-starter-test, [12](#page-29-0) Spring-boot-starter-websocket, [100](#page-116-0)

Spring Data MongoDB embedded MongoDB, [230](#page-245-0) external connection port 27017, [231](#page-246-1) localhost, [231](#page-246-0) MongoClient, [232](#page-247-0) MongoDbFactory, [232](#page-247-0) MongoDB properties, [231](#page-246-0) MongoTemplate, [224](#page-239-0) ApplicationListeners, [228,](#page-243-0) [229](#page-244-0) ApplicationRunner, [227](#page-242-0) create customer, [224–](#page-239-0)[225](#page-240-0) CustomerRepository, [225](#page-240-0) DataInitializer, [227](#page-242-0) embedded MongoDB, [229](#page-244-0) implementation, [226](#page-241-0) reactive repositories CustomerListener, [234](#page-249-0) DataInitializer, [233](#page-248-0) elements delay, [235](#page-250-0) reactive driver, [232](#page-247-0) reactive libraries, [232](#page-247-0) ReactiveMongoRepository, [233](#page-248-0) System.in.read(), [234](#page-249-0) testing CustomerRepository, [237](#page-252-0) @DataMongoTest, [236](#page-251-0) deleteAll method, [236](#page-251-0) embedded MongoDB, [236](#page-251-0) findAll method, [237](#page-252-0) JUnit, [236](#page-251-0) Spring Expression Language (SpEL), [180](#page-195-0) Spring Initializr, [10](#page-27-0) ApplicationContext, [13](#page-30-0) building JAR, [13](#page-30-0) import project, [12](#page-29-0) spring-boot-maven-plugin, [12](#page-29-0) with values, [11](#page-28-0)

spring.jpa.properties, [216](#page-231-0) Spring Messaging abstraction, [111](#page-127-0) Spring MockMvc testing framework, [27](#page-44-0) Spring MVC configure SSL key-store, [79–](#page-95-0)[80](#page-96-0) namespace, [79](#page-95-0) support HTTPS, [81–](#page-97-0)[84](#page-100-0) embedded server properties, [73–](#page-89-0)[77](#page-93-0) runtime container, [78](#page-94-0) filters, [39](#page-55-0) REST Resources testing @RestController, [49–](#page-65-0)[51](#page-67-0) working, [42–](#page-58-0)[46,](#page-62-0) [48–](#page-64-0)[49](#page-65-0) server properties, [73–](#page-89-0)[74](#page-90-0) testing, [40,](#page-56-0) [42](#page-58-0) working HelloWorldApplication, [38–](#page-54-0)[39](#page-55-0) HelloWorldController, [40](#page-56-0) locale resolver, [68–](#page-84-0)[72](#page-88-0) spring-boot-starter-web, [37](#page-53-0) Spring security authenticating users (*see* User authentication) control decisions access (*see* Access control decision) Spring Boot, [155](#page-170-0) Spring Boot application (*see* Applications, Spring Boot) SseEventBuilder, [98](#page-114-0) StompSessionHandlerAdapter, [117](#page-133-0)

#### **T**

TaskSchedulerHealthIndicator, [301](#page-315-0) TestStompFrameHandler, [119](#page-135-0)

Thin Launcher dependencies reuse, [315](#page-328-0) drawback, [316](#page-329-0) layout, [315](#page-328-0) libraries, [315](#page-328-0) Maven Central, [315](#page-328-0) META-INF/thin.properties, [316](#page-329-0) pom.xml, [316](#page-329-0) thinJarWrapper, [316](#page-329-0) ThreadPoolTaskExecutor, [241](#page-255-0) Thymeleaf, [52](#page-68-0) controller, [140](#page-155-0) Flux, [143](#page-158-0) Flux<Order>, [140–](#page-155-0)[141](#page-156-0) index.html, [139](#page-154-0) list.html, [141–](#page-156-0)[142](#page-157-0) OrderApplication, [142](#page-157-0) OrderController, [140](#page-155-0) order list, [143](#page-158-0) OrderService, [141](#page-156-0) properties, [53,](#page-69-0) [138–](#page-153-0)[139](#page-154-0) ReactiveDataDriverContext Variable, [143–](#page-158-0)[144](#page-159-0) SpringWebFluxTemplateEngine, [138](#page-153-0) ThymeleafReactiveViewResolver, [138](#page-153-0) WebFlux application, [137](#page-152-0) working, [52](#page-68-0) adding controller, [55–](#page-71-0)[57](#page-73-0) adding details page, [57,](#page-73-0) [59](#page-75-0) adding index page, [53](#page-69-0) Thymeleaf Spring Dialect, [138](#page-153-0) Tomcat server, [73,](#page-89-0) [151](#page-166-0)

#### **U, V**

User authentication AuthenticationProviders, [173](#page-188-0) BCrypt, [174](#page-189-0)

database authoritiesByUsernameQuery(), [178](#page-193-0) authorities table, [176](#page-191-0) jdbcAuthentication() configuration, [177](#page-192-0) MEMBER\_ROLE table, [178](#page-193-0) MEMBER table, [177–](#page-192-0)[178](#page-193-0) spring.datasource properties, [177](#page-192-0) SQL statements, [175](#page-190-0) usersByUsernameQuery(), [178](#page-193-0) users table, [176](#page-191-0) encrypted passwords, [173](#page-188-0) hash function, [173](#page-188-0) in-memory, [174–](#page-189-0)[175](#page-190-0) password encryption, [179](#page-194-0) SCrypt, [174](#page-189-0) User.withDefaultPasswordEncoder() method, [175](#page-190-0)

### **W, X, Y, Z**

Web applications, logging anonymous login, [172](#page-187-0) anonymous user, [163](#page-178-0) exception handling, [164](#page-179-0) form-based login addViewControllers methods, [168](#page-183-0) authentication-failure-url, [169](#page-184-0) configuration, [167](#page-182-0) CSRF protection, [166](#page-181-0) error message, [169](#page-184-0) error request, [169](#page-184-0) formLogin method, [165](#page-180-0) login.html file, [166,](#page-181-0) [167](#page-182-0) secure URL, [168](#page-183-0) SPRING\_SECURITY\_LAST EXCEPTION, [169–](#page-184-0)[170](#page-185-0) view resolver, [168](#page-183-0)

HTTP auto-config, [164](#page-179-0) HTTP Basic authentication, [163,](#page-178-0) [165](#page-180-0) httpBasic() method, [165](#page-180-0) HttpServletRequest, [165](#page-180-0) logout service caches, [171–](#page-186-0)[172](#page-187-0) logout() configuration, [170](#page-185-0) logoutSuccessUrl configuration, [171](#page-186-0) POST requests, [170](#page-185-0) remember-me login, [164](#page-179-0) remember-me support, [172](#page-187-0) security configuration, [164](#page-179-0) WebSecurityConfigurerAdapter, [164](#page-179-0) WebFlux application, set up, [124](#page-139-0) @Controller/@RestController, [122](#page-137-0) controller, unit test MockMvc, [126](#page-141-0) StepVerifier, [126](#page-141-0) @WebFluxTest, [125](#page-140-0) WebTestClient, [127](#page-142-0) creating controller, [125](#page-140-0) @GetMapping, [125](#page-140-0) handler method, [122–](#page-137-0)[123](#page-138-0) HelloWorldApplication, [123–](#page-138-0)[124](#page-139-0) HTTP GET handler method, [125](#page-140-0) HttpHandler, [121](#page-136-0) Mono<Void>, [121](#page-136-0) integration test @SpringBootTest, [127](#page-142-0) WebTestClient, [127–](#page-142-0)[128](#page-143-0) Map and Model objects, [123](#page-138-0) ReactorHttpHandler Adapter, [121](#page-136-0) @RequestMapping, [122](#page-137-0) ServletHttpHandler Adapter, [121](#page-136-0) ViewResolver interface, [123](#page-138-0)

WebFlux application, security access control decisions access() expression, [191](#page-206-0) built-in expressions, [190](#page-205-0) ROLE\_ADMIN, [191](#page-206-0) @EnableWebFluxSecurity, [185](#page-200-0) HTTP headers, [185](#page-200-0) JAR files, [185](#page-200-0) logging, [188](#page-203-0) login form, [189](#page-204-0) login page, [186](#page-201-0) ReactiveAuthenticationManager, [188](#page-203-0) spring-boot-starter-security, [185](#page-200-0) URL access csrf(), [187](#page-202-0) SecurityWebFilterChain, [187](#page-202-0) ServerHttpSecurity, [187](#page-202-0) user authentication, [188–](#page-203-0)[189](#page-204-0) UserDetailsRepository, [188–](#page-203-0)[189](#page-204-0) WebMvcConfigurer, [168](#page-183-0) @WebMvcTest, [41](#page-57-0) WebSocket JavaScript object, [105](#page-121-0) WebSocketConfigurer, [102](#page-118-0) WebSocketHandlerRegistry, [103](#page-119-0) WebSocketMessageBroker Configurer, [112–](#page-128-0)[113](#page-129-0) **WebSockets** bidirectional communication, [100](#page-116-0) configuration, [100](#page-116-0) EchoHandler, [145](#page-160-0) @EnableWebSocket, [100](#page-116-0) full duplex communication, [100](#page-116-0) HTML & JavaScript app.js, [147–](#page-162-0)[148](#page-163-0) callbacks, [148](#page-163-0)

echo function, [149](#page-164-0) index.html, [149–](#page-164-0)[150](#page-165-0) WebSocket connection, [148](#page-163-0) WebSocket service, [150](#page-165-0) HTTP, [100](#page-116-0) integration test (*see* Integration test, WebSockets) javax.websocket-api, [144](#page-159-0) reactive application, [144](#page-159-0) SimpleUrlHandlerMapping, [145](#page-160-0) STOMP (*see* Simple/Streaming Text Oriented Message Protocol (STOMP)) WebSocketHandler (*see* WebSocketHandler) WebSocketHandler Adapter, [145](#page-160-0) WebSocketService, [145–](#page-160-0)[147](#page-162-0) WebSocketHandler, [145](#page-160-0) app.js, [103–](#page-119-0)[104](#page-120-0) client output, [106](#page-122-0) @Configuration class, [102](#page-118-0) echo function, [105](#page-121-0) EchoHandler, [101](#page-117-0) echo WebSocket service, [106](#page-122-0) index.html, [105–](#page-121-0)[106](#page-122-0) methods, [101](#page-117-0) Mockito, [107](#page-123-0) onclose callbacks, [105](#page-121-0) onmessage callbacks, [105](#page-121-0) onopen callbacks, [105](#page-121-0) registerWebSocketHandlers method, [102–](#page-118-0)[103](#page-119-0) unit test, [107](#page-123-0) WebSocketStompClient, [119](#page-135-0)